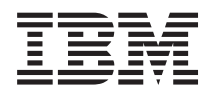

IBM Systems - iSeries Rendszerfelügyelet Logikai partíciók

*V5R4*

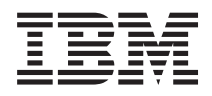

IBM Systems - iSeries Rendszerfelügyelet Logikai partíciók

*V5R4*

# **Megjegyzés**

Jelen leírás és a tárgyalt termék használatba vétele előtt feltétlenül olvassa el a ["Nyilatkozatok"](#page-144-0) oldalszám: 139 részben leírtakat.

#### **Ötödik kiadás (2006. február)**

Ez a kiadás a V5R4M0 szintű IBM i5/OS (termékszám: 5722–SS1) termékre, és minden azt követő változatra és módosításra vonatkozik, amíg ez másképpen nincs jelezve. Ez a verzió nem fut minden csökkentett utasításkészletű (RISC) rendszeren és CISC modellen.

**© Szerzői jog IBM Corporation 2004, 2006. Minden jog fenntartva**

# **Tartalom**

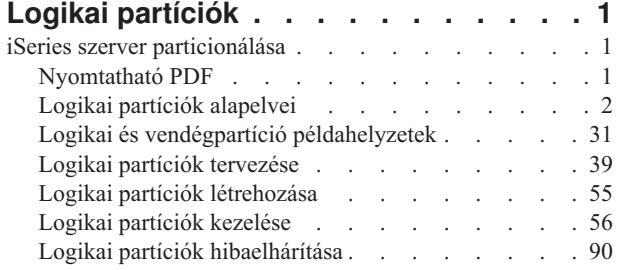

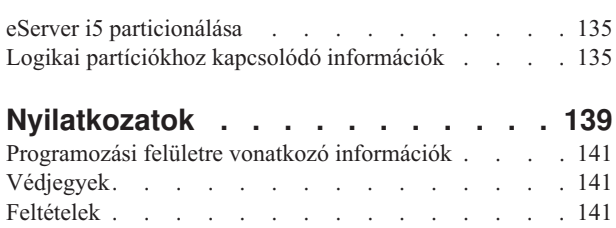

# <span id="page-6-0"></span>**Logikai partíciók**

A logikai partíciók lehetővé teszik az erőforrások olyan elosztását egyetlen iSeries szerveren, hogy a szerver két vagy több független szerverként működjön. A következő felújításba tervezze bele a logikai partíciókat.

Válassza ki a megfelelő logikai partíció információkat a saját hardvere alapján.

**Megjegyzés:** Érdemes elolvasni a Kód licenc és jogkizárási [nyilatkozat](#page-141-0) című témakörben található jogi információkat.

# **iSeries szerver particionálása**

Az itt leírt információkat akkor kell alkalmazni, ha az iSeries navigátor használatával tervezi felügyelni i5/OS logikai partícióit.

Az alábbi információk végigvezetik a logikai particionálás folyamatán a létrehozástól a kezelésig.

# **Nyomtatható PDF**

Ez a témakör írja le az információk PDF változatának megtekintését és nyomtatását.

A dokumentum PDF változatának megtekintéséhez vagy letöltéséhez válassza ki a Logikai [partíciók](rzait.pdf) hivatkozást (megközelítőleg 180 KB).

Az alábbi kapcsolódó témaköröket lehet még érdemes áttekinteni vagy letölteni:

- v Linux futtatása vendégpartíción
- Rendszermentés és helyreállítás
- Igény szerinti kapacitás
- i5/OS kiadás és kapcsolódó szoftver telepítése

# **IBM Redbook kiadványok**

Az alábbi PDF fájlok megtekintésére vagy nyomtatására van még lehetőség:

• Slicing the AS/400 with Logical [Partitioning:](http://publib-b.boulder.ibm.com/abstracts/sg245439.html?Open) A How to Guide

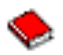

(megközelítőleg 2,7 MB)

Ez az útmutató logikai partíció forradalmát mutatja be az iSeries szerveren. A kiadvány minden szinten értelmezhető. Tartalmaz egy áttekintést a logikai particionálásról. Technikai információkat tartalmaz az olyan személyek számára, akik aktívan részt vesznek a logikai particionálást, particionált gépek létrehozását és a gépek kezelését magában foglaló megosztási megoldásokban.

• LPAR [Configuration](http://publib-b.boulder.ibm.com/abstracts/sg246251.html?Open) and Management Working with iSeries Logical Partitions

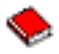

(megközelítőleg 7,2 MB)

Ez az IBM Redbook kiadvány a V5R1 LPAR tervezési és megvalósítási szempontjait írja le. Számos LPAR-t megvalósító példahelyzetet tekint át. Ez a Redbook kiadvány az iSeries Információs központ LPAR információit egészíti ki.

v Linux on the IBM iSeries Server: An [Implementation](http://publib-b.boulder.ibm.com/Redbooks.nsf/RedbookAbstracts/sg246388.html?Open) Guide

<span id="page-7-0"></span>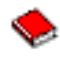

(megközelítőleg 4,6 MB)

Ez az IBM Redbook kiadvány a Linux áttekintésével kezdődik, definiálja a nyílt forrás fogalmát, és leírja a Linux operációs rendszer iSeries szervereken való használatának előnyeit. Bemutatja az rendszeradminisztrációs alapfeladatokat és a Linux alkalmazások fejlesztését, továbbá segít a rendszer kezelésében és a Linux alkalmazások iSeries szerveren való fejlesztésében. Számos szolgáltatást - tűzfal, Apache, Samba, e-mail - is bemutat, és leírja ezek képességeit.

# **Webhelyek**

|

- Logikai [partíciók](http://www.ibm.com/eserver/iseries/lpar)
- iSeries [szervereken](http://www.ibm.com/eservers/iseries/linux) futó Linux

# **PDF fájlok mentése**

A PDF fájl mentése a munkaállomáson megjelenítés vagy nyomtatás céljából:

- 1. Kattintson a jobb egérgombbal a PDF fájlra a böngészőjében (kattintás a jobb oldali egérgombbal a fenti hivatkozásra).
- 2. Válassza az előugró menünek a PDF helyi mentésére vonatkozó menüpontját.
- 3. Válassza ki azt a könyvtárat, ahová menteni kívánja a PDF fájlt.
- 4. Kattintson a **Mentés** gombra.

# **Adobe Reader letöltése**

A PDF fájlok megjelenítéséhez és nyomtatásához szükség van az Adobe Reader programra. A program ingyenesen | letölthető az Adobe [webhelyéről](http://www.adobe.com/products/acrobat/readstep.html) (www.adobe.com/products/acrobat/readstep.html). |

# **Logikai partíciók alapelvei**

A témakör technikai információkat tartalmaz a logikai partíciókról, amelyekkel meghatározhatja, hogy mit kell tudnia a saját hardveréről, és felfedezheti a logikai partíciók többféle felhasználhatóságát.

Az iSeries szerver segítségével egy rendszert több független rendszerré particionálhat. Mielőtt nekikezdene a partíciók létrehozásának, fontos, hogy megértse az ilyen jellegű rendszerkonfigurációk mögött húzódó alapelveket. A témakör célja, hogy megismertesse a logikai partíciókhoz szükséges hardverrel és szoftverrel, és előkészítse az iSeries partíciók megtervezésére és létrehozására.

# **Kapcsolódó fogalmak**

"Logikai partíciók tervezése" [oldalszám:](#page-44-0) 39

A logikai partíciók sikeres megvalósításához szükséges hardver- és szoftverkövetelményeket magyarázza el. Olvassa el, és menjen végig a tervezési munkalap előrendelési feladatain.

"Logikai partíciók kezelése" [oldalszám:](#page-61-0) 56

Minden információ a logikai partíciók kezeléséről. Logikai partíciók információinak elérése, utasítások az egyedi logikai partíciók újraindításához és leállításához. Információk a logikai partíció konfigurációjának módosításához, a biztonság kezeléséhez és a feldolgozó erőforrások módosításához.

# **A logikai particionálás működése**

Ebben a témakörben ismerheti meg a logikai partíciókkal rendelkező rendszereket, illetve az elsődleges és másodlagos partíciók független működését.

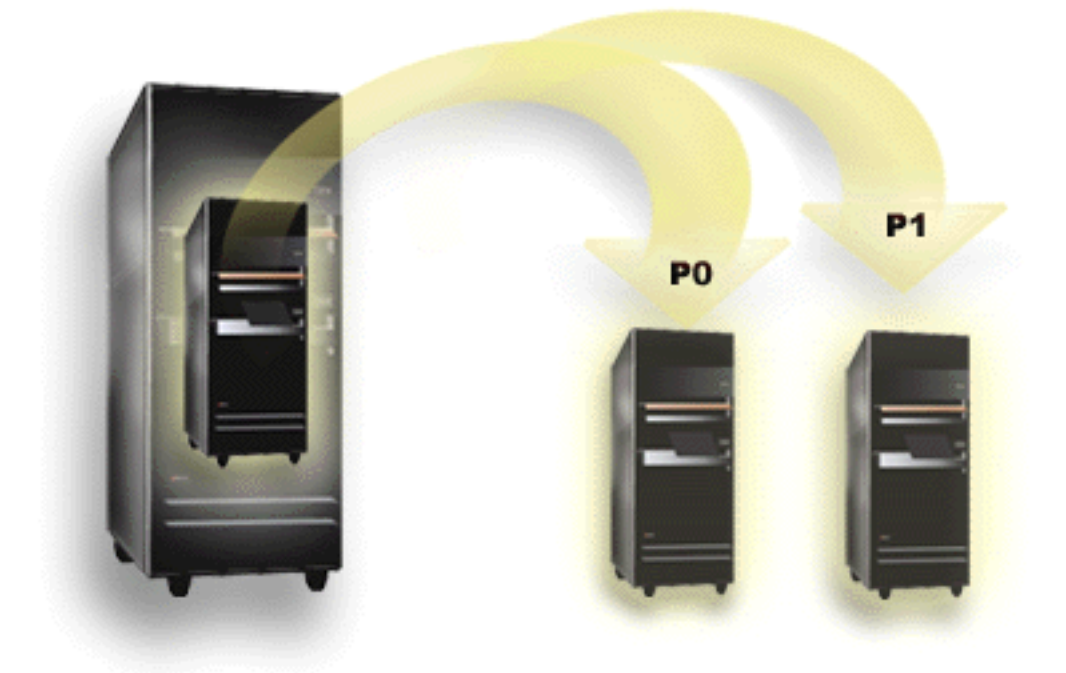

A logikai particionálás képessé teszi az iSeries szervert arra, hogy két vagy több független szerverként fusson. Minden logikai partíció független logikai szerverként működik. Ettől függetlenül az egyes partíciókon a fizikai rendszer néhány tulajdonsága, például a rendszer sorozatszáma, a rendszermodell és a processzor szolgáltatási kód közös. Minden más rendszer jellemző eltérő lehet a partíciók között.

A logikai partíciók kétfélék lehetnek: elsődleges partíciók és másodlagos partíciók. Minden logikai partíciókkal rendelkező rendszer rendelkezik egy elsődleges egy vagy több másodlagos partícióval. Az elsődleges partíció a beállítások megkezdése előtt a rendszer egyetlen partíciója. A másodlagos partíciók létrehozása előtt a rendszer valamennyi erőforrása az elsődleges partícióhoz tartozik. A másodlagos partíciók függetlenek egymástól. Bár a másodlagos partíciók függnek az elsődlegestől, minden más szempontból önálló szerverként működnek.

A partíciók kezelési funkciói az elsődleges partíció Licenc belső kódjába vannak integrálva.

Több partícióval rendelkező rendszer elsődleges partíciójának újraindításakor először az elsődleges partíció indul el. Az elsődleges partíció birtokol bizonyos rendszererőforrásokat (rendszer vezérlőpanel, szervizprocesszor és rendszerkulcs). Az elsődleges partíció ezen erőforrások ellenőrzése után tudja elindítani a másodlagos partíciók indítását (IPL). Ha processzor, memóriakártya vagy rendszerbusz hiba történik, akkor a rendszer hibanapló bejegyzéseket az elsődleges partíció Termék tevékenységi naplójában találja.

A szerver partíciókezelőjeként működő elsődleges partíciónak aktívnak kell lennie a másodlagos partíciók működéséhez. Ennek megfelelően fontos, hogy körültekintően megtervezze az elsődleges partíció működésének módját és az elsődleges partíción futó tevékenységeket. Újraindítást igénylő i5/OS parancsok, például a Rendszer kikapcsolása (PWRDWNSYS), operátori panel funkciók, például a 3, 8 vagy 32, illetve javítások (PTF) alkalmazása az összes másodlagos partíciót is érinti. Az elsődleges partíció működését érdemes az egyszerű partíciókezelési feladatokra korlátozni. Mivel a logikai partíciók erőforrásainak áthelyezésére az elsődleges partíció segítségével kerül sor, az elsődleges partíció elkülönítése olyan biztonságos környezetet eredményez, amelyben a másodlagos partíciók felhasználói nem tudnak áthelyezni például processzor vagy memória erőforrásokat az elsődleges partíció adminisztrátorának megkerülésével. Ahol az elsődleges partíció elkülönítése nem megoldható, ott érdemes olyan alkalmazások megvalósításában gondolkodni, amelyek igen kevés karbantartást igényelnek.

Minden egyes logikai partíció az iSeries szerver erőforrásainak egy részhalmazát képviseli. Minden partíció logikai, mivel az erőforrások felosztása virtuális, nem fizikai határvonalak mentén történik. A szerver elsődleges erőforrásai a processzorok, memória, buszok és I/O processzorok. A következő ábra egy két partícióval rendelkező rendszer erőforrásainak felosztását mutatja be:

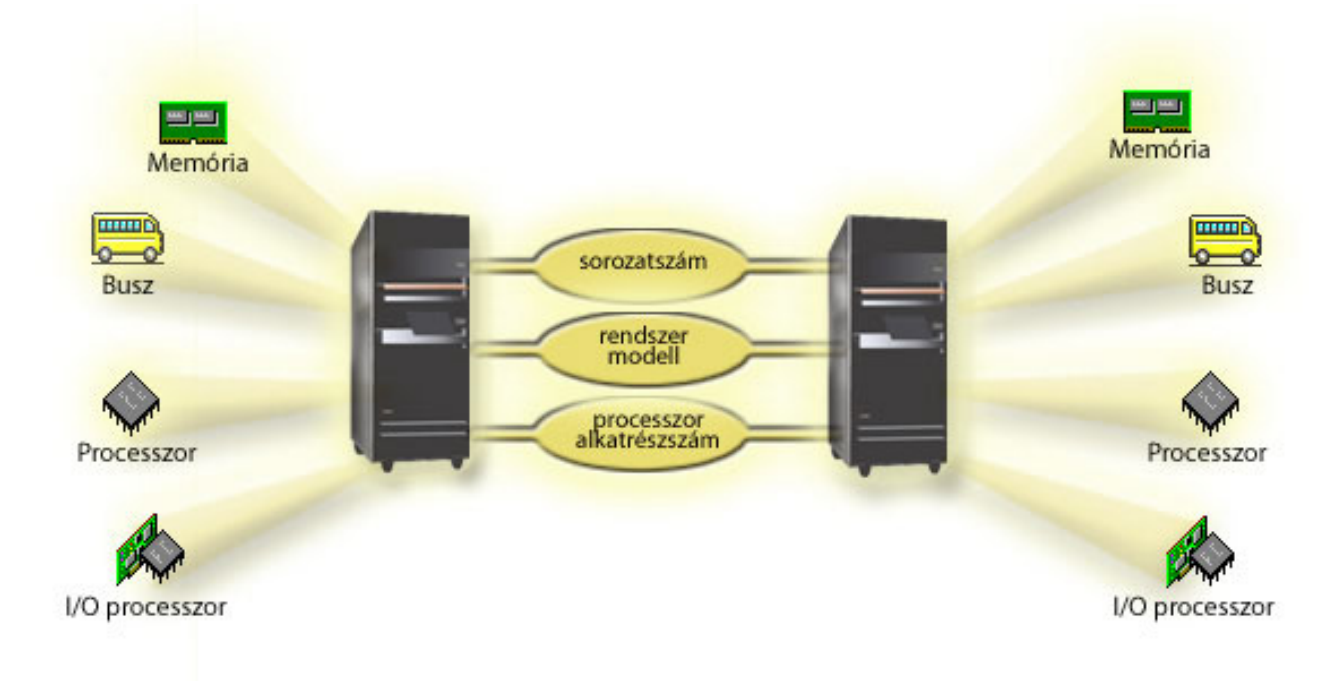

# **Kapcsolódó feladatok**

"Logikai partíciók termék tevékenységi naplójának (PAL) [megjelenítése"](#page-112-0) oldalszám: 107 A logikai partíciók rendszer referenciakódjait a Kijelölt szervizeszközökkel (DST) vagy a Rendszer szervizeszközökkel (SST) keresheti meg.

# **Logikai particionálás előnyei**

Ez a témakör mutat rá a szerver logikai particionálásának előnyeire, és ismertet néhány példahelyzetet a technológia mindennapi használatára.

Az iSeries szerverek logikai partíciói a következő helyzetekben nyújthatnak előnyöket:

# **Vegyes éles és tesztelési környezet**

Azonos szerveren hozhat létre éles és tesztelési környezetet. Egy logikai partíció használható tesztpartícióként, míg egy másik éles környezetként. Az éles partíción futnak a fontos üzleti alkalmazások. Az éles partíció hibái jelentősen hátráltathatják az üzleti tevékenységet, amely időbeli és anyagi kiesést is jelenthet. A tesztpartíció szoftverek tesztelésére szolgál. Ebbe az i5/OS kiadás tesztelés is beletartozhat. A tesztpartíción bekövetkezett hibák annak ellenére, hogy nem tervezettek, nem érintik a szokásos üzleti tevékenységet.

# **Több éles partícióból álló környezet kialakítása**

Másodlagos partíciókból több éles partíció is kialakítható. Ebben az esetben az elsődleges partíció csak partíciókezelési feladatokat lát el.

# <span id="page-10-0"></span>**Konszolidáció**

Egy logikai partíciókkal rendelkező szerver csökkentheti a vállalatban szükséges szerverek számát. Több szerver egyesíthető egyetlen, logikai partíciókkal rendelkező rendszerben. Ez kiküszöböli a további berendezések iránti igényt és ezek költségvonzatát. Az igények változásával az erőforrások áthelyezhetők az egyik logikai partícióról a másikra.

# **Azonnal rendelkezésre álló tartalék**

Ha a rendszer valamelyik logikai partíciója többszörözve van egy másodlagos partícióra, akkor a partíció hiba esetén a tartalékra átállás csak minimális kellemetlenségeket okoz. Ez az összeállítás minimálisra csökkenti a mentések miatti állásidőt is. A tartalékpartíció offline állapotba hozható, és elvégezhető rajta a mentés, amíg a másik logikai partíció folytatja tevékenységét. A felvázolt azonnal rendelkezésre álló tartalék összeállítás megvalósítása speciális szoftvert igényel.

# **Integrált fürt**

Az OptiConnect és egy magas szintű rendelkezésre állást biztosító szoftver segítségével a particionált szerver integrált fürtként működhet. Az integrált fürt segítségével megvédheti a szervert a másodlagos partíciók legtöbb nem tervezett kiesésétől.

# **Független rendszerek karbantartása**

Az erőforrások (lemezes tároló, processzorok, memória és I/O eszközök) partícióhoz rendelése a szoftverek logikai elkülönítését is biztosítja. A logikai partíciók emellett megfelelő beállítás esetén rendelkeznek némi hardveres hibatűréssel is. Az egymással egy rendszeren nem jól összeférő interaktív és kötegelt terhelések külön partíciók megadásával szétválaszthatók.

# **Linux futtatása**

Egyetlen iSeries szerveren több Linux szerver is összevonható. A Linux új alkalmazási környezet biztosításával szélesíti ki az iSeries rugalmasságát. A Linux alkalmazások virtuális Ethernet segítségével hozzáférhetnek a DB2 UDB adatbázisokhoz és az i5/OS programokhoz és szolgáltatásokhoz is.

# **Kapcsolódó fogalmak**

"Logikai és vendégpartíció [példahelyzetek"](#page-36-0) oldalszám: 31

Az itt bemutatott logikai és vendégpartíció példahelyzetek segítségével ismerheti meg a particionált szerverek konfigurálását és használatának lehetőségeit.

"Logikai partíciók lehetséges számának [meghatározása"](#page-45-0) oldalszám: 40

A logikai partíciókhoz hozzáadandó processzorok száma a partíció tervezett terhelésétől és a kívánt teljesítménytől függ.

# **Logikai partíció hardverek**

A szerver particionálás hardveres alapjainak és szükségleteinek bemutatása.

Ez a témakör írja le a logikai partíciók létrehozásához a szerveren szükséges hardvererőforrásokat.

Az erőforrások partíciók közötti dinamikus áthelyezése a logikai partíciókat támogató AS/400 és iSeries modelleken is alkalmazható. Az egyprocesszoros rendszerek particionálása és az osztott processzorkészletek használata azonban csak az OS/400 V5R1 vagy V5R2 változatát futtató iSeries 800, 810, 820, 825, 830, 840 és 870 illetve egyes 270 modelleken támogatott. A logikai partíciók további hardverei vagy választhatók, vagy átkapcsolhatók kettő vagy több logikai partíció között.Módosítás vége

A szükséges hardver meghatározásához a Logikai partíciók tervezése című témakör nyújt segítséget. A logikai partíciókkal használható hardverekről további információkat az alábbi kép megfelelő hardvertípusára kattintással kaphat:

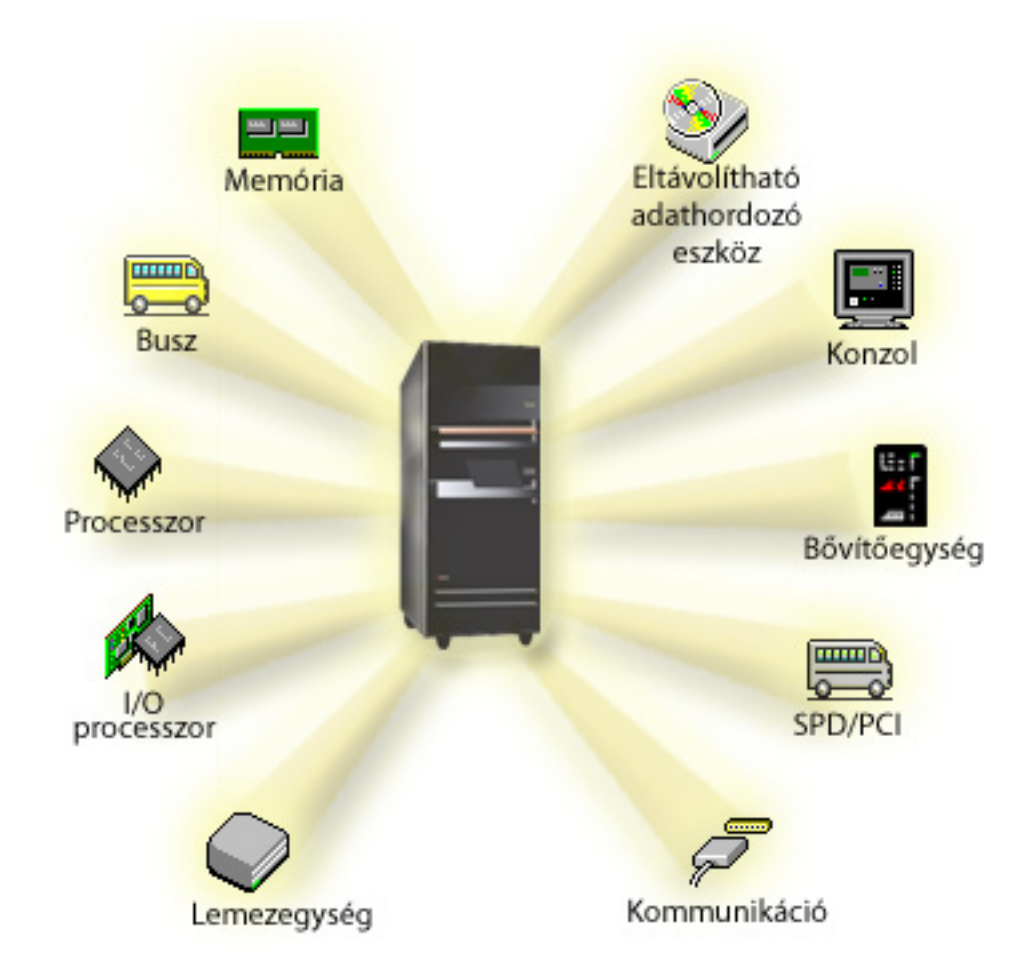

A rendszer hardvererőforrásainak megjelenítéséhez tegye a következőket:

- 1. Az iSeries navigátorban bontsa ki a **Kapcsolatok** bejegyzést vagy az aktív környezetet.
- 2. Válassza ki a rendszer elsődleges partícióját.
- 3. Bontsa ki a **Konfiguráció és szerviz** kategóriát, majd válassza ki a **Logikai partíciók** bejegyzést.
- 4. Kattintson a jobb egérgombbal a **Logikai partíciók** bejegyzésre, majd válassza az előugró menü **Partíciók beállítása** menüpontját. Megjelenik a Logikai partíciók beállítása ablak.
- 5. Válassza ki a **Fizikai rendszer** bejegyzést a teljes rendszer hardvererőforrásainak megjelenítéséhez.

# **Kapcsolódó fogalmak**

"Logikai partíciók tervezése" [oldalszám:](#page-44-0) 39

A logikai partíciók sikeres megvalósításához szükséges hardver- és szoftverkövetelményeket magyarázza el. Olvassa el, és menjen végig a tervezési munkalap előrendelési feladatain.

"Logikai partíció fogalom: Dedikált [processzor"](#page-18-0) oldalszám: 13

A dedikált processzorok olyan teljes processzorok, amelyeket kizárólag hozzájuk rendelt partíció használ. A dedikált processzorok az adott logikai partíció feldolgozási feladatait végzik.

"Logikai partíció fogalom: Osztott [processzorkészlet"](#page-19-0) oldalszám: 14

Az osztott processzorkészletek lehetővé teszik részleges processzorok hozzárendelését a logikai partíciókhoz.

"Logikai partíció fogalom: alternatív újraindítási (IPL) és cserélhető [adathordozó](#page-21-0) eszközök" oldalszám: 16 A cserélhető adathordozó eszközök adathordozók (szalag, CD-ROM, DVD, stb.) olvasását és írását végzik.

"Logikai partíció fogalom: Konzol" [oldalszám:](#page-25-0) 20

Minden egyes logikai partíciónak rendelkeznie kell egy IOP-hoz csatlakozó konzollal.

<span id="page-12-0"></span>"Logikai partíció fogalom: [Bővítőegység"](#page-26-0) oldalszám: 21 Számos iSeries szerver egészíthető ki bővítőegységekkel további tartozékok és eszközök használatának biztosításához.

"Logikai partíciók [kommunikációs](#page-33-0) lehetőségei" oldalszám: 28 Ez a témakör mutatja be az adatok megosztását a partíciók és szerverek között.

# **Logikai partíció fogalom: Busz:**

A busz jelek vagy áram továbbítására szolgáló vezető.

A rendszer I/O busz továbbítja az utasításokat a memóriából az I/O processzorokhoz (IOP) csatlakozó eszközök felé. Emellett a rendszer I/O buszon haladnak az I/O processzoroktól származó utasítások is a memória felé.

A fő rendszeregység egy rendszer I/O buszt tartalmaz, amely mindig az elsődleges partícióhoz tartozik. Az elsődleges partíció mindig az 1. buszt használja. Ezt a buszt másodlagos partíciók is megoszthatják. A legtöbb bővítőegység szintén tartalmaz legalább egy buszt.

Minden logikai partíciónak szüksége van egy buszra, amelyet dedikált módban, vagy más logikai partíciókkal megosztva birtokolhat. A rendszer I/O buszt minden logikai partíció használhatja (anélkül, hogy birtokolná). A busz tulajdonjoga, illetve a tulajdonjog típusa (osztott vagy dedikált) dinamikusan módosítható, feltéve, hogy a tulajdonos partíció osztott módban birtokolja a buszt.

A logikai partíciók létrehozásakor lehetőség van az erőforrások rendszer I/O busz szerinti felosztására. Ezt busz szintű I/O particionálásnak nevezzük. Ebben az esetben a buszhoz csatlakozó valamennyi eszköz (I/O processzorok, I/O kártyák és eszközök) egyetlen logikai partícióhoz kerül.

Emellett lehetőség van a busz megosztására is, amikor az erőforrások I/O processzorok szerint oszthatók fel. Ezt IOP szintű I/O particionálásnak hívjuk. Ebben az esetben az egy I/O processzorhoz csatlakozó valamennyi eszköz (I/O kártyák és eszközök) egyetlen logikai partícióhoz kerül. A buszhoz csatlakozó többi I/O processzor más logikai partíciókhoz is hozzárendelhető.

Amikor egy buszt hozzáad egy logikai partícióhoz, akkor meg kell adnia, hogy a partíció megossza-e a buszt más logikai partíciókkal. A busz tulajdonjog típusa az alábbiak valamelyike lehet:

- v Dedikált birtoklás: Az összes IOP, erőforrás és üres kártyahely a tulajdonos partícióhoz kerül (busz szintű I/O particionálás).
- v Megosztott birtoklás: Bizonyos I/O processzorok az üres kártyahelyeikkel együtt hozzárendelhetők a busz tulajdonosához (IOP szintű I/O particionálás).
- v Megosztott használat: A busz megosztott tulajdonjoga egy másik partícióhoz tartozik, de ez a partíció is használhatja azt. Ebben az esetben a tulajdonos logikai partíció némiképp nagyobb teljesítményt tapasztalhat. Ennek megfelelően érdemes megfontolni, hogy a busz tulajdonjogot egy magas adatátviteli sebességet igénylő partíciónak osztja ki.

OptiConnect hardvert tartalmazó busznak mindig *dedikált birtoklás* típusú tulajdonost kell megadni.

A Logikai partíció beállítása ablakban a rendszer összes busza megtekinthető. Párhuzamos karbantartást a tulajdonos logikai partícióról (csak dedikált buszoknál) vagy az elsődleges partícióról lehet végezni. A megosztott buszok párhuzamos karbantartását viszont mindig az elsődleges partícióról kell végezni.

# **Kapcsolódó fogalmak**

"Logikai partíció fogalom: Memória" [oldalszám:](#page-20-0) 15

A processzorok a memóriát használják az ideiglenes információtárolásra.

"Logikai partíció fogalom: I/O [processzor"](#page-15-0) oldalszám: 10

Az I/O processzor a rendszer I/O buszhoz és egy vagy több I/O kártyához (IOA) csatlakozik. Az IOP dolgozza fel a szervertől érkező utasításokat, és az I/O kártyákkal karöltve vezérli az I/O eszközöket.

<span id="page-13-0"></span>"Logikai partíció fogalom: [Bővítőegység"](#page-26-0) oldalszám: 21

Számos iSeries szerver egészíthető ki bővítőegységekkel további tartozékok és eszközök használatának biztosításához.

"Logikai partíció fogalom: Busz szintű és IOP szintű I/O partíciók"

Az igényektől függően az I/O partíciók különféle típusai különböző előnyöket jelenthetnek.

"I/O processzorok dinamikus átkapcsolása partíciók között"

A logikai partíciók egyik leghatékonyabb képessége az I/O processzorok dinamikus áthelyezése a partíciók között.

"Logikai partíciók [kommunikációs](#page-33-0) lehetőségei" oldalszám: 28

Ez a témakör mutatja be az adatok megosztását a partíciók és szerverek között.

# **Logikai partíció fogalom: Busz szintű és IOP szintű I/O partíciók:**

Az igényektől függően az I/O partíciók különféle típusai különböző előnyöket jelenthetnek.

Busz szintű I/O partíciók esetén a rendszer az I/O erőforrásokat busz szerint particionálja. A busz szinten teljes mértékben particionált szervereken minden egyes másodlagos partíció saját cserélhető adathordozóval és munkaállomással rendelkezik.

A busz szintű logikai partíciók a következőket nyújtják:

- v Problémák jobb elkülönítése, ennek megfelelően magasabb szintű rendelkezésre állás.
- Jobb teljesítmény.
- Egyszerűbb hardverkezelés.

A szerver IOP szintű particionálásakor legalább egy busz meg van osztva, és az I/O erőforrások felosztása az I/O processzorok alapján történik. Az ilyen logikai partíciók a következőket nyújtják:

- v Nagyobb rugalmasság az I/O alrendszer particionálásakor.
- v Költségcsökkentés lehetősége a további buszokat biztosító bővítőegységek egy részének szükségtelenné válásával.
- v Hardvererőforrások optimalizálása a szerver korlátok elkerüléséhez.
- v Az I/O processzorok vezérlésének dinamikus áthelyezése a partíciók között a rendszer újraindítása nélkül.
- v Egyszerűbb tervezés a hardverek dinamikus áthelyezésének biztosításával.

Bizonyos esetekben érdemes lehet megfontolni egy busz szintű és IOP szintű particionálást vegyesen alkalmazó rendszerkonfigurációt is. Elhelyezheti például az összes átkapcsolandó I/O processzort egy megosztott buszra, míg a többi erőforrás elosztása a busz szintű particionálás elvei szerint történik a partíciók között. A megosztott busz ily módon tartozhat egy teszt partícióhoz. Ezzel lehetővé válik az I/O processzorok, ezekkel együtt pedig a szalagmeghajtók vagy LAN kártyák átkapcsolása az ezeket igénylő partíciókra.

# **Kapcsolódó fogalmak**

"Logikai partíció fogalom: Busz" [oldalszám:](#page-12-0) 7

A busz jelek vagy áram továbbítására szolgáló vezető.

"Logikai partíció fogalom: I/O [processzor"](#page-15-0) oldalszám: 10

Az I/O processzor a rendszer I/O buszhoz és egy vagy több I/O kártyához (IOA) csatlakozik. Az IOP dolgozza fel a szervertől érkező utasításokat, és az I/O kártyákkal karöltve vezérli az I/O eszközöket.

"I/O processzorok dinamikus átkapcsolása partíciók között"

A logikai partíciók egyik leghatékonyabb képessége az I/O processzorok dinamikus áthelyezése a partíciók között.

"Logikai partíció fogalom: I/O processzor és eszköz [átkapcsolás"](#page-16-0) oldalszám: 11 Ha egy partíciót IOP szinten határoz meg, akkor bizonyos I/O processzorokat illetve a hozzájuk csatlakozó eszközöket dinamikusan átkapcsolhatja az azonos buszt megosztva használó partíciók között.

# **I/O processzorok dinamikus átkapcsolása partíciók között:**

A logikai partíciók egyik leghatékonyabb képessége az I/O processzorok dinamikus áthelyezése a partíciók között.

Az IOP-k dinamikus átkapcsolásakor a szerver újraindítása nélkül veheti el egy IOP vezérlését az egyik partíciótól, és átadja egy másiknak.

Megosztott buszokon az I/O processzorok ezek erőforrásai (minden IOA és a csatlakozó eszközök) dinamikusan áthelyezhetők a partíciók között. Áthelyezés kezdeményezéséhez kattintson a jobb oldali egérgombbal a kívánt I/O processzoron, majd válassza az előugró menü **Áthelyezés** menüpontját.

Az I/O processzorok dinamikus átkapcsolásával előállítható olyan környezet, amely úgy tűnik, mintha egy IOP megosztható lenne a partíciók között. Ha például a szerveren van egy ritkán használt eszköz, akkor ezt az I/O processzorok átkapcsolásával több partíció is használhatja. Az eszközt minden partíció használhatja, mivel az IOP átkapcsolása a hozzá csatlakozó összes eszközt is átkapcsolja. Mindazonáltal az eszközt egyszerre csak egy partíció használhatja. Az IOP egyszerre csak egy partícióhoz rendelhető hozzá. A feladat végrehajtása előtt az eszközt fel kell szabadítani a forráspartíción az i5/OS számára. Ezt az iSeries navigátorban tudja megtenni.

Átkapcsolásra érdemes I/O processzorok például a következők:

- v Drága eszközöket vezérlő I/O processzorok.
- v Ritkán használt vagy nem létfontosságú eszközöket vezérlő I/O processzorok.
- v Az egyedül a céleszközt vagy eszközöket vezérlő I/O processzorok.

Az IOP átkapcsolás használatba vétele előtt fontolja meg az IBM javaslatát, amely szerint valamennyi hardvert dedikált módon kell partíciókhoz rendelni. Más szavakkal a szerver particionálását busz szinten érdemes végezni. Busz szintű particionálás esetén azonban az I/O processzorok átkapcsolása nem lehetséges. Emellett a busz szintű particionálás nem mindig költséghatékony. Ennek megfelelően elképzelhető, hogy jobban megéri bizonyos eszközöket átkapcsolni a partíciók között. És bár a partíciók párhuzamosan nem oszthatnak meg eszközöket, az IOP átkapcsolás hatékony megoldást jelenthet a költségproblémákra.

Az átkapcsolás megvalósítása előtt érdemes megfontolni más alternatívákat is. Eszközök partíciók közötti megosztásához hasonló technikát kell alkalmazni, mint az eszközök fizikai rendszerek közötti megosztása esetén:

- v A több kapcsolatot támogató eszközökhöz (néhány felsőbb kategóriás szalagmeghajtóhoz) használjon több I/O processzort, partíciónként egyet.
- v Az egyetlen kapcsolatot támogató eszközöknél (nyomtatóknál és egyszerűbb szalagmeghajtóknál) használjon átkapcsolót és több I/O processzort, partíciónként egyet.
- v Az önálló megoldásokhoz (belső cserélhető adathordozó eszközökhöz) használjon több I/O processzort és több eszközt minden partíciónál.
- v Ha az egyik alternatíva sem valósítható meg, akkor IOP átkapcsolást kell alkalmazni.

Dinamikus IOP átkapcsolás kialakításához az elsődleges partíciónak *megosztott birtoklási tulajdonjoggal* kell rendelkeznie minden buszhoz. Ilyenkor minden másodlagos partíció használhatja a szükséges buszt. Az ilyen konfigurációkban a szerver minden I/O processzora ahhoz a partícióhoz rendelhető, amelynek szüksége van rá. A rendszerhez csatlakozó drága, de ritkán használt eszközök az I/O processzorok hozzárendelésével tetszőleges partíciónak kioszthatók.

Az IOP átkapcsolás biztosítása mellett ez a konfiguráció számos további előnyt is nyújt.

- v A megvalósítás alapjaiban könnyen beállítható és megérthető.
- v Az elsődleges partíció birtokolja a rendszerhez hozzáadott további hardvereket.
- v A partíciók változásával egyidőben rugalmasan módosítható a hardverek hozzárendelése az optimális kihasználtsághoz.

# **Kapcsolódó fogalmak**

"Logikai partíció fogalom: I/O [processzor"](#page-15-0) oldalszám: 10

Az I/O processzor a rendszer I/O buszhoz és egy vagy több I/O kártyához (IOA) csatlakozik. Az IOP dolgozza fel a szervertől érkező utasításokat, és az I/O kártyákkal karöltve vezérli az I/O eszközöket.

"Logikai partíció fogalom: Busz szintű és IOP szintű I/O partíciók" [oldalszám:](#page-13-0) 8

Az igényektől függően az I/O partíciók különféle típusai különböző előnyöket jelenthetnek.

<span id="page-15-0"></span>"Logikai partíció fogalom: Busz" [oldalszám:](#page-12-0) 7

A busz jelek vagy áram továbbítására szolgáló vezető.

"Busz szintű vagy IOP szintű [particionálás"](#page-45-0) oldalszám: 40

Az igényektől függően a különféle particionálási módszerek más és más előnyökkel járhatnak.

# **Logikai partíció fogalom: I/O processzor:**

Az I/O processzor a rendszer I/O buszhoz és egy vagy több I/O kártyához (IOA) csatlakozik. Az IOP dolgozza fel a szervertől érkező utasításokat, és az I/O kártyákkal karöltve vezérli az I/O eszközöket.

Az I/O processzoroknak több fajtája is van.

- v Bizonyos I/O processzorok csak egyféle I/O eszközt támogatnak. Ebben az esetben az IOA be van építve az I/O processzorba, így az nem távolítható el vagy módosítható.
- v Egyes I/O processzorok több eszköztípust is támogatnak, egyszerre azonban csak egyet. Ilyenkor a csatlakoztatott IOA típusa határozza meg a használható eszközöket. Az ilyen I/O processzorokhoz csatlakozó I/O kártyák cserélhetők más eszközök használatának biztosításához. Az IOA és az IOP együtt vezérli az eszközt.
- v Bizonyos I/O processzorok többféle I/O eszközt is támogatnak egyszerre. Ezeket többfunkciós I/O processzoroknak (MFIOP) vagy kombinált funkciós I/O processzoroknak (CFIOP) nevezik. A többfunkciós I/O processzorok többféle I/O kártyához is csatlakozhatnak. Egy MFIOP támogathat például lemezegységeket, munkaállomásokat, kommunikációs vonalakat és cserélhető adathordozó eszközöket.
- v A kombinált funkciós I/O processzorok több különböző I/O kártyához is csatlakozhatnak. Egy CFIOP egyebek között lemezegységeket, konzolt és kommunikációs hardvereket támogathat. A kombinált funkciós I/O processzorok a többfunkciós I/O processzorok képességei mellett Ethernet és Token ring vezérlőket is elláthatnak. A támogatott I/O eszközök I/O kártyái az I/O processzorhoz csatlakoznak.

A szerverben számos fontos I/O eszköz található. Ilyen például a betöltési forrás lemezegység, az alternatív IPL eszköz, a rendszerkonzol és az Elektronikus ügyfélszolgálati hardver. A szervernek ismernie kell ezen speciális eszközök helyét a másodlagos partíciókon. Logikai partíciók létrehozásakor azonosítania kell a következő fontos eszközöket vezérlő I/O processzorokat:

- v A betöltései forrás lemezegységet vezérlő IOP.
- A konzolt vezérlő IOP.
- v Az alternatív IPL eszközt vezérlő IOP.
- v Az Elektronikus ügyfélszolgálati vonalat vezérlő IOP.

**Megjegyzés:** A logikai partíciókkal rendelkező rendszereknek megfelelő IOP alkatrészszámmal kell rendelkezniük a betöltési forrás lemezegységez és az alternatív IPL eszközhöz. Megfelelő hardver hiányában a másodlagos partíciók nem fognak működni.

Az I/O processzorokkal kapcsolatos hibákat a rendszer az I/O processzort birtokló logikai partíció termék tevékenységi naplójában (PAL) naplózza. A betöltési forrás I/O processzorokkal kapcsolatos hibákat azonban a rendszer az elsődleges partíció termék tevékenységi naplójában naplózza. Erre egy másodlagos partíció újraindításakor kerülhet sor.

# **Kapcsolódó fogalmak**

"Logikai partíció fogalom: Busz" [oldalszám:](#page-12-0) 7

A busz jelek vagy áram továbbítására szolgáló vezető.

"Logikai partíció fogalom: Busz szintű és IOP szintű I/O partíciók" [oldalszám:](#page-13-0) 8

Az igényektől függően az I/O partíciók különféle típusai különböző előnyöket jelenthetnek.

"I/O [processzorok](#page-13-0) dinamikus átkapcsolása partíciók között" oldalszám: 8

A logikai partíciók egyik leghatékonyabb képessége az I/O processzorok dinamikus áthelyezése a partíciók között.

"Logikai partíció fogalom: [Bővítőegység"](#page-26-0) oldalszám: 21

Számos iSeries szerver egészíthető ki bővítőegységekkel további tartozékok és eszközök használatának biztosításához.

<span id="page-16-0"></span>"Logikai partíció fogalom: [Lemezegységek"](#page-21-0) oldalszám: 16

A lemezegységek tárolják az adatokat. A szerver ezeket az adatokat bármikor felhasználhatja. A memóriánál állandóbb, de ettől függetlenül ezek is törölhetők.

"Logikai partíció fogalom: alternatív újraindítási (IPL) és cserélhető [adathordozó](#page-21-0) eszközök" oldalszám: 16 A cserélhető adathordozó eszközök adathordozók (szalag, CD-ROM, DVD, stb.) olvasását és írását végzik.

"Logikai partíció fogalom: Konzol" [oldalszám:](#page-25-0) 20

Minden egyes logikai partíciónak rendelkeznie kell egy IOP-hoz csatlakozó konzollal.

"Logikai partíció fogalom: betöltési forrás" [oldalszám:](#page-26-0) 21

Minden logikai partíciónak rendelkeznie kell egy betöltési forrásként megjelölt lemezegységgel.

#### **Kapcsolódó feladatok**

"Logikai partíciók termék tevékenységi naplójának (PAL) [megjelenítése"](#page-112-0) oldalszám: 107 A logikai partíciók rendszer referenciakódjait a Kijelölt szervizeszközökkel (DST) vagy a Rendszer szervizeszközökkel (SST) keresheti meg.

# *Logikai partíció fogalom: I/O processzor és eszköz átkapcsolás:*

Ha egy partíciót IOP szinten határoz meg, akkor bizonyos I/O processzorokat illetve a hozzájuk csatlakozó eszközöket dinamikusan átkapcsolhatja az azonos buszt megosztva használó partíciók között.

Az I/O processzort pillanatnyilag birtokló partíció nem használhatja az IOP-t, ha azt másik partícióra kívánja átkapcsolni.

Az átkapcsolás a jelenlegi partíciótól való eltávolítással és egy másikhoz való hozzáadással jár. Más szavakkal két partíció nem használhatja egyszerre az I/O processzort és a hozzá csatlakozó eszközöket.

**FIGYELEM:** Lemezegység I/O processzorok átkapcsolásakor biztosítani kell, hogy az adott I/O processzorhoz tartozó lemezegységek ne tartozzanak lemeztárhoz, és konfigurálatlan állapotban legyenek.

# **Kapcsolódó fogalmak**

"Logikai partíció fogalom: Busz szintű és IOP szintű I/O partíciók" [oldalszám:](#page-13-0) 8 Az igényektől függően az I/O partíciók különféle típusai különböző előnyöket jelenthetnek.

# *Logikai partíció fogalom: Megjelölt erőforrások:*

A megjelölt erőforrások olyan I/O processzorok, amelyek azért kerülnek kiválasztásra, mert a logikai partíció számára egy meghatározott funkciót ellátó eszközt vezérelnek.

Az alapvető fontosságú funkciókat ellátó eszközök az alternatív IPL eszköz, a partíció konzol, az Elektronikus ügyfélszolgálat IOP és a betöltési forrás erőforrás.

#### **Alternatív IPL eszköz**

A rendszer az alternatív IPL eszközben lévő adathordozót használja a rendszerindításhoz D forrású IPL végrehajtásakor. Az eszköz szalagmeghajtó vagy optikai eszköz lehet. Az alternatív IPL eszköz a cserélhető adathordozón található Licenc belső kódot tölti be a betöltési forrás kódja helyett.

#### **Partíció konzol**

Műveleti konzol használatakor a konzol és az ECS IOP processzornak meg kell egyeznie. A konzol a partíciónak a rendszer által aktivált első munkaállomása. A rendszer feltételezi, hogy ez a konzol mindig használható.

#### **Elektronikus ügyfélszolgálat IOP**

Az Elektronikus ügyfélszolgálat IOP olyan kommunikációs IOP, amelyet a rendszer vagy másodlagos partíció Elektronikus ügyfélszolgálati funkcióihoz lehet kijelölni. Az Elektronikus ügyfélszolgálat az operációs rendszernek az alábbi szolgáltatásokat nyújtó funkciója:

- v Kérdés és válasz (QA) funkció.
- v Problémaelemzés, -jelentés és -kezelés.
- <span id="page-17-0"></span>• Javítások (PTF).
- IBM termékinformációk.
- Technikai információk cseréje.

# **Betöltési forrás erőforrás**

Minden logikai partíciónak rendelkeznie kell egy betöltési forrásként megjelölt lemezegységgel. A betöltési forrás erőforrás a betöltési forrást tartalmazó IOP. A betöltési forrás tartalmazza a logikai partíció konfigurációs adatait és a Licenc belső kódot. A rendszer a betöltési forrást használja a logikai partíció indításához. Ez a lemezegység mindig az 1-es számot kapja.

# **Kapcsolódó fogalmak**

"Logikai partíció fogalom: alternatív újraindítási (IPL) és cserélhető [adathordozó](#page-21-0) eszközök" oldalszám: 16 A cserélhető adathordozó eszközök adathordozók (szalag, CD-ROM, DVD, stb.) olvasását és írását végzik.

"Logikai partíció fogalom: betöltési forrás" [oldalszám:](#page-26-0) 21

Minden logikai partíciónak rendelkeznie kell egy betöltési forrásként megjelölt lemezegységgel.

"Logikai partíció fogalom: Konzol" [oldalszám:](#page-25-0) 20 Minden egyes logikai partíciónak rendelkeznie kell egy IOP-hoz csatlakozó konzollal.

# **Logikai partíció fogalom: SPD és PCI:**

A hardver tartozékok kialakítása a szerver modellszámától függően kétféle formában történhet: SPD és PCI.

Az SPD I/O kártyák (IOA) egybe vannak építve az I/O processzorokkal (IOP), így nem igényelnek külön kártyahelyet. Az eszköz az IOA-t és IOP-t tartalmazó nyíláshoz csatlakozik.

A PCI I/O kártyák különállóak, így külön kártyahelyet igényelnek. Egy kártyahelyben lévő IOP egy másik kártyahelyen található IOA-hoz csatlakozik. Az eszköz az IOA-hoz csatlakozik.

# **Logikai partíció fogalom: Processzor:**

A processzor programozott utasításokat végrehajtó eszköz.

A logikai partíciók dedikált processzorokat és osztott processzorokat használhatnak. Minél több processzort használ, annál több párhuzamos művelet végezhető el adott idő alatt. A processzor végzi az információcserét a rendszer többi részével (hardverrel és szoftverrel).

A processzorok működhetnek csoportosan az egyes műveletekhez szükséges számítási idő csökkentése érdekében. Minél kevesebb processzor található egy rendszerben, annál hosszabb számítási idők szükségesek. Ha egy partíció számára több processzor van kiosztva, akkor több párhuzamos műveletet végezhet egyszerre.

A teljes rendszer teljesítménye Kereskedelmi feldolgozási terhelésben (CPW) mérhető, amely minden egyes modellnél eltérő. A partíciók relatív teljesítményét úgy kapjuk, hogy a teljes rendszer CPW értékét megszorozzuk a logikai partíciók processzorainak számával, és elosztjuk a rendszer összes processzorának számával.

A logikai partíció relatív teljesítménye = (CPW) (logikai partíció processzorainak száma / processzorok teljes száma)

A Logikai partíció beállítása ablakban a rendszer összes processzor erőforrása megtekinthető. Az elsődleges partícióról az is megtekinthető, hogy a logikai partíciók mely processzorokat birtokolják.

Ha egy processzor meghibásodik a szerver futása közben, akkor a szerver összes logikai partíciója leáll (nem csak az, amely a meghibásodott processzort használja). Ha egy processzorhibára a rendszer újraindítása (IPL) során derül fény, akkor a logikai partíciók konfigurációkezelője megkísérli kielégíteni az összes partíció minimális processzorkövetelményét. A minimumok kielégítése után megmaradó erőforrások szétosztására az eredeti kiosztási arány szerint kerül sor. Ha a partíciók által megkövetelt minimumok nem kielégíthetők, akkor az elsődleges partíció kapja az összes erőforrást, és a másodlagos partíciók nem indulnak el. A minimális konfiguráció kielégíthetetlenségét egy B6005342 rendszer referenciakód (SRC) jelzi a Termék tevékenységi naplóban (PAL). Az elsődleges partíció

<span id="page-18-0"></span>Termék tevékenységi naplója tartalmaz néhány bejegyzést a hibás hardverről is. A processzorokra vonatkozó hibákat az elsődleges partíció Termék tevékenységi naplójában (PAL) találja.

#### **Kapcsolódó fogalmak**

"Logikai partíció fogalom: Memória" [oldalszám:](#page-20-0) 15

A processzorok a memóriát használják az ideiglenes információtárolásra.

# **Kapcsolódó feladatok**

"Logikai partíciók termék tevékenységi naplójának (PAL) [megjelenítése"](#page-112-0) oldalszám: 107 A logikai partíciók rendszer referenciakódjait a Kijelölt szervizeszközökkel (DST) vagy a Rendszer szervizeszközökkel (SST) keresheti meg.

#### *Logikai partíció fogalom: Dedikált processzor:*

A dedikált processzorok olyan teljes processzorok, amelyeket kizárólag hozzájuk rendelt partíció használ. A dedikált processzorok az adott logikai partíció feldolgozási feladatait végzik.

Ha úgy dönt, hogy egy logikai partícióhoz dedikált processzort rendel hozzá, akkor legalább egy processzort hozzá kell rendelni. Hasonlóan, ha dedikált partícióból kíván eltávolítani processzor erőforrásokat, akkor legalább egy processzort el kell távolítania.

A változó terhelések követéséhez a dedikált processzorok száma a megadott minimális/maximális értékek korlátain belül a partíció újraindítása nélkül módosítható. Ezekkel az értékekkel határozható meg egy olyan tartomány, amelyen belül az adott erőforrás anélkül helyezhető át dinamikusan, hogy a logikai partíciót újra kelljen indítani. A minimális/maximális értékek módosítása a partíció újraindítását igényli. A minimális értékek határozzák meg a partíció újraindításához szükséges mennyiségeket. Ha a minimális érték nem áll rendelkezésre minden logikai partíción, akkor csak az elsődleges partíció indul újra.

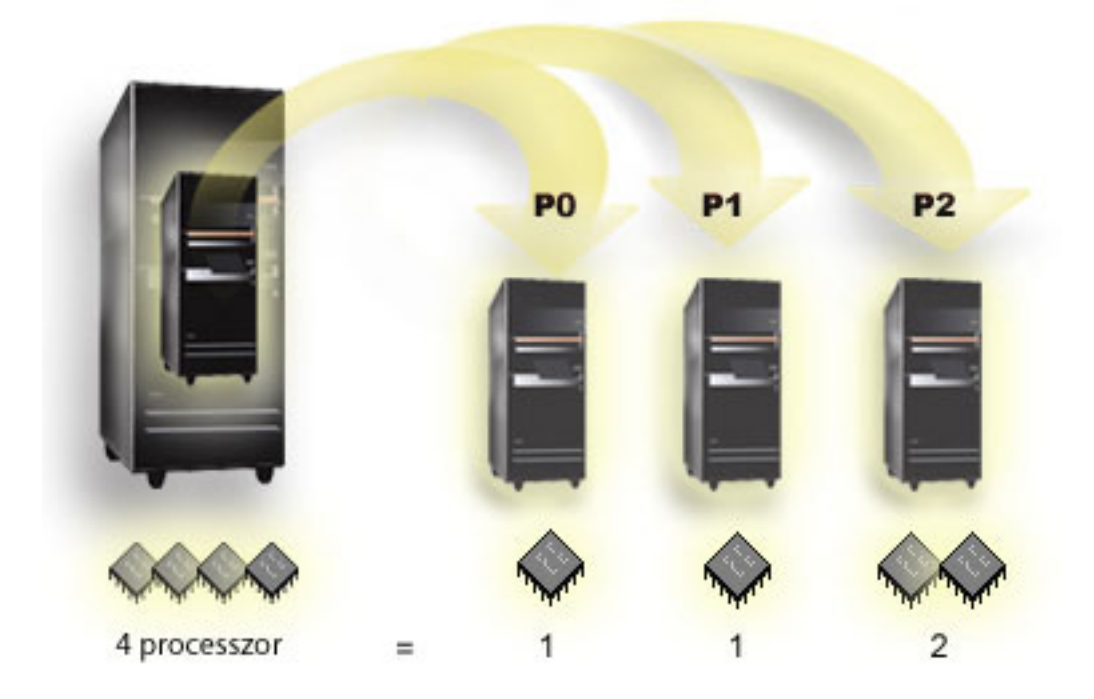

Egy négyprocesszoros rendszer például rendelkezhet 3 partícióval oly módon, hogy két partíció 1-1 dedikált processzorral, a harmadik pedig 2 dedikált processzorral rendelkezik.

#### **Kapcsolódó fogalmak**

<span id="page-19-0"></span>"Logikai partíciók lehetséges számának [meghatározása"](#page-45-0) oldalszám: 40

A logikai partíciókhoz hozzáadandó processzorok száma a partíció tervezett terhelésétől és a kívánt teljesítménytől függ.

# **Kapcsolódó feladatok**

"Logikai partíció [hardverek"](#page-10-0) oldalszám: 5

A szerver particionálás hardveres alapjainak és szükségleteinek bemutatása.

# *Logikai partíció fogalom: Osztott processzorkészlet:*

Az osztott processzorkészletek lehetővé teszik részleges processzorok hozzárendelését a logikai partíciókhoz.

Az osztott processzorkészletekben lévő fizikai processzorok több logikai partíció között vannak megosztva. Megosztott processzorok használatakor a partícióknak legalább 0,1 feldolgozási egységet kell kiosztani. Az elsődleges partíciónak a másodlagos partíciók indításakor 0,1 feldolgozási egységnél többre is szüksége lehet, ellenkező esetben időtúllépések történhetnek az elsődleges partícióval közvetlenül kommunikáló erőforrásoknál. Az elsődleges és másodlagos partíciók által használt feldolgozási egységek mennyiségének ésszerű meghatározásához minden egyes rendszer feldolgozási teljesítményét és partíció konfigurációját ki kell értékelni.

A virtuális processzorok az operációs rendszer által kihasználható párhuzamos műveletek teljes száma. A feldolgozási teljesítmény a virtuális processzorokon egyenlő mértékben eloszlónak képzelhető el leginkább. A virtuális processzorok optimális számának kiválasztása a partíció terhelésétől függ: néhány magasabb szintű párhuzamosságot, mások nagyobb teljesítményt igényelnek. A virtuális processzorok és processzoregységek számát érdemes egyensúlyban tartani. Legfeljebb 1,0 feldolgozási egység megadásakor 1 virtuális processzort kell használni. Hasonlóan, ha legfeljebb 2,0 feldolgozási egységet ad meg, akkor 2 virtuális processzort kell használni. Ha felborul a virtuális processzorok és feldolgozási egységek közötti egyensúly, akkor csökkenhet a partíciók kötegelt teljesítménye.

A változó terhelések követéséhez az osztott feldolgozási egységek mennyisége a megadott minimális/maximális értékek korlátain belül a partíció újraindítása nélkül módosítható. Ezekkel az értékekkel határozható meg egy olyan tartomány, amelyen belül az erőforrások anélkül helyezhetők át dinamikusan, hogy a logikai partíciót újra kelljen indítani. A minimális/maximális értékek módosítása a partíció újraindítását igényli. A minimális értékek határozzák meg a partíció újraindításához szükséges mennyiségeket. Ha a minimális érték nem áll rendelkezésre minden logikai partíción, akkor csak az elsődleges partíció indul újra.

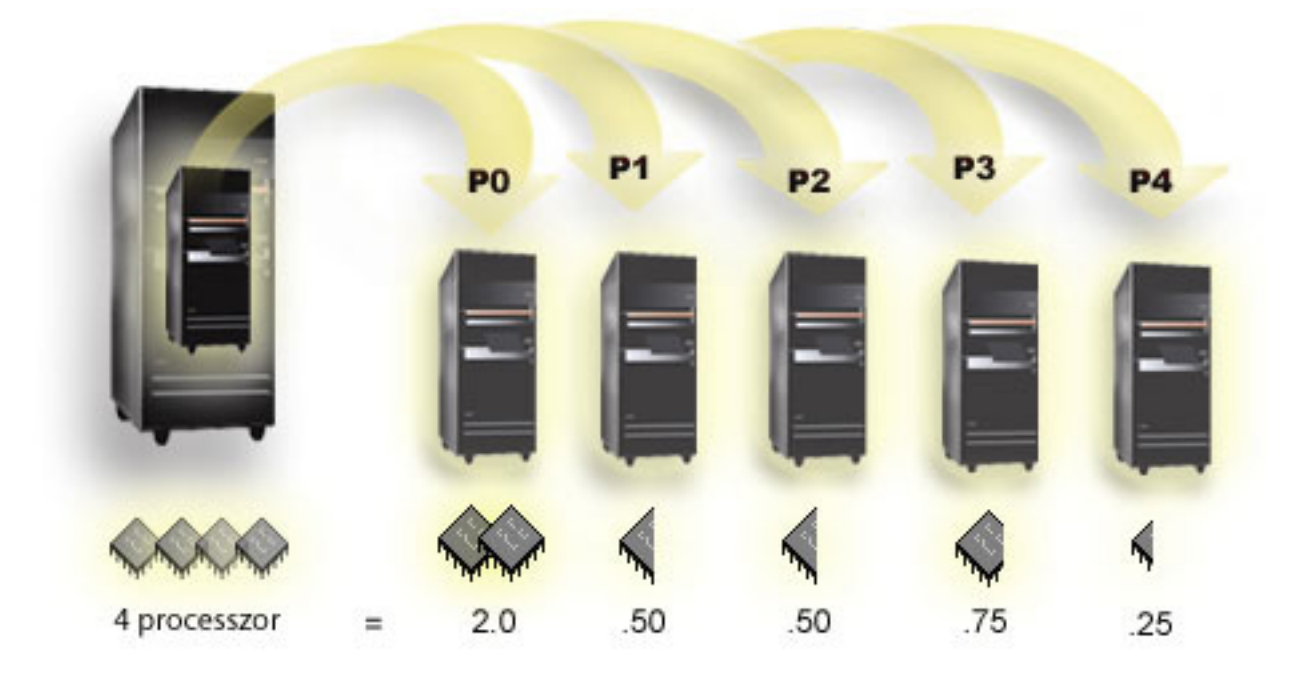

<span id="page-20-0"></span>Egy olyan rendszer, amelynek osztott készletében 4 processzor található, 4,0 feldolgozási egységet biztosít. Öt logikai partíció esetében például a következőképpen történhet a feldolgozási teljesítmény elosztása: a 0. partíció 2,0 feldolgozási egységgel és 2 virtuális processzorral, az 1. partíció 0,5 feldolgozási egységgel és 1 virtuális processzorral, a 2. partíció 0,5 feldolgozási egységgel és 1 virtuális processzorral, a 3. partíció 0,75 feldolgozási egységgel és 1 virtuális processzorral, a 4, partíció pedig 0,25 feldolgozási egységgel és 1 virtuális processzorral rendelkezik. Az 5 logikai partíció által használt feldolgozási egységek összege legfeljebb annyi, mint az osztott készletben megadott összes feldolgozási egység. A virtuális processzorok teljes száma azonban 6.

# **Kapcsolódó fogalmak**

"Logikai partíciók lehetséges számának [meghatározása"](#page-45-0) oldalszám: 40

A logikai partíciókhoz hozzáadandó processzorok száma a partíció tervezett terhelésétől és a kívánt teljesítménytől függ.

# **Kapcsolódó feladatok**

"Logikai partíció [hardverek"](#page-10-0) oldalszám: 5 A szerver particionálás hardveres alapjainak és szükségleteinek bemutatása.

# **Logikai partíció fogalom: Memória:**

A processzorok a memóriát használják az ideiglenes információtárolásra.

A partíciók memóriakövetelményei a partíció konfigurációjától, a hozzárendelt I/O erőforrásoktól és a használt alkalmazásoktól függnek. A partíciók létrehozásakor a memóriát 1 MB-os egységekben kell hozzáadni (1 MB = 1024 x 1024 byte). Az elsődleges partíciónak legalább 256 MB memória szükséges. A használt konfigurációs értékektől függően az elsődleges partíció 256 MB-nál több memóriát is igényelhet. A V4R4 és V4R5 szintű másodlagos partíciók minimális igénye 64 MB. Az operációs rendszer V5R1 és V5R2 kiadását futtató másodlagos partíciók számára 128 MB memória szükséges. A használt konfigurációs értékektől függően a másodlagos partíciók 256 MB-nál több memóriát is igényelhetnek.

Az egyes logikai partíciók memóriája a hozzárendelt minimális és maximális értékek között lehet. Az operációs rendszer V5R1 és V5R2 kiadását futtató logikai partíciókon a memória a partíció újraindítása nélkül dinamikusan helyezhető át a partíció létrehozásakor megadott minimális és maximális értékek tartományában. Memória partíciók közötti dinamikus áthelyezésekor ne feledje, hogy a memória eltávolítására és hozzáadására a partíciók alap memóriatárában (\*BASE) kerül sor. A művelet a saját és megosztott memóriatárakat nem érinti. Ha az áthelyezési kérés túllépi az alaptárban rendelkezésre álló memória mennyiségét, akkor a rendszer csak az alaptárban szükséges minimális mennyiség fenntartása után fennmaradó további memórialapokat szabadítja fel. Ezt az értéket az alaptár minimális mérete (QBASPOOL) rendszerváltozó határozza meg. A memória áthelyezése következtében fellépő adatvesztések elkerülése érdekében a rendszer először az összes adatot lemezre írja, mielőtt a memórialapokat a másik partíció rendelkezésére bocsátaná. Az áthelyezésben megadott memória mennyiségétől függően ez eltarthat egy darabig.

Minden partíció megadja a futási minimális memóriaméretét. Ez az érték egy becslés a partíció azon zárolt memóriájának mennyiségére, amely nem helyezhető át dinamikusan. A folyamatok vagy szálak számának csökkentése, illetve a \*BASE tár módosítása hatással van a futási minimumra.

Elképzelhető, hogy a partíciónak nem áll rendelkezésére a hozzárendelt memória teljes mennyisége. A fenntartott vagy rejtett memória mennyiségére a hozzárendelt maximális memória fenntartásához szükséges statikus memória állandó mennyisége van hatással. A statikus memória állandó mennyisége befolyásolja a partíció minimális memóriájának méretét is.

A partícióhoz hozzárendelt minimális memória mérete csak a partíció újraindításával módosítható. A maximális memória méretének módosítása viszont a teljes rendszer újraindítását igényli, és nagyobb minimális memória értéket is igényelhet.

Memóriahiba esetén a rendszer megkísérli minden partíció minimális igényének kielégítését. Ha minden minimális érték teljesül, akkor a másodlagos partíciók újraindulnak, a további erőforrások szétosztása pedig a hozzárendelt arányoknak megfelelően történik. Ha nem teljesül minden minimum, akkor a rendszer az összes erőforrást az

<span id="page-21-0"></span>elsődleges partíciónak adja, nem indul újra a beállított partíció konfiguráció, a termék tevékenység naplóba (PAL) pedig B6005343 hiba kerül. A memóriahibákat az elsődleges partíció termék tevékenységi naplója tartalmazza.

# **Kapcsolódó fogalmak**

"Logikai partíció fogalom: Busz" [oldalszám:](#page-12-0) 7

A busz jelek vagy áram továbbítására szolgáló vezető.

"Logikai partíció fogalom: [Processzor"](#page-17-0) oldalszám: 12

A processzor programozott utasításokat végrehajtó eszköz.

"Logikai partíciókkal rendelkező rendszerek leállítása és [újraindítása"](#page-88-0) oldalszám: 83

A logikai partíciókkal rendelkező rendszerek biztonságos újraindítását és leállítását írja le.

#### **Kapcsolódó feladatok**

"Logikai partíciók termék tevékenységi naplójának (PAL) [megjelenítése"](#page-112-0) oldalszám: 107 A logikai partíciók rendszer referenciakódjait a Kijelölt szervizeszközökkel (DST) vagy a Rendszer szervizeszközökkel (SST) keresheti meg.

#### **Logikai partíció fogalom: Lemezegységek:**

A lemezegységek tárolják az adatokat. A szerver ezeket az adatokat bármikor felhasználhatja. A memóriánál állandóbb, de ettől függetlenül ezek is törölhetők.

Az azonos I/O processzorhoz csatlakozó lemezegységeket nem lehet különböző logikai partíciókhoz rendelni. Felhasználói lemeztárak (ASP) tetszőleges logikai partíción létrehozhatók. Partíciókon átívelő lemeztárak létrehozása azonban nem lehetséges. A lemeztárhoz rendelt lemezegységeknek azonos logikai partícióhoz kell tartozniuk.

Emellett lehetőség van független lemeztárak (ASP) létrehozására is. A független lemeztárak olyan lemezegység gyűjtemények, amelyek más lemeztáraktól függetlenül kapcsolhatók le vagy tehetők elérhetetlenné. A független lemeztárak emellett újraindítás nélkül tehetők elérhetővé a rendszer aktív állapotában is.

A rendszer a logikai partíciók konfigurációs adatait az egyes logikai partíciók betöltési forrásként megjelölt lemezegységén tárolja.

Lemezegységek áthelyezésekor törölni kell a rajtuk található logikai partíció konfigurációs adatokat.

# **Kapcsolódó fogalmak**

"Logikai partíció fogalom: betöltési forrás" [oldalszám:](#page-26-0) 21

Minden logikai partíciónak rendelkeznie kell egy betöltési forrásként megjelölt lemezegységgel.

"Logikai partíció fogalom: I/O [processzor"](#page-15-0) oldalszám: 10

Az I/O processzor a rendszer I/O buszhoz és egy vagy több I/O kártyához (IOA) csatlakozik. Az IOP dolgozza fel a szervertől érkező utasításokat, és az I/O kártyákkal karöltve vezérli az I/O eszközöket.

#### Lemeztárak

Független lemeztárak használata

#### **Kapcsolódó feladatok**

"Nem konfigurált [lemezegységek](#page-133-0) partíció konfigurációs adatainak törlése" oldalszám: 128 Ha logikai partíciók vagy szerverek között helyez át lemezegységeket, akkor elképzelhető, hogy törölnie kell a régi konfigurációs adatokat, mielőtt a szerver ismét használni tudná a logikai partíciót.

*Logikai partíció fogalom: alternatív újraindítási (IPL) és cserélhető adathordozó eszközök:*

A cserélhető adathordozó eszközök adathordozók (szalag, CD-ROM, DVD, stb.) olvasását és írását végzik.

Minden logikai partíción rendelkezésre kell állnia egy szalagos vagy optikai (CD-ROM vagy DVD) eszköznek. A rendszer az ilyen eszközök egy részét használja alternatív újraindítási, IPL és alternatív telepítési eszközként.

A logikai partíciók (a hardverkonfigurációtól függően) megoszthatják maguk között a szalagos vagy optikai eszközöket az ezeket csatlakoztató I/O processzorokkal. Ettől függetlenül az eszközt egyidejűleg csak egy partíció használhatja.

Eszközök partíciók közötti áthelyezéséhez az eszközt tartalmazó I/O processzort kell áthelyezni a kívánt logikai partícióra. Az I/O processzorok áthelyezéséről további információkat a Logikai partíció fogalom: I/O processzor című témakörben talál.

# **Alternatív IPL eszköz**

A rendszer az alternatív IPL eszközben lévő adathordozót használja a rendszerindításhoz D forrású IPL végrehajtásakor. Az alternatív IPL eszköz a cserélhető adathordozón található Licenc belső kódot tölti be a betöltési forrás kódja helyett. Használható a rendszer telepítésére is.

# **Kapcsolódó fogalmak**

"Logikai partíció fogalom: Megjelölt [erőforrások"](#page-16-0) oldalszám: 11 A megjelölt erőforrások olyan I/O processzorok, amelyek azért kerülnek kiválasztásra, mert a logikai partíció számára egy meghatározott funkciót ellátó eszközt vezérelnek.

"Logikai partíció fogalom: I/O [processzor"](#page-15-0) oldalszám: 10

Az I/O processzor a rendszer I/O buszhoz és egy vagy több I/O kártyához (IOA) csatlakozik. Az IOP dolgozza fel a szervertől érkező utasításokat, és az I/O kártyákkal karöltve vezérli az I/O eszközöket.

"Logikai partíció fogalom: betöltési forrás" [oldalszám:](#page-26-0) 21

Minden logikai partíciónak rendelkeznie kell egy betöltési forrásként megjelölt lemezegységgel.

# **Kapcsolódó feladatok**

"Logikai partíció [hardverek"](#page-10-0) oldalszám: 5

A szerver particionálás hardveres alapjainak és szükségleteinek bemutatása.

# *Alternatív IPL eszközök logikai partíció követelményei:*

A partíciók meghatározása után be kell tölteni a LIC-et és az operációs rendszert egy optikai vagy szalagos adathordozóról a logikai partíció betöltési forrás lemezegységére.

A partíció beállítása során meg kell adni, hogy melyik I/O processzor csatlakozik a másodlagos IPL eszközhöz (ami lehet szalagos vagy optikai eszköz).

alternatív IPL eszközként az olyan IBM külső vagy ezekkel egyenértékű szalagos eszközök használhatók, amelyek alternatív IPL funkciót támogató I/O kártyához csatlakoznak, és csatlakoztathatók a rendszerhez, amelyen partíciókat készül létrehozni. A 6xx, 7xx és Sxx rendszerek nem támogatják a külső CD-ROM eszközöket. A 8xx szervereknél csatlakoztathat egy 7210-es külső CD-ROM-ot a 2768-hoz.

**Megjegyzés:** Ha külső CD-ROM meghajtót csatlakoztat alternatív IPL eszközként, akkor az eszköznek az 5., 6. vagy 7. hardver egységcímen kell lennie. Az alábbi táblázat az SCSI - hardver egységcím fordítást mutatja.

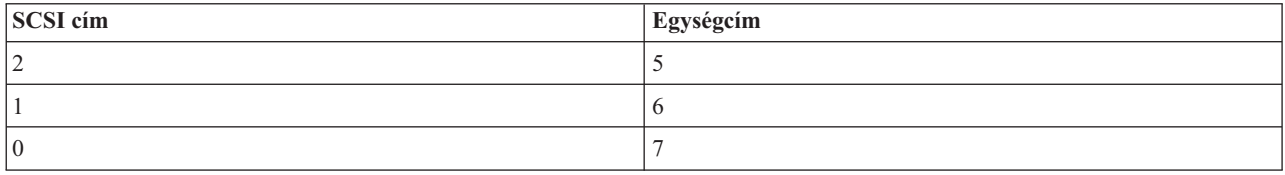

*1. táblázat: SCSI - egységcím átalakítás*

# **IOP szempontok**

Az IOP szempontok az alábbiak:

- v Ha optikai és szalagos eszközöket is szeretne támogatni egyetlen SPD IOP-n, akkor az IOP-nek 2624-esnek kell lennie, amely csak a 6380-as és a 6390-es külső szalagos eszközöket támogatja.
- v A 2624-es IOP nem támogatja az optikai vagy szalagos eszközöket az 9364-es és 9331-es SPD integrált bővítőegységben, illetve az 5064-es és 9331-es eszközökben (S20 és 720 szerverek).

v Csak a 650-es, 740-es és S40-es szerverek támogatják a váltást a belső elsődleges partíció másodlagos IPL eszközök (optikai eszközök és szalagos eszközök) és a másodlagos partíciók között.

Az alternatív IPL eszközök követelményei:

- v Másodlagos partíció alternatív IPL IOP-jének szabályai
- v Másodlagos partíció belső alternatív IPL [eszközének](#page-24-0) szabályai
- v Alternatív IPL eszközök egyéb [szabályai](#page-25-0)

A támogatott belső szalagos alternatív IPL eszközöket - szervertől függően - az LPAR [ellenőrzési](http://www.ibm.com/eserver/iseries/lpar/sysdesign.htm) eszköz (LVT) és a Rendszer kézikönyv mutatja.

Az alábbi táblázat a logikai partíciók által támogatott belső CD-ROM alternatív IPL eszközöket mutatja.

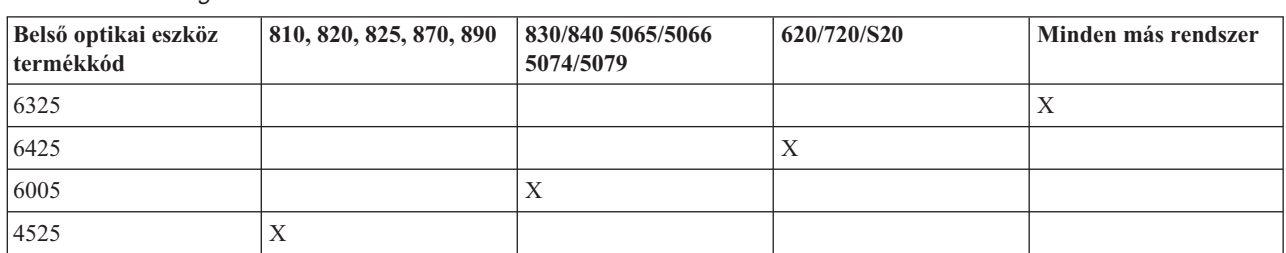

*2. táblázat: Támogatott belső CD-ROM eszközök*

# **Másodlagos partíció alternatív IPL IOP szabályai**

A hardverkövetelmények miatt csak bizonyos IOP-ket lehet alternatív IPL IOP-ként használni a másodlagos partíciókban. Egyes IOP-knek adott kártyahelyen kell lenniük a bővítőegységben. Az alábbi IOP-t kell megadni a partíció beállítása során:

*3. táblázat: SPD alternatív IPL IOP elhelyezése*

| <b>SPD IOP-k</b> | Leírás                                          | 5072/5073 kártyahely | 5064/9364 kártyahely |
|------------------|-------------------------------------------------|----------------------|----------------------|
| 2621             | Eltávolítható adathordozó<br>egység csatlakozás | bármely              | bármely              |
| 2624             | Tárolóeszköz vezérlő                            | 3                    | S <sub>0</sub> 2     |
| 2644             | 34xx mágneses szalag<br>csatlakozás             | bármely              | bármely              |
| 6501             | Szalagos- vagy lemezeszköz<br>vezérlő           | bármely              | bármely              |
| 6513             | Belső szalagos eszköz vezérlő                   | 3                    | S <sub>0</sub> 2     |
| 6534             | Mágneses adathordozó vezérlő                    | bármely              | bármely              |

# <span id="page-24-0"></span>*4. táblázat: PCI alternatív IPL IOP elhelyezése 5064/9364-ben és 5065/5066-ban*

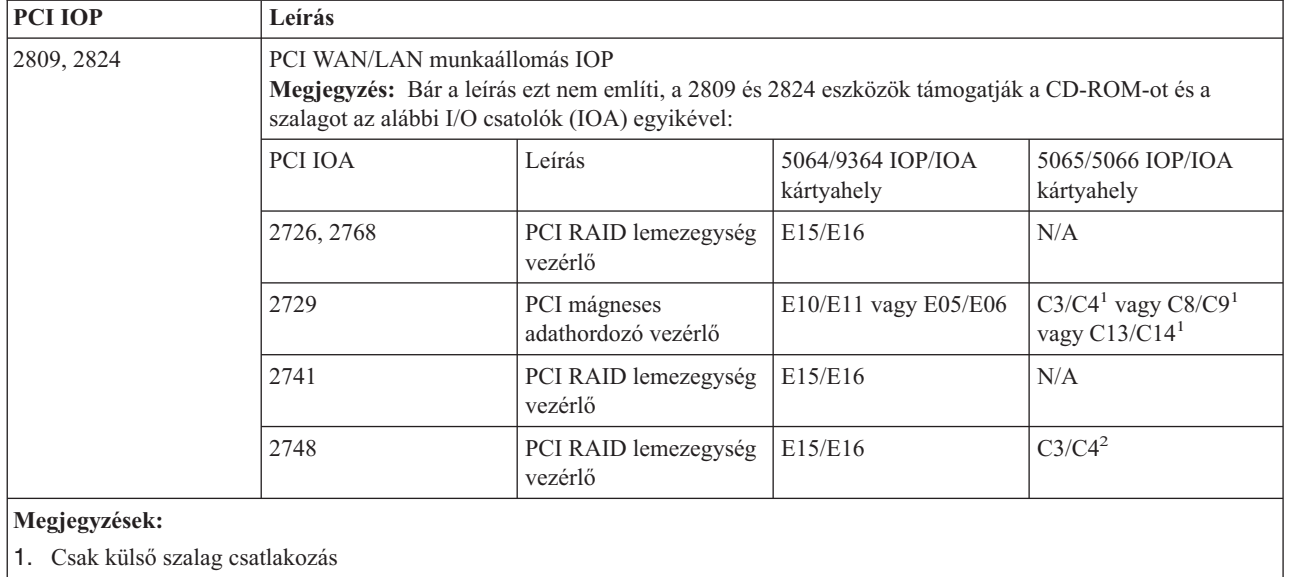

2. Csak CD-ROM vagy belső szalag csatlakozás

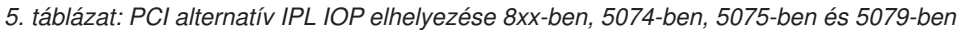

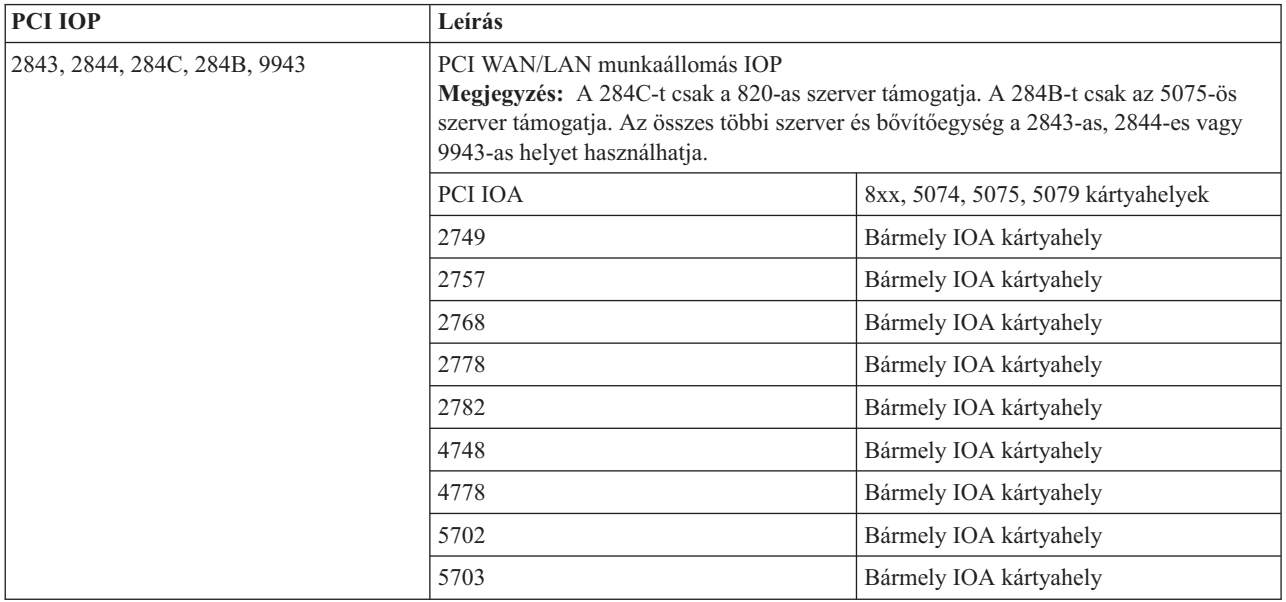

# **Másodlagos partíció belső alternatív IPL eszközök szabályai**

Az alternatív IPL eszköz ugyanabban a bővítőegységben van, mint a saját vezérlő IOP-je. Az alábbiak szerint kell elhelyezni:

*6. táblázat: Belső alternatív IPL eszköz elhelyezése*

| <b>Bővítőegység</b>            | Eltávolítható adathordozó kártyahely             |
|--------------------------------|--------------------------------------------------|
| $\vert 5072, 5073, 5077 \vert$ | $D01$ , D02 yagy D03                             |
| 5064/9364, 5034, 5035          | D <sub>12</sub> vagy D <sub>13<sup>1</sup></sub> |
| 5065, 5066, 5074, 5079         | D41 vagy D42                                     |
| 9251                           | D03 vagy $D04^2$                                 |

<span id="page-25-0"></span>*6. táblázat: Belső alternatív IPL eszköz elhelyezése (Folytatás)*

| Bővítőegység                                  | Eltávolítható adathordozó kártyahely |  |  |
|-----------------------------------------------|--------------------------------------|--|--|
| Megjegyzések:                                 |                                      |  |  |
| 1. $Csak 620/720/S20 modellek$                |                                      |  |  |
| $\left  2. \right $ Csak 650/740/S40 modellek |                                      |  |  |

A belső eltávolítható adathordozó eszközök az alábbiak:

- Negyedhüvelykes kazetta (QIC) 1/4 hüvelykes szalag
- 8 mm-es szalag
- $\cdot$  CD-ROM

# **Másodlagos partíció alternatív IPL egyéb szabályai**

- v Az alternatív IPL eszközt a 0. SCSI buszra kell csatlakoztatni.
- v Az alternatív IPL IOP-t a partíció beállítása során kell megadni.
- v Ha az IPL IOP 2624-hez (SPD) van csatlakoztatva, akkor az alábbiakat kell alkalmazni:
	- A QIC 1/4 hüvelykes szalagnak 6380-asnak vagy 6390-esnek kell lennie.
	- A 2624 nem támogatja a szalagot vagy a CD-ROM-ot az 5064/9364-es SPD bővítőegységben (620/720/S20 modellek).
- v A 6513 (SPD) nem támogatja a CD-ROM eszközöket
- v A 2726, 2741, 2757, 2782, 5702 és 5703 szintén támogatja a lemezeszközöket. Ezeket az I/O csatolókat nem lehet partíciók között átkapcsolható eltávolítható adathordozók csatlakoztatásához használni, ha lemezegységek is csatlakoztatva vannak.

A támogatott belső szalagokról és CD-ROM meghajtókról illetve a csatlakoztatáshoz használandó IOP-kről az LVT-ben és a Rendszer kézikönyvben talál információkat.

# *Logikai partíció fogalom: Konzol:*

Minden egyes logikai partíciónak rendelkeznie kell egy IOP-hoz csatlakozó konzollal.

Minden egyes logikai partíciónak rendelkeznie kell egy IOP-hoz csatlakozó konzollal. A konzol a rendszer által aktivált első munkaállomás. A rendszer feltételezi, hogy ez a konzol mindig használható. A Kijelölt szervizeszközök (DST) képernyő csak erről a konzolról jeleníthető meg.

A másodlagos partíciók konzolja twinaxiális munkaállomás, hálózatra csatlakozó helyi konzol vagy szerverhez közvetlenül csatlakozó helyi konzol lehet.

**FIGYELEM:** Ha hálózathoz csatlakozó Műveleti konzol helyi konzol használatát tervezi, és ugyanahhoz az I/O processzorhoz csatlakozik egy twinaxiális IOA is, akkor elképzelhető, hogy a twinaxiális munkaállomás előbb aktiválódik, és ez lesz a konzol. Ennek elkerüléséhez helyezze át a twinaxiális IOA-t egy másik I/O processzorra, állítsa a terminált 0-tól eltérő címre vagy húzza ki az eszközből a twinaxiális kábelt.

Szerverhez csatlakozó Műveleti konzol helyi konzol esetén a konzol I/O processzort konzol és Elektronikus ügyfélszolgálati (ECS) I/O processzorként is meg kell jelölni.

Minden más konzoltípus esetén (beleértve a hálózatra csatlakozó Műveleti konzol helyi konzolt is) a Műveleti konzol Token ring vagy Ethernet kommunikációs kártyát használ. Ilyenkor egyszerűen válassza ki a kívánt IOP típust, jelölje meg a kívánt IOP-t az Új logikai partíció - Konzol párbeszédablakban.

# **Kapcsolódó fogalmak**

<span id="page-26-0"></span>"Logikai partíció fogalom: Megjelölt [erőforrások"](#page-16-0) oldalszám: 11

A megjelölt erőforrások olyan I/O processzorok, amelyek azért kerülnek kiválasztásra, mert a logikai partíció számára egy meghatározott funkciót ellátó eszközt vezérelnek.

"Logikai partíció fogalom: I/O [processzor"](#page-15-0) oldalszám: 10

Az I/O processzor a rendszer I/O buszhoz és egy vagy több I/O kártyához (IOA) csatlakozik. Az IOP dolgozza fel a szervertől érkező utasításokat, és az I/O kártyákkal karöltve vezérli az I/O eszközöket.

#### **Kapcsolódó feladatok**

"Logikai partíció [hardverek"](#page-10-0) oldalszám: 5

A szerver particionálás hardveres alapjainak és szükségleteinek bemutatása.

#### *Logikai partíció fogalom: Bővítőegység:*

Számos iSeries szerver egészíthető ki bővítőegységekkel további tartozékok és eszközök használatának biztosításához.

Ha az iSeries szerverén logikai partíciókat kíván kialakítani, akkor valószínűleg szüksége lesz egy bővítőegységre. Ebben helyezhetők el az egyes logikai partíciók számára szükséges további hardverek.

A bővítőegységeknek számos fajtája van. Bizonyos bővítőegységek csak lemezegységeket támogatnak (tároló bővítőegység), míg mások többféle hardvert is tartalmazhatnak (rendszer bővítőegység). Ez az egységbe beszerelt buszok és I/O processzorok típusától függ.

A bővítőegységek általában egy vagy két I/O buszt, és számos I/O processzort tartalmaznak, amelyek a különféle I/O eszközöket vezérlik.

#### **Kapcsolódó fogalmak**

"Logikai partíció fogalom: Busz" [oldalszám:](#page-12-0) 7

A busz jelek vagy áram továbbítására szolgáló vezető.

"Logikai partíció fogalom: I/O [processzor"](#page-15-0) oldalszám: 10

Az I/O processzor a rendszer I/O buszhoz és egy vagy több I/O kártyához (IOA) csatlakozik. Az IOP dolgozza fel a szervertől érkező utasításokat, és az I/O kártyákkal karöltve vezérli az I/O eszközöket.

# **Kapcsolódó feladatok**

"Logikai partíció [hardverek"](#page-10-0) oldalszám: 5

A szerver particionálás hardveres alapjainak és szükségleteinek bemutatása.

# *Logikai partíció fogalom: betöltési forrás:*

Minden logikai partíciónak rendelkeznie kell egy betöltési forrásként megjelölt lemezegységgel.

A betöltési forrás tartalmazza a logikai partíció konfigurációs adatait és a Licenc belső kódot. A szerver a betöltési forrást használja a logikai partíció indításához. Ez a lemezegység mindig az 1-es számot kapja.

Az elsődleges partíció betöltési forrásán tárolt logikai partíció konfigurációs adatok képezik az elsődleges példányt. A szerver ezen példány alapján ellenőrzi az egyes logikai partíciók betöltési forrásán tárolt konfigurációs adatok integritását.

A logikai partíciók betöltési forrásának törlésekor a logikai partíció konfigurációs adatait helyre kell állítani. Másodlagos partíciók esetén a szerver automatikusan felülírja az adatokat az elsődleges partíció mesterpéldányával. Az elsődleges partíción saját kezűleg kell helyreállítani a konfigurációs adatokat.

Ha egy logikai partíció betöltési forrását másik szerverre vagy logikai partícióra kívánja helyezni konfigurálatlan lemezegységként, akkor törölni kell a rajta tárolt konfigurációs adatokat. Ez a helyreállítási tevékenység javítja ki a konfigurációs adatokkal kapcsolatos problémákat.

#### **Kapcsolódó fogalmak**

"Logikai partíció fogalom: Megjelölt [erőforrások"](#page-16-0) oldalszám: 11

A megjelölt erőforrások olyan I/O processzorok, amelyek azért kerülnek kiválasztásra, mert a logikai partíció számára egy meghatározott funkciót ellátó eszközt vezérelnek.

"Logikai partíció fogalom: [Lemezegységek"](#page-21-0) oldalszám: 16

A lemezegységek tárolják az adatokat. A szerver ezeket az adatokat bármikor felhasználhatja. A memóriánál állandóbb, de ettől függetlenül ezek is törölhetők.

"Logikai partíció fogalom: alternatív újraindítási (IPL) és cserélhető [adathordozó](#page-21-0) eszközök" oldalszám: 16 A cserélhető adathordozó eszközök adathordozók (szalag, CD-ROM, DVD, stb.) olvasását és írását végzik.

"Logikai partíció fogalom: I/O [processzor"](#page-15-0) oldalszám: 10

Az I/O processzor a rendszer I/O buszhoz és egy vagy több I/O kártyához (IOA) csatlakozik. Az IOP dolgozza fel a szervertől érkező utasításokat, és az I/O kártyákkal karöltve vezérli az I/O eszközöket.

#### **Kapcsolódó feladatok**

"Logikai partíciók konfigurációs adatainak [helyreállítása"](#page-130-0) oldalszám: 125 Ezzel a lehetőséggel állíthatja helyre a logikai partíció konfigurációs adatait, ha a másodlagos partíciók valamelyike i5/OS operációs rendszert futtat. Az eljárás a teljes szerver helyreállításának része.

"Nem konfigurált [lemezegységek](#page-133-0) partíció konfigurációs adatainak törlése" oldalszám: 128 Ha logikai partíciók vagy szerverek között helyez át lemezegységeket, akkor elképzelhető, hogy törölnie kell a régi konfigurációs adatokat, mielőtt a szerver ismét használni tudná a logikai partíciót.

*Másodlagos partíciók betöltési forrás elhelyezési szabályai:*

Minden logikai partíciónak szüksége van egy betöltési forrás lemezegységre.

A betöltési forrás tartalmazza a Licenc belső kódot. A szerver a betöltési forrást használja a partíció indításához. Minden másodlagos partíciónak egyedi helyre kell helyezni a betöltési forrását, a rendszeregység vagy bővítőegység típusától függően. A betöltési forrás lemezegység vezérléséhez minden partíciónak szüksége van egy I/O processzorra és kártyára.

**FIGYELEM:** A leírtak nem helyettesítik az LPAAR ellenőrzési eszközt. Az információkat csak az LVT kimenetének kísérőjeként szabad felhasználni. Célja, hogy segítséget nyújtson a másodlagos partíciók betöltési forrásának elhelyezéséhez.

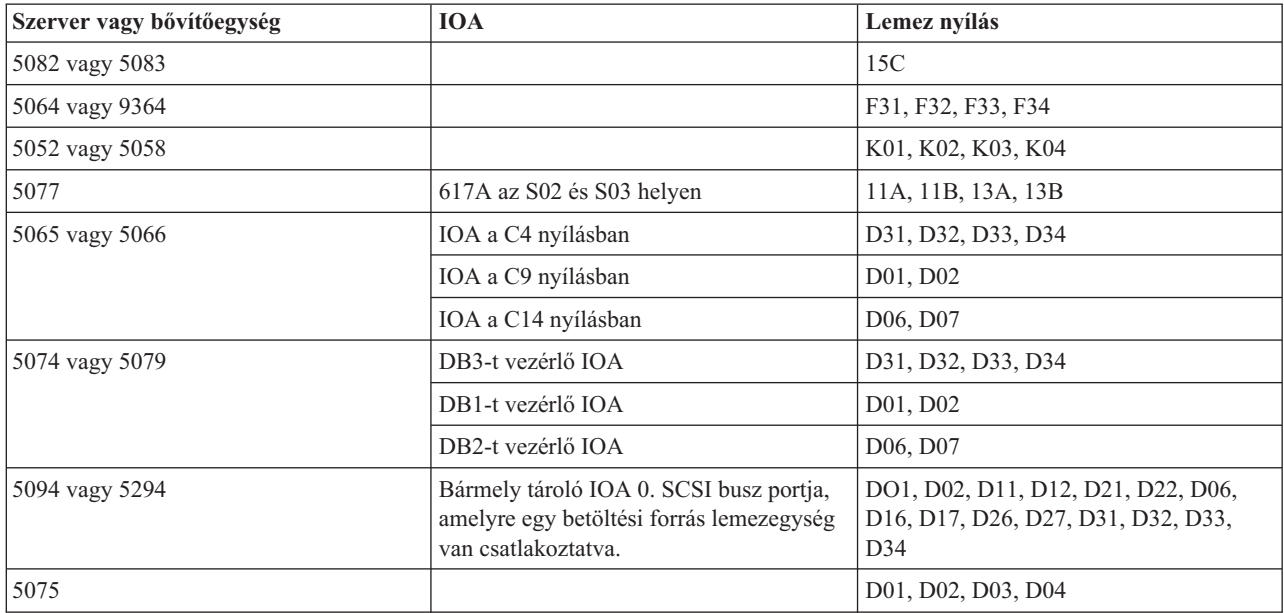

A másodlagos partíciók betöltési forrás lemezét az alábbiak szerint kell elhelyezni:

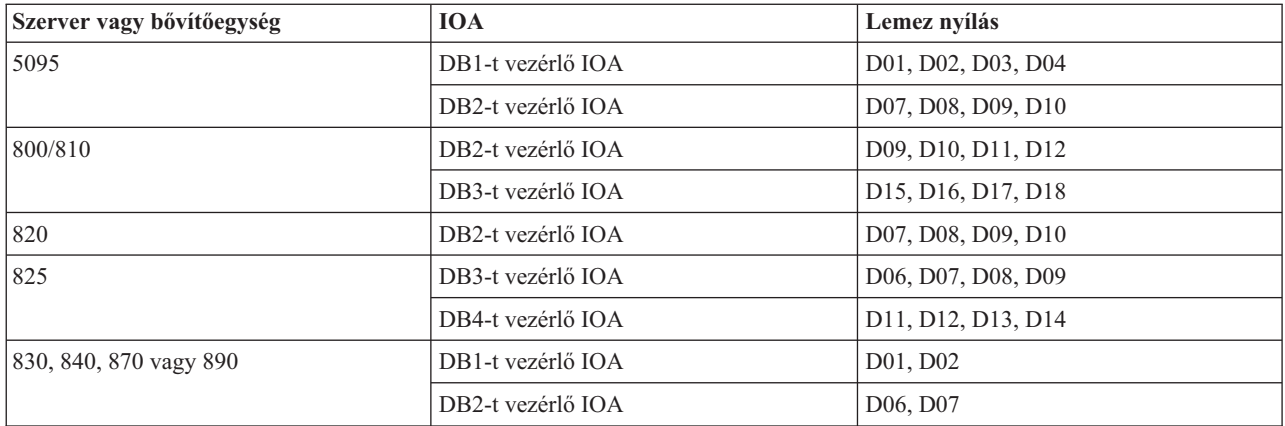

A másodlagos partíciók betöltési forrásának elhelyezésekor az alábbi szabályokat kell szem előtt tartani:

- v A betöltési forrás I/O processzorát a partíció létrehozásakor kell megadni.
- v A betöltési forráson le kell tiltani a lemeztömörítést.
- v A lemezegységeknek legalább 1 GB használható kapacitással kell rendelkezniük.

**FIGYELEM:** Paritással védett 1 GB-os fájl (6602 vagy 6605) nem használható.

- v A lemeztükrözéshez két betöltési forrás lemezeszköz szükséges érvényes betöltési forrás pozícióban.
- v Külső lemezegységek nem használhatók.
- v A logikai partíciók fenntartására képes rendszerekhez csatlakozó tetszőleges további lemez I/O processzor vagy kártya felhasználható további tárolókapacitás biztosítására, miután a betöltési forrásokkal kapcsolatos speciális igények kielégítésre kerültek.
- v minden egyes partíció saját egyszintű tárolással, vagyis saját ASP konfigurációval rendelkezik. Az ASP konfigurációra a logikai partícióknál ugyanazok a szabályok vonatkoznak, mint a logikai partíciók nélküli rendszereken.
- v A lemezvédelem a partíciókkal nem rendelkező rendszerekkel azonos módon állítható be paritásvédelemre, tükrözésre vagy ezek kombinációjára. A busz szintű tükrözésnél a partíciónak két busszal kell rendelkeznie. Az IOP szintű particionáláshoz a partíció számára két lemez IOP szükséges.
- v A valamely logikai partíció által már használt lemezegységek nem adhatók hozzá egy másik logikai partícióhoz. Ezeket először el kell távolítani a jelenleg azokat használó partíció konfigurációjából, mielőtt egy másikhoz hozzáadná azokat. Ilyenkor a rendszer automatikusan áthelyezi a rendszer és felhasználói adatokat az ASP más lemezegységeire.
- v Az 5094 vagy 5294 eszközöknél maximum 9 tároló IOA-hoz csatlakoztathat betöltési forrás lemezegységet. Az 5094 vagy 5294 eszközöknél maximum hat másodlagos partícióhoz rendelkezhet betöltési forrás lemezegységgel.

# **Logikai partíciók szoftverei és licencprogramjai**

Az IBM termékek szoftver licenckezelési és árképzési stratégiája a logikai partíciókkal rendelkező iSeries szervereken.

Az egyes partíciókhoz rendelt hardveren egyedi szoftveres erőforrások működnek. Ezekbe a szoftveres erőforrásokba a Licenc belső kód, az i5/OS és a többi licencprogram termék különálló példánya tartozik bele. Ezen kívül a logikai partíciók egyedi nyelvi szolgáltatásokkal, biztonsági értékekkel, felhasználói adatokkal, rendszerváltozókkal, szoftver kiadásokkal és javításokkal rendelkeznek.

A szoftverlicencek viselkedése szoftvertermékenként eltérő. Minden megoldásszállító eltérő licenckezelési stratégiával rendelkezik. A processzorcsoportok alapján megállapított licenccel rendelkező IBM szoftvertermékek tetszőleges partíción használhatók. Az egyetlen teendő egy licenc beszerzése az iSeries szerverhez. A termék ilyenkor bármilyen partícióra telepíthető. Az IBM felhasználó alapú termékeinek árát az iSeries szerver partícióit használó felhasználók összesített száma alapján határozzák meg.

A több partícióval rendelkező szerveren futó IBM szoftvertermékek licenckezelése és árképzése jellemzően változatlan a jelenlegi licencekhez és árképzéshez képest. A logikai partíciókkal rendelkező környezetekben futó processzor alapú termékek árképzése az alapul szolgáló iSeries hardver Szoftver gépcsoportja alapján történik. A processzor alapú, egyszeri árú IBM szoftvertermékek licencébe beletartozik a szerver összes partícióján való futás. Az IBM felhasználó alapú termékeinek árát az iSeries szerver partícióit használó felhasználók összesített száma alapján határozzák meg.

Az i5/OS operációs rendszerben jelenleg rendelkezésre álló licenckezelési funkciók logikai partíciókkal rendelkező környezetben is működnek. A szoftveres licenckezelés támogatja az iSeries független szoftverszállítók iSeries szervereken futó termékei által alkalmazott gyakori licenckezelési stratégiákat.

A szoftveres licenckezelés háromféle használati típust különböztet meg: bejegyzett felhasználók, párhuzamos felhasználók és processzorok alapján. Mindhárom számlálási módszer a teljes szerverre vonatkozik. A szolgáltatás az iSeries több partícióján keresztül is meg tudja határozni és a felhasználók számát, és be tudja tartatni a licencet.

# **i5/OS licencszerződések osztott processzorkészlet szempontjai:**

Az egyes partíciókhoz rendelt hardveren egyedi szoftveres erőforrások működnek.

Ezekbe a szoftveres erőforrásokba a Licenc belső kód, az i5/OS és a többi licencprogram termék különálló példánya tartozik bele. Ezen kívül a logikai partíciók egyedi nyelvi szolgáltatásokkal, biztonsági értékekkel, felhasználói adatokkal, rendszerváltozókkal, szoftver kiadásokkal és javításokkal rendelkeznek.

Ha osztott processzorkészletet használ, akkor tudnia kell, hogy maximum hány virtuális processzort oszthat ki az egyes partícióknak a szerveren. A logikai partíció konfigurációjától függően elképzelhető, hogy az i5/OS licencmegállapodásnak való megfelelés érdekében további i5/OS licenceket kell vásárolnia. Az IBM a megvásárlandó szoftver licencek számát a legközelebbi egész számra kerekíti fel a számításnál. Ugyanakkor az IBM soha nem számol fel több szoftver licencet, mint amennyi fizikai processzor a szerveren van.

Tegyük fel például az Y vállalat két i5/OS licencet vásárolt. Az Y vállalat szerverében 3 processzor és 4 logikai partíció van. Mind a 4 partíció az osztott processzorkészletet használja. A partíciók konfigurációja az alábbiak szerint alakul:

| Partíció neve | Operációs rendszer | Partíciók által használt<br>processzor egységek | Osszes processzor egység |
|---------------|--------------------|-------------------------------------------------|--------------------------|
| A partíció    | i5/OS              | 0,25                                            | 2,0                      |
| B partíció    | i5/OS              | 1,75                                            |                          |
| C partíció    | Linux              | 0,25                                            | 1,0                      |
| D partíció    | Linux              | 0,75                                            |                          |

*7. táblázat: A licencmegállapodásnak megfelelő logikai partíció konfiguráció*

Az előző táblázatban található konfiguráció megfelel az Y vállalat licencmegállapodásának, mivel az i5/OS partíciók összesen 2 processzor egységet használnak az osztott processzorkészletben. Ugyanakkor az Y vállalat könnyen túllépheti az i5/OS licencmegállapodást ezzel a konfigurációval.

Tegyük fel például, hogy a rendszeradminisztrátor kikapcsolja a C partíciót, és áthelyezi a partíció feldolgozási egységeit az A partícióba. Az i5/OS partíciók által használt összes processzor egység 2,25 egységre növekszik. Az alábbi táblázat az új partíció konfigurációt mutatja.

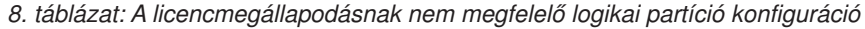

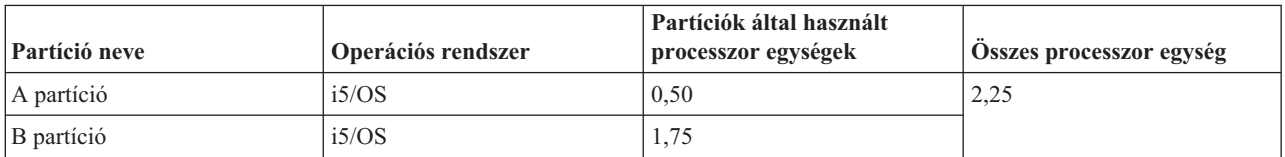

| Partíció neve               | Operációs rendszer | Partíciók által használt<br>processzor egységek | Osszes processzor egység |
|-----------------------------|--------------------|-------------------------------------------------|--------------------------|
| $ C$ partíció (kikapcsolva) | Linux              | 0.00                                            | 0.75                     |
| D partíció                  | Linux              | 0.75                                            |                          |

*8. táblázat: A licencmegállapodásnak nem megfelelő logikai partíció konfiguráció (Folytatás)*

A szükséges i5/OS lincencek számának meghatározásakor az i5/OS által használt minden részleges feldolgozási egységet a következő egész számra kell felkerekíteni a végső számláláskor. Így ha az Y vállalat az előző táblázatban leírt konfigurációt használja, akkor három i5/OS licencre van szüksége. Mivel az Y vállalat csak két i5/OS licencet vásárolt, ezért túllépte a licenmegállapodást. A licencmegállapodásnak való megfelelés érdekében az Y vállalatnak csökkentenie kell a processzor egységek számát az A partícióban, vagy még egy i5/OS licencet kell vásárolnia.

A partíciók maximális processzor kapacitásával megegyező számú i5/OS licenccel kell rendelkeznie. Ha a processzor kapacitás túllépi a megvásárolt i5/OS licencek számát, akkor a licencszerződéstől való eltérésről üzeneteket fog kapni. Az üzenetek megszüntetéséhez lépjen kapcsolatba az IBM-mel és vásároljon további licenceket, vagy konfigurálja újra a processzor kiosztást.

# **Logikai partíciók támogatása kiadásonként:**

A logikai partíciókkal rendelkező szerverek egynél több OS/400 vagy i5/OS kiadást is futtathatnak.

A logikai partícióra vonatkozó stratégia egy rendszeren négy különböző kiadás futtatását támogatja. Az egy adott szerveren telepíthető kiadások attól függnek, hogy mely változatokat támogatja az adott szervermodell, mely változatot választotta ki telepítésre az elsődleges partíción (amely referencia kiadásként - vagy P - szerepel ebben a témakörben).

Ha az elsődleges partíción Verzió 4 Változat 5 (V4R5) vagy korábbi kiadás fut, akkor a következő kiadásokat telepítheti és futtathatja a másodlagos partíciókon (a szervermodell mindegyik kiadást támogatja):

- v Az elsődleges partíción futó kiadást megelőző változat (P 1)
- v Az elsődleges partíción futó változat (P)
- Az elsődleges partíción futó kiadást követő változat  $(P + 1)$

Az egyetlen kivétel a fenti szabály alól, amikor a 6xx, 7xx vagy Sx0 szerverek elsődleges partícióján V4R4 fut. Ebben az esetben a V5R1 változatot telepítheti a szerverek másodlagos partíciójára.

Például, ha V4R5 változat fut a szerver elsődleges partícióján, akkor V4R4, V4R5 vagy V5R1 futhat a másodlagos partíciókon (a szerver támogatja a kérdéses változatokat).

Ha az elsődleges partíción V5R1 vagy újabb kiadás fut, akkor a következő kiadásokat telepítheti és futtathatja a másodlagos partíciókon (a szervermodell mindegyik kiadást támogatja):

- v Az elsődleges partíción futó kiadást megelőző változat (P 1)
- v Az elsődleges partíción futó változat (P)
- Az elsődleges partíción futó kiadást követő változat  $(P + 1)$
- Az elsődleges partíción futó kiadást követő második változat ( $P + 2$ )

Például, ha V5R1 változat fut a szerver elsődleges partícióján, akkor V4R5, V5R1, V5R2 vagy V5R3 futhat a másodlagos partíciókon (a szerver támogatja a kérdéses változatokat).

A logikai partíció szerveren támogatott funkcionalitása függ a szervermodelltől, valamint a szerveren telepített OS/400 és i5/OS változataitól. Az egyes szervermodelleken támogatott logikai partíció funkcionalitásokról bővebben olvashat az iSeries szerverek hardverkorlátozásainak kiértékelése című részben. Az egyes változatok által támogatott logikai partíció funkcionalitásokról bővebben olvashat az OS/400 és i5/OS logikai partíció funkciók kiadások szerint című témakörben.

# **Kapcsolódó fogalmak**

"Logikai partíciók [szoftverkövetelményei"](#page-55-0) oldalszám: 50

Ez a témakör ismerteti a támogatott kiadási szinteket és az új funkciók támogatásának megvalósítását a rendszer partícióin.

["Erőforrások](#page-47-0) dinamikus áthelyezése" oldalszám: 42

A processzorok, memória és az interaktív teljesítmény dinamikusan áthelyezhető a partíciók között.

"iSeries szerverek [hardverkorlátozásainak](#page-50-0) kiértékelése" oldalszám: 45

A 6xx, 7xx, Sxx, 8xx és 890 n-utas alapszerverek támogatják a logikai partíciókat (LPAR).

*OS/400 és i5/OS kiadás támogatás a 6xx, 7xx és Sx0 modelleknél:* A 6xx és Sx0 szerverek támogatják az összes kiadást V4R4 és V5R2 között. A 7xx szerverek támogatják az összes kiadást V4R4 és V5R3 között. Ezek a modellek nem támogatják az osztott processzorkészletet. Emiatt csak akkor particionálhatja ezeket a modelleket, ha a szerver kettő vagy több processzorral rendelkezik.

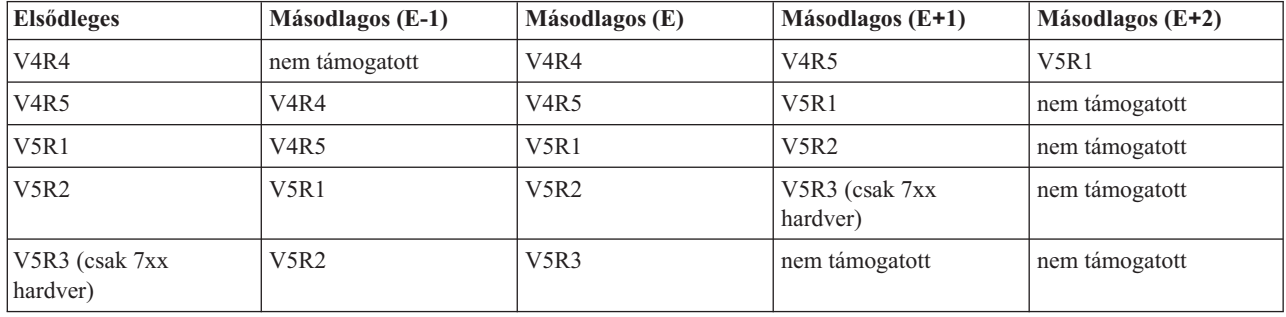

*OS/400 és i5/OS kiadás támogatás a 820, 830, 840 és 270 modelleknél:* A 8xx hardver (kivéve a 810, 825, 870 és 890 modelleket) támogatja a V4R5 és újabb kiadásokat az elsődleges és másodlagos partíciókon, ha a 8xx modellnek több processzora van. A 270-es modell a V4R5 kiadást másodlagos partíción csak kétprocesszoros konfigurációban támogatja. Az egy processzorral rendelkező 270 és 8xx modellek (kivéve a 810, 825, 870 és 890 modelleket) csak a V5R1 és az ennél újabb kiadásokat támogatják minden partíción.

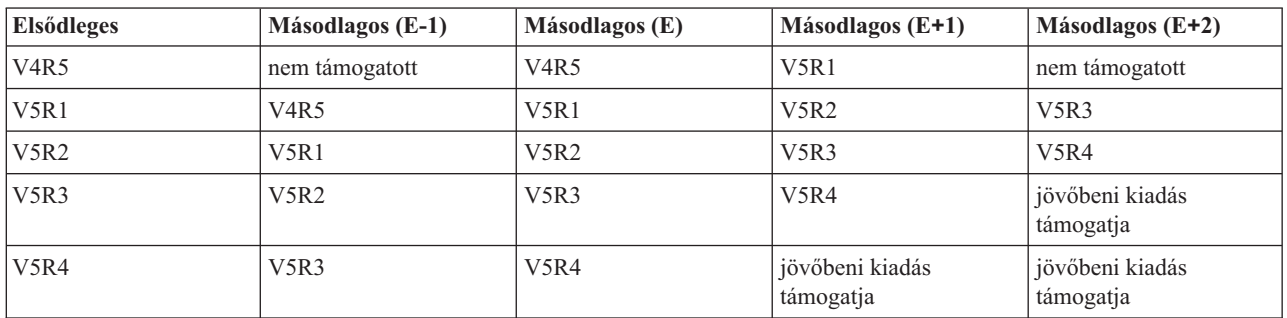

**FIGYELEM:** Bizonyos 820, 830 és 840 modellek az elsődleges partíción csak a V5R1 és az ennél újabb kiadásokat támogatják. További részleteket egy IBM üzleti partnertől, marketing képviselőtől vagy szerviz szakembertől tudhat meg.

*OS/400 és i5/OS kiadás támogatás a 810, 825, 870 és 890 modelleknél:* A 810, 825, 870 és 890 hardver csak a V5R2 és az ennél újabb kiadásokat támogatja minden partíción.

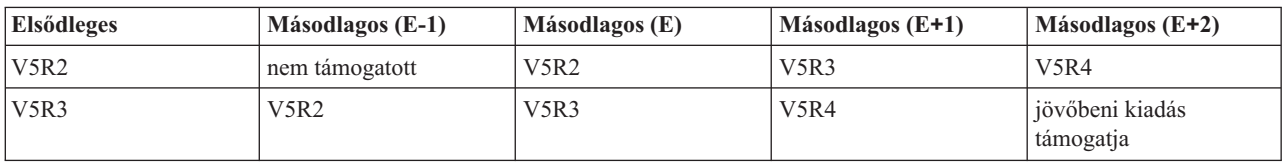

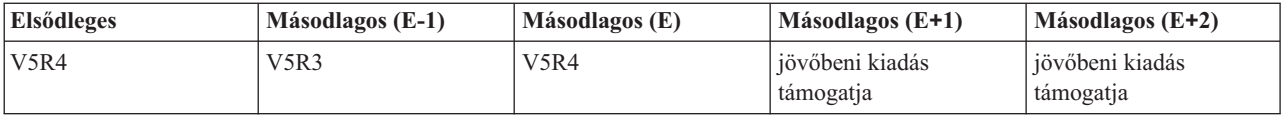

#### **i5/OS logikai partíció funkciók kiadások szerint:**

Az i5/OS logikai partíciók képességei az operációs rendszer kiadásától függnek.

Amikor több kiadást telepít egyetlen szerverre, az elsődleges partícióra telepített rendszer kiadási szintje határozza meg a szerveren rendelkezésre álló alapvető partícionálási funkcionalitást. Például, ha V4R5 kiadást telepít a szerver elsődleges partíciójára, nem dolgozhat osztott processzorokkal a kérdéses szerveren, mivel a V4R5 nem támogatja az osztott processzorokat. Ez még akkor is így van, ha a szervermodell maga támogatná az osztott processzorokat, és V5R1 kiadást (amely ugyancsak támogatja az osztott processzorokat) telepít több másodlagos partícióra is.

Egy adott másodlagos partícióra telepített korábbi kiadás ugyancsak korlátozza a particionálási képességeket az adott partíción. Például, ha V4R5 kiadást telepít egy másodlagos partícióra, az adott partíció nem dolgozhat osztott processzorokkal. Ez még akkor is így van, ha V5R1 kiadást telepít az elsődleges partícióra és másik másodlagos partícióra is. (Az elsődleges és a másodlagos partíciók, amelyekre V5R1 kiadást telepített, használhatják az osztott processzorokat, még akkor is, ha egy másik másodlagos partícióra egyébként V4R5 kiadást telepített.)

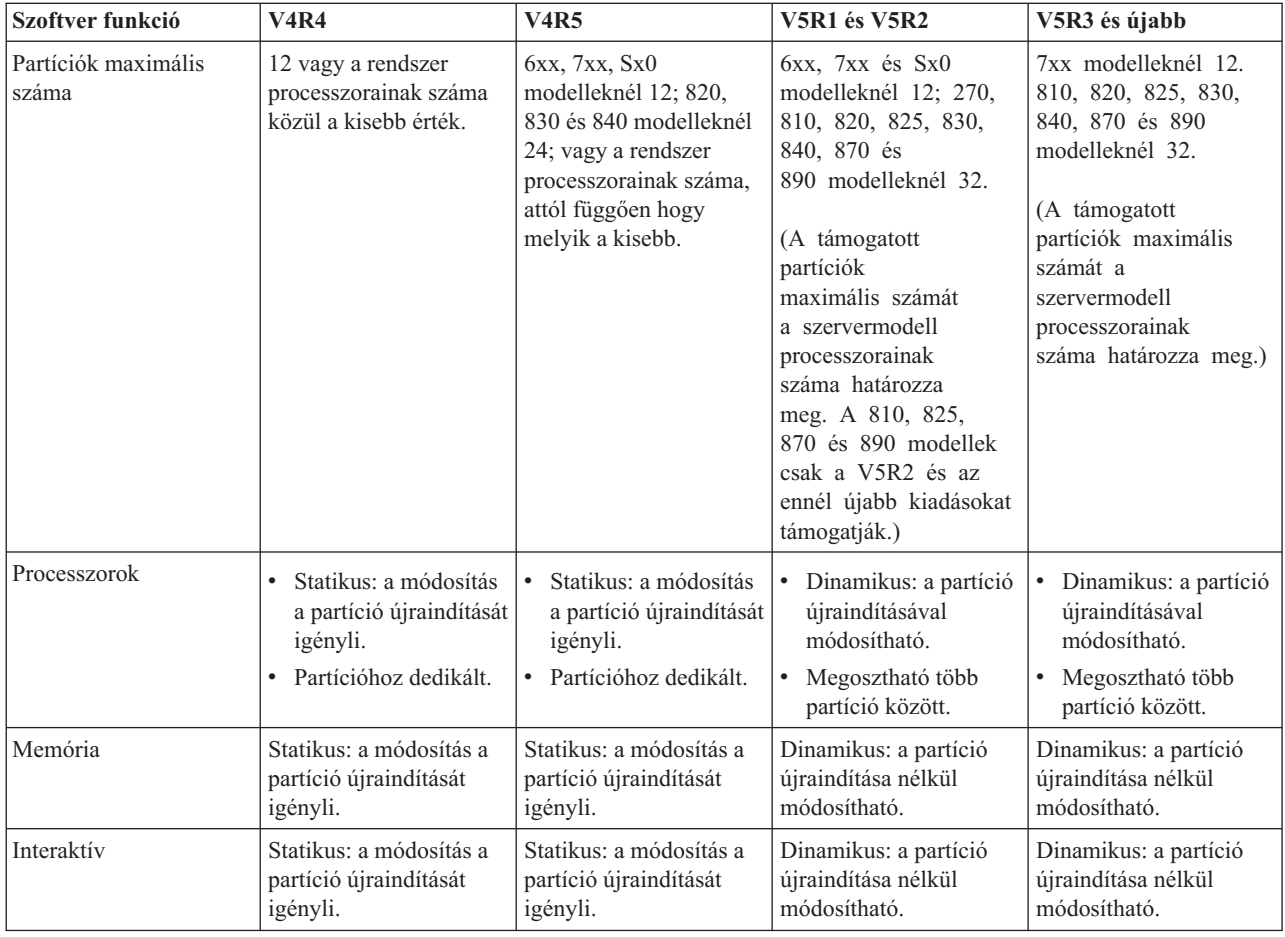

Az kiadásokban rendelkezésre álló logikai partíció funkciók az alábbi táblázat alapján határozhatók meg.

<span id="page-33-0"></span>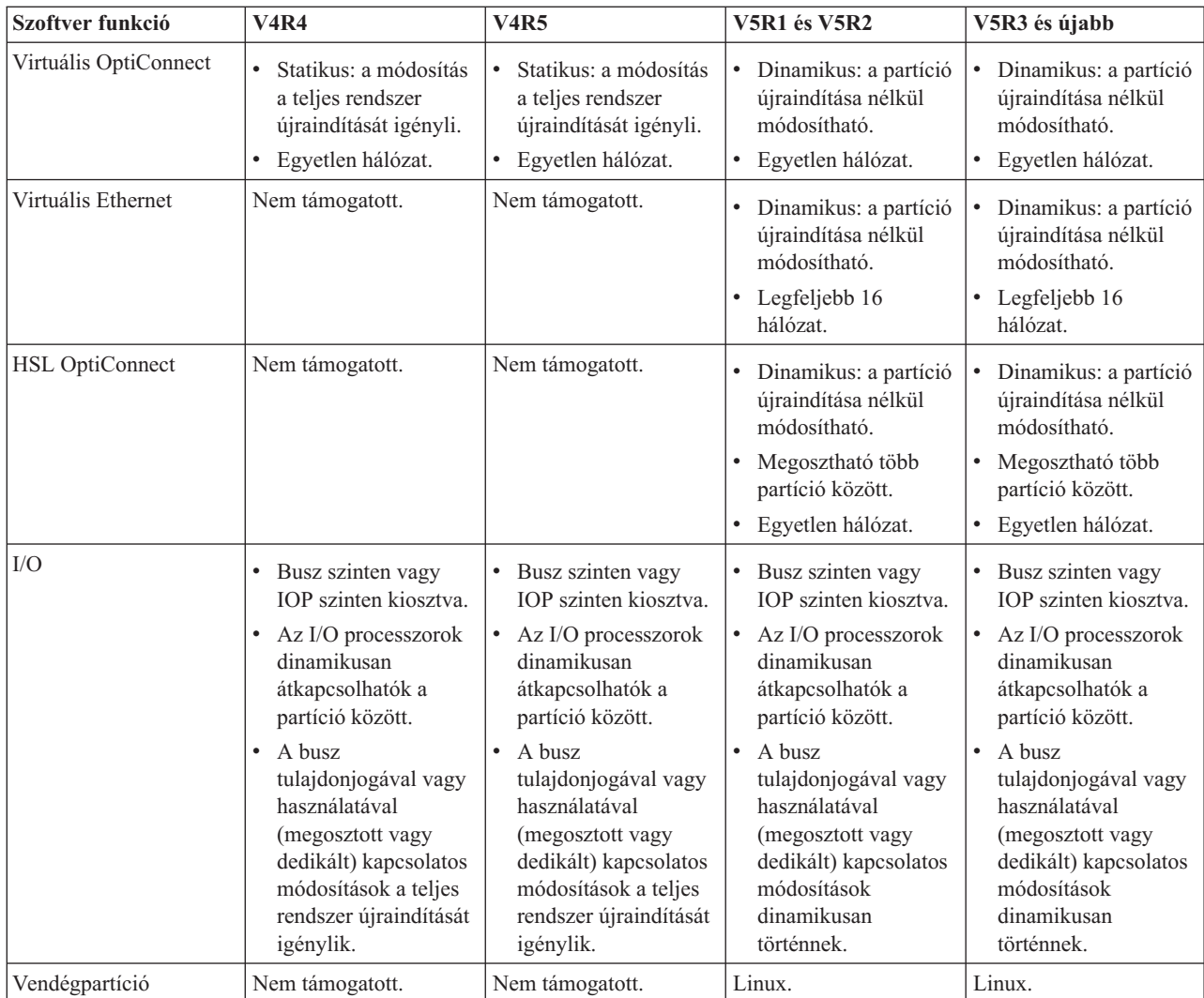

Ha meghatározta a szoftver képességeket, akkor győződjön meg róla, hogy az adott hardver modell támogatja az összes szükséges logikai partíció képességet. További részleteket az iSeries hardver korlátozások kiértékelése című témakörben talál.

# **Kapcsolódó fogalmak**

"iSeries szerverek [hardverkorlátozásainak](#page-50-0) kiértékelése" oldalszám: 45

A 6xx, 7xx, Sxx, 8xx és 890 n-utas alapszerverek támogatják a logikai partíciókat (LPAR).

# **Logikai partíciók kommunikációs lehetőségei**

Ez a témakör mutatja be az adatok megosztását a partíciók és szerverek között.

A logikai partíciók a következő módszerekkel kommunikálhatnak más partíciókkal vagy szerverekkel.

# **Kapcsolódó fogalmak**

"Logikai partíció fogalom: Busz" [oldalszám:](#page-12-0) 7

A busz jelek vagy áram továbbítására szolgáló vezető.

"Logikai partíciók [hálózatkezelése"](#page-51-0) oldalszám: 46

A logikai partíciók számos módszerrel kommunikálhatnak más partíciókkal vagy szerverekkel.

"HSL [OptiConnect"](#page-53-0) oldalszám: 48

A Nagysebességű (HSL) OptiConnect nagysebességű kommunikációs összeköttetést biztosít a rendszerek között.

# "SPD [OptiConnect"](#page-55-0) oldalszám: 50

Az SPD OptiConnect lehetővé teszi a partícióknak, hogy OptiConnect hardverrel rendelkező szerverekkel vagy partíciókkal kommunikáljanak.

#### **Kapcsolódó feladatok**

"Logikai partíció [hardverek"](#page-10-0) oldalszám: 5

A szerver particionálás hardveres alapjainak és szükségleteinek bemutatása.

# **Kapcsolódó tájékoztatás**

OptiConnect

# **Virtuális Ethernet:**

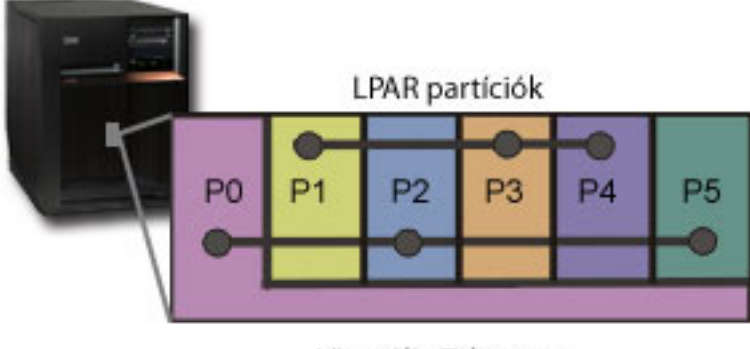

# Virtuális Ethernet

A virtuális Ethernet lehetővé teszi TCP/IP kommunikáció kialakítását a logikai partíciók között. A rendszer a 16 port közül mindegyik engedélyezetthez létrehoz egy 268C erőforrás típusú virtuális Ethernet kommunikációs portot, például CMNxx. Az azonos virtuális Ethernet kapcsolathoz rendelt logikai partíciók képesek lesznek ezen összeköttetés felett kommunikálni. A fizikai rendszeren legfeljebb 16 eltérő virtuális helyi hálózat alakítható ki. A virtuális Ethernet az 1 Gbps Ethernet csatolóval azonos funkciókat biztosít. A virtuális Ethernet nem támogatja a Token ring és 10 Mbps Ethernet helyi hálózatokat. A virtuális Ethernet további hardverelemek és szoftverek nélkül is használható.

A virtuális Ethernet beállítását szemléltető forgatókönyvről olvashat a Virtuális Ethernet létrehozása partíciók közötti kommunikációhoz.

# **HSL OptiConnect:**

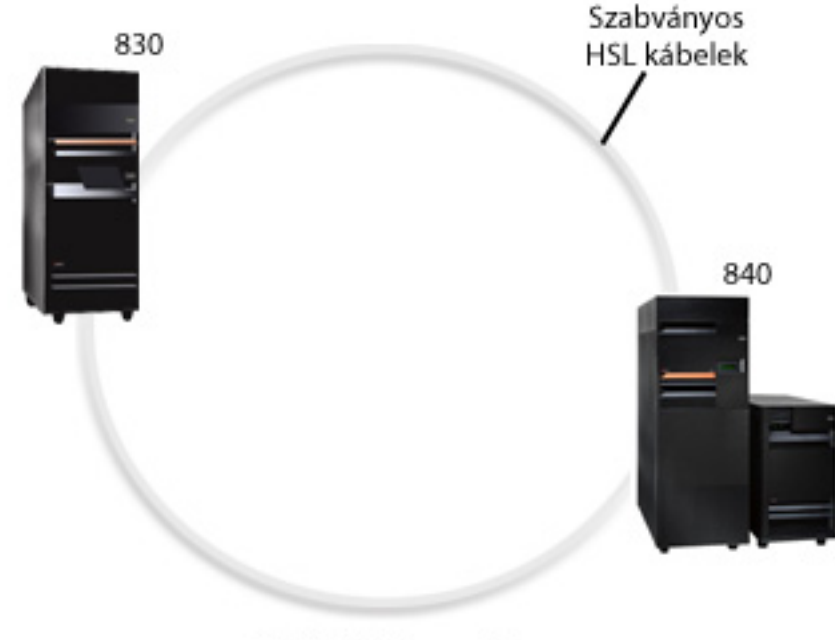

**HSL OptiConnect** 

A Nagysebességű (HSL) OptiConnect nagysebességű kommunikációs összeköttetést biztosít a PCI alapú rendszerek között. Ehhez szabványos HSL kábelek szükségesek, további hardverelemek viszont nem. A HSL OptiConnect használatához be kell szerezni az OptiConnect for i5/OS külön megrendelhető szoftvert. Az OptiConnect szoftver több útvonal esetén kiválasztja a virtuális OptiConnect útvonalat egy HSL vagy SPD OptiConnect külső útvonalon.

A HSL OptiConnect a rendszer bármelyik partícióján engedélyezhető, tetszőleges időben. A szolgáltatás használata előtt viszont telepíteni kell az OptiConnect for i5/OS szoftvert. A HSL OptiConnect engedélyezése és tiltása azonnal életbe lép.

# **Virtuális OptiConnect:**

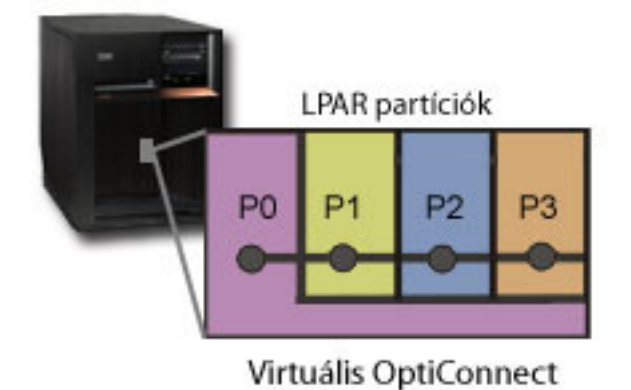

A virtuális OptiConnect egy partíciók közti virtuális busz biztosításával egy külső OptiConnect hardvert emulál. A virtuális OptiConnect további hardverkövetelmények nélkül is használható. A virtuális OptiConnect használatához be kell szerezni a külön megrendelhető és önállóan árazott OptiConnect for i5/OS terméket.

Az OptiConnect szoftver több útvonal esetén kiválasztja a virtuális OptiConnect útvonalat egy HSL vagy SPD OptiConnect külső útvonalon.
A virtuális OptiConnect bármikor engedélyezhető a logikai partíciókon. A szolgáltatás használata előtt viszont telepíteni kell az OptiConnect for i5/OS szoftvert. A virtuális OptiConnect engedélyezése és tiltása azonnal életbe lép.

#### **SPD OptiConnect:**

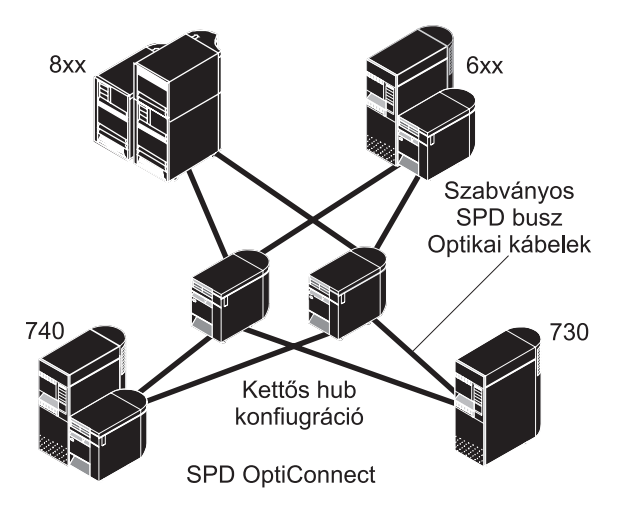

Az SPD OptiConnect hardver és szoftver összetevők olyan kombinációja, amely lehetővé teszi több magas kategóriás iSeries szerver összekapcsolását egy nagysebességű száloptikás buszon. Az optikai busz sebességének és egy hatékony szoftvernek a kihasználásával az OptiConnect életképes megoldást jelent az adatbázisok többszörös elérésére. OptiConnect felett APPC és TCP/IP kommunikációs protokoll is futtatható. A TCP/IP támogatás az OS/400 vagy i5/OS V4R4 kiadásában került be az OptiConnect termékbe.

Az OptiConnect használatához meg kell vásárolni a megfelelő hardvert és a külön árazott OptiConnect for i5/OS szoftvert.

A külső OptiConnect csatlakozásban részt vevő logikai partícióknak dedikált buszra van szükségük. Ez a busz nem osztható ki osztottként.

Az OptiConnect szolgáltatásról további információkat az OptiConnect for OS/400 című kiadványban talál.

Vissza a logikai partíció hardverek témakörhöz.

# **Logikai és vendégpartíció példahelyzetek**

Az itt bemutatott logikai és vendégpartíció példahelyzetek segítségével ismerheti meg a particionált szerverek konfigurálását és használatának lehetőségeit.

Az alábbi példahelyzetek nyújtanak áttekintést az iSeries szerveren megvalósítható logikai és vendégpartíció megoldásokról. A példahelyzetek néhány általános megoldást mutatnak be.

#### **Kapcsolódó fogalmak**

"Logikai [particionálás](#page-9-0) előnyei" oldalszám: 4

Ez a témakör mutat rá a szerver logikai particionálásának előnyeire, és ismertet néhány példahelyzetet a technológia mindennapi használatára.

#### **Kapcsolódó tájékoztatás**

Hálózatkezelési példahelyzetek

### **Logikai partíció példahelyzet: Szerver összevonás**

Ez a példahelyzet mutatja be, hogyan vonhatók össze az erőforrások egy iSeries szerveren.

# **Helyzet**

A példahelyzet egy kis technológiai cég rendszeradminisztrátoráról szól. Az adminisztrátor 3 szerver karbantartásáért felelős. Jelenleg az 1. szerver tárolja a könyvelést és a technikai adatokat. A 2. szerveren találhatók a fejlesztői projektek, és a 3. szerver a termelési rendszer. A vezetőség csökkenteni szeretné a költségeket, és ehhez kikéri a szakemberek véleményét is. Az adminisztrátor úgy gondolja, hogy a particionálással a vállalati információtechnológiai (IT) infrastruktúra alkalmazkodni fog napjaink igényeihez, és a szerver rendelkezésre állása is javul. Javaslata szerint a szervereket össze kell vonni egy iSeries szerver particionálásával. Egy IBM üzleti partnerrel folytatott konzultáció során az adminisztrátor meggyőződik arról, hogy egy iSeries A szerver megérkezett, és a hardver konfigurálása befejeződött. Most mi a teendő?

### **Célok**

A példahelyzet céljai a következők:

- v Hozzon létre vagy használjon egy LPAR adminisztrátor jogosultsággal rendelkező szervizeszköz felhasználói azonosítót.
- Szervizeszköz szerver beállítása.
- v 4 partíció létrehozása az iSeries szerveren.

### **Megoldás**

A példahelyzetben felvázolt 3 másodlagos partíció létrehozásához el kell végezni a megadott feladatokat.

#### **Szervizeszköz felhasználói azonosító létrehozása:**

Hozzon létre egy LPAR adminisztrátor jogosultsággal rendelkező szervizeszköz felhasználói azonosító profilt.

Ajánlott nem a QSECOFR profilt használni. Logikai partíció adminisztrátori jogosultsággal rendelkező profil létrehozásához (amellyel minden más műveletet is végrehajthat) tegye a következőket:

- 1. Indítsa el a DST-t QSECOFR vagy egy másik, szervizeszköz biztonság privilégiummal rendelkező felhasználói azonosítóval.
- 2. A Kijelölt szervizeszközök képernyőn válassza az 5. menüpontot (DST környezet kezelése).
- 3. A DST környezet kezelése képernyőn válassza a 3. menüpontot (Szervizeszköz felhasználói profilok).
- 4. A Felhasználói profilok kezelése képernyőn válassza az 1. menüpontot (Létrehozás) egy új felhasználói profil és jelszó létrehozásához.
- 5. Győződjön meg róla, hogy a **Rendszer partíció adminisztráció** privilégium meg van adva.

#### **Szervizeszköz szerver hozzáadása:**

Mielőtt az iSeries navigátorban kezelhetné a logikai partíciókat, be kell állítani a szervizeszköz szervert az iSeries rendszeren.

A szervizeszköz szerver beállításához tegye a következőket:

1. Egy i5/OS parancssorban írja be az ADDSRVTBLE (Szolgáltatási táblázat bejegyzés hozzáadása) parancsot, majd nyomja meg az Entert. Megjelenik a Szolgáltatás tábla bejegyzés képernyő. Adja meg a következő információkat:

**Megjegyzés:** A következő információk megkülönböztetik a kis- és nagybetűket.

- Szolgáltatás: 'as-sts'
- Port: 3000
- Protokoll: 'tcp'
- v Szöveg: 'Szervizeszköz szerver'
- Álnév: 'AS-STS'
- 2. Nyomja meg az Entert a táblázat bejegyzés hozzáadásához.
- 3. Az F3 megnyomásával lépjen ki a Szolgáltatás táblázat bejegyzés hozzáadása képernyőről.
- 4. Az ENDTCP paranccsal állítsa le a TCP szervereket.
- 5. Az STRTCP beírásával indítsa el a TCP szervereket.
- 6. Az aktiválás után a szervizeszköz szerver a TCP/IP indításakor indul el a szolgáltatási táblázat bejegyzésének eltávolításáig.

#### **Partíciók létrehozása:**

Készen áll a rendszer partícióinak létrehozására.

A 3 logikai partíció létrehozásához a varázsló nyújt segítséget. Új logikai partíció létrehozásához a Szervizeszközök ablakban tegye a következőket:

- 1. Az iSeries navigátorban válassza ki a **Kapcsolatok** bejegyzést vagy az aktív környezetet.
- 2. A Feladatpanel ablakban válassza ki az **iSeries navigátor szervizeszközök ablak megnyitása** feladatot. Ha a Feladatpanel ablak nem látható, akkor válassza a **Nézet** menü **Feladatpanel** menüpontját.
- 3. Írja be a használni kívánt szervizeszköz hálózati csatoló **IP címét**. Kattintson az **OK** gombra.
- 4. Meg kell adnia a **Szervizeszköz felhasználói azonosítót és jelszót**.
- 5. Kattintson a jobb egérgombbal a **Logikai partíciók** elemre, majd válassza az előugró menü **Partíciók beállítása** menüpontját. Megjelenik a Logikai partíciók beállítása ablak.
- 6. Kattintson a jobb egérgombbal a **Fizikai rendszer** elemre, majd válassza az előugró menü **Új logikai partíciók** menüpontját a varázsló elindításához.
- 7. A feladat végrehajtásához kövesse a varázsló útmutatásait.

Az új partíciók a teljes rendszer újraindítása után válnak elérhetővé. Ezen a ponton meg lehet kezdeni a partíciók konzoljainak beállítását, illetve az operációs rendszer, licencprogramok, javítások és alkalmazás termékek telepítését.

Az iSeries szerver négy független szerverként fog futni. Az ábra az új iSeries rendszeren futó különböző szervereket mutatja be.

### **Logikai partíció példahelyzet: Feldolgozási teljesítmény áthelyezésének ütemezése**

Ez a példahelyzet mutatja be az erőforrások dinamikus áthelyezését a nagyobb terheléssel járó időszakokban.

### **Helyzet**

Egy példahelyzet egy particionált iSeries 270 modellel rendelkező vállalat adminisztrátoráról szól. A szerveren 4 partíció található, mindegyik 0,5 feldolgozási egységgel rendelkezik. A hónap végén a 2. partíciónak mindig szüksége van további 0,4 feldolgozási egységre a havi zárással kapcsolatos terhelés kielégítéséhez. Ezzel együtt a 3. partíció terhelése ebben az időszakban elhanyagolható. A 270-es modell csak 2 processzort támogat? Most mi a teendő?

### **Célok**

A példahelyzet céljai a következők:

- v Feldolgozási teljesítmény áthelyezése egy másik partícióra az erőforrások dinamikus újraosztásával.
- v A feldolgozási teljesítmény áthelyezésének beütemezése, hogy arra minden hónapban sor kerüljön.

#### **Megoldás:**

A feldolgozási teljesítmény áthelyezéséhez, illetve ennek ütemezéséhez a következőket kell tenni.

Osztott processzor áthelyezésének ütemezéséhez a Szervizeszközök ablakban tegye a következőket:

1. Az iSeries navigátorban válassza ki a **Kapcsolatok** bejegyzést vagy az aktív környezetet.

- <span id="page-39-0"></span>2. A Feladatpanel ablakban válassza ki az **iSeries navigátor szervizeszközök ablak megnyitása** feladatot. Ha a Feladatpanel ablak nem látható, akkor válassza a **Nézet** menü **Feladatpanel** menüpontját.
- 3. Írja be a használni kívánt szervizeszköz hálózati csatoló **IP címét**. Kattintson az **OK** gombra.
- 4. Meg kell adnia a **Szervizeszköz felhasználói azonosítót és jelszót**.
- 5. Bontsa ki a rendszer nevét, és válassza ki a **Logikai partíciók** elemet.
- 6. Kattintson a jobb egérgombbal a logikai partíción, majd válassza az előugró menü **Partíciók beállítása** menüpontját. Megjelenik a Logikai partíciók beállítása ablak.
- 7. Kattintson a jobb egérgombbal az áthelyezni kívánt osztott processzorokon, majd válassza az előugró menü **Áthelyezés** menüpontját.
- 8. Az **Áthelyezni kívánt mennyiség** mezőben adja meg az áthelyezni kívánt osztott processzorkészlet egységek számát.
- 9. Kattintson az **Ütemezés** gombra az áthelyezés időpontjának meghatározásához.
- 10. A **Kezelőközpont ütemező** ablakban válassza ki, hogy milyen gyakran kívánja áthelyezni a feldolgozási teljesítményt, és mikor kíván erre sort keríteni. A választások az ablak alján lévő **Összegzés** területen jelennek meg.
- 11. Kattintson az **OK** gombra.

A feldolgozási teljesítményt a terhelésnek a normális szintre visszaesése után érdemes visszaállítani az eredeti állapotra.

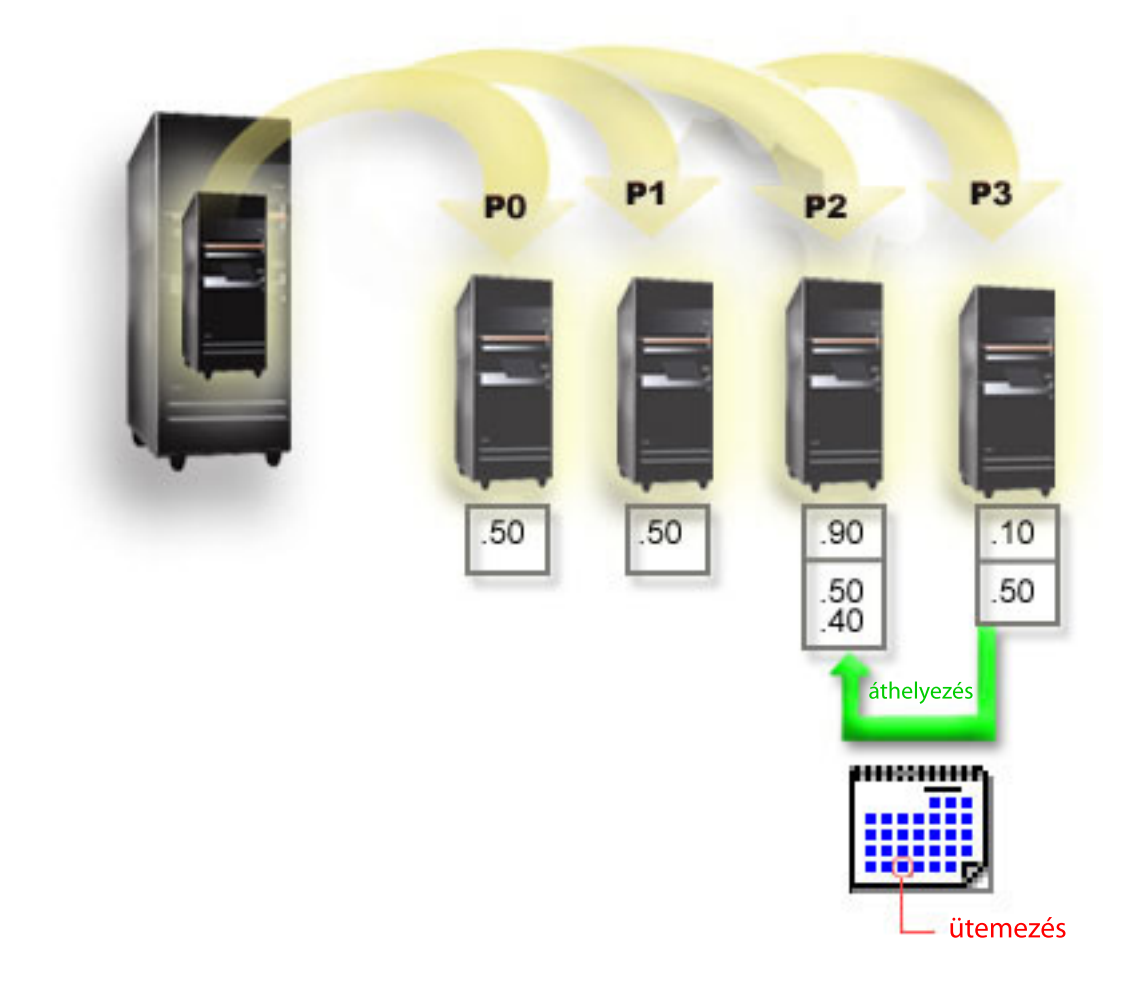

### **Vendégpartíció példahelyzet: Linux alkalmazások iSeries szerveren**

Ez a példahelyzet szemlélteti, hogyan futtathatók Linux alkalmazások az iSeries szerveren.

# **Helyzet**

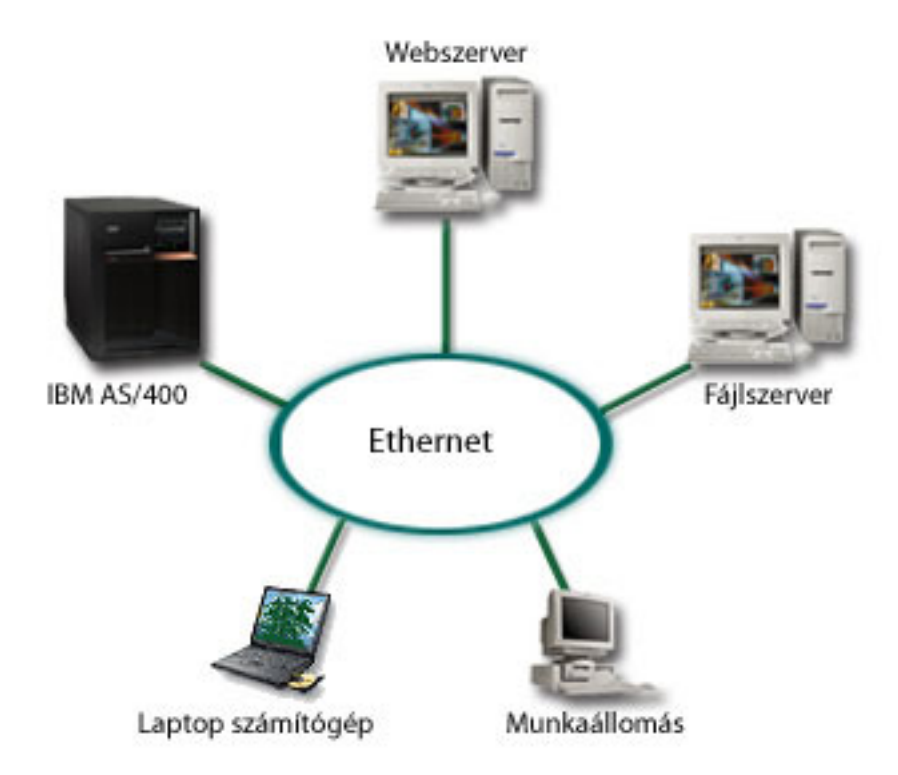

A példahelyzet egy három szerverrel rendelkező vállalat rendszeradminisztrátoráról szól. Mindegyik szerver egyedi feladatot lát el. A szerverek a következők:

- v Az IBM rendszer futtatja a rendelési rendszert, amely az üzlet elsődleges alkalmazása.
- v A UNIX webszerver a vállalati intranet webszervere.
- v A Microsoft alapú fájlszerveren történik a fájlok megosztása és mentése.

A szerverek különféle szolgáltatásokat nyújtanak a vállalati hálózatra csatlakozó számítógépeknek. A vállalat konszolidálni kívánja a korosodó berendezéseket, hogy az információtechnológiai (IT) infrastruktúra megfeleljen napjaink követelményeinek, és javuljon a szerver rendelkezésre állása. A vállalat emellett növelni kívánja az alkalmazások rugalmasságát egy nyílt forrású operációs rendszerrel. Most mi a teendő?

# **Megoldás**

Az alábbi kép mutatja be a logikai- és vendégpartíciókat futtató összevont iSeries szervert.

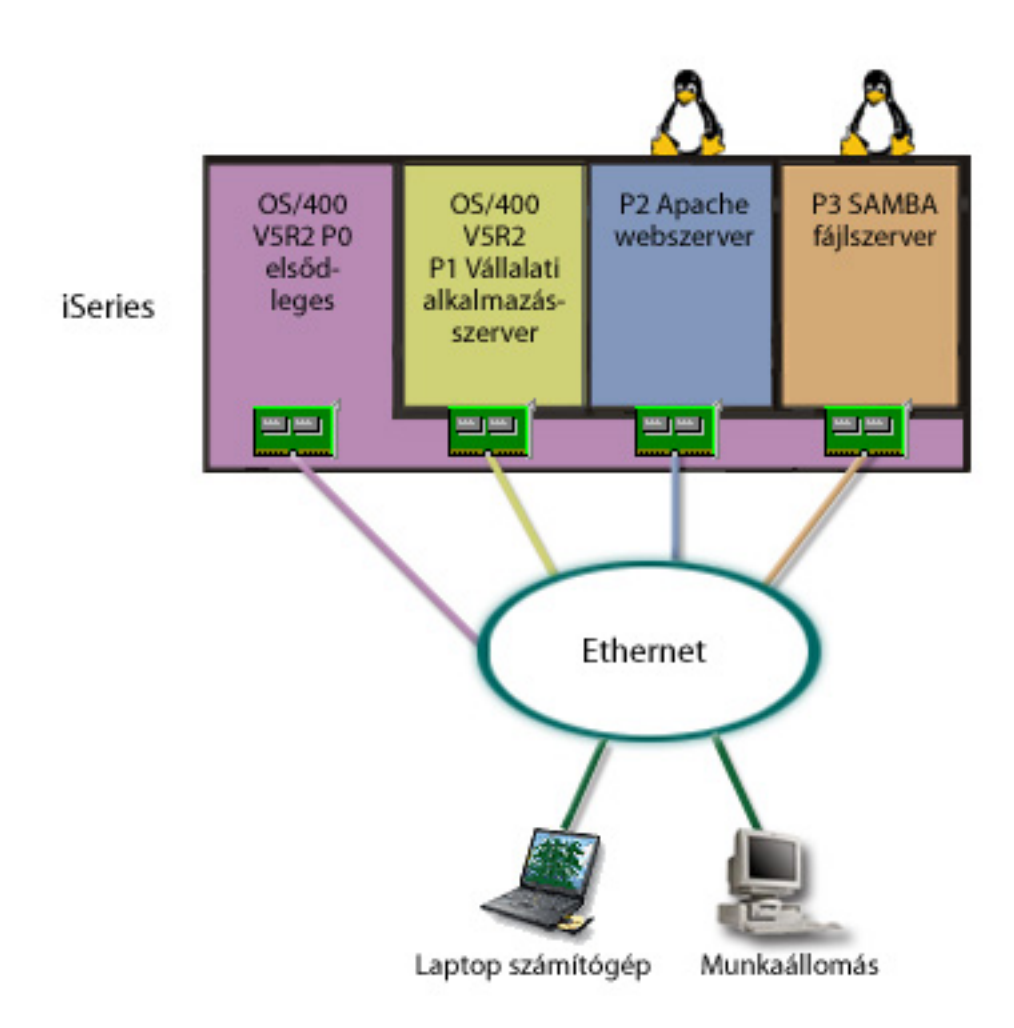

A particionált környezet megtervezése után az adminisztrátor négy partíciót hoz létre az iSeries navigátorban. Az elsődleges partíció minimális hardvererőforrásokat kapott. A régebbi AS/400 rendszeren található valamennyi információ átvételre került az OS/400 V5R2 változatát futtató P1 partícióra. Ez a kiadás biztosítja a logikai partíciók erőforrásainak újraindítás nélküli, dinamikus áthelyezéséből adódó rugalmasságot. A P2 és P3 partícióra az adminisztrátor Linux operációs rendszert telepített. A P2 partíción fut az Apache HTTP szerver. A Samba szoftver a P3 partícióra került. Ez a partíció biztosít fájl- és nyomtatószolgáltatásokat az SMB kliensek számára.

Mindegyik partíció saját LAN csatolóval rendelkezik. Ezen csatolók mindegyike a vállalati hálózatra csatlakozik. A dolgozók a partíciók által nyújtott szolgáltatásokat használják munkaállomásaikon és laptop számítógépeiken.

Az új konfiguráció beállítása után még mindig aggodalmakat okoz a vállalati hálózat védelme. Az adminisztrátor úgy gondolja, hogy a jelenlegi tűzfal megoldás nem elegendő, és egyénibb tűzfal alkalmazást szeretne bevezetni.

#### **Kapcsolódó fogalmak**

"Vendégpartíció példahelyzet: Linux tűzfal"

Ez a példahelyzet bemutatja, hogyan alakítható ki tűzfal egy Linux operációs rendszert futtató vendégpartícióból.

### **Vendégpartíció példahelyzet: Linux tűzfal**

Ez a példahelyzet bemutatja, hogyan alakítható ki tűzfal egy Linux operációs rendszert futtató vendégpartícióból.

# **Helyzet**

A példahelyzet egy olyan vállalat rendszeradminisztrátoráról szól, ahol éppen befejeződött az IT erőforrások összevonása egy új iSeries szerveren. Az új iSeries konfiguráció 4 partícióból áll. A környezet egy olyan vegyes környezet, amelyben i5/OS partíciók és Linux operációs rendszert futtató vendégpartíciók is vannak. A vállalati hálózatot egy különálló rendszerre telepített tűzfal védi. Ez a rendszer azonban elavult, fenntartása pedig nagyon költséges. A hálózat védelméről továbbra is gondoskodni kellene, szóval mi a teendő?

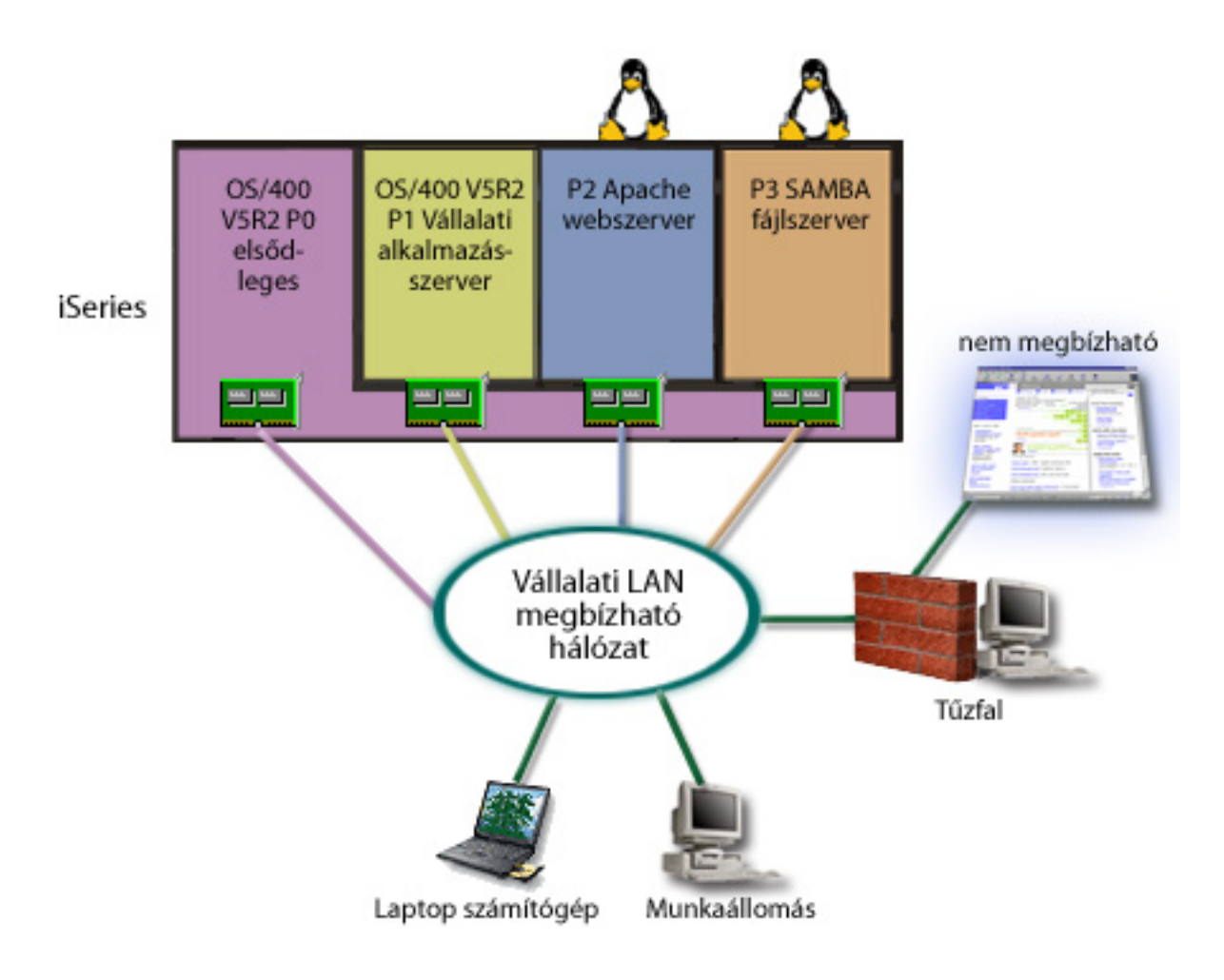

### **Megoldás közvetlenül csatlakozó LAN csatolókkal**

**FIGYELEM:** A közvetlen csatlakozású I/O erőforrások a Linux operációs rendszer felügyelete alatt állnak.

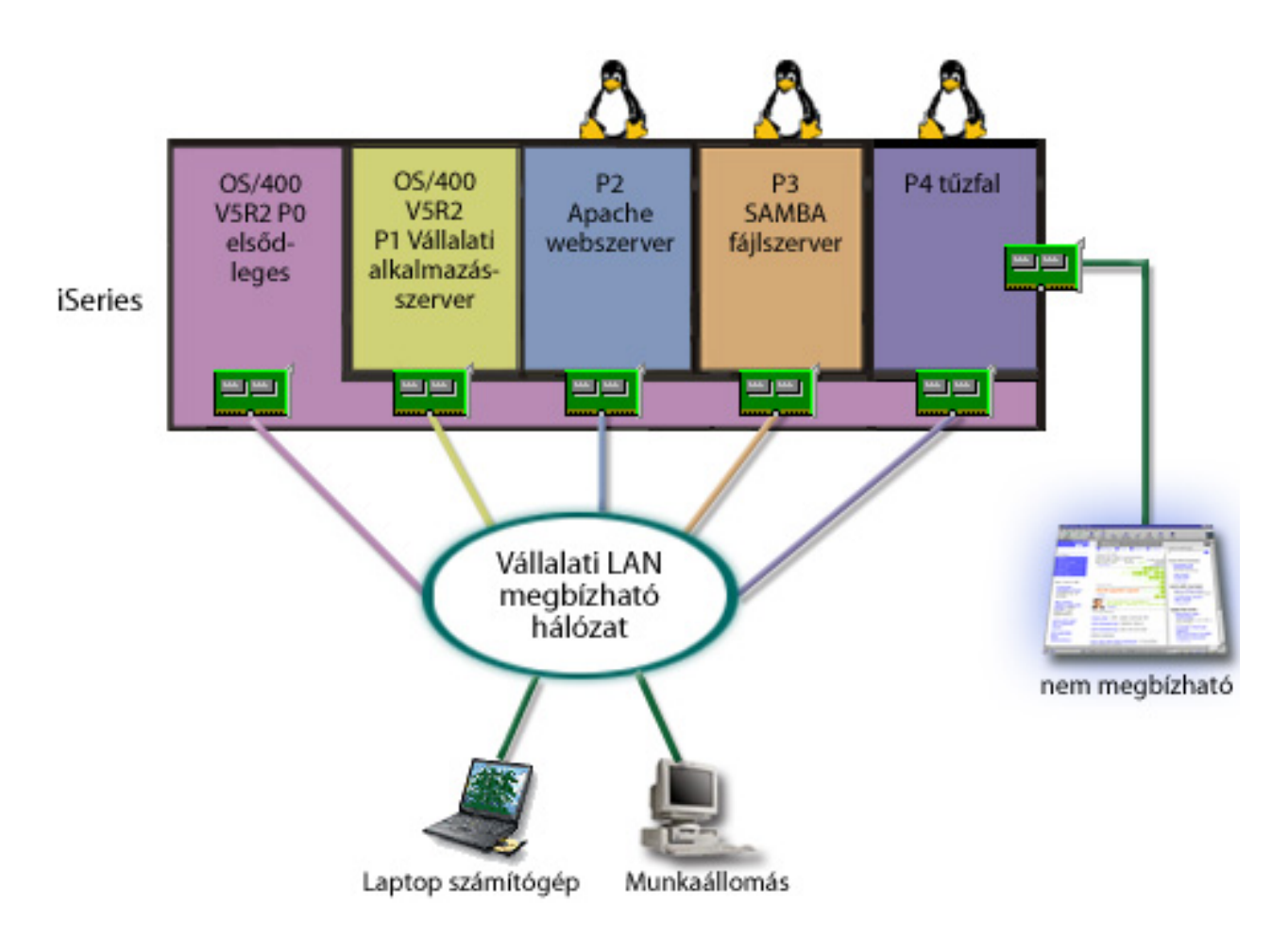

Tegyük fel, hogy az iSeries szerveren van elegendő hardvererőforrás egy további vendégpartíció létrehozásához. A P4 partícióra Linux kerül. A tűzfal itt a kernel része. A Linux tűzfal partíció birtokol egy közvetlen csatlakozású LAN csatolót, amely a teljes rendszert védi a megbízhatatlan adatoktól.

A dolgozók továbbra is használhatják a vállalati hálózat erőforrásait munkaállomásaikról és laptopjaikról, a teljes hálózatot védi az iSeries partíción futó Linux tűzfal.

### **Megoldás virtuális Ethernet csatolókkal**

**FIGYELEM:** A virtuális I/O erőforrások a gazda i5/OS partíciónak olyan eszközei, amelyek a vendégpartíció I/O funkcióit biztosítják.

<span id="page-44-0"></span>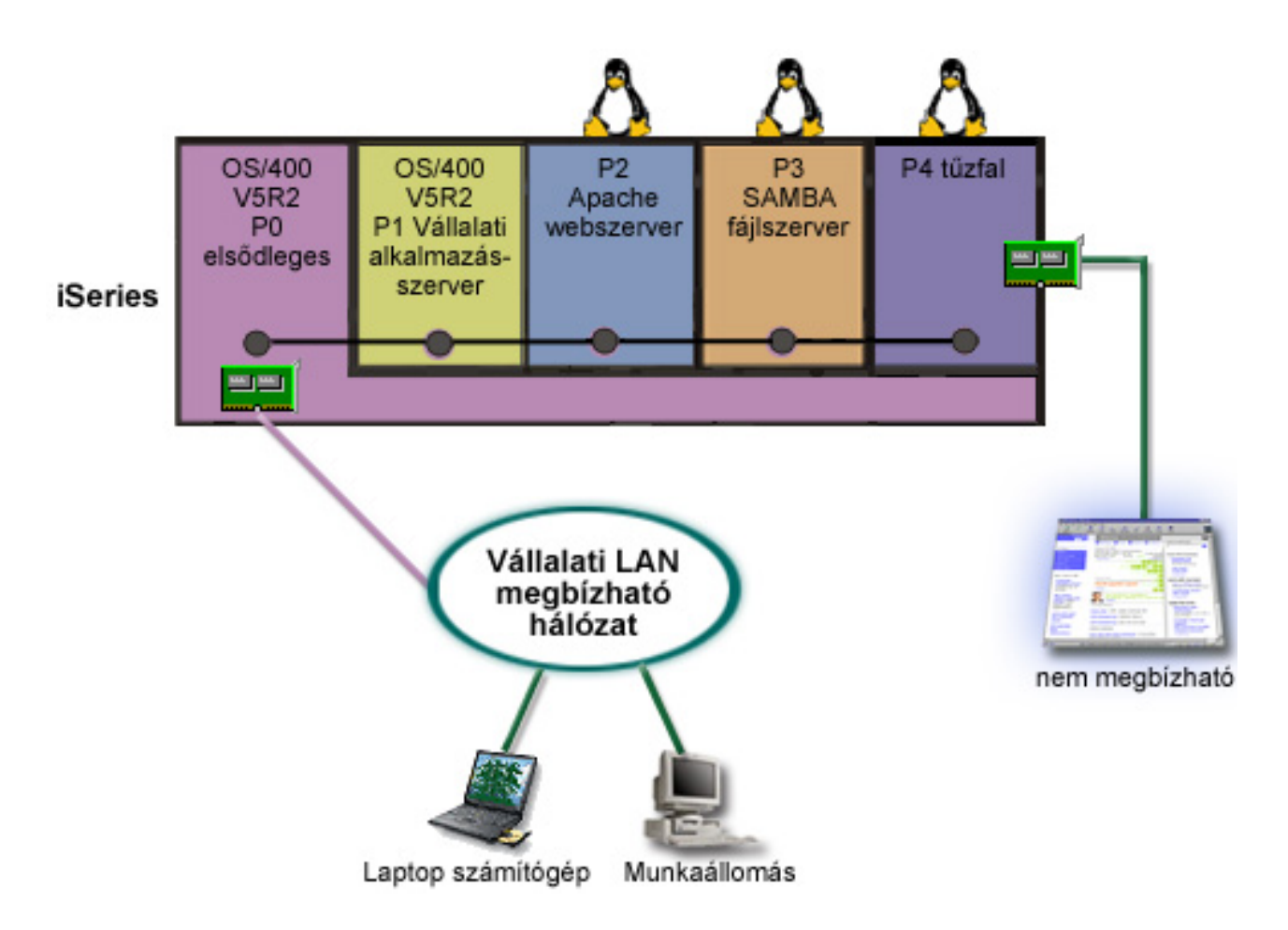

Az adminisztrátor létrehozott egy vendégpartíciót az iSeries szerveren, és Linux operációs rendszert telepített rá. Nem szeretne viszont különálló fizikai Ethernet csatolót használni minden partícióhoz, ezért úgy dönt, hogy a partíciókat virtuális Ethernet kapcsolattal csatlakoztatja a hálózatra. Az új Linux partíció közvetlen csatlakozással rendelkező LAN csatolóval rendelkezik, amely a tűzfalat a megbízhatatlan hálózathoz kapcsolja. A közvetlenül csatlakozó LAN csatolót az elsődleges partíció birtokolja, így az iSeries szerver csatlakoztatható a megbízható hálózathoz. Minden partíció kommunikálhat egymással és a vállalati hálózaton, mivel mindegyik virtuális Ethernet csatolót használ.

Ebben a konfigurációban kisebb számú közvetlenül csatlakozó LAN csatoló érintett, és a teljes hálózat védelmét továbbra is a Linux tűzfal partíció látja el.

#### **Kapcsolódó fogalmak**

["Vendégpartíció](#page-39-0) példahelyzet: Linux alkalmazások iSeries szerveren" oldalszám: 34 Ez a példahelyzet szemlélteti, hogyan futtathatók Linux alkalmazások az iSeries szerveren.

# **Logikai partíciók tervezése**

A logikai partíciók sikeres megvalósításához szükséges hardver- és szoftverkövetelményeket magyarázza el. Olvassa el, és menjen végig a tervezési munkalap előrendelési feladatain.

A logikai partíciókkal kapcsolatos alapelvek megértése után készen áll egy olyan terv elkészítésére, amelyben szerepelnek a hardvererőforrások, a szoftver kiadási szintek és a vállalat jelenlegi és jövőbeni feldolgozási igényei. Ez a szakasz vezeti végig az iSeries szerver partíciók létrehozása előtt szükséges tervezési lépéseken.

#### **Kapcsolódó fogalmak**

"Logikai partíciók alapelvei" [oldalszám:](#page-7-0) 2

A témakör technikai információkat tartalmaz a logikai partíciókról, amelyekkel meghatározhatja, hogy mit kell tudnia a saját hardveréről, és felfedezheti a logikai partíciók többféle felhasználhatóságát.

#### <span id="page-45-0"></span>**Kapcsolódó feladatok**

"Logikai partíció [hardverek"](#page-10-0) oldalszám: 5

A szerver particionálás hardveres alapjainak és szükségleteinek bemutatása.

"Logikai partíciók [létrehozása"](#page-60-0) oldalszám: 55

Ez a témakör írja le a logikai partíciók létrehozásához segítséget nyújtó iSeries navigátor varázslókat.

### **Logikai partíciók hardverkövetelményei**

Ez a témakör nyújt segítséget annak megállapításához, hogy a hardvererőforrások elegendők-e a szerver particionálásához. A témakör megadja, hogy az egyes iSeries modellek hogy fognak működni a szerver particionálása után.

A logikai partíciók tervezése során el kell dönteni, hogyan kívánja konfigurálni a hardvererőforrásokat. A logikai partíciókat minden szerveren különbözőképpen lehet beállítani, az alábbi témakörökben leírt módon.

#### **Kapcsolódó fogalmak**

"Logikai partíciók [megtervezése"](#page-57-0) oldalszám: 52

A szerver partícióinak sikeres létrehozásához kapacitástervezésre, illetve konfigurációs munkalapok kitöltésére van szükség. A folyamaton példa kapacitás és hardver tervezési munkalapok vezetik végig.

#### **Logikai partíciók lehetséges számának meghatározása:**

A logikai partíciókhoz hozzáadandó processzorok száma a partíció tervezett terhelésétől és a kívánt teljesítménytől függ.

A logikai partíciókhoz hozzáadandó processzorok száma a partíció tervezett terhelésétől és a kívánt teljesítménytől függ. A támogatott partíciók számát a szervermodell processzorainak száma határozza meg. V5R1 vagy újabb kiadás futtatása esetén a 820, 830 és 840 modellek akár 32 logikai partícióval is rendelkezhetnek osztott processzorkészlet használata esetén. A 820, 830 és 840 modellek dedikált processzorok használatakor legfeljebb 24 partícióval rendelkezhetnek. A 890-es modell maximum 32 logikai partíciót támogat dedikált processzorok használatával.

Becslési célokra tekinthető úgy, hogy a szerver minden processzora megközelítőleg a teljes Kereskedelmi feldolgozási teljesítmény (CPW) 1/(szerver processzorainak száma) részét biztosítja.

Az iSeries szerver [kapacitásának](http://www.ibm.com/eserver/iseries/lpar/capacityplan.htm) tervezéséről a Logikai partíciók webhelyen talál további információkat.

#### **Kapcsolódó fogalmak**

"Logikai partíció fogalom: Osztott [processzorkészlet"](#page-19-0) oldalszám: 14

Az osztott processzorkészletek lehetővé teszik részleges processzorok hozzárendelését a logikai partíciókhoz.

"Logikai partíció fogalom: Dedikált [processzor"](#page-18-0) oldalszám: 13

A dedikált processzorok olyan teljes processzorok, amelyeket kizárólag hozzájuk rendelt partíció használ. A dedikált processzorok az adott logikai partíció feldolgozási feladatait végzik.

"Logikai [particionálás](#page-9-0) előnyei" oldalszám: 4

Ez a témakör mutat rá a szerver logikai particionálásának előnyeire, és ismertet néhány példahelyzetet a technológia mindennapi használatára.

#### **Busz szintű vagy IOP szintű particionálás:**

Az igényektől függően a különféle particionálási módszerek más és más előnyökkel járhatnak.

### **Busz szintű particionálás**

Busz szintű particionálás esetén egy teljes I/O busz és annak minden erőforrása ugyanazon partíció tulajdonába kerül. A busz szinten konfigurált partíciók esetén minden I/O (beleértve az alternatív IPL eszközt, konzolt és Elektronikus ügyfélszolgálati eszközt) dedikált, és semmilyen erőforrás nem helyezhető át dinamikusan a partíciók között. Busz szinten particionált szervereken minden buszt a megfelelő partíció birtokol dedikált módban.

A busz szintű logikai partíciók a következőket nyújtják:

- v Problémák jobb elkülönítése, ennek megfelelően magasabb szintű rendelkezésre állás.
- Jobb teljesítmény.
- Egyszerűbb hardverkezelés.

### **IOP szintű particionálás**

A buszok IOP szintű particionálásakor a busz megosztott, és az I/O erőforrások megosztása IOP szerint történik. Az ilyen logikai partíciók a következőket nyújtják:

- v Nagyobb rugalmasság az I/O alrendszer particionálásakor.
- v Költségcsökkentés lehetősége a további buszokat biztosító bővítőegységek egy részének szükségtelenné válásával.
- v Hardvererőforrások optimalizálása a szerver korlátok, például a szerverenkénti 19 busz korlátozásának elkerülése végett (csak AS/400e modelleknél).
- v Az I/O processzorok dinamikus áthelyezése a partíciók között a rendszer újraindítása nélkül.
- v A konfiguráció egyszerűbb tervezése, mivel a hardverek áthelyezése nem feltétlenül szükséges.

Érdemes megemlíteni, hogy lehetőség van olyan partíciók kialakítására is, amelyek dedikált buszokkal és osztott buszok I/O processzoraival is rendelkeznek.

#### **Kapcsolódó fogalmak**

"I/O [processzorok](#page-13-0) dinamikus átkapcsolása partíciók között" oldalszám: 8

A logikai partíciók egyik leghatékonyabb képessége az I/O processzorok dinamikus áthelyezése a partíciók között.

"Dedikált vagy átkapcsolható I/O processzorok és eszközök"

Ez a témakör segít eldönteni, hogy egy adott particionált környezetben a dedikált vagy az átkapcsolható I/O processzorok jelentik-e a jobb megoldást.

#### **Dedikált vagy átkapcsolható I/O processzorok és eszközök:**

Ez a témakör segít eldönteni, hogy egy adott particionált környezetben a dedikált vagy az átkapcsolható I/O processzorok jelentik-e a jobb megoldást.

Átkapcsolásra érdemes I/O processzorok például a következők:

- v Drága eszközöket vezérlő I/O processzorok.
- v Ritkán használt vagy nem létfontosságú eszközöket vezérlő I/O processzorok.
- v Az egyedül a céleszközt vagy eszközöket vezérlő I/O processzorok.

Az IBM által javasolt megközelítés a hardverek partícióhoz kötése. Ez nem mindig költséghatékony megoldás. Bizonyos eszközök esetén jobb lenne megosztani ezeket a partíciók között. Bár a partíciók nem támogatják az eszközök párhuzamos megosztását, az IOP szintű átkapcsolás hatékony megoldást jelenthet.

#### v **Az I/O processzorok és eszközök átkapcsolásának előnyei**

- Költségek csökkentése.
- Kevesebb kártyahely szükséges. Bizonyos esetekben ez azt is jelentheti, hogy nincs szükség annyi bővítőegységre.

#### v **Az I/O processzorok és eszközök átkapcsolásának hátrányai**

– Az átkapcsolható I/O processzorok és eszközök használatának tervezéséből adódó kényelmetlenség.

**FIGYELEM:** Külső szalagok (például a 3590) esetén lehetséges, hogy egy szalageszközt minden partíció másik I/O processzorral érjen el. Az eszköz használatát kérő partíció ″foglalt″ jelzést kap, ha az eszközt egy másik partíció használja.

<span id="page-47-0"></span>Átkapcsolható I/O processzor és más eszközök kialakítása előtt érdemes fontolóra venni más lehetséges megoldásokat. Eszközök partíciók közötti megosztásához hasonló technikát kell alkalmazni, mint az eszközök fizikai rendszerek közötti megosztása esetén:

- v A több kapcsolatot támogató eszközökhöz (néhány felsőbb kategóriás szalagmeghajtóhoz) használjon több I/O processzort, partíciónként egyet.
- v Az egyetlen kapcsolatot támogató eszközöknél (nyomtatóknál és egyszerűbb szalagmeghajtóknál) használjon átkapcsolót és több I/O processzort, partíciónként egyet.
- v Az önálló megoldásokhoz (belső cserélhető adathordozó eszközökhöz) használjon több I/O processzort és több eszközt minden partíciónál.

#### **Kapcsolódó fogalmak**

"Busz szintű vagy IOP szintű [particionálás"](#page-45-0) oldalszám: 40 Az igényektől függően a különféle particionálási módszerek más és más előnyökkel járhatnak.

#### **Dedikált vagy megosztott processzorok:**

A partíciók két megközelítés valamelyikével használhatják az iSeries szerver processzorait. A kapacitástervezés eredményei és a rendszer hardverkonfigurációja segítségével eldöntheti, hogy az egyes partícióknál dedikált processzorokat vagy osztott processzorkészletet érdemes-e inkább használni.

Az egyes partíciók terheléssel kapcsolatos követelményeitől függően lehetőség van arra, hogy egy partíció dedikált processzorokat, míg egy másik osztott processzorkészletet használjon.

A dedikált processzorok lehetővé teszik teljes processzorok hozzárendelését egy partícióhoz. Dedikált processzorok abban az esetben rendelhetők hozzá egy partícióhoz, ha vannak rendelkezésre álló kiosztatlan processzorok.

Az osztott processzorkészletek lehetővé teszik részleges processzorok hozzárendelését a partíciókhoz. Az osztott processzorkészletekben lévő processzorok több logikai partíció között vannak megosztva. Megosztott processzorok használatakor a partícióknak legalább 0,1 feldolgozási egységet kell kiosztani. Az elsődleges partíciónak a másodlagos partíciók indításakor 0,1 feldolgozási egységnél többre is szüksége lehet, ellenkező esetben időtúllépések történhetnek az elsődleges partícióval közvetlenül kommunikáló erőforrásoknál. Az elsődleges és másodlagos partíciók által használt feldolgozási egységek mennyiségének ésszerű meghatározásához minden egyes rendszer feldolgozási teljesítményét és partíció konfigurációját ki kell értékelni.

A terheléssel kapcsolatos igények változásainak követéséhez a megosztott feldolgozási erőforrások a partíció újraindítása nélkül helyezhetők át. Az osztott processzorkészlet kicsi (egynél kevesebb processzor) partícióknál ajánlott, vagy olyan esetben, amikor a teljes processzorok hozzáadásával nyert különbség túl nagy lenne a partíció számára.

#### **Erőforrások dinamikus áthelyezése:**

A processzorok, memória és az interaktív teljesítmény dinamikusan áthelyezhető a partíciók között.

Az erőforrások dinamikus áthelyezésével a felhasználóknak lehetőségük nyílik arra, hogy a partíciók között a rendszer újraindítása nélkül helyezzenek át erőforrásokat. A funkció minden előnyének kihasználásához az elsődleges és másodlagos partícióknak is az OS/400 vagy i5/OS V5R1 vagy V5R2 változatát kell futtatniuk.

#### **Kapcsolódó fogalmak**

"Logikai partíciók támogatása [kiadásonként"](#page-30-0) oldalszám: 25

A logikai partíciókkal rendelkező szerverek egynél több OS/400 vagy i5/OS kiadást is futtathatnak.

"Interaktív teljesítmény [meghatározása"](#page-48-0) oldalszám: 43

Minden fizikai rendszer adott mennyiségű interaktív teljesítménnyel rendelkezik, amely a teljes rendszer interaktív teljesítményének százalékában osztható ki a partícióknak.

"Áthelyezendő memória mennyiségének [meghatározása"](#page-49-0) oldalszám: 44

Az elsődleges partíciónak legalább 256 MB memória szükséges.

<span id="page-48-0"></span>["Processzorteljesítmény](#page-49-0) kiosztása" oldalszám: 44

A processzorteljesítmény dinamikus áthelyezésének képessége akkor válik fontossá, amikor követni kell a változó terheléseket.

*Interaktív teljesítmény meghatározása:*

Minden fizikai rendszer adott mennyiségű interaktív teljesítménnyel rendelkezik, amely a teljes rendszer interaktív teljesítményének százalékában osztható ki a partícióknak.

Az interaktív teljesítmény lehetővé teszi olyan jobok futtatását, amely felhasználói együttműködést igényel, szemben a kötegelt jobokkal, amelyek felhasználói beavatkozás nélkül futnak. Minden partíció egyedi követelményt támaszt az interaktív teljesítmény mennyiségével kapcsolatban.

Interaktív teljesítmény áthelyezéséhez ki kell alakítani egy olyan minimális és maximális értéket, amelyek keretein belül az erőforrás a logikai partíció újraindítása nélkül helyezhető át. A minimális vagy maximális érték módosítása a partíció újraindítását igényli.

Az interaktív teljesítménynél a megadható minimális érték egyenlő a logikai partíció fenntartásához szükséges minimális interaktív teljesítmény mennyiségével. A maximális értéknek kisebbnek kell lennie a rendszeren rendelkezésre álló interaktív teljesítménynél. A maximális interaktív teljesítményt a partíció processzorainak száma korlátozza.

### **Kapcsolat az 5250 interaktív kapacitás, a logikai particionálás és az igény szerinti kapacitás között**

Az 5250 interaktív kapacitást a teljes rendelkezésre álló kapacitás százalékában oszthatja szét a logikai partíciók között. Az 5250 interaktív kapacitás szétosztása a logikai partíciók között ugyanúgy működik az összes iSeries modellen függetlenül attól, hogy vannak-e a szerveren készenléti processzorok vagy sem:

- v Az interaktív szolgáltatásokkal rendelkező szervereknél az interaktív teljesítmény kapacitás adott százalékát teheti elérhetővé az 5250 interaktív feldolgozás számára.
- v Az Enterprise Edition szervereknél az aktív processzor kapacitás adott százalékát teheti elérhetővé az 5250 interaktív feldolgozás számára.
- v A Standard Edition szervereknél nem lehet 5250 interaktív feldolgozási kapacitást kiosztani. Ugyanakkor az aktív processzor kapacitásának 100%-a rendelkezésre áll minden egyedülálló 5250 interaktív feldolgozást futtató partíció számára.

Az interaktív kapacitás hozzárendelésének szabályai az alábbiak.

### **A szerver korlátozza az 5250 interaktív kapacitás hozzárendelését egy partícióhoz. Nem lehet több kapacitást hozzárendelni, mint amennyi processzor kapacitás az adott partícióhoz hozzá van rendelve.**

Ez a megszorítás megakadályozza az 5250 interaktív teljesítmény elpazarlását. A hat telepített és aktivált processzorral rendelkező szervernél például minden egyes processzor a teljes szerver kapacitás 16,7%-át jelenti. Az Enterprise Edition szervert futtató egyprocesszoros partíció ezen a szerveren maximum az 5250 interaktív kapacitás 17%-át kaphatja meg, ami egy kicsit több 5250 interaktív kapacitás mint a partíció processzor kapacitása. Ugyanakkor nem oszthat ki 17%-ot mint a hat egyprocesszoros partíciónak, mivel a teljes mennyiség meghaladná a 100%-ot.

### **A hozzárendelésre kerülő interaktív teljesítmény százalékos értéke az összes telepített processzortól és a processzorok aktiválásától függ.**

Ugyanakkor az interaktív kapacitást csak az aktivált processzorokhoz használhatja. A hat telepített és három aktivált processzorral valamint három egyprocesszoros partícióval rendelkező szerveren például nem oszthat ki 50%-nál több interaktív kapacitás a három processzorra. Ennek az az oka, hogy csak a három aktivált processzor interaktív kapacitásához van hozzáférése. Így ha három egyprocesszoros partíciót hoz létre, akkor minden egyes partícióhoz

<span id="page-49-0"></span>16,7% interaktív kapacitást oszthat ki. Ha viszont az első két partícióhoz 16,7% interaktív kapacitást rendel a harmadikhoz pedig 30%-ot,akkor a harmadik partíció hibás lesz.

#### **Kapcsolódó fogalmak**

["Erőforrások](#page-47-0) dinamikus áthelyezése" oldalszám: 42 A processzorok, memória és az interaktív teljesítmény dinamikusan áthelyezhető a partíciók között.

#### *Áthelyezendő memória mennyiségének meghatározása:*

Az elsődleges partíciónak legalább 256 MB memória szükséges.

A V5R1 és V5R2 másodlagos partíciók minimális memóriaigénye 128 MB. A V4R4 és V4R5 másodlagos partíciók minimális memóriakövetelménye maradt 64 MB. A rendszer másodlagos partícióinak számától függően elképzelhető, hogy az elsődleges partíción további memória szükséges a partíciók sikeres kezeléséhez.

Memória dinamikus áthelyezéséhez ki kell alakítani egy olyan minimális és maximális értéket, amelyek keretein belül az erőforrás a logikai partíció újraindítása nélkül helyezhető át. A maximális érték módosítása a rendszer újraindítását igényli. A minimális érték módosításakor csak a partíciót kell újraindítani. Teljesítmény okokból ajánlott olyan maximális értéket megadni, amely közel áll a partíció által általában használt memória mennyiségéhez. Ha a maximális értéket a partíció igényeinél nagyobbra állítja, akkor elpocsékolja az értékes memória erőforrásokat. A minimális értékek határozzák meg a partíció újraindításához szükséges mennyiségeket. Ha a minimális érték nem áll rendelkezésre minden logikai partíción, akkor csak az elsődleges partíció indul újra. A memória minimális értéke akár 0-ra is állítható, de ez minden partíció esetében működésképtelen partíciót eredményez. Ha az elsődleges partíció újraindításra került egy másodlagos partíció 0-ra állítása után, akkor a másodlagos partíció memória értékének módosításához egy újabb rendszer újraindítás szükséges. Ha a memória mennyiségében történt változások során az elsődleges partíció nem lett újraindítva, akkor a kiosztások módosításához nincs szükség a rendszer újraindítására.

Elképzelhető, hogy a partíciónak nem áll rendelkezésére a hozzárendelt memória teljes mennyisége. A fenntartott vagy rejtett memória mennyiségére a hozzárendelt maximális memória fenntartásához szükséges statikus memória állandó mennyisége van hatással. A statikus memória állandó mennyisége befolyásolja a partíció minimális memóriájának méretét is.

Amikor dinamikusan távolít el memóriát egy partícióból, akkor elképzelhető, hogy a jelenleg lefoglalt mennyiség nem csökken le a megadott új értékig a partíció újraindításáig. Ez a partíción futó operációs rendszer különféle tényezőitől függ. A futási értékek a partíció által a feladatok befejezéséhez szükségesnek ítélt memória mennyiségétől függnek.

#### **Kapcsolódó fogalmak**

["Erőforrások](#page-47-0) dinamikus áthelyezése" oldalszám: 42

A processzorok, memória és az interaktív teljesítmény dinamikusan áthelyezhető a partíciók között.

#### **Kapcsolódó feladatok**

"Memória dinamikus [áthelyezése"](#page-76-0) oldalszám: 71 Az egyes logikai partíciók memóriája a hozzárendelt minimális és maximális értékek között lehet.

#### *Processzorteljesítmény kiosztása:*

A processzorteljesítmény dinamikus áthelyezésének képessége akkor válik fontossá, amikor követni kell a változó terheléseket.

A processzorokhoz tartozik egy minimális és maximális érték. Ezekkel az értékekkel határozható meg egy olyan tartomány, amelyen belül az adott erőforrás anélkül helyezhető át dinamikusan, hogy a logikai partíciót újra kelljen indítani. A minimális értékek határozzák meg a partíció újraindításához szükséges mennyiségeket. A nulla minimális érték is érvényes. A nulla processzorral vagy feldolgozási egységgel rendelkező partíciók működésképtelenek. Egy tesztpartícióból például szükség esetén értékes erőforrások szabadíthatók fel az éles környezet számára. Az erőforrásigény normális szintjére visszaállva a feldolgozási teljesítmény visszajuttatható a tesztpartíciónak.

Osztott és dedikált processzoroknál is a megadható minimális érték egyenlő a logikai partíció fenntartásához szükséges feldolgozási teljesítmény mennyiségével. A maximális értéknek kisebbnek kell lennie a rendszeren rendelkezésre álló

teljes feldolgozási teljesítménynél. A minimális és maximális érték módosítása a teljes partíció újraindítását igényli. Ha a minimális érték nem áll rendelkezésre minden logikai partíción, akkor csak az elsődleges partíció indul újra.

#### **Megjegyzés a DB2 UDB szimmetrikus többprocesszoros (SMP) feldolgozást nem használó partíciók számára:** A

processzor erőforrások dinamikus módosítása nem érinti az adatbázis hozzáférési útvonalak újraépítésére használt feladatok számát. Ha a processzor erőforrás változást alkalmazni kívánja az adatbázis hozzáférési útvonalakra is, akkor a partíciót újra kell indítani. Ha az SMP engedélyezett, akkor nincs szükség újraindításra.

#### **Kapcsolódó fogalmak**

["Erőforrások](#page-47-0) dinamikus áthelyezése" oldalszám: 42

A processzorok, memória és az interaktív teljesítmény dinamikusan áthelyezhető a partíciók között.

#### **iSeries szerverek hardverkorlátozásainak kiértékelése:**

A 6xx, 7xx, Sxx, 8xx és 890 n-utas alapszerverek támogatják a logikai partíciókat (LPAR).

Ugyanakkor a 6xx, 7xx és Sx0 modellek nem támogatják az osztott processzorkészletet és a Linux futtatását a másodlagos partíciókon.

Bővítést végrehajtó ügyfelek számára fontos tudni, hogy a hardverek jelenlegi fizikai elhelyezése is korlátozhatja a

konfigurációs lehetőségeket. A szervermodellenként egyedi információkért nézze meg a Logikai [partíciók](http://www.ibm.com/eserver/iseries/lpar)  $\mathbb{R}^4$ webhely Technikai információk részét.

Győződjön meg róla, hogy a szerver hardvere és szoftvere megfelelő. Az alábbi táblázat sorolja fel az egyes modellek LPAR hardver funkcióit.

<span id="page-51-0"></span>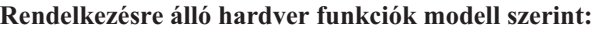

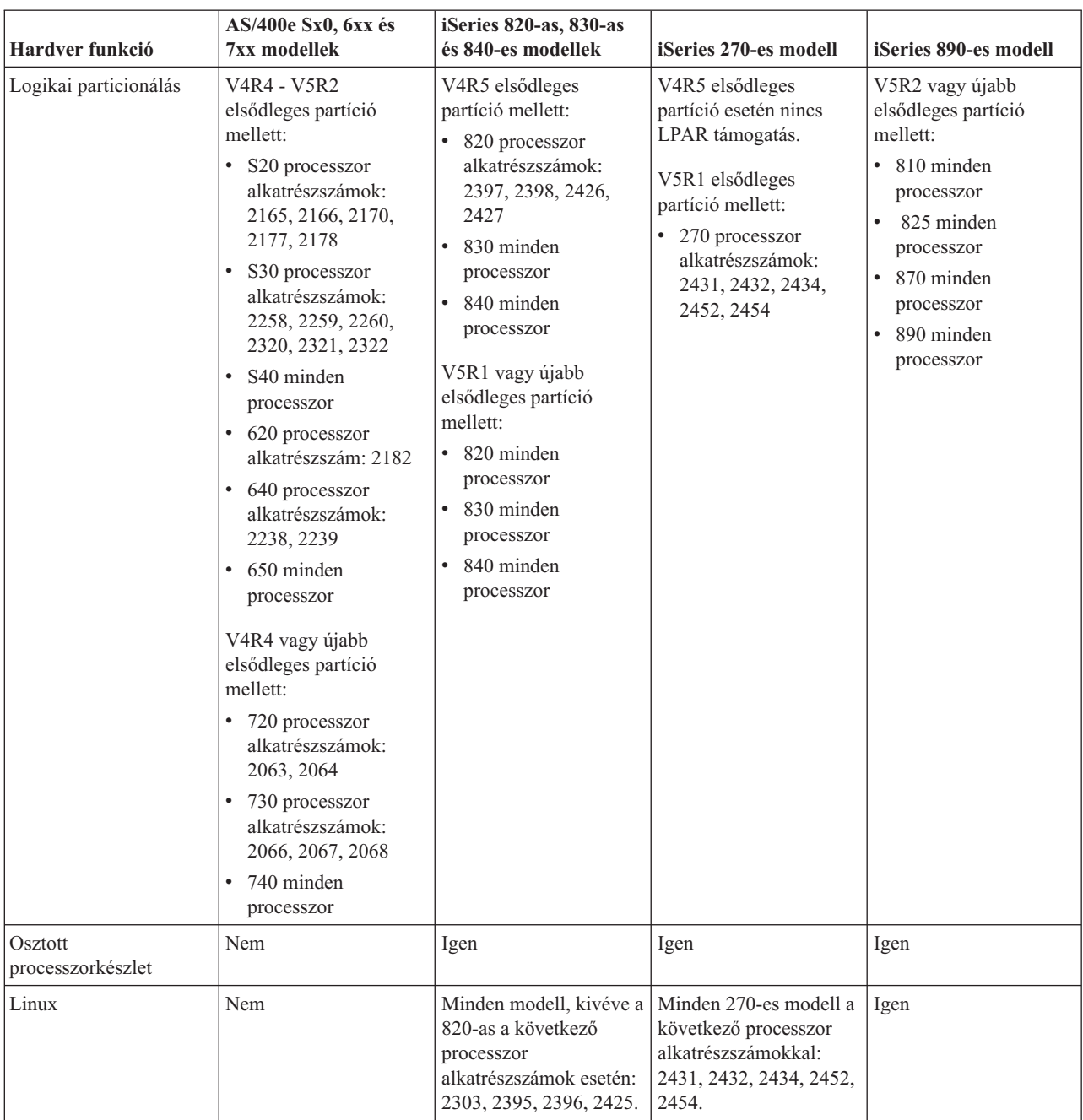

Dedikált processzorok használata esetén minden egyes processzorhoz legfeljebb egy logikai partíciót hozhat létre. Ennek alternatívájaként használhat osztott processzorkészletet, amellyel részleges processzorokat is kioszthat a partíciónak.

#### **Kapcsolódó fogalmak**

"i5/OS logikai partíció funkciók kiadások szerint" [oldalszám:](#page-32-0) 27

Az i5/OS logikai partíciók képességei az operációs rendszer kiadásától függnek.

"Logikai partíciók támogatása [kiadásonként"](#page-30-0) oldalszám: 25

A logikai partíciókkal rendelkező szerverek egynél több OS/400 vagy i5/OS kiadást is futtathatnak.

#### **Logikai partíciók hálózatkezelése:**

A logikai partíciók számos módszerrel kommunikálhatnak más partíciókkal vagy szerverekkel.

A használandó kommunikáció típusa az üzleti igényektől függ. A partíciók a fenti kommunikációs módszerek tetszőleges kombinációját használhatják.

#### **Kapcsolódó fogalmak**

"Logikai partíciók [kommunikációs](#page-33-0) lehetőségei" oldalszám: 28

Ez a témakör mutatja be az adatok megosztását a partíciók és szerverek között.

"Virtuális Ethernet"

A virtuális Ethernet lehetővé teszi TCP/IP kommunikáció kialakítását a logikai partíciók között.

"HSL [OptiConnect"](#page-53-0) oldalszám: 48

A Nagysebességű (HSL) OptiConnect nagysebességű kommunikációs összeköttetést biztosít a rendszerek között.

"Virtuális [OptiConnect"](#page-53-0) oldalszám: 48

A virtuális OptiConnect lehetővé teszi a virtuális OptiConnect támogatással rendelkező partícióknak az egymás közti kommunikációt.

"SPD [OptiConnect"](#page-55-0) oldalszám: 50

Az SPD OptiConnect lehetővé teszi a partícióknak, hogy OptiConnect hardverrel rendelkező szerverekkel vagy partíciókkal kommunikáljanak.

#### **Kapcsolódó tájékoztatás**

**OptiConnect** 

#### *Virtuális Ethernet:*

A virtuális Ethernet lehetővé teszi TCP/IP kommunikáció kialakítását a logikai partíciók között.

Minden partíció legfeljebb 16 virtuális helyi hálózattal rendelkezhet. Az azonos port használatára beállított partíciók kommunikálhatnak ezen összeköttetés felett.

A virtuális Ethernet további hardverelemek és szoftverek nélkül is használható.

#### **Kapcsolódó fogalmak**

"Logikai partíciók [hálózatkezelése"](#page-51-0) oldalszám: 46

A logikai partíciók számos módszerrel kommunikálhatnak más partíciókkal vagy szerverekkel.

#### **Kapcsolódó tájékoztatás**

TCP/IP beállítása

#### *Ethernet vonalleírás beállítása virtuális Ethernet kapcsolathoz:*

Ha az i5/OS rendszert virtuális Ethernet használatára szeretné beállítani, akkor az elsődleges partícióról konfigurálnia kell a virtuális IOA-t, majd létre kell hoznia egy Ethernet vonalleírást.

A rendszer egy 268C erőforrás típusú virtuális Ethernet kommunikációs portot hoz létre, például CMNxx. Az azonos virtuális Ethernet kapcsolathoz rendelt logikai partíciók képesek lesznek ezen összeköttetés felett kommunikálni.

Virtuális Ethernet támogatással rendelkező új Ethernet vonalleírás beállításához tegye a következőket:

- 1. Egy parancssorba írja be a WRKHDWRSC \*CMN parancsot, majd nyomja meg az Entert.
- 2. A Kommunikációs erőforrások kezelése képernyőn válassza a megfelelő virtuális Ethernet port mellett a 7-es lehetőséget (Erőforrás részletek megjelenítése). A 268C-ként azonosított Ethernet port a virtuális Ethernet erőforrás. A partícióhoz csatlakozó valamennyi virtuális Ethernet kapcsolathoz tartozik egy ilyen.
- 3. Az Erőforrás részletek megjelenítése képernyőn görgessen lefelé a port címéhez. A portcím a partíció beállításakor kiválasztott virtuális Ethernet kapcsolatnak felel meg.
- 4. A Kommunikációs erőforrások kezelése képernyőn válassza a megfelelő virtuális Ethernet port mellett az 5-ös lehetőséget (Konfigurációleírások kezelése), majd nyomja meg az Entert.
- <span id="page-53-0"></span>5. A Konfigurációleírások kezelése képernyőn válassza az 1. menüpontot (Létrehozás), adja meg a vonalleírás nevét, majd nyomja meg az Entert.
- 6. Az Ethernet vonalleírás létrehozása (CRTLINETH) képernyőn adja meg a következőket:

LINESPEED (1G) DUPLEX (\*FULL) FRAMESIZE (8096) Nyomja meg az Enter billentyűt. Nyomja meg az Enter billentyűt.

A Konfigurációleírások kezelése képernyőn megjelenik egy üzenet, amely jelzi a vonalleírás létrehozását.

#### *TCP/IP beállítása virtuális Ethernet esetén:*

Ha egy Ethernet vonalleíráshoz IP címet kíván rendelni, akkor be kell állítani a TCP/IP protokollt.

#### **Kapcsolódó fogalmak**

TCP/IP beállítása a karakteres felületen

#### *HSL OptiConnect:*

A Nagysebességű (HSL) OptiConnect nagysebességű kommunikációs összeköttetést biztosít a rendszerek között.

Ez nem használható partíciók közötti kommunikációra. A HSL OptiConnect szabványos HSL kábeleket igényel, további hardverelemek viszont szükségesek. A szolgáltatás használata előtt viszont meg kell vásárolni az operációs rendszer külön értékesített OptiConnect szoftverét.

#### **Kapcsolódó fogalmak**

"Logikai partíciók [hálózatkezelése"](#page-51-0) oldalszám: 46

A logikai partíciók számos módszerrel kommunikálhatnak más partíciókkal vagy szerverekkel.

"Logikai partíciók [kommunikációs](#page-33-0) lehetőségei" oldalszám: 28

Ez a témakör mutatja be az adatok megosztását a partíciók és szerverek között.

#### **Kapcsolódó tájékoztatás**

**OptiConnect** 

#### *Virtuális OptiConnect:*

A virtuális OptiConnect lehetővé teszi a virtuális OptiConnect támogatással rendelkező partícióknak az egymás közti kommunikációt.

A virtuális OptiConnect szolgáltatást bármelyik partíció használhatja. A virtuális OptiConnect bármikor engedélyezhető. A virtuális OptiConnect engedélyezése és tiltása azonnal életbe lép. A virtuális OptiConnect használatához további hardver nem szükséges. A szolgáltatás használatához azonban meg kell vásárolni a külön árazott i5/OS OptiConnect szoftvert.

#### **Kapcsolódó fogalmak**

"Logikai partíciók [hálózatkezelése"](#page-51-0) oldalszám: 46

A logikai partíciók számos módszerrel kommunikálhatnak más partíciókkal vagy szerverekkel.

#### **Kapcsolódó feladatok**

"TCP/IP beállítása virtuális [OptiConnect](#page-54-0) felett" oldalszám: 49 A virtuális OptiConnect egy partíciók közti virtuális busz biztosításával egy külső OptiConnect hardvert emulál.

"SNA beállítása virtuális [OptiConnect](#page-54-0) felett" oldalszám: 49

Az IBM hálózatokban az SNA egy rétegekbe rendezett logikai struktúra, formátum, protokoll és utasítássorrend készlet, amely információegységek hálózati átvitelére szolgál. Az SNA emellett felügyeli a hálózatok konfigurációját és működését is.

#### **Kapcsolódó tájékoztatás**

#### <span id="page-54-0"></span>OptiConnect

#### *TCP/IP beállítása virtuális OptiConnect felett:*

A virtuális OptiConnect egy partíciók közti virtuális busz biztosításával egy külső OptiConnect hardvert emulál.

A virtuális OptiConnect további hardverkövetelmények nélkül is használható. A virtuális OptiConnect használatához be kell szerezni a külön megrendelhető és önállóan árazott OptiConnect for i5/OS terméket.

A virtuális OptiConnect engedélyezéséhez tegye a következőket:

- 1. Az iSeries navigátorban bontsa ki a **Kapcsolatok** bejegyzést vagy az aktív környezetet.
- 2. Válassza ki a rendszer elsődleges partícióját.
- 3. Bontsa ki a **Konfiguráció és szerviz** kategóriát, majd válassza ki a **Logikai partíciók** elemet.
- 4. Kattintson a jobb egérgombbal a logikai partícióra, majd válassza az előugró menü **Tulajdonságok** menüpontját.
- 5. Kattintson a **Beállítások** lapra.
- 6. Kattintson a **Virtuális (belső) OptiConnect** elemre. Ha a mezővel kapcsolatban további információkra van szüksége, akkor kattintson a **Súgó** gombra.
- 7. Kattintson az **OK** gombra.

**Megjegyzés:** Az Internet cím egy \*OPC vonalleíráshoz lesz társítva.

#### **Kapcsolódó fogalmak**

"Virtuális [OptiConnect"](#page-53-0) oldalszám: 48

A virtuális OptiConnect lehetővé teszi a virtuális OptiConnect támogatással rendelkező partícióknak az egymás közti kommunikációt.

TCP/IP beállítása a karakteres felületen

*SNA beállítása virtuális OptiConnect felett:*

Az IBM hálózatokban az SNA egy rétegekbe rendezett logikai struktúra, formátum, protokoll és utasítássorrend készlet, amely információegységek hálózati átvitelére szolgál. Az SNA emellett felügyeli a hálózatok konfigurációját és működését is.

Particionált környezetben az SNA kommunikáció is használható. Az SNA kommunikáció virtuális OptiConnect esetén az APPC funkciókra korlátozódik. Csak két szerver közötti közvetlen kommunikáció lehetséges. A szerver részét nem képező partíciókkal való kommunikációhoz hozzá kell férni a hálózati hozzáféréssel rendelkező szerverhez.

Ha APPC kapcsolatot kíván kialakítani az elsődleges partíció és egy másodlagos partíció között, akkor tegye a következőket:

- 1. Egy parancssorban írja be a CRTCTLAPPC parancsot, majd nyomja meg az Entert.
- 2. Az APPC vezérlőleírás létrehozása (APPC) képernyőn adja meg a következő információkat:

Vezérlőleírás (Név) Összeköttetés típusa (\*OPC) Távoli rendszer neve (Rendszer neve) Adatkapcsolati szerepkör (\*PRI) Szöveges leírás

- 3. Egy parancssorban írja be a CRTDEVAPPC parancsot, majd nyomja meg az Entert.
- 4. Az APPC eszközleírás létrehozása (APPC) képernyőn adja meg a következő információkat:

Eszközleírás (Név) Beállítás (\*BASIC) Eszközkategória (\*APPC) Távoli hely (Adja meg a Hálózati attribútumok megjelenítése (DSPNETA) <span id="page-55-0"></span>képernyőn található rendszernevet.) Online IPL során (\*YES) Helyi hely (Név) Távoli hálózat azonosítója (\*NONE) Csatolt vezérlő (Név) APPN támogatás (\*NO)

Ha APPC kapcsolatot kíván kialakítani egy másodlagos partícióról, akkor tegye a következőket:

- 1. Egy parancssorban írja be a CRTCTLAPPC parancsot, majd nyomja meg az Entert.
- 2. Az APPC vezérlőleírás létrehozása (APPC) képernyőn adja meg a következő információkat:

Vezérlőleírás (Név) Összeköttetés típusa (\*OPC) Távoli rendszer neve (Rendszer neve) Adatkapcsolati szerepkör (\*SEC) Szöveges leírás

- 3. Egy parancssorban írja be a CRTDEVAPPC parancsot, majd nyomja meg az Entert.
- 4. Az APPC eszközleírás létrehozása (APPC) képernyőn adja meg a következő információkat:

Eszközleírás (Név) Beállítás (\*BASIC) Eszközkategória (\*APPC) Távoli hely (Név) Online IPL során (\*YES) Helyi hely (Név) Távoli hálózat azonosítója (\*NONE) Csatolt vezérlő (Név) APPN támogatás (\*NO)

#### **Kapcsolódó fogalmak**

"Virtuális [OptiConnect"](#page-53-0) oldalszám: 48 A virtuális OptiConnect lehetővé teszi a virtuális OptiConnect támogatással rendelkező partícióknak az egymás közti kommunikációt.

#### *SPD OptiConnect:*

Az SPD OptiConnect lehetővé teszi a partícióknak, hogy OptiConnect hardverrel rendelkező szerverekkel vagy partíciókkal kommunikáljanak.

Az OptiConnect szolgáltatást használó partícióknak az OptiConnect hardverrel dedikált buszon kell rendelkezniük. Az OptiConnect hardver nem lehet megosztott buszon. Emellett meg kell vásárolni a külön árazott OptiConnect for i5/OS szoftvert is.

#### **Kapcsolódó fogalmak**

"Logikai partíciók [hálózatkezelése"](#page-51-0) oldalszám: 46

A logikai partíciók számos módszerrel kommunikálhatnak más partíciókkal vagy szerverekkel.

"Logikai partíciók [kommunikációs](#page-33-0) lehetőségei" oldalszám: 28

Ez a témakör mutatja be az adatok megosztását a partíciók és szerverek között.

**OptiConnect** 

### **Logikai partíciók szoftverkövetelményei**

Ez a témakör ismerteti a támogatott kiadási szinteket és az új funkciók támogatásának megvalósítását a rendszer partícióin.

A logikai partíciókat csak az OS/400 V4R4 és újabb kiadásai támogatják. (Az i5/OS operációs rendszer összes változata támogatja a logikai partíciókat.) A V4R4 a logikai partíciókat támogató legkorábbi kiadás.

Akár négy különböző változatot is telepíthet egyetlen szerverre. Az egy adott szerveren telepíthető kiadások attól függnek, hogy mely változatokat támogatja az adott szervermodell, mely változatot választotta ki telepítésre az elsődleges partíción.

Ha az elsődleges partíción V4R5 vagy korábbi kiadás fut, akkor a következő kiadásokat telepítheti és futtathatja a másodlagos partíciókon (a szervermodell mindegyik kiadást támogatja):

- v Az elsődleges partíción futó kiadást megelőző változat
- v Az elsődleges partíción futó változat
- v Az elsődleges partíción futó kiadást követő változat

Az egyetlen kivétel a fenti szabály alól, amikor a 6xx, 7xx vagy Sx0 szerverek elsődleges partícióján V4R4 fut. Ebben az esetben a V5R1 változatot telepítheti a szerverek másodlagos partíciójára.

Ha az elsődleges partíción V5R1 vagy újabb kiadás fut, akkor a következő kiadásokat telepítheti és futtathatja a másodlagos partíciókon (a szervermodell mindegyik kiadást támogatja):

- v Az elsődleges partíción futó kiadást megelőző változat
- v Az elsődleges partíción futó változat
- v Az elsődleges partíción futó kiadást követő változat
- v Az elsődleges partíción futó kiadást követő második változat

A 6xx és Sx0 szerverek támogatják az összes kiadást V4R4 és V5R2 között. A 7xx szerverek támogatják az összes kiadást V4R4 és V5R3 között. A 6xx, 7xx és Sx0 modellek nem támogatják az osztott processzorkészletet. Emiatt csak akkor partícionálhatja ezeket a modelleket, ha a szerver 2 vagy több processzorral rendelkezik.

Az egyprocesszoros 820, 830, 840 és 270 szerverek az összes logikai partíción a V5R1 és újabb kiadásokat támogatják. A 2 vagy többprocesszoros 820, 830 és 840 szerverek az összes logikai partíción a V4R5 és újabb kiadásokat támogatják. A kétprocesszoros 270 szerverek a V5R1 és újabb kiadásokat támogatják az elsődleges partíción, míg a V4R5 és újabb kiadásokat a másodlagos partíciókon.

A 810, 825, 870 és 890 szerverek csak a V5R2 vagy újabb kiadásokat támogatják az elsődleges és másodlagos partíciókon.

További információkat a kiadás támogatás című témakörben talál.

#### **Kapcsolódó fogalmak**

"Logikai partíciók támogatása [kiadásonként"](#page-30-0) oldalszám: 25

A logikai partíciókkal rendelkező szerverek egynél több OS/400 vagy i5/OS kiadást is futtathatnak.

"Logikai partíciók [megtervezése"](#page-57-0) oldalszám: 52

A szerver partícióinak sikeres létrehozásához kapacitástervezésre, illetve konfigurációs munkalapok kitöltésére van szükség. A folyamaton példa kapacitás és hardver tervezési munkalapok vezetik végig.

#### **Linux vendégpartíciók tervezése**

Ez a témakör ismerteti a szerver előkészítését nem i5/OS operációs rendszerek futtatására a partíción. Leírja emellett a Linux telepítéséhez szükséges hardvererőforrásokat is.

A vendégpartíciókon lehetőség van Linux futtatására. A Linux iSeries szervereken futtatása új alkalmazások felé terjeszti ki az iSeries lehetőségeit, megbízhatóbb hardverplatformot nyújtva számukra.

#### **Kapcsolódó fogalmak**

Linux vendégpartíción

### **Új szerver megrendelése vagy meglévő szerver bővítése logikai partíciókkal**

Meg kell határozni, hogy szükséges-e új hardver beszerzése vagy a meglévő hardver bővítése. Az IBM segítséget nyújthat a partíciók követelményeit kielégítő rendszer megrendelés összeállításában.

<span id="page-57-0"></span>Új szerverre vonatkozó megrendelés ügyében keresse meg az IBM marketing képviselőjét vagy egy üzleti partnert. A megrendelést a konfigurációs eszközben adhatja meg. Logikai partíciókkal rendelkező szerver rendelésekor az egyes partícióknak a 0140 alkatrészszámot adja meg.

Meglévő szerver logikai partíciókkal való bővítéséhez részletekbe menő tervezésre van szükség a szerver felújítása előtt. Határozottan ajánlott, hogy a logikai partíciók konfigurációs tevékenységeit egy erre képesített szerviz szakember hajtsa végre. Meglévő szerver logikai partíciókkal való bővítéséről további részleteket a Bővítőegységek átalakítása particionált környezetben című témakörben talál.

#### **Hardverhely információk nyújtása a szerviz szolgáltatóknak:**

A logikai partíciók megkövetelik, hogy a másodlagos partíciók bizonyos erőforrásai adott kártyanyílásokat foglaljanak el az iSeries szerverek rendszer bővítőegységeiben és tároló bővítőegységeiben.

A partíciók által támasztott követelményeket kielégítő kártyaelhelyezési információkat az LVT kimenete vagy a Konfiguráció tervezési munkalap adja meg.

Az IBM gyár a szerverekbe olyan alkatrészeket szerel, amelyek a teljesítményt önálló működésre optimalizálják. Ha logikai partíciókat támogató szervert kíván rendelni, akkor a kezdeti telepítés után bizonyos kártyák áthelyezésére lehet szükség. A kártyák áthelyezése díjköteles lehet. Ha meglévő szervert kíván bővíteni logikai partíciók támogatására, akkor a bővítést kísérő kártyaelhelyezési útmutatások helytelenek lehetnek. Emellett szükség lehet már beszerelt kártyák áthelyezésére is.

### **Logikai partíciók megtervezése**

A szerver partícióinak sikeres létrehozásához kapacitástervezésre, illetve konfigurációs munkalapok kitöltésére van szükség. A folyamaton példa kapacitás és hardver tervezési munkalapok vezetik végig.

A logikai partíciókkal kapcsolatos hardver- és szoftverkövetelmények megértése után elérkezett az idő a vállalat által az egyes partíciókkal szemben támasztott jelenlegi és jövőbeni igények pontos felmérésére. Át kell gondolni, hogy az igények hogyan érintik a rendszererőforrásokat. Az egyes partíciók terhelési igényeire koncentrálva határozza meg a kívánt szerver teljesítmény eléréséhez szükséges hardvererőforrásokat.

A szerver partícióinak tervezését a soron következő témakörök tekintik át.

A logikai partíciók tervezéséről további információkat a Logikai [partíciók](http://www.ibm.com/eserver/iseries/lpar/) webhelyen talál.

#### **Kapcsolódó fogalmak**

"Logikai partíciók [hardverkövetelményei"](#page-45-0) oldalszám: 40

Ez a témakör nyújt segítséget annak megállapításához, hogy a hardvererőforrások elegendők-e a szerver particionálásához. A témakör megadja, hogy az egyes iSeries modellek hogy fognak működni a szerver particionálása után.

"Logikai partíciók [szoftverkövetelményei"](#page-55-0) oldalszám: 50

Ez a témakör ismerteti a támogatott kiadási szinteket és az új funkciók támogatásának megvalósítását a rendszer partícióin.

#### **Elsődleges és másodlagos partíciókon futó szolgáltatások meghatározása:**

Az iSeries rendszerek minden másodlagos partíciója egy független szerverként működik.

Ettől függetlenül a partíciók függnek az elsődleges partíciótól. Az elsődleges partíciónak futnia kell ahhoz, hogy a másodlagos partíciók elérhetők legyenek. Ennek figyelembe vételével az elsődleges partíción futó szolgáltatások fontosak a teljes rendszer stabilitásának szempontjából.

Ha ugyanazon a szerveren több éles környezettel is rendelkezik, akkor az elsődleges partíciót ajánlott minimális hardvererőforrásokkal és csak a feltétlenül szükséges szolgáltatásokkal beállítani.

A másodlagos partíciók a szerver kimaradása nélkül tudnak többféle terhelési igénynek is megfelelni. A javításokat vagy egy új kiadást tesztelési jelleggel telepítheti a másodlagos partíciókon, mielőtt az elsődleges partícióra is telepítené azokat. A magas szintű rendelkezésre állást igénylő alkalmazásoknak másodlagos partíción kell futniuk a problémák minimálisra csökkentése érdekében. A másodlagos partíciók felhasználhatók más partíciók adatainak mentésére is. Ily módon adatvesztés esetén a tartalék partíció késlekedés nélkül felhasználható.

*Másodlagos partíciók biztonságának foganatosítása:*

A másodlagos partíciók független szerverként működnek az iSeries szerveren.

Biztonsággal kapcsolatos döntések meghozatalakor és tevékenységek végzésekor nem szabad megfeledkezni arról, hogy a feladatot minden egyes logikai partíción végre kell hajtani.

A logikai partíciókkal kapcsolatos funkciók eléréséhez először be kell állítani a szervizeszköz szervert. A szervizeszköz szerverről további információkat a Szervizeszköz szerver beállítása című témakörben talál.

#### **Kapcsolódó fogalmak**

"Logikai partíciók [biztonságának](#page-71-0) kezelése" oldalszám: 66 Leírja, hogy kinek van jogosultsága a logikai partíció feladatok végrehajtásához, és hogy hogyan kell korlátozni a hozzáférést a rendszerhez.

#### **Logikai partíciók kapacitásának tervezése:**

A kapacitástervezés segít meghatározni, hogy hány partícióra lesz szükség, és mennyi hardvererőforrás kell az egyes partíciók számára.

A kapacitástervezést a szerver minden egyes meglévő és tervezett partíciójánál külön-külön kell elvégezni. A rendszeren tervezett partíciók számától függően elképzelhető, hogy az elsődleges partíción további memória szükséges a partíciók sikeres kezeléséhez.

További részleteket a Logikai partíciók webhely [Kapacitástervezés](http://www.ibm.com/eserver/iseries/lpar/capacityplan.htm) részében talál. Az itt megadott információk segítséget nyújthatnak a kívánt teljesítmény eléréséhez szükséges erőforrások meghatározásához.

#### *Példák: Kapacitástervezés:*

Miután eldöntötte, hogy kívánja particionálni iSeries szerverét, meg kell tervezni az egyes partíciók kapacitását.

A kapacitástervezés nyújt segítséget a szerveren szükséges hardverkonfiguráció meghatározásához. A kapacitástervezés eredményei kulcsfontosságúak a logikai partíciók sikeres megvalósításának szempontjából.

A [Kapacitástervezésről](http://www.ibm.com/eserver/iseries/lpar/capacityplan.htm) **töld** további információkat a Logikai partíciók webhelyen találhat.

#### **Az LPAR ellenőrzési eszköz használata:**

Az LPAR ellenőrzési eszköz egy LPAR konfigurációt emulálva ellenőrzi, hogy a tervezett partíciók érvényesek-e. Emellett az LVT lehetővé teszi az i5/OS és Linux partíciókhoz tartozó hardver elhelyezésének vizsgálatát a kiosztás érvényességének meghatározása érdekében.

Az LPAR ellenőrzési eszközről további információkat a Logikai [partíciók](http://www.ibm.com/eserver/iseries/lpar/sysdesign.htm) webhelyen talál.

#### *Konfiguráció tervezési munkalap kitöltése:*

Az iSeries logikai partíciók kialakítása gondos tervezést igényel. Ebbe az összes szükséges hardvererőforrás tervezése is beletartozik.

A logikai [partíciók](http://www.ibm.com/eserver/iseries/lpar/)at fenntartó rendszerek összeállításához szükséges információkat a Logikai partíciók  $\mathbb{C}$ webhelyen található Konfiguráció tervezési munkalap kitöltési útmutatóban találja. A webhelyen letöltheti a munkalapot Lotus Smartmaster, Microsoft Word vagy HTML dokumentumként (ha felszólítást kap, mentse a dokumentumot a számítógépen).

A tervezési munkalap segítséget nyújthat a Konfiguráció tervezési munkalap kitöltéséhez szükséges információk

előkészítésében. A Konfiguráció tervezési munkalap a Logikai [partíciók](http://www.ibm.com/eserver/iseries/lpar/sysdesign.htm) webhelyen található.

*6xx, 7xx és Sxx munkalapok beküldése az IBM-nek:*

A megfelelő segítségnyújtáshoz az IBM-nek a következő információkra van szüksége:

- Logikai partíció [konfiguráció](http://www.ibm.com/eserver/iseries/lpar/sysdesign.htm) tervezési munkalap $\mathbb{R}^3$
- v A konfiguráció kimenete (HTML vagy szövegfájl formátumban)

A dokumentumokat a következőképpen küldheti el:

- v E-mail: [rchtsc@us.ibm.com](mailto:rchtsc@us.ibm.com)
- Fax:  $+1-(507)-286-5045$

E-mail küldésekor a dokumentumokat csatolja az üzenethez.

Az IBM a következőkben nyújt segítséget:

- v Technikai konferenciabeszélgetések az IBM marketing képviselőjével vagy egy üzleti partnerrel
- Egyéni hardverkonfigurációk
- Egyéni megrendelések
- v Szükség esetén helyi konzultáció
- Oktatás
- v Konzultációs szolgáltatások

Bizonyos szolgáltatások díjkötelesek.

Az ellenőrzött munkalapokat az IBM képviselőnek vagy üzleti partnernek kell leadni a hardverkarbantartó mérnöknek.

Ha segítségre van szüksége az LPAR tervezési folyamat során, akkor keresse meg a helyi IGS képviselőt. Az illetékes IGS képviselő megtalálásában az IBM marketing képviselője nyújthat segítséget.

### **Példák: Logikai particionálás**

Itt tekinthet át néhány példát a logikai partíciókat megvalósító iSeries modellekre. A példák egyedi összeállításokat mutatnak be busz szintű és IOP szintű megközelítés alkalmazásával.

A tervezéssel eltöltött idő a felesleges lépések és problémák elkerülésével behozza az árát a megvalósítás során. Hasznos útmutatást nyújthatnak a következő részletes particionálási példák:

Busz szintű [particionálás](http://www.ibm.com/eserver/iseries/lpar) 840-es szervernél

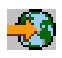

A 840-es szerverek busz szintű particionálásáról további információkat a Logikai partíciók webhelyen talál.

IOP szintű [particionálás](http://www.ibm.com/eserver/iseries/lpar) 840-es szervernél

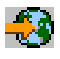

A 840-es szerverek IOP szintű particionálásáról további információkat a Logikai partíciók webhelyen talál.

# <span id="page-60-0"></span>**Logikai partíciók létrehozása**

Ez a témakör írja le a logikai partíciók létrehozásához segítséget nyújtó iSeries navigátor varázslókat.

Olvassa el a Logikai partíciók tervezése témakört, mielőtt logikai partíciókat hozna létre az iSeries szerveren. A teljes rendszermentésről a Rendszermentés témakörben talál információkat.

**Megjegyzés:** Ha eServer hardverkezelő konzollal (HMC) felügyelt eServer iSeries rendszerek particionálását tervezi, akkor érdemes átolvasni az IBM Systems hardver információs központ logikai particionálás című témakörét.

A logikai partíciókat az iSeries navigátorral hozhatja létre. A logikai partíciókkal kapcsolatos funkciók eléréséhez először be kell állítani a szervizeszköz szervert. A szervizeszköz szerverről további információkat a Szervizeszköz szerver beállítása című témakörben talál.

LPAR adminisztrátor jogosultsággal rendelkező szervizeszköz felhasználói azonosítót kell használnia.

A létrehozandó másodlagos partíciók számától függően az elsődleges partíció memóriakövetelményei növekedhetnek. Ha minimális memória erőforrást osztott ki az elsődleges partíció maximális memória konfigurációjának, akkor a másodlagos partíciók létrehozása előtt az elsődleges partíció minimális memóriaméretéhez 8 MB-ot hozzá kell adnia. A növelésre az új partíció támogatásához szükséges belső feldolgozás miatt van szükség.

Ha nem rendelkezik a minimálisan elegendő memóriával az elsődleges partíció indításához, akkor az (SRC) 1 B600 5390 rendszer referenciakódot kaphatja. Ha növelni szeretné az elsődleges partíció minimális memóriáját, akkor újra kell konfigurálnia az elsődleges partíció memóriáját. Karakteres felületen a rendszer ajánlott minimális memóriát javasol a partíció konfigurációs képernyőn. Ha az iSeries navigátorral hoz létre egy partíciót, akkor az iSeries navigátor ellenőrzi a memóriakövetelményeket, és felszólítja az esetleges javítások elvégzésére a rendszer újraindítása előtt.

**FIGYELEM:** Ajánlott az összes logikai partícióhoz kiosztott összes I/O erőforrás rendszerkonfigurációjának [kinyomtatása](#page-72-0) a beállítás befejezése után.

Ha már hozzáadta a szervert a Rendszerek partíciókkal mappához, és új logikai partíciót szeretne létrehozni a rendszeren, akkor végezze el az alábbi lépéseket:

Új logikai partíció létrehozásához a Kapcsolatok nézetben tegye a következőket:

- 1. Az iSeries navigátorban bontsa ki a **Kapcsolatok** bejegyzést vagy az aktív környezetet.
- 2. Válassza ki a rendszer elsődleges partícióját.
- 3. Bontsa ki a **Konfiguráció és szerviz** kategóriát, majd válassza ki a **Logikai partíciók** bejegyzést.
- 4. Kattintson a jobb egérgombbal a fizikai rendszeren, majd válassza az előugró menü **Partíciók beállítása** menüpontját. Megjelenik a Logikai partíciók beállítása ablak.
- 5. Kattintson a jobb egérgombbal a **Fizikai rendszer** elemre, majd válassza az előugró menü **Új logikai partíciók** menüpontját a varázsló elindításához.

Új logikai partíció létrehozásához a Szervizeszközök ablakban tegye a következőket:

- 1. Az iSeries navigátorban válassza ki a **Kapcsolatok** bejegyzést vagy az aktív környezetet.
- 2. A Feladatpanel ablakban válassza ki az **iSeries navigátor szervizeszközök ablak megnyitása** feladatot. Ha a Feladatpanel ablak nem látható, akkor válassza a **Nézet** menü **Feladatpanel** menüpontját.
- 3. Írja be a használni kívánt szervizeszköz hálózati csatoló **IP címét**. Kattintson az **OK** gombra.
- 4. Meg kell adnia a **Szervizeszköz felhasználói azonosítót és jelszót**.
- 5. Kattintson a jobb egérgombbal a **Logikai partíciók** elemre, majd válassza az előugró menü **Partíciók beállítása** menüpontját. Megjelenik a Logikai partíciók beállítása ablak.
- 6. Kattintson a jobb egérgombbal a **Fizikai rendszer** elemre, majd válassza az előugró menü **Új logikai partíciók** menüpontját a varázsló elindításához.

Ha most használja először az iSeries navigátort logikai partíciók létrehozására ezen a rendszeren, akkor a rendszert először hozzá kell adnia a Rendszerek partíciókkal mappához az alábbi lépések elvégzésével:

- 1. Az iSeries navigátorban bontsa ki a **Kezelőközpont** kategóriát.
- 2. Kattintson a jobb egérgombbal a **Rendszerek partíciókkal** elemen, majd válassza az előugró menü **Rendszer hozzáadása** menüpontját. Meg kell adnia a rendszer hozzáadásra kerülő elsődleges partíciójának IP címét vagy rendszernevét.
- 3. A **Szervizeszköz bejelentkezés** ablak egy szervizeszköz felhasználói azonosítót és jelszót kér.
- 4. Kattintson a **Befejezés** gombra a **Rendszer hozzáadása** panelen.

Ha a rendszer hozzáadásra került, akkor a Kezelőközpont használatához végezze el az alábbi lépéseket:

- 1. Az iSeries navigátorban bontsa ki a **Kezelőközpont** kategóriát.
- 2. Bontsa ki a **Partíciókkal rendelkező rendszerek** elemet.
- 3. Válassza ki a fizikai rendszert, amelyen létre kívánja hozni az új logikai partíciót.
- 4. Kattintson a jobb egérgombbal a fizikai rendszeren, majd válassza az előugró menü **Partíciók beállítása** menüpontját. Megjelenik a Logikai partíciók beállítása ablak.
- 5. Kattintson a jobb egérgombbal a **Fizikai rendszer** elemre, majd válassza az előugró menü **Új logikai partíciók** menüpontját a varázsló elindításához.

Az iSeries navigátor súgó témaköreiben részletes utasításokat és magyarázatokat talál.

#### **Kapcsolódó fogalmak**

"Logikai partíciók tervezése" [oldalszám:](#page-44-0) 39

A logikai partíciók sikeres megvalósításához szükséges hardver- és szoftverkövetelményeket magyarázza el. Olvassa el, és menjen végig a tervezési munkalap előrendelési feladatain.

#### **Kapcsolódó feladatok**

"Logikai partíciók [jogosultságai"](#page-67-0) oldalszám: 62

A szervizeszköz felhasználóknak adott jogosultságok határozzák meg, hogy a felhasználók a logikai partíció milyen információihoz férhetnek hozzá, illetve hogy milyen feladatokat hajthatnak végre. Nagy körültekintéssel kell hozzárendelni a szervizeszköz felhasználói profilok jogosultságait a partícióbiztonság kezelésekor.

# **Logikai partíciók kezelése**

Minden információ a logikai partíciók kezeléséről. Logikai partíciók információinak elérése, utasítások az egyedi logikai partíciók újraindításához és leállításához. Információk a logikai partíció konfigurációjának módosításához, a biztonság kezeléséhez és a feldolgozó erőforrások módosításához.

Ha logikai partíciókat hoz létre az iSeries szerveren, akkor a létrehozott partíciók egymástól függetlenek lesznek. Minden logikai partíció saját független processzor, memória, I/O eszköz, LIC, operációs rendszer (i5/OS) és alkalmazás konfigurációval rendelkezik.

A logikai partíciókat az iSeries navigátorral kezelheti. A legtöbb végrehajtható feladat független a rendszer többi logikai partíciójától. Minden logikai partíciót független rendszerként kell kezelni.

A rendszer biztonsági mentéséről a Rendszermentés és helyreállítás témakörben talál információkat. A rendszer indításáról és kezeléséről az Alap rendszerműveletek témakör tartalmaz további információkat.

A javítások (más néven ideiglenes programjavítások vagy PTF-ek) Kezelőközponton keresztüli telepítésének alapvető lépéseiről a Javítások telepítése logikai partíciókkal rendelkező rendszerekre című témakörben talál további részleteket.

#### **Kapcsolódó fogalmak**

"Logikai partíciók alapelvei" [oldalszám:](#page-7-0) 2

A témakör technikai információkat tartalmaz a logikai partíciókról, amelyekkel meghatározhatja, hogy mit kell tudnia a saját hardveréről, és felfedezheti a logikai partíciók többféle felhasználhatóságát.

## <span id="page-62-0"></span>**Logikai partíciók kezelése iSeries navigátorral, DST-vel és SST-vel**

A logikai partíciók kezelését írja le az iSeries navigátorral és DST-vel valamint SST-vel. Meghatározza a logikai partíció feladatainak végrehajtásához szükséges jogosultságokat.

A logikai partíciók nélküli rendszereken a vezérlőpanellel számos feladatot végrehajthat. Ugyanakkor a logikai partíciókkal rendelkező rendszereken a másodlagos partíciók nem rendelkeznek fizikai vezérlőpanellel. A másodlagos partíciók kezelésére a távoli vezérlőpanel grafikus felhasználói felületet (GUI) használhatja.

A távoli vezérlőpanel logikai partíciókhoz való használatáról a Vezérlőpanel funkciók elérése témakörben talál információkat.

### **Biztonsági szempontok**

Az iSeries navigátorban, a Kijelölt szervizeszközökben (DST) és a Rendszer szervizeszközökben (SST) logikai partíció információkat használni kívánó felhasználóknak működtetési vagy adminisztrátori jogosultsággal kell rendelkezniük a logikai partíció funkcióhoz. Ezenkívül a másodlagos partíciók Műveleti konzol távoli paneljének PC-ről való használatához a felhasználóknak távoli panel jogosultsággal kell rendelkezniük.

A partícióvezérlés megfelelő szervizeszköz jogosultságainak adminisztrálásakor nagy körültekintéssel kell eljárni. A szervizeszköz biztonság adminisztrálásáról a Szervizeszköz felhasználói azonosítók témakörben talál információkat.

### **iSeries navigátor**

Az iSeries navigátor az iSeries szerver konfigurálásának, megfigyelésének és kezelésének grafikus felhasználói felülete. Az iSeries navigátor az iSeries Access for Windows része, és a használata nem igényel iSeries Access licencet.

Az iSeries navigátor grafikus varázslójával logikai partíciókat hozhat létre, könnyen konfigurálhatja és kezelheti a partíciókat, dinamikusan áthelyezheti a processzorokat, a memória, az interaktív teljesítményt és egyes I/O processzorokat, és az új osztott processzorkészlettel a megosztott processzorokat. Ezenkívül engedélyezheti vagy letilthatja a virtuális OptiConnect-et, a virtuális ethernetet és a HSL OptiConnect-et, vagy a rendszerbusz állapotát dedikált illetve megosztott módra állíthatja a rendszer újraindítása nélkül. Az iSeries navigátor minden logikai partíció funkcióhoz részletes súgót tartalmaz, amely az adott feladatot írja le. További információkat az iSeries navigátor című témakörben talál.

# **iSeries navigátor vagy DST/SST funkciók**

Van néhány olyan logikai partíció funkció, amelyhez még mindig a DST-t vagy az SST-t kell használni egy karakteres felületen. Vannak például olyan logikai partíció helyreállító műveletek és nyomtatórendszer konfigurációs feladatok, amelyek csak a DST és SST funkciókon keresztül érhetők el. Ugyanakkor mivel az SST könnyebben elérhető mint a DST, ezért a feladatok végrehajtásához az SST-t ajánljunk, amikor ez lehetséges.

Az SST vagy a DST karakteres felületről való indításáról az SST és DST indítása témakörben talál információkat.

A következő táblázat az iSeries navigátorban, az DST-ben és az SST-ben elérhető logikai partíció szolgáltatásokat mutatja be.

| Funkció                                                               | iSeries navigátor | <b>DST</b> és SST |
|-----------------------------------------------------------------------|-------------------|-------------------|
| Lemezegység elfogadása egy logikai<br>partíció betöltési forrásaként  |                   | А                 |
| Busz tulajdonjog típusának módosítása                                 | Х                 | Λ                 |
| Alapértelmezett Elektronikus<br>ügyfélszolgálati erőforrás módosítása |                   | Λ                 |
| Partíció nevének módosítása                                           |                   | Λ                 |

*9. táblázat: Az iSeries navigátor, a DST és az SST logikai partíciókkal kapcsolatos képességei*

| Funkció                                                                       | iSeries navigátor | <b>DST</b> és SST |
|-------------------------------------------------------------------------------|-------------------|-------------------|
| Kommunikációs beállítások módosítása                                          | X                 | $\mathbf X$       |
| Elsődleges és másodlagos partíciók I/O<br>konfigurációjának módosítása        | X                 | $\mathbf X$       |
| Logikai partíció működési módjának<br>módosítása                              | $\mathbf X$       | $\mathbf X$       |
| Alternatív újraindítási eszköz módosítása                                     | $\mathbf X$       | X                 |
| Vendégpartíció hosztinformációinak<br>módosítása                              | $\mathbf X$       | $\mathbf X$       |
| Partíció típusának módosítása                                                 | X                 | $\mathbf X$       |
| Vendégpartíció újraindítási forrás<br>parancssori paramétereinek módosítása   | $\mathbf X$       | $\mathbf X$       |
| Logikai partíció újraindítási (vagy IPL)<br>forrásának módosítása             | $\mathbf X$       | $\mathbf X$       |
| Logikai partíciók nem jelentő<br>erőforrásainak törlése                       | X                 | $\mathbf X$       |
| Logikai partíciók partíció konfigurációs<br>adatainak törlése                 | $\mathbf X$       | X                 |
| Nem konfigurált lemezegységek partíció<br>konfigurációjának törlése           |                   | $\mathbf X$       |
| Új i5/OS logikai partíció létrehozása                                         | $\mathbf X$       | $\mathbf X$       |
| Vendégpartíció létrehozása                                                    | X                 | $\mathbf X$       |
| Partíció konfigurációs adatok másolása<br>IPL források között                 |                   | $\mathbf X$       |
| Logikai partíció törlése                                                      | X                 | $\mathbf X$       |
| Logikai partíciók minden konfigurációs<br>adatának törlése                    | X                 | $\mathbf X$       |
| Rendelkezésre álló hardvererőforrások<br>megjelenítése                        | X                 | $\mathbf X$       |
| Rendszererőforrások megjelenítése                                             | $\mathbf X$       | $\mathbf X$       |
| Logikai partíciók kommunikációs<br>beállításainak megjelenítése               | X                 | X                 |
| Partíció konzoljának megjelenítése                                            | X                 | $\mathbf X$       |
| Logikai partíción futó operációs rendszer<br>kiadási szintjének megjelenítése | $\mathbf X$       | $\mathbf X$       |
| A partíció operációs rendszer típusának<br>megjelenítése                      | $\mathbf X$       | $\mathbf X$       |
| Partícióazonosító megjelenítése                                               | $\mathbf X$       | $\mathbf X$       |
| PCI információk megjelenítése                                                 | X                 | X                 |
| Logikai partíció távoli vezérlőpaneljének<br>megjelenítése                    | $\mathbf X$       | $\mathbf X$       |
| Elsődleges partíció rendszer referenciakód<br>történetének megjelenítése      | X                 |                   |
| Másodlagos partíciók rendszer<br>referenciakód történetének megjelenítése     | $\mathbf X$       | X                 |

*9. táblázat: Az iSeries navigátor, a DST és az SST logikai partíciókkal kapcsolatos képességei (Folytatás)*

| Funkció                                                                                         | iSeries navigátor | <b>DST</b> és SST |
|-------------------------------------------------------------------------------------------------|-------------------|-------------------|
| Interaktív teljesítmény dinamikus<br>áthelyezése                                                | X                 | X                 |
| I/O processzorok dinamikus áthelyezése                                                          | $\mathbf X$       | X                 |
| Memória dinamikus áthelyezése                                                                   | X                 | $\mathbf X$       |
| Processzorok dinamikus áthelyezése                                                              | $\mathbf X$       | X                 |
| Nagysebességű (HSL) OptiConnect<br>engedélyezése                                                | $\mathbf X$       | $\mathbf X$       |
| Virtuális Ethernet kommunikáció<br>engedélyezése                                                | $\mathbf X$       | $\mathbf X$       |
| Virtuális OptiConnect kommunikáció<br>engedélyezése                                             | $\mathbf X$       | X                 |
| Erőforrások logikai címének megkeresése                                                         | $\mathbf X$       | $\mathbf X$       |
| Dedikált processzor áthelyezése                                                                 | $\mathbf X$       | X                 |
| Dedikált processzor áthelyezése<br>megosztott processzorkészletbe                               | $\mathbf X$       | $\mathbf X$       |
| I/O processzor áthelyezése                                                                      | $\mathbf X$       | $\mathbf X$       |
| Interaktív teljesítmény, memória vagy<br>osztott feldolgozás áthelyezése                        | X                 | $\mathbf X$       |
| I/O processzorhoz rendelt IOA<br>áthelyezése vendégpartícióhoz                                  | X                 | $\mathbf X$       |
| IOA áthelyezése vendégpartícióhoz                                                               | X                 | X                 |
| i5/OS partícióhoz rendelt I/O csatoló<br>áthelyezése                                            | $\mathbf X$       | $\mathbf X$       |
| Főtár kiíratások végrehajtása logikai<br>partíciókkal rendelkező szervereken                    | $\mathbf X$       | $\mathbf X$       |
| Másodlagos logikai partíció<br>újraindításának megakadályozása a<br>rendszer újraindítása során | $\mathbf X$       | $\mathbf X$       |
| Logikai partíciók<br>rendszerkonfigurációjának kinyomtatása                                     |                   | $\mathbf X$       |
| Logikai partíciók konfigurációs adatainak<br>helyreállítása                                     | X                 | $\mathbf X$       |
| Logikai partíciókkal rendelkező<br>lemezegység I/O processzor alaphelyzetbe<br>állítása         |                   | X                 |
| Másodlagos logikai partíció újraindítása a<br>rendszer újraindítása során                       |                   | X                 |
| Logikai partíciókkal rendelkező<br>rendszerek újraindítása                                      | $\mathbf X$       | $\mathbf X$       |
| Logikai partíciók minden konfigurációs<br>adatának visszaállítása                               | $\mathbf X$       |                   |
| Logikai partíciók minden konfigurációs<br>adatának mentése                                      | $\mathbf X$       |                   |
| Dedikált processzor áthelyezésének<br>ütemezése                                                 | $\mathbf X$       |                   |

*9. táblázat: Az iSeries navigátor, a DST és az SST logikai partíciókkal kapcsolatos képességei (Folytatás)*

<span id="page-65-0"></span>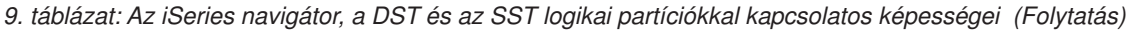

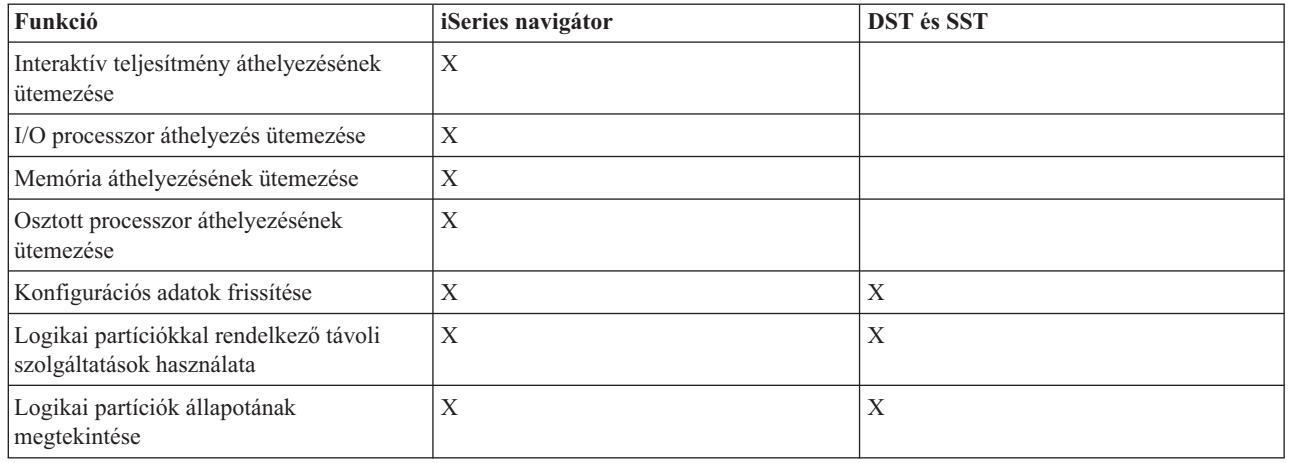

#### **Kapcsolódó feladatok**

"Logikai partíciók [jogosultságai"](#page-67-0) oldalszám: 62

A szervizeszköz felhasználóknak adott jogosultságok határozzák meg, hogy a felhasználók a logikai partíció milyen információihoz férhetnek hozzá, illetve hogy milyen feladatokat hajthatnak végre. Nagy körültekintéssel kell hozzárendelni a szervizeszköz felhasználói profilok jogosultságait a partícióbiztonság kezelésekor.

"SST és DST indítása logikai partíciókhoz"

Ez a témakör írja le az SST és a DST elindítását az elsődleges és másodlagos partíciókon.

#### **iSeries navigátor elindítása:**

Az iSeries navigátor az iSeries Access for Windows része.

A hardver- és szoftverkövetelmények című témakör segítségével ellenőrizze, hogy a PC megfelel-e az iSeries navigátor követelményeinek. Az iSeries navigátor telepítéséről az iSeries navigátor témakörben talál további információkat.

Az iSeries navigátorral együtt telepítheti az iSeries Access termék részét képező Műveleti konzolt is. A Műveleti konzollal közvetlen kábelkapcsolattal, LAN-on keresztül csatlakoztatott vagy távoli PC-vel érheti el és kezelheti az iSeries konzolt és a logikai partíciók távoli vezérlőpaneljét.

Az iSeries navigátort Windows Asztal iSeries navigátor ikonjára duplán kattintva indíthatja el. Ha a program megkérdezi, hogy kíván-e iSeries kapcsolatot létrehozni, akkor kattintson az **Igen** gombra, és kövesse a Kapcsolat varázsló utasításait. Az iSeries navigátor használatához operátori vagy adminisztrátori jogosultságra van szükség.

#### **SST és DST indítása logikai partíciókhoz:**

Ez a témakör írja le az SST és a DST elindítását az elsődleges és másodlagos partíciókon.

#### **SST indítása az elsődleges partíción vagy egy másodlagos partíción**

Az SST vagy DST indítása előtt be kell állítania a szervizeszközök felhasználói azonosítókat. A felhasználói azonosítók beállításáról a logikai partíció jogosultság témakörben talál információkat.

A Rendszer szervizeszközök (SST) indításához írja be rendszer szervizeszközök indítása (STRSST) parancsot egy i5/OS parancssorba, majd nyomja le az Enter billentyűt. Az SST-t bármely elsődleges vagy másodlagos partíció munkaállomáson elindíthatja.

#### **Kapcsolódó fogalmak**

"Logikai partíciók kezelése iSeries [navigátorral,](#page-62-0) DST-vel és SST-vel" oldalszám: 57

A logikai partíciók kezelését írja le az iSeries navigátorral és DST-vel valamint SST-vel. Meghatározza a logikai partíció feladatainak végrehajtásához szükséges jogosultságokat.

"Logikai partíció működési módjának [módosítása"](#page-92-0) oldalszám: 87

A logikai partíciók működési módja ugyanúgy működik, mint a logikai partíciók nélküli rendszerek működési módja.

#### **Kapcsolódó feladatok**

"Logikai partíciók [jogosultságai"](#page-67-0) oldalszám: 62

A szervizeszköz felhasználóknak adott jogosultságok határozzák meg, hogy a felhasználók a logikai partíció milyen információihoz férhetnek hozzá, illetve hogy milyen feladatokat hajthatnak végre. Nagy körültekintéssel kell hozzárendelni a szervizeszköz felhasználói profilok jogosultságait a partícióbiztonság kezelésekor.

"Logikai partíciókkal rendelkező rendszerek [újraindítása"](#page-91-0) oldalszám: 86

A teljes rendszer újraindításához (leállítás majd rendszerindító programbetöltés (IPL)) a másodlagos partíciókat az elsődleges partícióval le kell állítani.

#### *DST indítása az elsődleges partíción:*

A Kijelölt szervizeszközök (DST) indításakor győződjön meg róla, hogy az elsődleges partíció konzolján a bejelentkező képernyő van, hogy így megelőzze a jobok abnormális leállását. Alternatívaként végrehajthatja a következő lépéseket a logikai partíción. Ezek a lépéseket csak egyszer kell végrehajtania, mivel a rendszer karbantartja a módosításokat az összes kezdeti programbetöltésben (IPL):

- 1. Az iSeries navigátorban bontsa ki a **Kapcsolatok** kategóriát.
- 2. Válassza ki a kezelni kívánt fizikai rendszert.
- 3. Bontsa ki a **Konfiguráció és szerviz** kategóriát, majd válassza ki a **Rendszerváltozók** bejegyzést.
- 4. Válassza az **Eszközök** elemet majd a **Helyreállítás** lapot.
- 5. Válassza ki a **Job befejezése és üzenet küldése a QHST naplóba** (ENDJOBNOLIST) elemet és szüntesse meg a jelölőnégyzet kiválasztását, vagy válassza ki a **Job befejezése és üzenet küldése a QHST naplóba** (ENDJOB) elemet, és válassza ki a jelölőnégyzetet.

#### *Befejezési időkorlát (QDSCJOBITV):*

#### Az **Időkorlát időtartam** (QDSCJOBITV) befejezéséhez végezze el az alábbi lépéseket:

- 1. Az iSeries navigátorban bontsa ki a **Kapcsolatok** kategóriát.
- 2. Válassza ki a kezelni kívánt fizikai rendszert.
- 3. Bontsa ki a **Konfiguráció és szerviz** kategóriát, majd válassza ki a **Rendszerváltozók** bejegyzést.
- 4. Válassza ki a **Jobok** elemet, majd az **Interaktív jobok** lapot.
- 5. Válassza ki a **Jobok szétkapcsolása** elemet, majd állítsa a rendszerváltozót 5 percre.

A rendszerváltozók iSeries navigátorbeli használatáról az i5/OS rendszerváltozók című témakörben talál tovább információkat.

Ha az elsődleges partíción szeretne DST-t indítani, akkor a vezérlőpanel segítségével állítsa a rendszert manuális módba, majd válassza a 21. menüpontot. A rendszer kéri a felhasználói azonosítót és a jelszót. A felhasználói azonosító és jelszó megszerzéséről a Szervizeszköz felhasználói azonosítók beállítása témakörben talál információkat.

*DST indítása egy másodlagos partíción az elsődleges partíción lévő DST-ből:*

Az alábbi lépésekkel indíthatja el a DST-t egy másodlagos partíción:

- 1. Indítsa el a DST-t az elsődleges partíción.
- 2. Válassza a 11. menüpontot (Rendszerpartíciók kezelése).
- 3. Válassza a 2. menüpontot (Partícióállapot kezelése).
- 4. A kurzor segítségével válassza ki azt a másodlagos partíciót, amelyhez DST-t szeretne indítani.
- 5. Ha a másodlagos partíció még nincs manuális módban, akkor válassza a 10. menüpontot (Manuális mód).
- 6. Ha további beállításokra van szüksége, akkor nyomja le az F23 billentyűt.
- <span id="page-67-0"></span>7. Válassza a 21. menüpontot (Kijelölt szervizeszközök kényszerítése). A másodlagos partíció konzolja egy eszköz I/O hibát fog észlelni, és abnormálisan leáll. Ez nem hiba.
- 8. A DST képernyő megjelenik a másodlagos partíció konzoljaként működő munkaállomáson. Jelentkezzen be a DST-be.
- 9. Ha a következő IPL-t is felügyelet nélkül szeretné végrehajtani, akkor a DST-ből való kilépés előtt állítsa vissza a másodlagos partíciót normál módra.

#### *DST kényszerítése SST-ből:*

Kényszerítheti a DST indítását SST-ből, ha a logikai partíció nincs biztonságos módra állítva. Az elsődleges partíción kényszerítheti a DST-t önmagára vagy bármely más másodlagos partícióra. A másodlagos partíciókon a DST-t csak önmagára kényszerítheti.

Ha a vezérlőpanel Partícióállapot kezelése képernyőjéről kényszeríti a DST-t, akkor ezzel megszakítja az aktuális jobot a partíció konzolon.

**FIGYELEM:** Ha a DST-ből való kilépés előtt hajt végre IPL-t a logikai partíción, akkor a következő IPL abnormális lesz. Ha el szeretné kerülni az abnormális IPL-t, akkor az IPL végrehajtása előtt lépjen ki a DST-ből. Ezután jelentkezzen be a logikai partícióra, és hajtson végre IPL-t.

Ez a lépés hatással van arra, hogy a rendszer hogyan állítja le az aktív jobokat - beleértve a rendszerpartíció szervizfunkcióit is - a DST indításakor. Elképzelhető, hogy öt percet várnia kell, mielőtt azokat a szervizfunkciókat elindítaná a DST-ben, amelyek aktívak voltak az SST-ben a 21. menüpont használatakor.

Az alábbi lépésekkel kényszerítheti a DST-t az SST-ből:

- 1. Az STRSST paranccsal indítsa el az SST-t.
- 2. Válassza az 5. menüpontot (Rendszerpartíciók kezelése).
- 3. Válassza a 2. menüpontot (Partícióállapot kezelése).
- 4. A kurzor segítségével válassza ki azt a logikai partíciót, amelyhez DST-t szeretne indítani.
- 5. Ha a partíció nem manuális módban van, akkor válassza a 10. menüpontot (Manuális mód).
- 6. Válassza a 21. menüpontot (DST kényszerítése). Ha a DST-t olyan logikai partíció munkaállomásról kényszeríti, ahol DST-t szeretne, akkor a munkaállomás eszköz I/O hibába fog ütközni, és abnormálisan leáll. Ez nem hiba.
- 7. Jelentkezzen be a DST-be.
- 8. Ha a következő IPL-t is felügyelet nélkül szeretné végrehajtani, akkor a DST-ből való kilépés előtt állítsa vissza a logikai partíciót normál módra.

#### **Logikai partíciók jogosultságai:**

A szervizeszköz felhasználóknak adott jogosultságok határozzák meg, hogy a felhasználók a logikai partíció milyen információihoz férhetnek hozzá, illetve hogy milyen feladatokat hajthatnak végre. Nagy körültekintéssel kell hozzárendelni a szervizeszköz felhasználói profilok jogosultságait a partícióbiztonság kezelésekor.

Két funkcionális szervizeszköz jogosultság vonatkozik a logikai partíciókra. Ezek a jogosultságok alapműveleteket vagy speciális adminisztrációt támogatnak.

Az alábbi lépések végrehajtásával adhat logikai partíció **műveletek** jogosultságot a felhasználóknak:

- 1. Indítsa el a DST-t QSECOFR vagy egy másik, szervizeszköz biztonság privilégiummal rendelkező felhasználói azonosítóval.
- 2. Válassza az 5. menüpontot (DST környezet kezelése).
- 3. Válassza a 3. menüpontot (Szervizeszköz felhasználói profilok).
- 4. Új felhasználói profil létrehozásához válassza az 1. menüpontot (Létrehozás). Meglévő felhasználó módosításához válassza a 7. menüpontot (Attribútumok módosítása).

5. Győződjön meg róla, hogy a **Rendszer partíció adminisztráció** jogosultság meg van adva.

Az alábbi lépések végrehajtásával adhat logikai partíció **adminisztrálása** jogosultságot (amely a működési feladatokat is engedélyezi) a felhasználóknak:

- 1. Indítsa el a DST-t QSECOFR vagy egy másik, szervizeszköz biztonság privilégiummal rendelkező felhasználói azonosítóval.
- 2. Válassza az 5. menüpontot (DST környezet kezelése).
- 3. Válassza a 3. menüpontot (Szervizeszköz felhasználói profilok).
- 4. Új felhasználói profil létrehozásához válassza az 1. menüpontot (Létrehozás). Meglévő felhasználó módosításához válassza a 7. menüpontot (Attribútumok módosítása).
- 5. Győződjön meg róla, hogy a **Rendszer partíció adminisztráció** privilégium meg van adva.

Az alábbi táblázat bemutatja, hogy a logikai partíció feladatok végrehajtásához milyen jogosultságra van szükség:

| Funkció                                                                                     | Adminisztrátori jogosultság | Működtetési jogosultság |
|---------------------------------------------------------------------------------------------|-----------------------------|-------------------------|
| Lemezegység elfogadása egy logikai<br>partíció betöltési forrásaként                        | $\mathbf X$                 |                         |
| Busz tulajdonjog típusának módosítása                                                       | $\mathbf X$                 |                         |
| Alapértelmezett Elektronikus<br>ügyfélszolgálati erőforrás módosítása                       | $\bar{X}$                   | $\mathbf X$             |
| Partíció nevének módosítása                                                                 | $\mathbf X$                 | $\mathbf X$             |
| Használatban lévő erőforrások<br>kommunikációs beállításainak módosítása<br>(kényszerített) | $\bar{X}$                   |                         |
| Használaton kívüli erőforrások<br>kommunikációs beállításainak módosítása                   | X                           | X                       |
| Elsődleges és másodlagos partíciók I/O<br>konfigurációjának módosítása                      | $\mathbf X$                 | $\mathbf X$             |
| Logikai partíció működési módjának<br>módosítása                                            | $\mathbf X$                 | $\mathbf X$             |
| Logikai partíció alternatív újraindítási<br>eszközének módosítása                           | $\mathbf X$                 | $\mathbf X$             |
| Vendégpartíció hosztinformációinak<br>módosítása                                            | $\mathbf X$                 | $\mathbf X$             |
| Partíció típusának módosítása                                                               | $\bar{X}$                   |                         |
| Vendégpartíció újraindítási forrás<br>parancssori paramétereinek módosítása                 | $\bar{X}$                   | $\mathbf X$             |
| Logikai partíció betöltési forrásának<br>módosítása                                         | $\mathbf X$                 | $\mathbf X$             |
| Logikai partíciók nem jelentő<br>erőforrásainak törlése                                     | $\mathbf X$                 |                         |
| Nem konfigurált lemezegységek partíció<br>konfigurációjának törlése                         | $\mathbf X$                 |                         |
| Partíció konfigurációs adatok másolása<br>betöltési források között                         | $\mathbf X$                 |                         |
| Új logikai partíció létrehozása                                                             | $\mathbf X$                 |                         |
| Vendégpartíció létrehozása                                                                  | X                           |                         |
| Logikai partíció törlése                                                                    | $\mathbf X$                 |                         |

*10. táblázat: Logikai partíciókkal kapcsolatos feladatokhoz szükséges jogosultságok*

*10. táblázat: Logikai partíciókkal kapcsolatos feladatokhoz szükséges jogosultságok (Folytatás)*

| Funkció                                                                                         | Adminisztrátori jogosultság | Működtetési jogosultság |
|-------------------------------------------------------------------------------------------------|-----------------------------|-------------------------|
| Logikai partíciók minden konfigurációs<br>adatának törlése                                      | $\mathbf X$                 |                         |
| Rendelkezésre álló hardvererőforrások<br>megjelenítése                                          | $\mathbf X$                 | $\mathbf X$             |
| Logikai partíciók kommunikációs<br>beállításainak megjelenítése                                 | $\mathbf X$                 | $\mathbf X$             |
| Partíció konzoljának megjelenítése                                                              | $\mathbf X$                 | $\mathbf X$             |
| Logikai partíción futó operációs rendszer<br>kiadási szintjének megjelenítése                   | $\mathbf X$                 | $\mathbf X$             |
| A partíció operációs rendszer típusának<br>megjelenítése                                        | $\mathbf X$                 | $\mathbf X$             |
| Partícióazonosító megjelenítése                                                                 | X                           | X                       |
| PCI információk megjelenítése                                                                   | $\boldsymbol{\mathrm{X}}$   | Χ                       |
| Logikai partíció távoli vezérlőpaneljének<br>megjelenítése                                      | $\mathbf X$                 | $\mathbf X$             |
| Logikai partíciók rendszer referenciakód<br>történetének megjelenítése                          | $\mathbf X$                 | $\mathbf X$             |
| Rendszererőforrások megjelenítése                                                               | $\mathbf X$                 | $\mathbf X$             |
| Interaktív teljesítmény dinamikus<br>áthelyezése                                                | X                           | $\mathbf X$             |
| I/O processzorok dinamikus áthelyezése                                                          | $\boldsymbol{\mathrm{X}}$   | X                       |
| Memória dinamikus áthelyezése                                                                   | X                           | $\mathbf X$             |
| Processzorok dinamikus áthelyezése                                                              | X                           | X                       |
| Logikai partíció virtuális ethernet<br>kommunikációjának engedélyezése                          | $\mathbf X$                 | $\mathbf X$             |
| Erőforrások logikai címének megkeresése                                                         | $\mathbf X$                 | X                       |
| Dedikált processzor áthelyezése                                                                 | $\mathbf X$                 | X                       |
| Dedikált processzor áthelyezése<br>megosztott processzorkészletbe                               | X                           | $\mathbf X$             |
| Használatban lévő erőforrásokkal<br>rendelkező I/O processzor áthelyezése<br>(kényszerített)    | X                           | $\mathbf X$             |
| Használaton kívüli erőforrásokkal<br>rendelkező I/O processzor áthelyezése                      | X                           | X                       |
| Interaktív teljesítmény, memória vagy<br>osztott feldolgozás áthelyezése                        | $\mathbf X$                 | $\mathbf X$             |
| Vendégpartíció I/O processzorához rendelt<br>I/O csatoló áthelyezése                            | $\boldsymbol{X}$            | $\mathbf X$             |
| I/O csatoló áthelyezése vendégpartícióra                                                        | $\mathbf X$                 | X                       |
| i5/OS partícióhoz rendelt I/O csatoló<br>áthelyezése                                            | $\mathbf X$                 | $\mathbf X$             |
| Főtár kiíratások végrehajtása logikai<br>partíciókkal rendelkező szervereken                    | $\mathbf X$                 | $\mathbf X$             |
| Másodlagos logikai partíció<br>újraindításának megakadályozása a<br>rendszer újraindítása során | X                           | Χ                       |

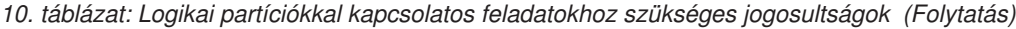

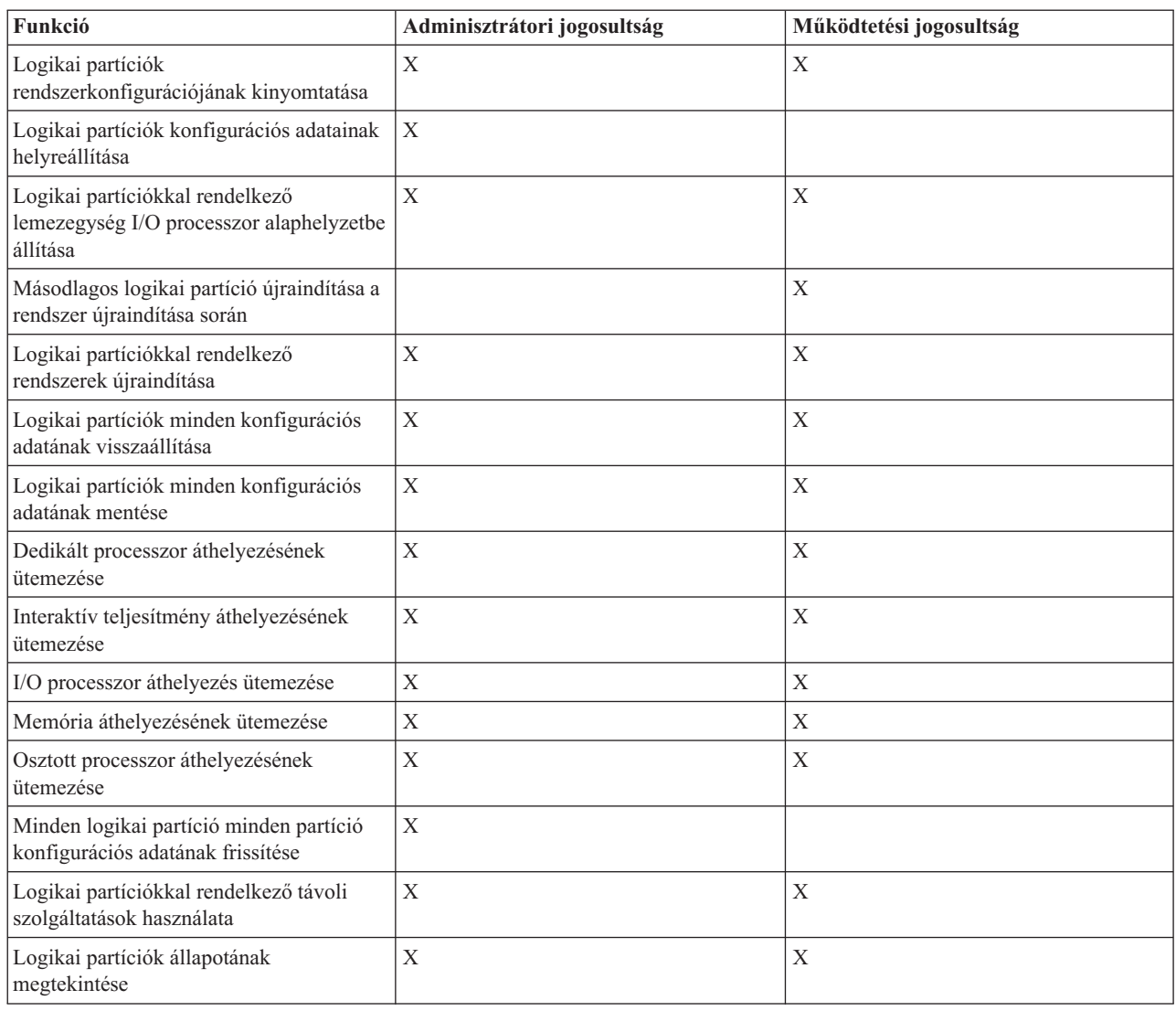

Ha LAN hálózaton keresztül szeretne egy **Műveleti konzol távoli panelt** használni, akkor a PC-nek az elsődleges partíción egy **Partíció távoli panel XXXXXXXX nnn** attribútummal rendelkező eszköz profillal kell rendelkeznie, ahol XXXXXXXX a célpartíció neve, nnn pedig a numerikus partícióazonosító. Az alábbi lépésekkel engedélyezheti a felhasználók számára a távoli panel használatát:

- 1. Indítsa el a DST-t QSECOFR vagy egy másik, szervizeszköz biztonság privilégiummal rendelkező felhasználói azonosítóval.
- 2. Válassza az 5. menüpontot (DST környezet kezelése).
- 3. Válassza az 5. menüpontot (Szervizeszköz eszközprofilok).
- 4. Új eszközprofil létrehozásához válassza az 1. menüpontot (Létrehozás). Meglévő eszköz módosításához válassza a 7. menüpontot (Attribútumok módosítása).
- 5. Győződjön meg róla, hogy a megfelelő partíció **Partíció távoli panel** attribútuma meg van adva.

Ez az eszközprofil engedélyezi a panelfunkciókat a PC-n lévő távoli konzol grafikus felhasználói felületről. Minden felhasználónak érvényes szervizeszköz felhasználói profillal kell rendelkeznie. A panel legtöbb funkciójának használatához nincs szükség különleges jogosultságra. A panel kulcspozíciójának módosításához viszont (Manuális, Normál, Automatikus vagy Biztonságos) a felhasználónak szervizeszköz felhasználói profillal kell rendelkeznie az elsődleges partíción, ahol a

#### <span id="page-71-0"></span>**Partíció távoli panel kulcs XXXXXXXX nnn**

Az XXXXXXXX a célpartíció neve, az nnn pedig egy numerikus partícióazonosító. Az alábbi lépésekkel engedélyezheti a felhasználóknak a kulcs módosítását:

- 1. Indítsa el a DST-t QSECOFR vagy egy másik, szervizeszköz biztonság privilégiummal rendelkező felhasználói azonosítóval.
- 2. Válassza az 5. menüpontot (DST környezet kezelése).
- 3. Válassza a 3. menüpontot (Szervizeszköz felhasználói profilok).
- 4. Új felhasználói profil létrehozásához válassza az 1. menüpontot (Létrehozás). Meglévő felhasználó módosításához válassza a 7. menüpontot (Attribútumok módosítása).
- 5. Győződjön meg róla, hogy a megfelelő partíció **Partíció távoli panel kulcs** jogosultsága meg van adva.

A szervizeszköz felhasználói azonosítókról a Szervizeszköz felhasználói azonosítók témakörben talál további információkat.

#### **Kapcsolódó fogalmak**

"Logikai partíciók kezelése iSeries [navigátorral,](#page-62-0) DST-vel és SST-vel" oldalszám: 57 A logikai partíciók kezelését írja le az iSeries navigátorral és DST-vel valamint SST-vel. Meghatározza a logikai partíció feladatainak végrehajtásához szükséges jogosultságokat.

"Logikai partíciók biztonságának kezelése"

Leírja, hogy kinek van jogosultsága a logikai partíció feladatok végrehajtásához, és hogy hogyan kell korlátozni a hozzáférést a rendszerhez.

#### **Kapcsolódó feladatok**

"Logikai partíciók [létrehozása"](#page-60-0) oldalszám: 55

Ez a témakör írja le a logikai partíciók létrehozásához segítséget nyújtó iSeries navigátor varázslókat.

"SST és DST indítása logikai [partíciókhoz"](#page-65-0) oldalszám: 60

Ez a témakör írja le az SST és a DST elindítását az elsődleges és másodlagos partíciókon.

### **Logikai partíciók biztonságának kezelése**

Leírja, hogy kinek van jogosultsága a logikai partíció feladatok végrehajtásához, és hogy hogyan kell korlátozni a hozzáférést a rendszerhez.

A particionált rendszeren végrehajtható legtöbb biztonsággal kapcsolatos feladat megegyezik a logikai partíciók nélküli rendszeren végrehajtható feladatokkal. Ugyanakkor a logikai partíciók létrehozásakor több független rendszert kell kezelnie. Ebből kifolyólag a feladatokat minden egyes logikai partíción külön végre kell hajtania, és nem csak egyszer, mint ahogy azt a logikai partíciók nélküli rendszereken kell.

Az alábbi alapvető szabályokra kell ügyelni a logikai partíciók biztonságának kezelésekor:

- v Az iSeries navigátor logikai partíció funkcióihoz való hozzáféréshez először a szervizeszközök szervert kell konfigurálni. A szervizeszköz szerverről további információkat a Szervizeszköz szerver beállítása című témakörben talál.
- v A logikai partíciót használó vagy adminisztráló jogosultsággal rendelkező felhasználóknak szervizeszköz felhasználói profillal kell rendelkezniük az elsődleges partíción.
- v A felhasználókat egyszerre csak a rendszer egy logikai partíciójához adhatja hozzá. A felhasználókat minden olyan logikai partícióhoz külön hozzá kell adni, amelyekhez hozzáférést szeretne biztosítani a felhasználóknak.
- v A partíciók nem láthatják és nem is használhatják más logikai partíciók memóriáját és lemezegységeit.
- v A partíciók csak a saját hardver erőforrásaikat láthatják.
- v Az iSeries navigátor logikai partíció funkciója az összes hardver erőforrást meg tudja jeleníteni a Partíciók konfigurálása ablakban, ha az elsődleges partícióról használva a Minden hardver beállítást választja. Ha másodlagos partícióról használja, akkor csak a partícióhoz rendelt erőforrások jelennek meg. A felhasználóknak mindkét partíciónál logikai partíció használati vagy adminisztrátori jogosultsággal kell rendelkezniük az információk megjelenítéséhez.
- v A rendszer vezérlőpanelje vezérli az elsődleges partíciót. A távoli vezérlőpanel a szerver összes partícióját vezérli. Ha egy partíció biztonságosra van állítva, akkor semmilyen műveletet nem lehet végrehajtani rajta a rendszerpanelről, a távoli vezérlőpanelről vagy az SST Partícióállapot kezelése képernyőjéről. Ha DST-t szeretne kényszeríteni a rendszer vezérlőpanelről vagy a távoli vezérlőpanelről, akkor a módot manuálisra kell módosítania.
	- A távoli vezérlőpanellel ki- és bekapcsolhatja a partíciót.
	- A távoli vezérlőpanellel a másodlagos partíció módját átállíthatja biztonságosról egy másik értékre.

Ha a másodlagos partíció módja már nem biztonságos, akkor a távoli vezérlőpanellel módosíthatja a partíció állapotát.

Az iSeries szerver biztonságáról további információkat az iSeries biztonsági kézikönyv $\bullet$ című kiadványban, illetve a Rendszer biztonságának beállítása című témakörben talál.

#### **Kapcsolódó fogalmak**

"Logikai partíciók rendszer [referenciakódjai](#page-96-0) (SRC)" oldalszám: 91 Ez a témakör tartalmazza a termék tevékenységi naplóban (PAL) jelentett általános rendszer referenciakódok (SRC) listáját.

"Másodlagos partíciók biztonságának [foganatosítása"](#page-58-0) oldalszám: 53

A másodlagos partíciók független szerverként működnek az iSeries szerveren.

#### **Kapcsolódó feladatok**

"Logikai partíciók [jogosultságai"](#page-67-0) oldalszám: 62

A szervizeszköz felhasználóknak adott jogosultságok határozzák meg, hogy a felhasználók a logikai partíció milyen információihoz férhetnek hozzá, illetve hogy milyen feladatokat hajthatnak végre. Nagy körültekintéssel kell hozzárendelni a szervizeszköz felhasználói profilok jogosultságait a partícióbiztonság kezelésekor.

# **Logikai partíciók rendszerkonfigurációjának kinyomtatása**

A DST vagy SST használatával kinyomtathatja a rendszer hardverkonfigurációját.

Ajánlott az összes logikai partícióhoz kiosztott összes I/O erőforrás rendszerkonfigurációjának kinyomtatása a beállítás befejezése után. A rendszer a logikai partíció konfigurációs információit nem menti el a mentési folyamat során, így a megfelelő erőforrások megkereséséhez a nyomtatott változatra szükség lesz, ha katasztrófa utáni helyreállítást végez.

Az összes logikai partíció rendszerkonfigurációs jelentését is ki kell nyomtatnia arra az esetre, ha MES-t (Vegyes eszköz meghatározás) kell végrehajtania - hardver frissítésnek is nevezik - a logikai partíciókon. Ezek az információk az IBM üzleti partnernek vagy az IBM marketing képviselőjének nyújtanak segítséget a rendszer I/O erőforrásainak logikai partíciókhoz rendelésének megértésében.

**FIGYELEM:** Ha a rendszerkonfigurációs listát az SST-n belül a Hardver szolgáltatáskezelővel nyomtatja ki, akkor az eredmény csak az adott partícióhoz hozzárendelt erőforrások konfigurációs listáját fogja tartalmazni. Ez a jelentés nem fog részletes információkat tartalmazni a teljes rendszerről. Ebből kifolyólag az alábbi lépéseket kell használnia az elsődleges partícióval.

A rendszerkonfiguráció kinyomtatásához kövesse az alábbi lépéseket:

- 1. Az elsődleges partícióról indítson egy SST-t vagy [DST-t.](#page-65-0)
- 2. Az SST-ben válassza az 5. menüpontot (Rendszerpartíciók kezelése), a DST-ben válassza a 11. menüpontot (Rendszerpartíciók kezelése), majd nyomja le az Entert.
- 3. Válassza az 1. menüpontot (Partíció információinak megjelenítése), majd az alábbi információk megjelenítéséhez nyomja le az F6 billentyűt. Vagy folytathatja a következő lépésekkel.
- 4. Válassza az 5. menüpontot (Rendszer I/O erőforrásainak megjelenítése).
- 5. A Megjelenítendő részletességi szint mezőbe írja be az \*ALL értéket, így állítsa a részletességi szintet ALL értékre.
- 6. A rendszer I/O konfigurációjának kinyomtatásához nyomja le az F6 billentyűt.
- 7. A spoolfájlba való nyomtatáshoz válassza az 1. menüpontot majd nyomja le az Enter billentyűt.
- <span id="page-73-0"></span>8. A Partíció információinak megjelenítése képernyőhöz való visszatéréshez nyomja le az F12 billentyűt.
- 9. Válassza a 2. menüpontot (Partíciófeldolgozási konfiguráció megjelenítése).
- 10. A feldolgozás konfigurációjának kinyomtatásához nyomja le az F6 billentyűt.
- 11. A Partíció információinak megjelenítése képernyőhöz való visszatéréshez nyomja le az F12 billentyűt.
- 12. Válassza a 7. menüpontot (Kommunikációs beállítások megjelenítése).
- 13. Az F11 majd az F6 megnyomásával nyomtassa ki a kommunikációs konfigurációt.
- 14. A spoolfájlba nyomtatáshoz válassza az 1. menüpontot majd nyomja meg az Entert.
- 15. Térjen vissza egy i5/OS parancssorba, és nyomtassa ki a három spoolfájlt.

## **Logikai partíció erőforrások dinamikus áthelyezése**

Leírja a processzorok, az I/O processzorok és az interaktív teljesítmény áthelyezését a partíciók között a partíció vagy a rendszer újraindítása nélkül.

Az erőforrások dinamikus áthelyezésével a felhasználóknak lehetőségük nyílik arra, hogy a partíciók között a rendszer újraindítása nélkül helyezzenek át processzorokat, memóriát és interaktív teljesítményt. A funkció minden előnyének kihasználásához az elsődleges és másodlagos partícióknak is a V5R1 vagy V5R2 kiadást kell futtatniuk.

## **Interaktív teljesítmény dinamikus áthelyezése:**

Az interaktív teljesítmény beállítható oly módon, hogy az értékeket a teljes szerver újraindítása nélkül is módosítani lehessen a logikai partíciók között.

A minimális és maximális értékek határozzák meg azt a tartományt, amelyen belül a partíció újraindítása nélkül módosíthatók az értékek. A logikai partíció interaktív teljesítményére vonatkozó korlátok módosításakor a partíciót újra kell indítani.

Az interaktív teljesítménynél a megadható minimális érték egyenlő a logikai partíció fenntartásához szükséges minimális interaktív teljesítmény mennyiségével. A maximális értéknek kisebbnek kell lennie a rendszeren rendelkezésre álló interaktív teljesítménynél.

A rendszer a rendszer típusától és a processzorok számától függően rendelkezik bizonyos mennyiségű interaktív teljesítménnyel. Az interaktív teljesítmény azt jelenti, hogy a felhasználónak milyen mértékben kell együttműködnie a számítógéppel (vagyis milyen mértékben kell reagálnia a felszólításokra). Az interaktív teljesítmény a kötegelt (felhasználói beavatkozás nélküli) feldolgozás ellentéte.

A rendszeren adott interaktív teljesítményt (CPW) alapul véve meg kell határozni, hogy ennek mekkora hányada lesz elérhető az egyes logikai partícióknak. Az összes logikai partíció összesített interaktív teljesítménye nem haladhatja meg a 100%-ot.

Tegye a következőket a Kapcsolatok nézetben interaktív teljesítmény áthelyezéséhez az egyik logikai partícióról egy másikra:

- 1. Az iSeries navigátorban bontsa ki a **Kapcsolatok** bejegyzést vagy az aktív környezetet.
- 2. Válassza ki a rendszer elsődleges partícióját.
- 3. Bontsa ki a **Konfiguráció és szerviz** kategóriát, majd válassza ki a **Logikai partíciók** elemet.
- 4. Kattintson a jobb egérgombbal a **Logikai partíciók** bejegyzésre, majd válassza az előugró menü **Partíciók beállítása** menüpontját. Megjelenik a Logikai partíciók beállítása ablak.
- 5. Válassza ki a partíciót, amelyről az interaktív teljesítményt át kívánja helyezni.
- 6. Kattintson a jobb egérgombbal az **Interaktív teljesítmény** elemre, majd válassza az előugró menü **Áthelyezés** menüpontját.
- 7. Az **Áthelyezni kívánt mennyiség** mezőben adja meg az áthelyezni kívánt interaktív teljesítmény mennyiségét. Az értéknek kisebbnek kell lennie a logikai partíció számára jelenleg elérhető interaktív teljesítmény mennyiségénél. Az **Áthelyezés után** mezőben szereplő értéknek a forrás és cél partíció esetében is bele kell esnie az interaktív teljesítmény vonatkozásában mindkét partíción beállított minimális/maximális tartományba.
- 8. Válassza ki az interaktív teljesítményt fogadó partíciót a **Cél logikai partíció** mezőben.
- 9. A megadott mennyiségű interaktív teljesítmény áthelyezéséhez kattintson az **OK** gombra.

Tegye a következőket a Szervizeszköz ablakban interaktív teljesítmény áthelyezéséhez az egyik logikai partícióról egy másikra:

- 1. Az iSeries navigátorban válassza ki a **Kapcsolatok** bejegyzést vagy az aktív környezetet.
- 2. A Feladatpanel ablakban válassza ki az **iSeries navigátor szervizeszközök ablak megnyitása** feladatot. Ha a Feladatpanel ablak nem látható, akkor válassza a **Nézet** menü **Feladatpanel** menüpontját.
- 3. Írja be a használni kívánt szervizeszköz hálózati csatoló **IP címét**. Kattintson az **OK** gombra.
- 4. Meg kell adnia a **Szervizeszköz felhasználói azonosítót és jelszót**.
- 5. Bontsa ki a rendszer nevét, és válassza ki a **Logikai partíciók** elemet.
- 6. Kattintson a jobb egérgombbal a logikai partíción, majd válassza az előugró menü **Partíciók beállítása** menüpontját. Megjelenik a Logikai partíciók beállítása ablak.
- 7. Válassza ki a partíciót, amelyről az interaktív teljesítményt át kívánja helyezni.
- 8. Kattintson a jobb egérgombbal az **Interaktív teljesítmény** elemre, majd válassza az előugró menü **Áthelyezés** menüpontját.
- 9. Az **Áthelyezni kívánt mennyiség** mezőben adja meg az áthelyezni kívánt interaktív teljesítmény mennyiségét. Az értéknek kisebbnek kell lennie a logikai partíció számára jelenleg elérhető interaktív teljesítmény mennyiségénél. Az **Áthelyezés után** mezőben szereplő értéknek a forrás és cél partíció esetében is bele kell esnie az interaktív teljesítmény vonatkozásában mindkét partíción beállított minimális/maximális tartományba.
- 10. Válassza ki az interaktív teljesítményt fogadó partíciót a **Cél logikai partíció** mezőben.
- 11. A megadott mennyiségű interaktív teljesítmény áthelyezéséhez kattintson az **OK** gombra.

Tegye a következőket a Kezelőközpontban interaktív teljesítmény áthelyezéséhez az egyik logikai partícióról egy másikra:

- 1. Az iSeries navigátorban bontsa ki a **Kezelőközpont** kategóriát.
- 2. Bontsa ki a **Partíciókkal rendelkező rendszerek** elemet.
- 3. Válassza ki a kezelt logikai partíciót tartalmazó fizikai rendszert.
- 4. Kattintson a jobb egérgombbal a logikai partíción, majd válassza az előugró menü **Partíciók beállítása** menüpontját. Megjelenik a Logikai partíciók beállítása ablak.
- 5. Válassza ki a partíciót, amelyről az interaktív teljesítményt át kívánja helyezni.
- 6. Kattintson a jobb egérgombbal az **Interaktív teljesítmény** elemre, majd válassza az előugró menü **Áthelyezés** menüpontját.
- 7. Az **Áthelyezni kívánt mennyiség** mezőben adja meg az áthelyezni kívánt interaktív teljesítmény mennyiségét. Az értéknek kisebbnek kell lennie a logikai partíció számára jelenleg elérhető interaktív teljesítmény mennyiségénél. Az **Áthelyezés után** mezőben szereplő értéknek a forrás és cél partíció esetében is bele kell esnie az interaktív teljesítmény vonatkozásában mindkét partíción beállított minimális/maximális tartományba.
- 8. Válassza ki az interaktív teljesítményt fogadó partíciót a **Cél logikai partíció** mezőben.
- 9. A megadott mennyiségű interaktív teljesítmény áthelyezéséhez kattintson az **OK** gombra.

#### **Kapcsolódó fogalmak**

"Logikai partíciókkal rendelkező rendszerek leállítása és [újraindítása"](#page-88-0) oldalszám: 83 A logikai partíciókkal rendelkező rendszerek biztonságos újraindítását és leállítását írja le.

#### **I/O processzorok dinamikus áthelyezése:**

A logikai partíciók vezérlik az I/O processzorhoz csatlakozó összes eszközt.

Az IOP tulajdonjogának átadása nélkül az egyes I/O eszközök nem kapcsolhatók át. A megosztott buszon található I/O processzorok a szerver újraindítása nélkül helyezhetők át.

Az IOP-hez csatlakoztatott erőforrások (IOA-k és eszközök) nem lehetnek használatban, amikor az IOP-t áthelyezi a logikai partícióról.

Tegye a következőket a Kapcsolatok nézetben egy I/O processzor áthelyezéséhez az egyik logikai partícióról egy másikra:

- 1. Győződjön meg róla, hogy az I/O processzorhoz csatlakozó eszközök egyike sem foglalt. Az eszközöknek kikapcsoltnak kell lenniük, és elérhetetlen hardverként kell megjelenniük.
- 2. Az iSeries navigátorban bontsa ki a **Kapcsolatok** bejegyzést vagy az aktív környezetet.
- 3. Válassza ki a rendszer elsődleges partícióját.
- 4. Bontsa ki a **Konfiguráció és szerviz** kategóriát, majd válassza ki a **Logikai partíciók** elemet.
- 5. Kattintson a jobb egérgombbal a **Logikai partíciók** bejegyzésre, majd válassza az előugró menü **Partíciók beállítása** menüpontját. Megjelenik a Logikai partíciók beállítása ablak.
- 6. Válassza ki az áthelyezni kívánt I/O processzorral rendelkező partíciót.
- 7. Kattintson a jobb egérgombbal az áthelyezni kívánt I/O processzorra, majd válassza az előugró menü **Áthelyezés** menüpontját.

Tegye a következőket a Szervizeszközök ablakban egy I/O processzor áthelyezéséhez az egyik logikai partícióról egy másikra:

- 1. Győződjön meg róla, hogy az I/O processzorhoz csatlakozó eszközök egyike sem foglalt. Az eszközöknek kikapcsoltnak kell lenniük, és elérhetetlen hardverként kell megjelenniük.
- 2. Az iSeries navigátorban válassza ki a **Kapcsolatok** bejegyzést vagy az aktív környezetet.
- 3. A Feladatpanel ablakban válassza ki az **iSeries navigátor szervizeszközök ablak megnyitása** feladatot. Ha a Feladatpanel ablak nem látható, akkor válassza a **Nézet** menü **Feladatpanel** menüpontját.
- 4. Írja be a használni kívánt szervizeszköz hálózati csatoló **IP címét**. Kattintson az **OK** gombra.
- 5. Meg kell adnia a **Szervizeszköz felhasználói azonosítót és jelszót**.
- 6. Bontsa ki a rendszer nevét, és válassza ki a **Logikai partíciók** elemet.
- 7. Kattintson a jobb egérgombbal a logikai partíción, majd válassza az előugró menü **Partíciók beállítása** menüpontját. Megjelenik a Logikai partíciók beállítása ablak.
- 8. Válassza ki az áthelyezni kívánt I/O processzorral rendelkező partíciót.
- 9. Kattintson a jobb egérgombbal az áthelyezni kívánt I/O processzorra, majd válassza az előugró menü **Áthelyezés** menüpontját.

Tegye a következőket a Kezelőközpontban egy I/O processzor áthelyezéséhez az egyik logikai partícióról egy másikra:

- 1. Győződjön meg róla, hogy az I/O processzorhoz csatlakozó eszközök egyike sem foglalt. Az eszközöknek kikapcsoltnak kell lenniük, és elérhetetlen hardverként kell megjelenniük.
- 2. Az iSeries navigátorban bontsa ki a **Kezelőközpont** kategóriát.
- 3. Bontsa ki a **Partíciókkal rendelkező rendszerek** elemet.
- 4. Válassza ki a kezelt logikai partíciót tartalmazó fizikai rendszert.
- 5. Kattintson a jobb egérgombbal a logikai partíción, majd válassza az előugró menü **Partíciók beállítása** menüpontját. Megjelenik a Logikai partíciók beállítása ablak.
- 6. Válassza ki az áthelyezni kívánt I/O processzorral rendelkező partíciót.
- 7. Kattintson a jobb egérgombbal az áthelyezni kívánt I/O processzorra, majd válassza az előugró menü **Áthelyezés** menüpontját.

#### *Busz tulajdonjogának módosítása:*

A logikai partíciók kétféleképpen tulajdonolhatják a rendszer I/O buszait, dedikált buszként vagy megosztott buszként.

Ha egy logikai partíció saját dedikált busszal rendelkezik, akkor a buszt más logikai partíció nem oszthatja meg.

<span id="page-76-0"></span>Ha a logikai partíció megosztott busszal rendelkezik, akkor a partíció a buszt megoszthatja más logikai partíciókkal. Ugyanakkor a buszt a másik logikai partícióhoz is megosztott buszként kell hozzáadni.

Ha egy buszt tulajdonjogát dedikáltra szeretné módosítani, akkor először a busz összes erőforrását hozzá kell adnia a partícióhoz. Ha a busz tulajdonjogát megosztottra módosítja, akkor a busz alatti erőforrások eltávolíthatók lesznek. Más logikai partíciók (az elsődleges partíció és az összes másodlagos partíció) is használhatják az erőforrásokat.

A buszok tulajdonjogának módosítása a Kapcsolatok nézetben:

- 1. Az iSeries navigátorban bontsa ki a **Kapcsolatok** bejegyzést vagy az aktív környezetet.
- 2. Válassza ki a rendszer elsődleges partícióját.
- 3. Bontsa ki a **Konfiguráció és szerviz** kategóriát, majd válassza ki a **Logikai partíciók** bejegyzést.
- 4. Kattintson a jobb egérgombbal a **Logikai partíciók** bejegyzésre, majd válassza az előugró menü **Partíciók beállítása** menüpontját. Megjelenik a Logikai partíciók beállítása ablak.
- 5. Kattintson a jobb egérgombbal a buszon, amelynek tulajdonjogi típusát módosítani kívánja, majd válassza az előugró menü **Tulajdonságok** menüpontját.
- 6. Kattintson a **Partíciók** lapra.
- 7. Válassza ki a buszt birtokló partíciót a **Tulajdonos logikai partíció** mezőben, majd válassza ki a tulajdonjog típusát a **Megosztás** mezőben. Ha a tulajdonjog típusa megosztott, akkor a listában megjelennek a buszt megosztó partíciók. Ha a beállításokkal kapcsolatban további információkra van szüksége, akkor kattintson a **Súgó** gombra.
- 8. Kattintson az **OK** gombra.

#### **Memória dinamikus áthelyezése:**

Az egyes logikai partíciók memóriája a hozzárendelt minimális és maximális értékek között lehet.

Az logikai partíciókon a memória a partíció újraindítása nélkül dinamikusan helyezhető át a partíció létrehozásakor megadott minimális és maximális értékek tartományában.

Memória partíciók közötti dinamikus áthelyezésekor ne feledje, hogy a memória eltávolítására és hozzáadására a partíciók alap memóriatárában (\*BASE) kerül sor. A művelet a saját és megosztott memóriatárakat nem érinti. Ha az áthelyezési kérés túllépi az alaptárban rendelkezésre álló memória mennyiségét, akkor a rendszer csak az alaptárban szükséges minimális mennyiség fenntartása után fennmaradó további memórialapokat szabadítja fel. Ezt az értéket az alaptár minimális mérete (QBASPOOL) rendszerváltozó határozza meg. A memória áthelyezése következtében fellépő adatvesztések elkerülése érdekében a rendszer először az összes adatot lemezre írja, mielőtt a memórialapokat a másik partíció rendelkezésére bocsátaná. Az áthelyezésben megadott memória mennyiségétől függően ez eltarthat egy darabig.

Minden partíció megadja a futási minimális memóriaméretét. Ez az érték egy becslés a partíció azon zárolt memóriájának mennyiségére, amely nem helyezhető át dinamikusan. A folyamatok vagy szálak számának csökkentése, illetve a \*BASE tár módosítása hatással van a futási minimumra.

Elképzelhető, hogy a partíciónak nem áll rendelkezésére a hozzárendelt memória teljes mennyisége. A fenntartott vagy rejtett memória mennyiségére a hozzárendelt maximális memória fenntartásához szükséges statikus memória állandó mennyisége van hatással. A statikus memória állandó mennyisége befolyásolja a partíció minimális memóriájának méretét is.

A partícióhoz hozzárendelt minimális memória mérete csak a partíció újraindításával módosítható. A maximális memória méretének módosítása viszont a teljes rendszer újraindítását igényli, és nagyobb minimális memória értéket is igényelhet.

Ha memóriát szeretne áthelyezni az egyik logikai partícióról egy másikra a Saját kapcsolatok használatával, akkor végezze el az alábbi lépéseket:

- 1. Az iSeries navigátorban bontsa ki a **Kapcsolatok** bejegyzést vagy az aktív környezetet.
- 2. Válassza ki a rendszer elsődleges partícióját.
- 3. Bontsa ki a **Konfiguráció és szerviz** kategóriát, majd válassza ki a **Logikai partíciók** elemet.
- 4. Kattintson a jobb egérgombbal a **Logikai partíciók** bejegyzésre, majd válassza az előugró menü **Partíciók beállítása** menüpontját. Megjelenik a Logikai partíciók beállítása ablak.
- 5. Válassza ki a partíciót, amelyről a memóriát át kívánja helyezni.
- 6. Kattintson a jobb egérgombbal a **Memória** elemre, majd válassza az előugró menü **Áthelyezés** menüpontját.
- 7. Az **Áthelyezni kívánt memória** mezőben adja meg az áthelyezni kívánt memória mennyiségét. Az értéknek kisebbnek kell lennie a logikai partíció számára jelenleg elérhető memória mennyiségénél. Az **Áthelyezés utáni memória** mezőben szereplő értéknek a forrás és cél partíció esetében is bele kell esnie a memória vonatkozásában beállított minimális/maximális tartományba.
- 8. Válassza ki a memóriát fogadó partíciót a **Cél logikai partíció** mezőben.
- 9. A megadott mennyiségű memória áthelyezéséhez kattintson az **OK** gombra.

Tegye a következőket a Szervizeszközök ablakban memória áthelyezéséhez az egyik logikai partícióról egy másikra:

- 1. Az iSeries navigátorban válassza ki a **Kapcsolatok** bejegyzést vagy az aktív környezetet.
- 2. A Feladatpanel ablakban válassza ki az **iSeries navigátor szervizeszközök ablak megnyitása** feladatot. Ha a Feladatpanel ablak nem látható, akkor válassza a **Nézet** menü **Feladatpanel** menüpontját.
- 3. Írja be a használni kívánt szervizeszköz hálózati csatoló **IP címét**. Kattintson az **OK** gombra.
- 4. Meg kell adnia a **Szervizeszköz felhasználói azonosítót és jelszót**.
- 5. Bontsa ki a rendszer nevét, és válassza ki a **Logikai partíciók** elemet.
- 6. Kattintson a jobb egérgombbal a logikai partíción, majd válassza az előugró menü **Partíciók beállítása** menüpontját. Megjelenik a Logikai partíciók beállítása ablak.
- 7. Válassza ki a partíciót, amelyről a memóriát át kívánja helyezni.
- 8. Kattintson a jobb egérgombbal a **Memória** elemre, majd válassza az előugró menü **Áthelyezés** menüpontját.
- 9. Az **Áthelyezni kívánt memória** mezőben adja meg az áthelyezni kívánt memória mennyiségét. Az értéknek kisebbnek kell lennie a logikai partíció számára jelenleg elérhető memória mennyiségénél. Az **Áthelyezés utáni memória** mezőben szereplő értéknek a forrás és cél partíció esetében is bele kell esnie a memória vonatkozásában beállított minimális/maximális tartományba.
- 10. Válassza ki a memóriát fogadó partíciót a **Cél logikai partíció** mezőben.
- 11. A megadott mennyiségű memória áthelyezéséhez kattintson az **OK** gombra.

Tegye a következőket a Kezelőközpontban memória áthelyezéséhez az egyik logikai partícióról egy másikra:

- 1. Az iSeries navigátorban bontsa ki a **Kezelőközpont** kategóriát.
- 2. Bontsa ki a **Partíciókkal rendelkező rendszerek** elemet.
- 3. Válassza ki a kezelt logikai partíciót tartalmazó fizikai rendszert.
- 4. Kattintson a jobb egérgombbal a logikai partíción, majd válassza az előugró menü **Partíciók beállítása** menüpontját. Megjelenik a Logikai partíciók beállítása ablak.
- 5. Válassza ki a partíciót, amelyről a memóriát át kívánja helyezni.
- 6. Kattintson a jobb egérgombbal a **Memória** elemre, majd válassza az előugró menü **Áthelyezés** menüpontját.
- 7. Az **Áthelyezni kívánt memória** mezőben adja meg az áthelyezni kívánt memória mennyiségét. Az értéknek kisebbnek kell lennie a logikai partíció számára jelenleg elérhető memória mennyiségénél. Az **Áthelyezés utáni memória** mezőben szereplő értéknek a forrás és cél partíció esetében is bele kell esnie a memória vonatkozásában beállított minimális/maximális tartományba.
- 8. Válassza ki a memóriát fogadó partíciót a **Cél logikai partíció** mezőben.
- 9. A megadott mennyiségű memória áthelyezéséhez kattintson az **OK** gombra.

## **Kapcsolódó fogalmak**

"Áthelyezendő memória mennyiségének [meghatározása"](#page-49-0) oldalszám: 44 Az elsődleges partíciónak legalább 256 MB memória szükséges.

"Logikai partíciókkal rendelkező rendszerek leállítása és [újraindítása"](#page-88-0) oldalszám: 83 A logikai partíciókkal rendelkező rendszerek biztonságos újraindítását és leállítását írja le.

#### **Processzorteljesítmény dinamikus áthelyezése:**

A processzorteljesítmény dinamikus áthelyezésének képessége akkor válik fontossá, amikor követni kell a változó terheléseket.

A processzorokhoz tartozik egy minimális és maximális érték. Ezekkel az értékekkel határozható meg egy olyan tartomány, amelyen belül az adott erőforrás anélkül helyezhető át dinamikusan, hogy a logikai partíciót újra kelljen indítani. A minimális értékek határozzák meg a partíció újraindításához szükséges mennyiségeket. A nulla minimális érték is érvényes. A nulla processzorral vagy feldolgozási egységgel rendelkező partíciók működésképtelenek.

Osztott és dedikált processzoroknál is a megadható minimális érték egyenlő a logikai partíció fenntartásához szükséges feldolgozási teljesítmény mennyiségével. A maximális értéknek kisebbnek kell lennie a rendszeren rendelkezésre álló teljes feldolgozási teljesítménynél. A minimális és maximális érték módosítása a teljes partíció újraindítását igényli. Ha a minimális érték nem áll rendelkezésre minden logikai partíción, akkor csak az elsődleges partíció indul újra.

**Megjegyzés a DB2 UDB szimmetrikus többprocesszoros (SMP) feldolgozást nem használó partíciók számára:** A processzor erőforrások dinamikus módosítása nem érinti az adatbázis hozzáférési útvonalak újraépítésére használt feladatok számát. Ha a processzor erőforrás változást alkalmazni kívánja az adatbázis hozzáférési útvonalakra is, akkor a partíciót újra kell indítani. Ha az SMP engedélyezett, akkor nincs szükség újraindításra.

Tegye a következőket a Kapcsolatok nézetben egy dedikált processzor áthelyezéséhez az egyik logikai partícióról egy másikra:

- 1. Az iSeries navigátorban bontsa ki a **Kapcsolatok** bejegyzést vagy az aktív környezetet.
- 2. Válassza ki a rendszer elsődleges partícióját.
- 3. Bontsa ki a **Konfiguráció és szerviz** kategóriát, majd válassza ki a **Logikai partíciók** elemet.
- 4. Kattintson a jobb egérgombbal a **Logikai partíciók** bejegyzésre, majd válassza az előugró menü **Partíciók beállítása** menüpontját. Megjelenik a Logikai partíciók beállítása ablak.
- 5. Válassza ki a partíciót, amelyről a dedikált processzorokat át kívánja helyezni.
- 6. Kattintson a jobb egérgombbal a **Dedikált processzorok** elemre, majd válassza az előugró menü **Áthelyezés** menüpontját.
- 7. Az **Áthelyezni kívánt mennyiség** mezőben adja meg az áthelyezni kívánt dedikált processzorok számát. Az értéknek kisebbnek kell lennie a logikai partíció által jelenleg birtokolt processzorok számánál. Az **Áthelyezés utáni memória** mezőben szereplő értéknek a forrás és cél partíció esetében is bele kell esnie a dedikált processzorokhoz megadott minimális/maximális tartományba. Ezen kívül minden dedikált processzort használó partíciónak rendelkeznie kell legalább 1 dedikált processzorral.
- 8. Válassza ki a dedikált processzort fogadó partíciót a **Cél logikai partíció** mezőben.
- 9. A megadott számú dedikált processzor áthelyezéséhez kattintson az **OK** gombra.

Tegye a következőket a Szervizeszköz ablakban dedikált processzor áthelyezéséhez az egyik logikai partícióról egy másikra:

- 1. Az iSeries navigátorban válassza ki a **Kapcsolatok** bejegyzést vagy az aktív környezetet.
- 2. A Feladatpanel ablakban válassza ki az **iSeries navigátor szervizeszközök ablak megnyitása** feladatot. Ha a Feladatpanel ablak nem látható, akkor válassza a **Nézet** menü **Feladatpanel** menüpontját.
- 3. Írja be a használni kívánt szervizeszköz hálózati csatoló **IP címét**. Kattintson az **OK** gombra.
- 4. Meg kell adnia a **Szervizeszköz felhasználói azonosítót és jelszót**.
- 5. Bontsa ki a rendszer nevét, és válassza ki a **Logikai partíciók** elemet.
- 6. Kattintson a jobb egérgombbal a logikai partíción, majd válassza az előugró menü **Partíciók beállítása** menüpontját. Megjelenik a Logikai partíciók beállítása ablak.
- 7. Válassza ki a partíciót, amelyről a dedikált processzorokat át kívánja helyezni.
- 8. Kattintson a jobb egérgombbal a **Dedikált processzorok** elemre, majd válassza az előugró menü **Áthelyezés** menüpontját.
- 9. Az **Áthelyezni kívánt mennyiség** mezőben adja meg az áthelyezni kívánt dedikált processzorok számát. Az értéknek kisebbnek kell lennie a logikai partíció által jelenleg birtokolt processzorok számánál. Az **Áthelyezés utáni memória** mezőben szereplő értéknek a forrás és cél partíció esetében is bele kell esnie a dedikált processzorokhoz megadott minimális/maximális tartományba. Ezen kívül minden dedikált processzort használó partíciónak rendelkeznie kell legalább 1 dedikált processzorral.
- 10. Válassza ki a dedikált processzort fogadó partíciót a **Cél logikai partíció** mezőben.
- 11. A megadott számú dedikált processzor áthelyezéséhez kattintson az **OK** gombra.

Tegye a következőket a Kezelőközpontban egy dedikált processzor áthelyezéséhez az egyik logikai partícióról egy másikra:

- 1. Az iSeries navigátorban bontsa ki a **Kezelőközpont** kategóriát.
- 2. Bontsa ki a **Partíciókkal rendelkező rendszerek** elemet.
- 3. Válassza ki a kezelt logikai partíciót tartalmazó fizikai rendszert.
- 4. Kattintson a jobb egérgombbal a logikai partíción, majd válassza az előugró menü **Partíciók beállítása** menüpontját. Megjelenik a Logikai partíciók beállítása ablak.
- 5. Válassza ki a partíciót, amelyről a dedikált processzorokat át kívánja helyezni.
- 6. Kattintson a jobb egérgombbal a **Dedikált processzorok** elemre, majd válassza az előugró menü **Áthelyezés** menüpontját.
- 7. Az **Áthelyezni kívánt mennyiség** mezőben adja meg az áthelyezni kívánt dedikált processzorok számát. Az értéknek kisebbnek kell lennie a logikai partíció által jelenleg birtokolt processzorok számánál. Az **Áthelyezés utáni memória** mezőben szereplő értéknek a forrás és cél partíció esetében is bele kell esnie a dedikált processzorokhoz megadott minimális/maximális tartományba. Ezen kívül minden dedikált processzort használó partíciónak rendelkeznie kell legalább 1 dedikált processzorral.
- 8. Válassza ki a dedikált processzort fogadó partíciót a **Cél logikai partíció** mezőben.
- 9. A megadott számú dedikált processzor áthelyezéséhez kattintson az **OK** gombra.

Tegye a következőket a Kapcsolatok nézetben megosztott feldolgozási teljesítmény áthelyezéséhez az egyik logikai partícióról egy másikra:

- 1. Az iSeries navigátorban bontsa ki a **Kapcsolatok** bejegyzést vagy az aktív környezetet.
- 2. Válassza ki a rendszer elsődleges partícióját.
- 3. Bontsa ki a **Konfiguráció és szerviz** kategóriát, majd válassza ki a **Logikai partíciók** elemet.
- 4. Kattintson a jobb egérgombbal a **Logikai partíciók** bejegyzésre, majd válassza az előugró menü **Partíciók beállítása** menüpontját. Megjelenik a Logikai partíciók beállítása ablak.
- 5. Válassza ki a partíciót, amelyről az osztott feldolgozási teljesítményt át kívánja helyezni.
- 6. Kattintson a jobb egérgombbal az **Osztott processzorkészlet** elemre, majd válassza az előugró menü **Áthelyezés** menüpontját.
- 7. Az **Értékek megjelenítése - Processzorkészlet mezőben** válassza ki az alkalmazni kívánt mennyiségi egységet. Ha a mezőről további információkra van szüksége, akkor kattintson a **Súgó** gombra.
- 8. Az **Áthelyezni kívánt mennyiség** mezőben adja meg az áthelyezni kívánt osztott feldolgozási teljesítmény mennyiségét. Az értéknek kisebbnek kell lennie a logikai partíció számára jelenleg elérhető osztott feldolgozási teljesítmény mennyiségénél. Az **Áthelyezés utáni mennyiség** mezőben szereplő értéknek a forráspartíció esetében bele kell esnie az osztott feldolgozási teljesítmény vonatkozásában beállított minimális/maximális tartományba.
- 9. Válassza ki a dedikált processzort fogadó partíciót a **Cél logikai partíció** mezőben.
- 10. A megadott mennyiségű osztott feldolgozási teljesítmény áthelyezéséhez kattintson az **OK** gombra.

Tegye a következőket a Szervizeszköz ablakban megosztott feldolgozási teljesítmény áthelyezéséhez az egyik logikai partícióról egy másikra:

1. Az iSeries navigátorban válassza ki a **Kapcsolatok** bejegyzést vagy az aktív környezetet.

- 2. A Feladatpanel ablakban válassza ki az **iSeries navigátor szervizeszközök ablak megnyitása** feladatot. Ha a Feladatpanel ablak nem látható, akkor válassza a **Nézet** menü **Feladatpanel** menüpontját.
- 3. Írja be a használni kívánt szervizeszköz hálózati csatoló **IP címét**. Kattintson az **OK** gombra.
- 4. Meg kell adnia a **Szervizeszköz felhasználói azonosítót és jelszót**.
- 5. Bontsa ki a rendszer nevét, és válassza ki a **Logikai partíciók** elemet.
- 6. Kattintson a jobb egérgombbal a logikai partíción, majd válassza az előugró menü **Partíciók beállítása** menüpontját. Megjelenik a Logikai partíciók beállítása ablak.
- 7. Válassza ki a partíciót, amelyről az osztott feldolgozási teljesítményt át kívánja helyezni.
- 8. Kattintson a jobb egérgombbal az **Osztott processzorkészlet** elemre, majd válassza az előugró menü **Áthelyezés** menüpontját.
- 9. Az **Értékek megjelenítése - Processzorkészlet mezőben** válassza ki az alkalmazni kívánt mennyiségi egységet. Ha a mezőről további információkra van szüksége, akkor kattintson a **Súgó** gombra.
- 10. Az **Áthelyezni kívánt mennyiség** mezőben adja meg az áthelyezni kívánt osztott feldolgozási teljesítmény mennyiségét. Az értéknek kisebbnek kell lennie a logikai partíció számára jelenleg elérhető osztott feldolgozási teljesítmény mennyiségénél. Az **Áthelyezés utáni mennyiség** mezőben szereplő értéknek a forráspartíció esetében bele kell esnie az osztott feldolgozási teljesítmény vonatkozásában beállított minimális/maximális tartományba.
- 11. Válassza ki a dedikált processzort fogadó partíciót a **Cél logikai partíció** mezőben.
- 12. A megadott mennyiségű osztott feldolgozási teljesítmény áthelyezéséhez kattintson az **OK** gombra.

Tegye a következőket a Kezelőközpontban megosztott feldolgozási teljesítmény áthelyezéséhez az egyik logikai partícióról egy másikra:

- 1. Az iSeries navigátorban bontsa ki a **Kezelőközpont** kategóriát.
- 2. Bontsa ki a **Partíciókkal rendelkező rendszerek** elemet.
- 3. Válassza ki a kezelt logikai partíciót tartalmazó fizikai rendszert.
- 4. Kattintson a jobb egérgombbal a logikai partíción, majd válassza az előugró menü **Partíciók beállítása** menüpontját. Megjelenik a Logikai partíciók beállítása ablak.
- 5. Válassza ki a partíciót, amelyről az osztott feldolgozási teljesítményt át kívánja helyezni.
- 6. Kattintson a jobb egérgombbal az **Osztott processzorkészlet** elemre, majd válassza az előugró menü **Áthelyezés** menüpontját.
- 7. Az **Értékek megjelenítése - Processzorkészlet mezőben** válassza ki az alkalmazni kívánt mennyiségi egységet. Ha a mezőről további információkra van szüksége, akkor kattintson a **Súgó** gombra.
- 8. Az **Áthelyezni kívánt mennyiség** mezőben adja meg az áthelyezni kívánt osztott feldolgozási teljesítmény mennyiségét. Az értéknek kisebbnek kell lennie a logikai partíció számára jelenleg elérhető osztott feldolgozási teljesítmény mennyiségénél. Az **Áthelyezés utáni mennyiség** mezőben szereplő értéknek a forráspartíció esetében bele kell esnie az osztott feldolgozási teljesítmény vonatkozásában beállított minimális/maximális tartományba.
- 9. Válassza ki a dedikált processzort fogadó partíciót a **Cél logikai partíció** mezőben.
- 10. A megadott mennyiségű osztott feldolgozási teljesítmény áthelyezéséhez kattintson az **OK** gombra.

# **Logikai partíció erőforrások áthelyezésének ütemezése**

Leírja a memória, a processzorok, az interaktív teljesítmény és az I/O processzorok áthelyezésének ütemezését.

A memória, a processzorok, az interaktív teljesítmény és az I/O processzorok áthelyezését ütemezheti. Megadhatja, hogy egy feladatot azonnal vagy egy későbbi időpontban szeretne-e végrehajtani. A logikai partíciók ütemezési funkcióival rugalmasan alkalmazkodhat a változó terhelésekhez és erőforrás igényekhez.

Az ütemezett LPAR áthelyezések sikeres végrehajtásához teljesítenie kell a Kijelölt szervizeszközök (DST) és az i5/OS biztonsági követelményeit is.

Annak a rendszernek az elsődleges partícióján, amelyen az erőforrás áthelyezést végre fogja hajtani, a DST jelszót szintet jelszó használat támogatásra kell állítani. A DST jelszó szintjének módosításához végezze el az alábbi lépéseket:

- 1. A DST-ben válassza az 5. menüpontot (DST környezet kezelése).
- 2. Válassza a 6. menüpontot (Szervizeszköz biztonsági adatok).
- 3. Válassza a 6. menüpontot (Jelszószint).
- 4. A jelszószint módosítás megerősítéséhez nyomja le az Enter billentyűt.

A DST felhasználói azonosítót AZUTÁN kell módosítani, miután a DST jelszó szintjét a DST felhasználói azonosító új titkosítási szintjének használatára állította. Ez az azonosító az azonos felhasználói profil nagybetűs megfelelője. Ha például az OS/400 azonosító és jelszó 'BOB'/'mypass', akkor a DST felhasználó és jelszó 'BOB'/'MYPASS'. A DST felhasználói profilnak az alábbi jogosultságra van szüksége:

1. Rendszer partíciók - Használat

vagy

2. Rendszer partíciók - Adminisztráció

A felhasználói profil a következő speciális jogosultságokat igényli:

- 1. \*ALLOBJ Minden objektum elérése
- 2. \*SERVICE Szerviz

Léteznie kell egy felhasználói profilnak a központi rendszeren valamint azon a rendszeren, ahol az erőforrás áthelyezést végre fogja hajtani. A Kezelőközpont alapértelmezésben megköveteli, hogy a központi rendszerre bejelentkezéshez használt felhasználói profil jelszava minden végpont rendszeren egyezzen meg. További információkat a Kezelőközpont tulajdonságai párbeszédablak Biztonság lapján található ″Jelszó igénylése a végpont rendszereken″ mező iSeries navigátor súgójában talál.

Az LPAR erőforrás áthelyezések ütemezésére és végrehajtására a központi rendszeren használt felhasználói profillal kerül sor.

A szervizeszköz szervert engedélyezni kell a célszerveren. A szervereszköz szerver engedélyezéséhez végezze el az alábbi lépéseket:

- 1. Egy parancssorban adja ki az ADDSRVTBLE (Szolgáltatás táblázat bejegyzés hozzáadása) parancsot, majd nyomja meg az Entert. Megjelenik a Szolgáltatás tábla bejegyzés képernyő.
- 2. Adja meg a következő információkat:

**Megjegyzés:** A következő információk megkülönböztetik a kis- és nagybetűket.

- Szolgáltatás: 'as-sts'
- Port:  $3000$
- Protokoll: 'tcp'
- v Szöveg: 'Szervizeszköz szerver'

Ennek a mezőnek a megadása nem kötelező, de nagyon ajánlott egy leírást megadni a tábla bejegyzéshez.

- v Nyomja le az F10 billentyűt (További paraméterek).
- Álnév: 'AS-STS'

Az Álnévnek csupa nagybetűkből **kell** állnia, mert egyes tábla keresések megkülönböztetik a kis- és nagybetűket.

- 3. Nyomja meg az Entert a táblázat bejegyzés hozzáadásához.
- 4. Az F3 megnyomásával lépjen ki a Szolgáltatás táblázat bejegyzés hozzáadása képernyőről.
- 5. Írja be az ENDTCP parancsot (TCP leállítása).
- 6. Írja be az STRTCP parancsot (TCP elindítása).
- 7. Az aktiválás után a szervizeszköz szerver a TCP/IP indításakor indul el a szolgáltatási táblázat bejegyzésének eltávolításáig.

**Megjegyzés:** A szállítási állapotban a szerver biztonsági okokból le van tiltva. A szolgáltatást nem szabad olyan rendszeren engedélyezni, amelyen még megtalálhatók az alapértelmezett DST felhasználói azonosítók és jelszavak (QSECOFR, QSRV, 11111111 és 22222222). Ezek a DST profilok közismertek, ezért biztonsági kockázatokat okozhatnak, mivel a hálózati szolgáltatás a DST biztonságot használja a hitelesítéshez.

Az ütemezési támogatás a QYHCHCOP alkalmazásprogram illesztőt (API) használja.

### **Dedikált processzor áthelyezésének ütemezése:**

A dedikált processzorok egyetlen partícióhoz hozzárendelt teljes processzorokat jelölnek.

A dedikált processzorok az adott logikai partíció feldolgozási feladatait végzik. A változó terhelések követése érdekében ütemezheti a dedikált processzorok áthelyezését.

Dedikált processzor áthelyezésének ütemezéséhez a Kapcsolatok nézetben tegye a következőket:

- 1. Az iSeries navigátorban bontsa ki a **Kapcsolatok** bejegyzést vagy az aktív környezetet.
- 2. Válassza ki a rendszer elsődleges partícióját.
- 3. Bontsa ki a **Konfiguráció és szerviz** kategóriát, majd válassza ki a **Logikai partíciók** elemet.
- 4. Kattintson a jobb egérgombbal a **Logikai partíciók** bejegyzésre, majd válassza az előugró menü **Partíciók beállítása** menüpontját. Megjelenik a Logikai partíciók beállítása ablak.
- 5. Válassza ki azt a partíciót, amelyről a dedikált processzort át szeretné helyezni.
- 6. Kattintson a jobb egérgombbal az áthelyezni kívánt dedikált processzorokon, majd válassza az előugró menü **Áthelyezés** menüpontját.
- 7. Az **Áthelyezni kívánt processzorok** mezőben adja meg az áthelyezni kívánt dedikált processzort.
- 8. Kattintson az **Ütemezés** gombra az áthelyezés időpontjának meghatározásához.
- 9. Ha a mezővel kapcsolatban további információkra van szüksége, akkor kattintson a **Súgó** gombra.
- 10. Kattintson az **OK** gombra.

Dedikált processzor áthelyezésének ütemezéséhez a Szervizeszközök ablakban tegye a következőket:

- 1. Az iSeries navigátorban válassza ki a **Kapcsolatok** bejegyzést vagy az aktív környezetet.
- 2. A Feladatpanel ablakban válassza ki az **iSeries navigátor szervizeszközök ablak megnyitása** feladatot. Ha a Feladatpanel ablak nem látható, akkor válassza a **Nézet** menü **Feladatpanel** menüpontját.
- 3. Írja be a használni kívánt szervizeszköz hálózati csatoló **IP címét**. Kattintson az **OK** gombra.
- 4. Meg kell adnia a **Szervizeszköz felhasználói azonosítót és jelszót**.
- 5. Bontsa ki a rendszer nevét, és válassza ki a **Logikai partíciók** elemet.
- 6. Kattintson a jobb egérgombbal a logikai partíción, majd válassza az előugró menü **Partíciók beállítása** menüpontját. Megjelenik a Logikai partíciók beállítása ablak.
- 7. Válassza ki azt a partíciót, amelyről a dedikált processzort át szeretné helyezni.
- 8. Kattintson a jobb egérgombbal az áthelyezni kívánt dedikált processzorokon, majd válassza az előugró menü **Áthelyezés** menüpontját.
- 9. Az **Áthelyezni kívánt processzorok** mezőben adja meg az áthelyezni kívánt dedikált processzort.
- 10. Kattintson az **Ütemezés** gombra az áthelyezés időpontjának meghatározásához.
- 11. Ha a mezővel kapcsolatban további információkra van szüksége, akkor kattintson a **Súgó** gombra.
- 12. Kattintson az **OK** gombra.

Dedikált processzor áthelyezésének ütemezéséhez a Kezelőközpontban tegye a következőket:

- 1. Az iSeries navigátorban bontsa ki a **Kezelőközpont** kategóriát.
- 2. Bontsa ki a **Partíciókkal rendelkező rendszerek** elemet.
- 3. Válassza ki a kezelt logikai partíciót tartalmazó fizikai rendszert.
- 4. Kattintson a jobb egérgombbal a logikai partíción, majd válassza az előugró menü **Partíciók beállítása** menüpontját. Megjelenik a Logikai partíciók beállítása ablak.
- 5. Válassza ki azt a partíciót, amelyről a dedikált processzort át szeretné helyezni.
- 6. Kattintson a jobb egérgombbal az áthelyezni kívánt dedikált processzorokon, majd válassza az előugró menü **Áthelyezés** menüpontját.
- 7. Az **Áthelyezni kívánt processzorok** mezőben adja meg az áthelyezni kívánt dedikált processzorok számát.
- 8. Kattintson az **Ütemezés** gombra az áthelyezés időpontjának meghatározásához.
- 9. Ha a mezővel kapcsolatban további információkra van szüksége, akkor kattintson a **Súgó** gombra.
- 10. Kattintson az **OK** gombra.

## **Interaktív teljesítmény áthelyezésének ütemezése:**

Az interaktív teljesítménynél a megadható minimális érték egyenlő a logikai partíció fenntartásához szükséges minimális interaktív teljesítmény mennyiségével.

A maximális értéknek kisebbnek kell lennie a rendszeren rendelkezésre álló interaktív teljesítménynél. Az interaktív teljesítmény áthelyezésének ütemezése funkcióval beállíthatja a partíciók interaktív követelményeit.

Interaktív teljesítmény áthelyezésének ütemezéséhez a Kapcsolatok nézetben tegye a következőket:

- 1. Az iSeries navigátorban bontsa ki a **Kapcsolatok** bejegyzést vagy az aktív környezetet.
- 2. Válassza ki a rendszer elsődleges partícióját.
- 3. Bontsa ki a **Konfiguráció és szerviz** kategóriát, majd válassza ki a **Logikai partíciók** elemet.
- 4. Kattintson a jobb egérgombbal a **Logikai partíciók** bejegyzésre, majd válassza az előugró menü **Partíciók beállítása** menüpontját. Megjelenik a Logikai partíciók beállítása ablak.
- 5. Válassza ki a partíciót, amelyről az interaktív teljesítményt át kívánja helyezni.
- 6. Kattintson a jobb egérgombbal az áthelyezni kívánt interaktív teljesítményre, majd válassza az előugró menü **Áthelyezés** menüpontját.
- 7. Kattintson az **Ütemezés** gombra az áthelyezés időpontjának meghatározásához.
- 8. Ha a mezővel kapcsolatban további információkra van szüksége, akkor kattintson a **Súgó** gombra.
- 9. Kattintson az **OK** gombra.

Interaktív teljesítmény áthelyezésének ütemezéséhez a Szervizeszközök ablakban tegye a következőket:

- 1. Az iSeries navigátorban válassza ki a **Kapcsolatok** bejegyzést vagy az aktív környezetet.
- 2. A Feladatpanel ablakban válassza ki az **iSeries navigátor szervizeszközök ablak megnyitása** feladatot. Ha a Feladatpanel ablak nem látható, akkor válassza a **Nézet** menü **Feladatpanel** menüpontját.
- 3. Írja be a használni kívánt szervizeszköz hálózati csatoló **IP címét**. Kattintson az **OK** gombra.
- 4. Meg kell adnia a **Szervizeszköz felhasználói azonosítót és jelszót**.
- 5. Bontsa ki a rendszer nevét, és válassza ki a **Logikai partíciók** elemet.
- 6. Kattintson a jobb egérgombbal a logikai partíción, majd válassza az előugró menü **Partíciók beállítása** menüpontját. Megjelenik a Logikai partíciók beállítása ablak.
- 7. Válassza ki a partíciót, amelyről az interaktív teljesítményt át kívánja helyezni.
- 8. Kattintson a jobb egérgombbal az áthelyezni kívánt interaktív teljesítményre, majd válassza az előugró menü **Áthelyezés** menüpontját.
- 9. Kattintson az **Ütemezés** gombra az áthelyezés időpontjának meghatározásához.
- 10. Ha a mezővel kapcsolatban további információkra van szüksége, akkor kattintson a **Súgó** gombra.
- 11. Kattintson az **OK** gombra.

Interaktív teljesítmény áthelyezésének ütemezéséhez a Kezelőközpontban tegye a következőket:

1. Az iSeries navigátorban bontsa ki a **Kezelőközpont** kategóriát.

- 2. Bontsa ki a **Partíciókkal rendelkező rendszerek** elemet.
- 3. Válassza ki a kezelt logikai partíciót tartalmazó fizikai rendszert.
- 4. Kattintson a jobb egérgombbal a logikai partíción, majd válassza az előugró menü **Partíciók beállítása** menüpontját. Megjelenik a Logikai partíciók beállítása ablak.
- 5. Válassza ki a partíciót, amelyről az interaktív teljesítményt át kívánja helyezni.
- 6. Kattintson a jobb egérgombbal az áthelyezni kívánt interaktív teljesítményre, majd válassza az előugró menü **Áthelyezés** menüpontját.
- 7. Kattintson az **Ütemezés** gombra az áthelyezés időpontjának meghatározásához.
- 8. Ha a mezővel kapcsolatban további információkra van szüksége, akkor kattintson a **Súgó** gombra.
- 9. Kattintson az **OK** gombra.

## **I/O processzor áthelyezésének ütemezése:**

Az ütemezett I/O processzor áthelyezések csak akkor sikeresek, ha az LPAR konfiguráció nem küld ″Használatban″ vagy ″Ismeretlen állapot″ figyelmeztetéseket az I/O processzorról.

Az ütemezett feladat futtatása előtt győződjön meg róla, hogy az adott I/O processzor alatti összes I/O csatoló ki van kapcsolva. Az I/O csatolók kikapcsolását is ütemezheti egy Parancs meghatározás ütemezésével a Kezelőközpont mappában.

Nem biztos, hogy minden ütemezett IOP áthelyezés érvényes az elsődleges partíció újraindítása után. Minden egyes IOP áthelyezés egy LPAR rendszererőforrás azonosító alapján azonosítja az áthelyezendő I/O processzort. Az LPAR erőforrás azonosító azonban csak az elsődleges partíció újraindításáig érvényes. Ez a megvalósítás csak az IOP áthelyezési funkcióra vonatkozik, az interaktív teljesítmény, memória és feldolgozási teljesítmény áthelyezésének ütemezésére nem.

**FIGYELEM:** Az ütemezett I/O processzor áthelyezések esetén óvatosan használja a ″Hardvererőforrás azonosító információk eltávolítása a forráspartícióról″ beállítást, mivel ezzel az áthelyezéskor eltávolítja az I/O processzort birtokló partícióról a hardvererőforrás információkat.

I/O processzor áthelyezésének ütemezéséhez a Kapcsolatok nézetben tegye a következőket:

- 1. Győződjön meg róla, hogy az I/O processzorhoz csatlakozó eszközök egyike sem foglalt. Az eszközöknek kikapcsoltnak kell lenniük, és elérhetetlen hardverként kell megjelenniük.
- 2. Az iSeries navigátorban bontsa ki a **Kapcsolatok** bejegyzést vagy az aktív környezetet.
- 3. Válassza ki a rendszer elsődleges partícióját.
- 4. Bontsa ki a **Konfiguráció és szerviz** kategóriát, majd válassza ki a **Logikai partíciók** elemet.
- 5. Kattintson a jobb egérgombbal a **Logikai partíciók** bejegyzésre, majd válassza az előugró menü **Partíciók beállítása** menüpontját. Megjelenik a Logikai partíciók beállítása ablak.
- 6. Válassza ki azt a partíciót, amelyről az I/O processzorokat át szeretné helyezni.
- 7. Kattintson a jobb egérgombbal az áthelyezni kívánt I/O processzorra, majd válassza az előugró menü **Áthelyezés** menüpontját.
- 8. Kattintson az **Ütemezés** gombra az áthelyezés időpontjának meghatározásához.
- 9. Ha a mezővel kapcsolatban további információkra van szüksége, akkor kattintson a **Súgó** gombra.
- 10. Kattintson az **OK** gombra.

I/O processzor áthelyezésének ütemezéséhez a Szervizeszközök ablakban tegye a következőket:

- 1. Győződjön meg róla, hogy az I/O processzorhoz csatlakozó eszközök egyike sem foglalt. Az eszközöknek kikapcsoltnak kell lenniük, és elérhetetlen hardverként kell megjelenniük.
- 2. Az iSeries navigátorban válassza ki a **Kapcsolatok** bejegyzést vagy az aktív környezetet.
- 3. A Feladatpanel ablakban válassza ki az **iSeries navigátor szervizeszközök ablak megnyitása** feladatot. Ha a Feladatpanel ablak nem látható, akkor válassza a **Nézet** menü **Feladatpanel** menüpontját.
- 4. Írja be a használni kívánt szervizeszköz hálózati csatoló **IP címét**. Kattintson az **OK** gombra.
- 5. Meg kell adnia a **Szervizeszköz felhasználói azonosítót és jelszót**.
- 6. Bontsa ki a rendszer nevét, és válassza ki a **Logikai partíciók** elemet.
- 7. Kattintson a jobb egérgombbal a logikai partíción, majd válassza az előugró menü **Partíciók beállítása** menüpontját. Megjelenik a Logikai partíciók beállítása ablak.
- 8. Válassza ki azt a partíciót, amelyről az I/O processzorokat át szeretné helyezni.
- 9. Kattintson a jobb egérgombbal az áthelyezni kívánt I/O processzorra, majd válassza az előugró menü **Áthelyezés** menüpontját.
- 10. Kattintson az **Ütemezés** gombra az áthelyezés időpontjának meghatározásához.
- 11. Ha a mezővel kapcsolatban további információkra van szüksége, akkor kattintson a **Súgó** gombra.
- 12. Kattintson az **OK** gombra.

I/O processzor áthelyezésének ütemezéséhez a Kezelőközpontban tegye a következőket:

- 1. Győződjön meg róla, hogy az I/O processzorhoz csatlakozó eszközök egyike sem foglalt. Az eszközöknek kikapcsoltnak kell lenniük, és elérhetetlen hardverként kell megjelenniük.
- 2. Az iSeries navigátorban bontsa ki a **Kezelőközpont** kategóriát.
- 3. Bontsa ki a **Partíciókkal rendelkező rendszerek** elemet.
- 4. Válassza ki a kezelt logikai partíciót tartalmazó fizikai rendszert.
- 5. Kattintson a jobb egérgombbal a logikai partíción, majd válassza az előugró menü **Partíciók beállítása** menüpontját. Megjelenik a Logikai partíciók beállítása ablak.
- 6. Válassza ki azt a partíciót, amelyről az I/O processzorokat át szeretné helyezni.
- 7. Kattintson a jobb egérgombbal az áthelyezni kívánt I/O processzorra, majd válassza az előugró menü **Áthelyezés** menüpontját.
- 8. Kattintson az **Ütemezés** gombra az áthelyezés időpontjának meghatározásához.
- 9. Ha a mezővel kapcsolatban további információkra van szüksége, akkor kattintson a **Súgó** gombra.
- 10. Kattintson az **OK** gombra.

#### **Memória áthelyezésének ütemezése:**

A partíciók létrehozásakor a memóriát 1 MB-os egységekben kell hozzáadni.

Az elsődleges partíciónak legalább 256 MB a másodlagos partíciónak pedig legalább 128 MB memóriára van szüksége. A terhelési igények megkövetelhetik, hogy néha több memóriát adjon egy-egy partícióhoz. Az memória áthelyezésének ütemezése funkcióval beállíthatja a partíciók memória követelményeit.

Memória áthelyezés ütemezéséhez a Kapcsolatok nézetben tegye a következőket:

- 1. Az iSeries navigátorban bontsa ki a **Kapcsolatok** bejegyzést vagy az aktív környezetet.
- 2. Válassza ki a rendszer elsődleges partícióját.
- 3. Bontsa ki a **Konfiguráció és szerviz** kategóriát, majd válassza ki a **Logikai partíciók** elemet.
- 4. Kattintson a jobb egérgombbal a **Logikai partíciók** bejegyzésre, majd válassza az előugró menü **Partíciók beállítása** menüpontját. Megjelenik a Logikai partíciók beállítása ablak.
- 5. Válassza ki azt a partíciót, amelyről a memóriát át szeretné helyezni.
- 6. Kattintson a jobb egérgombbal a **Memória** elemre, majd válassza az előugró menü **Áthelyezés** menüpontját.
- 7. Az **Áthelyezni kívánt memória** mezőben adja meg az áthelyezni kívánt memória mennyiségét.
- 8. Kattintson az **Ütemezés** gombra az áthelyezés időpontjának meghatározásához.
- 9. Ha a mezővel kapcsolatban további információkra van szüksége, akkor kattintson a **Súgó** gombra.
- 10. Kattintson az **OK** gombra.

Memória áthelyezés ütemezéséhez a Szervizeszközök ablakban tegye a következőket:

- 1. Az iSeries navigátorban válassza ki a **Kapcsolatok** bejegyzést vagy az aktív környezetet.
- 2. A Feladatpanel ablakban válassza ki az **iSeries navigátor szervizeszközök ablak megnyitása** feladatot. Ha a Feladatpanel ablak nem látható, akkor válassza a **Nézet** menü **Feladatpanel** menüpontját.
- 3. Írja be a használni kívánt szervizeszköz hálózati csatoló **IP címét**. Kattintson az **OK** gombra.
- 4. Meg kell adnia a **Szervizeszköz felhasználói azonosítót és jelszót**.
- 5. Bontsa ki a rendszer nevét, és válassza ki a **Logikai partíciók** elemet.
- 6. Kattintson a jobb egérgombbal a logikai partíción, majd válassza az előugró menü **Partíciók beállítása** menüpontját. Megjelenik a Logikai partíciók beállítása ablak.
- 7. Válassza ki azt a partíciót, amelyről a memóriát át szeretné helyezni.
- 8. Kattintson a jobb egérgombbal a **Memória** elemre, majd válassza az előugró menü **Áthelyezés** menüpontját.
- 9. Az **Áthelyezni kívánt memória** mezőben adja meg az áthelyezni kívánt memória mennyiségét.
- 10. Kattintson az **Ütemezés** gombra az áthelyezés időpontjának meghatározásához.
- 11. Ha a mezővel kapcsolatban további információkra van szüksége, akkor kattintson a **Súgó** gombra.
- 12. Kattintson az **OK** gombra.

Memória áthelyezés ütemezéséhez a Kezelőközpontban tegye a következőket:

- 1. Az iSeries navigátorban bontsa ki a **Kezelőközpont** kategóriát.
- 2. Bontsa ki a **Partíciókkal rendelkező rendszerek** elemet.
- 3. Válassza ki a kezelt logikai partíciót tartalmazó fizikai rendszert.
- 4. Kattintson a jobb egérgombbal a logikai partíción, majd válassza az előugró menü **Partíciók beállítása** menüpontját. Megjelenik a Logikai partíciók beállítása ablak.
- 5. Válassza ki azt a partíciót, amelyről a memóriát át szeretné helyezni.
- 6. Kattintson a jobb egérgombbal a **Memória** elemre, majd válassza az előugró menü **Áthelyezés** menüpontját.
- 7. Az **Áthelyezni kívánt memória** mezőben adja meg az áthelyezni kívánt memória mennyiségét.
- 8. Kattintson az **Ütemezés** gombra az áthelyezés időpontjának meghatározásához.
- 9. Ha a mezővel kapcsolatban további információkra van szüksége, akkor kattintson a **Súgó** gombra.
- 10. Kattintson az **OK** gombra.

#### **Megosztott processzor áthelyezésének ütemezése:**

Az osztott processzorkészletek lehetővé teszik részleges processzorok hozzárendelését a logikai partíciókhoz.

Az osztott processzorkészletekben lévő fizikai processzorok több logikai partíció között vannak megosztva. A változó terhelések követése érdekében ütemezheti a megosztott processzor egységek áthelyezését.

Osztott processzor áthelyezésének ütemezéséhez a Kapcsolatok nézetben tegye a következőket:

- 1. Az iSeries navigátorban bontsa ki a **Kapcsolatok** bejegyzést vagy az aktív környezetet.
- 2. Válassza ki a rendszer elsődleges partícióját.
- 3. Bontsa ki a **Konfiguráció és szerviz** kategóriát, majd válassza ki a **Logikai partíciók** elemet.
- 4. Kattintson a jobb egérgombbal a **Logikai partíciók** bejegyzésre, majd válassza az előugró menü **Partíciók beállítása** menüpontját. Megjelenik a Logikai partíciók beállítása ablak.
- 5. Válassza ki azt a partíciót, amelyről a megosztott processzort át szeretné helyezni.
- 6. Kattintson a jobb egérgombbal az áthelyezni kívánt osztott processzorokon, majd válassza az előugró menü **Áthelyezés** menüpontját.
- 7. Az **Áthelyezni kívánt mennyiség** mezőben adja meg az áthelyezni kívánt osztott processzorkészlet egységek számát.
- 8. Kattintson az **Ütemezés** gombra az áthelyezés időpontjának meghatározásához.
- 9. Ha a mezővel kapcsolatban további információkra van szüksége, akkor kattintson a **Súgó** gombra.

10. Kattintson az **OK** gombra.

Osztott processzor áthelyezésének ütemezéséhez a Szervizeszközök ablakban tegye a következőket:

- 1. Az iSeries navigátorban válassza ki a **Kapcsolatok** bejegyzést vagy az aktív környezetet.
- 2. A Feladatpanel ablakban válassza ki az **iSeries navigátor szervizeszközök ablak megnyitása** feladatot. Ha a Feladatpanel ablak nem látható, akkor válassza a **Nézet** menü **Feladatpanel** menüpontját.
- 3. Írja be a használni kívánt szervizeszköz hálózati csatoló **IP címét**. Kattintson az **OK** gombra.
- 4. Meg kell adnia a **Szervizeszköz felhasználói azonosítót és jelszót**.
- 5. Bontsa ki a rendszer nevét, és válassza ki a **Logikai partíciók** elemet.
- 6. Kattintson a jobb egérgombbal a logikai partíción, majd válassza az előugró menü **Partíciók beállítása** menüpontját. Megjelenik a Logikai partíciók beállítása ablak.
- 7. Válassza ki azt a partíciót, amelyről a megosztott processzort át szeretné helyezni.
- 8. Kattintson a jobb egérgombbal az áthelyezni kívánt osztott processzorokon, majd válassza az előugró menü **Áthelyezés** menüpontját.
- 9. Az **Áthelyezni kívánt mennyiség** mezőben adja meg az áthelyezni kívánt osztott processzorkészlet egységek számát.
- 10. Kattintson az **Ütemezés** gombra az áthelyezés időpontjának meghatározásához.
- 11. Ha a mezővel kapcsolatban további információkra van szüksége, akkor kattintson a **Súgó** gombra.
- 12. Kattintson az **OK** gombra.

Osztott processzor áthelyezésének ütemezéséhez a Kezelőközpontban tegye a következőket:

- 1. Az iSeries navigátorban bontsa ki a **Kezelőközpont** kategóriát.
- 2. Bontsa ki a **Partíciókkal rendelkező rendszerek** elemet.
- 3. Válassza ki a kezelt logikai partíciót tartalmazó fizikai rendszert.
- 4. Kattintson a jobb egérgombbal a logikai partíción, majd válassza az előugró menü **Partíciók beállítása** menüpontját. Megjelenik a Logikai partíciók beállítása ablak.
- 5. Válassza ki azt a partíciót, amelyről a megosztott processzort át szeretné helyezni.
- 6. Kattintson a jobb egérgombbal az áthelyezni kívánt osztott processzorokon, majd válassza az előugró menü **Áthelyezés** menüpontját.
- 7. Az **Áthelyezni kívánt mennyiség** mezőben adja meg az áthelyezni kívánt osztott processzorkészlet egységek számát.
- 8. Kattintson az **Ütemezés** gombra az áthelyezés időpontjának meghatározásához.
- 9. Ha a mezővel kapcsolatban további információkra van szüksége, akkor kattintson a **Súgó** gombra.
- 10. Kattintson az **OK** gombra.

# **Logikai partíciók új hardverének telepítése**

A logikai partíciókkal rendelkező rendszerek új hardvertelepítésének szabályait írja le.

Ha particionált környezetben telepít új hardvert, akkor tisztában kell lennie az alábbiakkal:

- v Győződjön meg róla, hogy a logikai partíció konfigurációja helyes. Elképzelhető, hogy törölnie kell a nem jelentő erőforrásokat az LPAR konfigurációból.
- v Elképzelhető, hogy a megosztott busz üres kártyahelyeinek nem egy partíció a tulajdonosa. Ezeket hozzá kell rendelni a partícióhoz mielőtt új csatolókat telepítene rájuk.
- v Az új eszköz tulajdonosa a logikai partíció, amely annak az I/O processzornak (IOP) is a tulajdonosa, amelyhez az eszköz csatlakoztatva van.
- v Az új IOP vagy IOA tulajdonosa az a partíció, amely a dedikált buszt tulajdonolja.
- v Az új IOP vagy IOA tulajdonosa az a partíció, amely a megosztott busz üres kártyahelyét tulajdonolja.
- v Az új rendszerbusz tulajdonosa az elsődleges partíció.
- v Az új processzorokat és memóriát (nem hozzárendelt) bármelyik partícióhoz hozzá lehet rendelni.
- <span id="page-88-0"></span>v Ha új lemezegységeket ad hozzá a rendszerhez vagy távolít el onnan, akkor elképzelhető, hogy törölnie kell a partíció konfigurációs adatait az eszközön.
- v Új 5250 interaktív CPW-t százalékos arányban rendelheti hozzá a partíciókhoz a létrehozás varázslóban. A frissítés után győződjön meg róla, hogy a partíciókhoz nincs több 5250 interaktív CPW hozzárendelve, mint amennyit a partíciók használni tudnak.

Az IBM az I/O processzorok és I/O csatolók beszerelésére az alábbi lépéseket ajánlja:

- 1. A nem jelentő logikai partíció erőforrások törlése beállítással távolítsa el azokat az erőforrásokat, amelyek már nem állnak rendelkezésre, amelyek kétszer szerepelnek a listában, illetve amelyek már nincsenek a szerveren.
- 2. Rendelje hozzá az üres kártyahelyeket a kívánt partícióhoz.
- 3. Telepítse az új hardvert az Ügyfél által telepíthető szolgáltatások témakör információi alapján.

## **Kapcsolódó feladatok**

"Logikai partíciók nem jelentő [erőforrásainak](#page-134-0) törlése" oldalszám: 129

"Nem konfigurált [lemezegységek](#page-133-0) partíció konfigurációs adatainak törlése" oldalszám: 128 Ha logikai partíciók vagy szerverek között helyez át lemezegységeket, akkor elképzelhető, hogy törölnie kell a régi konfigurációs adatokat, mielőtt a szerver ismét használni tudná a logikai partíciót.

# **Új szoftverkiadás telepítése az elsődleges partíción**

Az elsődleges partíció memóriakövetelményeit írja le.

Az elsődleges partíció számára szükséges minimális memória mennyisége megváltozhat, ha új i5/OS szoftver kiadást telepít. Logikai partíció konfigurációs hiba jelentkezhet, ha a minimális memória érték nem elegendő. Az iSeries navigátorral módosíthatja a partíciók minimális és maximális memória értékeit.

**Megjegyzés - SRC hiba B600 5390:** Ha új kiadást telepít egy partícióra, akkor ez a hiba általában azt jelzi, hogy a partíció, amelyre a telepítést végzi, nem rendelkezik az újraindításhoz szükséges minimális memóriával. A partíció minimális memóriájának növelése érdekében a partíció memóriáját újra kell konfigurálnia az iSeries navigátorral vagy a karakteres felülettel. Az újrakonfigurálás során a rendszer ajánlatot tesz a minimális memória mennyiségére.

Az i5/OS telepítéséről további információkat az i5/OS kiadás és kapcsolódó szoftver telepítése című témakörben talál.

# **Bővítőegység átalakítások particionált környezetben**

Ez a témakör írja le a bővítőegységek összegyűjtését a particionált 8xx és 270 iSeries szervereken.

A particionált szerver bővítőegységeinek átalakítása előtt részletes tervezésre van szükség. Határozottan ajánlott, hogy a logikai partíciók konfigurációs tevékenységeit egy erre képesített szerviz szakember hajtsa végre.

Az alábbi szolgáltatás átalakításokhoz a Particionált szerver bővítőegységeinek átalakítása témakörben talál részletes utasításokat:

- v 5065 5074 szolgáltatás átalakítás
- v 5066 5079 szolgáltatás átalakítás
- v 5075 5074 szolgáltatás átalakítás

#### **Kapcsolódó feladatok**

Javítások telepítése

# **Logikai partíciókkal rendelkező rendszerek leállítása és újraindítása**

A logikai partíciókkal rendelkező rendszerek biztonságos újraindítását és leállítását írja le.

Vannak olyan esetek, amikor rendszerindító programbetöltést (IPL) kell végrehajtania, vagy le kell állítania a teljes rendszert vagy egy partíciót.

Fontos megjegyezni, hogy ha az elsődleges partíción hajt végre IPL-t, akkor ezzel az összes másodlagos partíción is IPL-t hajt végre.

Az elsődleges partíció kikapcsolásával az összes futó másodlagos partíciót is kikapcsolja. Ha nem kapcsolja ki a másodlagos partíciókat az elsődleges partíció kikapcsolása előtt, akkor a még futó partíciók abnormális IPL-t fognak végrehajtani.

Az abnormális IPL-ekről az Alap rendszerműveletek témakörben talál információkat.

Néhány végrehajtható IPL feladat:

- v Logikai partíció teljesítmény ütemezésének módosítása
- v Idő módosítása az elsődleges partíción
- v A rendszer leállítása
- A rendszer újraindítása
- v Logikai partíció működési módjának módosítása
- v Logikai partíció IPL forrásának módosítása
- v Másodlagos logikai partíció újraindítása a rendszer újraindítása során

v Másodlagos logikai partíció újraindításának megakadályozása a rendszer újraindítása során

#### **Kapcsolódó fogalmak**

"Logikai partíció teljesítmény ütemezésének módosítása"

Az IPL dátum és idő (QIPLDATTIM) rendszerváltozó módosításával ütemezheti a másodlagos partíciók ki- és bekapcsolását. A QIPLDATTIM rendszerváltozót az iSeries navigátor Kezelőközpontjában módosíthatja.

"Idő [módosítása](#page-90-0) az elsődleges partíción" oldalszám: 85

Ha módosítja az időt az elsődleges partíción, akkor győződjön meg róla, hogy az összes másodlagos partíció be van kapcsolva. Így biztosíthatja, hogy az összes másodlagos betöltési forrás konfigurációs adatai megfelelően frissítésre kerülnek.

"Logikai [partíciókkal](#page-90-0) rendelkező rendszerek leállítása" oldalszám: 85

A másodlagos partíciók leállítására a helyénvaló módszer az i5/OS Rendszer leállítása (PWRDWNSYS) parancsának használata.

"Logikai partíció működési módjának [módosítása"](#page-92-0) oldalszám: 87

A logikai partíciók működési módja ugyanúgy működik, mint a logikai partíciók nélküli rendszerek működési módja.

"Logikai partíció IPL forrásának [módosítása"](#page-93-0) oldalszám: 88

Minden egyes logikai partícióhoz külön IPL forrást (típust) választhat.

"Logikai partíciók rendszer [referenciakódjainak](#page-114-0) feloldása" oldalszám: 109

A logikai partíciók leggyakoribb rendszer referenciakódjait és a javasolt megoldási műveleteket írja le.

"Logikai partíció fogalom: Memória" [oldalszám:](#page-20-0) 15

A processzorok a memóriát használják az ideiglenes információtárolásra.

#### **Kapcsolódó feladatok**

"Interaktív teljesítmény dinamikus [áthelyezése"](#page-73-0) oldalszám: 68

Az interaktív teljesítmény beállítható oly módon, hogy az értékeket a teljes szerver újraindítása nélkül is módosítani lehessen a logikai partíciók között.

"Memória dinamikus [áthelyezése"](#page-76-0) oldalszám: 71

Az egyes logikai partíciók memóriája a hozzárendelt minimális és maximális értékek között lehet.

["Másodlagos](#page-93-0) logikai partíció újraindítása a rendszer újraindítása során" oldalszám: 88

"Másodlagos logikai partíció újraindításának [megakadályozása](#page-94-0) a rendszer újraindítása során" oldalszám: 89 Ha kiválasztja ezt a beállítást, akkor a logikai partíció a rendszer újraindításakor (elsődleges partíció) vagy a rendszerindító programbetöltéskor (IPL) nem fog elindulni.

"Logikai partíciókkal rendelkező rendszerek [újraindítása"](#page-91-0) oldalszám: 86

A teljes rendszer újraindításához (leállítás majd rendszerindító programbetöltés (IPL)) a másodlagos partíciókat az elsődleges partícióval le kell állítani.

#### **Logikai partíció teljesítmény ütemezésének módosítása:**

<span id="page-90-0"></span>Az IPL dátum és idő (QIPLDATTIM) rendszerváltozó módosításával ütemezheti a másodlagos partíciók ki- és bekapcsolását. A QIPLDATTIM rendszerváltozót az iSeries navigátor Kezelőközpontjában módosíthatja.

A másodlagos partíció áramellátási ütemezésének módosításához használja a GO POWER vagy a CHGPWRSCD parancsot a másodlagos partíció munkaállomás parancssorában.

A másodlagos partíció bekapcsolásának ütemezésekor ügyeljen arra, hogy a bekapcsoláskor az elsődleges partíció már be legyen kapcsolva. Az elsődleges partíciót a másodlagos partíciók bekapcsolása előtt kell bekapcsolni.

A bekapcsolás ütemezéséről az Alap rendszerműveletek témakörben talál további információkat.

#### **Kapcsolódó fogalmak**

"Logikai partíciókkal rendelkező rendszerek leállítása és [újraindítása"](#page-88-0) oldalszám: 83 A logikai partíciókkal rendelkező rendszerek biztonságos újraindítását és leállítását írja le.

#### **Idő módosítása az elsődleges partíción:**

Ha módosítja az időt az elsődleges partíción, akkor győződjön meg róla, hogy az összes másodlagos partíció be van kapcsolva. Így biztosíthatja, hogy az összes másodlagos betöltési forrás konfigurációs adatai megfelelően frissítésre kerülnek.

Az alábbi információk csak az **elsődleges partíciókra** vonatkoznak.

Ha egy másodlagos partíció ki van kapcsolva amikor az elsődleges partíción módosítja az időt, akkor a rendszer egy A6005090 800140A rendszer referenciakódot küldhet.

A hiba megoldása érdekében végezzen IPL-t a szerveren manuális módban, és fogadja el a betöltési forrás adatait. A betöltési forrás adatainak elfogadásáról a [Lemezegység](#page-135-0) elfogadása logikai partíciók betöltési forrásának témakörben talál további információkat.

#### **Kapcsolódó fogalmak**

"Logikai partíciókkal rendelkező rendszerek leállítása és [újraindítása"](#page-88-0) oldalszám: 83 A logikai partíciókkal rendelkező rendszerek biztonságos újraindítását és leállítását írja le.

#### **Logikai partíciókkal rendelkező rendszerek leállítása:**

A másodlagos partíciók leállítására a helyénvaló módszer az i5/OS Rendszer leállítása (PWRDWNSYS) parancsának használata.

# **Másodlagos partíciók leállítása**

A másodlagos partíció munkaállomásának parancssorába írja be a PWRDWNSYS OPTION (\*CNTRLD) DELAY (600) parancsot, majd nyomja le az Enter billentyűt.

Ha másodlagos partíciót állít le, akkor ez nincs hatással a többi logikai partícióra. Ez a parancs az előnyben részesített parancs a másodlagos partíciók leállításakor.

# **Elsődleges partíció leállítása**

Az elsődleges partíció leállítása előtt a PWRDWNSYS paranccsal állítsa le az összes másodlagos partíciót. Ezután a PWRDWNSYS paranccsal állítsa le az elsődleges partíciót.

A V5R2 kiadástól kezdődően beállíthatja a megerősítési támogatást a PWRDWNSYS parancsra. A megerősítő képernyő megkérdezi, hogy le szeretné-e állítani az elsődleges partíciót, amíg a másodlagos partíciók aktívak. Ha módosítani szeretné az elsődleges PWRDWNSYS parancs alapértelmezést a parancssorból, akkor írja be az ADDENVVAR parancsot, majd nyomja le az Enter billentyűt. A környezeti változó a QIBM\_PWRDWNSYS\_CONFIRM.

<span id="page-91-0"></span>Az elsődleges partíció munkaállomásának parancssorába írja be a PWRDWNSYS OPTION (\*CNTRLD) DELAY (600) parancsot, majd nyomja le az Enter billentyűt.

Ha az elsődleges partíció leállítása előtt nem állítja le a másodlagos partíciókat, akkor az aktív másodlagos partíciók abnormálisan fognak leállni.

A partíciókezelő lehetővé teszi a másodlagos partíciók számára, hogy megpróbálják a módosított adatokat a memóriából a lemezegységekre írni. Ugyanakkor elképzelhető, hogy az operációs rendszer nem éri el a normális job befejezést. Az érintett másodlagos partíció következő IPL-je abnormális IPL lesz, és sokkal hosszabb ideig tarthat.

# **Késleltetett leállítás**

Csak akkor használjon késleltetett leállítást (főkapcsoló a távoli vezérlőpanelen), ha le kell állítania egy logikai partíciót, de a PWRDWNSYS parancs nem működik.

A késleltetett leállítás használatakor a partíció előre meghatározott ideig várakozik a leállításra. Ez időt ad a partíciónak, hogy befejezze a jobokat, és lemezre írja az adatokat. Ha a partíció nem tud leállni a előre megadott időn belül, akkor abnormálisan fog leállni, és a következő újraindítás hosszabb időt fog igénybe venni.

# **Azonnali leállítás**

Csak akkor használja az azonnal leállítást (8. funkció a távoli vezérlőpanelen), ha a logikai partíciót sem a PWRDWNSYS paranccsal sem a késleltetett leállítással nem lehet leállítani.

Ha az azonnal leállítást használja a távoli vezérlőpultról, akkor a rendszer előre beállított késleltetés nélkül állítja le a rendszert. Ez a logikai partíció abnormális IPL-jét és esetleg adatvesztést okozhat.

A késleltetett és az azonnal leállításhoz a távoli vezérlőpanelt kell használnia. A **főkapcsoló** késleltetett leállítást indít a rendszeren, a **8. funkció** pedig azonnal leállítást. A távoli vezérlőpanel megjelenítéséhez a Kijelölt szervizeszközök (DST) Rendszerpartíciók funkciójához működési és adminisztrátori jogosultsággal rendelkező szervizeszközök felhasználói azonosítóval kell rendelkeznie.

A távoli vezérlőpanel használatáról a Vezérlőpanel funkciók, a szerver újraindításáról a Rendszer újraindítása (IPL) című témakörben talál további információkat.

#### **Kapcsolódó fogalmak**

"Logikai partíciókkal rendelkező rendszerek leállítása és [újraindítása"](#page-88-0) oldalszám: 83 A logikai partíciókkal rendelkező rendszerek biztonságos újraindítását és leállítását írja le.

#### **Kapcsolódó feladatok**

"Logikai partíciókkal rendelkező rendszerek újraindítása" A teljes rendszer újraindításához (leállítás majd rendszerindító programbetöltés (IPL)) a másodlagos partíciókat az elsődleges partícióval le kell állítani.

#### **Logikai partíciókkal rendelkező rendszerek újraindítása:**

A teljes rendszer újraindításához (leállítás majd rendszerindító programbetöltés (IPL)) a másodlagos partíciókat az elsődleges partícióval le kell állítani.

Ha újra szeretné indítani az elsődleges partíciót, akkor először állítsa le az összes másodlagos partíciót.

A másodlagos partíciókat a többi másodlagos partícióra való hatás nélkül újraindíthatja. Ha a másodlagos partíció be van kapcsolva, akkor a PWRDWNSYS OPTION \*CNTRLD DELAY (600) RESTART (\*YES) paranccsal indíthatja újra. A parancsot a munkaállomások parancssorából adhatja ki, vagy használhatja a Parancs futtatása funkciót az iSeries navigátorban.

<span id="page-92-0"></span>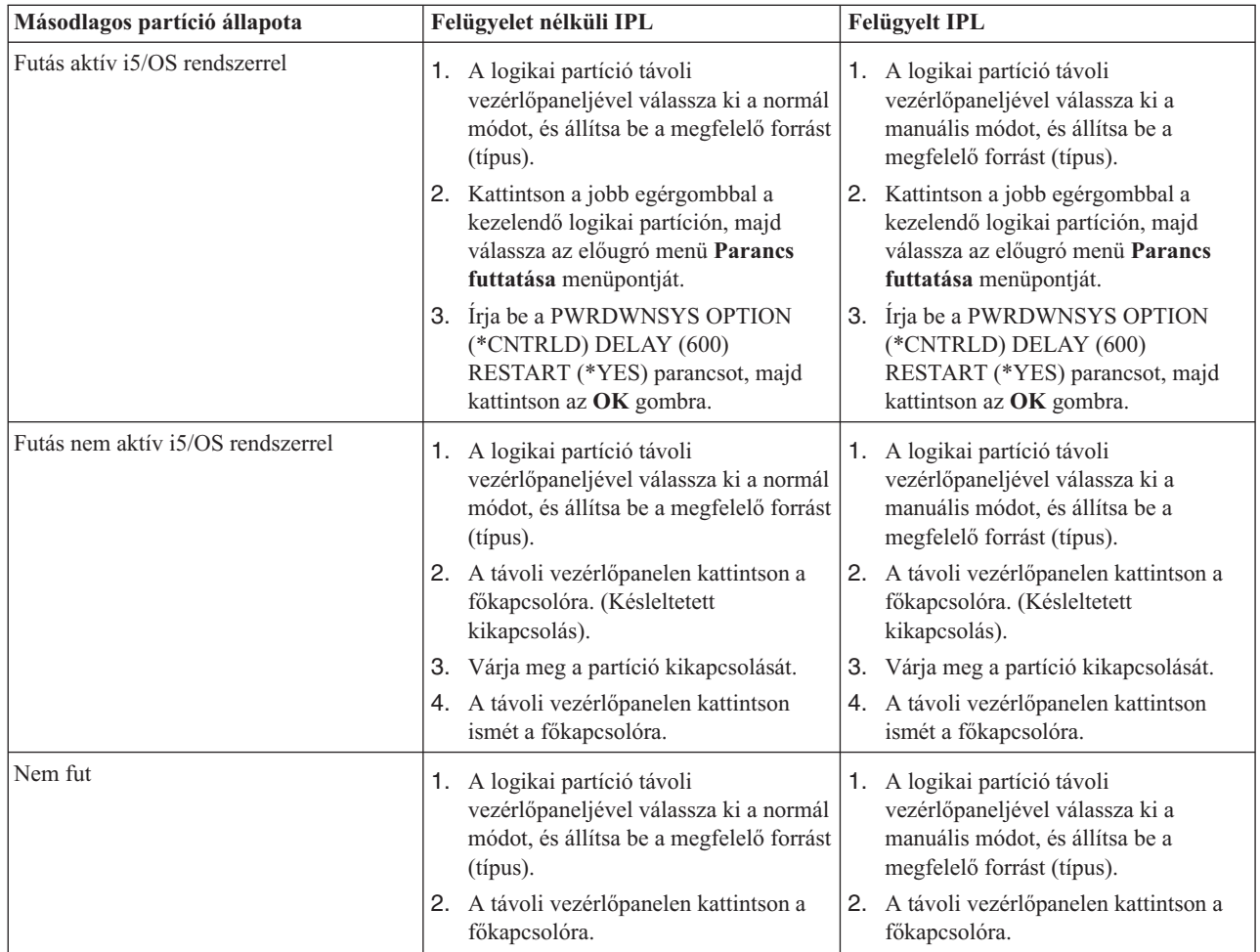

A felügyelt és felügyelet nélküli IPL-ekről az Alap rendszerműveletek témakörben talál további információkat. A Műveleti konzol további információkat tartalmaz a távoli vezérlőpanelről.

### **Kapcsolódó fogalmak**

"Logikai partíciókkal rendelkező rendszerek leállítása és [újraindítása"](#page-88-0) oldalszám: 83

A logikai partíciókkal rendelkező rendszerek biztonságos újraindítását és leállítását írja le.

"Logikai [partíciókkal](#page-90-0) rendelkező rendszerek leállítása" oldalszám: 85

A másodlagos partíciók leállítására a helyénvaló módszer az i5/OS Rendszer leállítása (PWRDWNSYS) parancsának használata.

"Logikai partíció IPL forrásának [módosítása"](#page-93-0) oldalszám: 88

Minden egyes logikai partícióhoz külön IPL forrást (típust) választhat.

## **Kapcsolódó feladatok**

["Másodlagos](#page-93-0) logikai partíció újraindítása a rendszer újraindítása során" oldalszám: 88

"SST és DST indítása logikai [partíciókhoz"](#page-65-0) oldalszám: 60

Ez a témakör írja le az SST és a DST elindítását az elsődleges és másodlagos partíciókon.

#### **Logikai partíció működési módjának módosítása:**

A logikai partíciók működési módja ugyanúgy működik, mint a logikai partíciók nélküli rendszerek működési módja.

A működési módokról és a módok módosításának esetleges okairól az IPL működési módja témakörben talál további információkat.

<span id="page-93-0"></span>A partíciók működési módját a távoli vezérlőpanellel módosíthatja. A Kijelölt szervizeszközök (DST) Rendszerpartíciók funkciójához működési és adminisztrátori jogosultsággal rendelkező szervizeszközök felhasználói azonosítóval kell rendelkeznie.

A partíciók működési módjának módosításáról a Működési módok és IPL típusok módosítása témakörben talál információkat.

### **Kapcsolódó fogalmak**

"Logikai partíciókkal rendelkező rendszerek leállítása és [újraindítása"](#page-88-0) oldalszám: 83 A logikai partíciókkal rendelkező rendszerek biztonságos újraindítását és leállítását írja le.

## **Kapcsolódó feladatok**

"SST és DST indítása logikai [partíciókhoz"](#page-65-0) oldalszám: 60 Ez a témakör írja le az SST és a DST elindítását az elsődleges és másodlagos partíciókon.

## **Logikai partíció IPL forrásának módosítása:**

Minden egyes logikai partícióhoz külön IPL forrást (típust) választhat.

A logikai partíciókkal rendelkező rendszer IPL forrásai (A, B, C vagy D) ugyanúgy működnek mint a logikai partíciók nélküli rendszerek forrásai.

Az IPL források működéséről és a módosítások esetleges okairól az IPL típus témakörben talál információkat.

**FIGYELEM:** Csak a hardver szerviz képviselőnek szabad használnia a C IPL forrást. A C IPL forrást csak a szerviz képviselő utasítására használja. A funkció nem megfelelő használata komoly adatvesztést okozhat.

A partíciók IPL forrását a távoli vezérlőpanellel módosíthatja. A távoli vezérlőpanel használatához a Kijelölt szervizeszközök (DST) Rendszerpartíciók funkciójához működési és adminisztrátori jogosultsággal rendelkező szervizeszközök felhasználói azonosítóval kell rendelkeznie.

A távoli vezérlőpanel használatáról a Vezérlőpanel funkciók témakörben talál információkat. A partíciók IPL forrásának módosításához a Működési módok és IPL típusok módosítása témakörben talál utasításokat.

#### **Kapcsolódó fogalmak**

"Logikai partíciókkal rendelkező rendszerek leállítása és [újraindítása"](#page-88-0) oldalszám: 83 A logikai partíciókkal rendelkező rendszerek biztonságos újraindítását és leállítását írja le.

#### **Kapcsolódó feladatok**

"Logikai partíciókkal rendelkező rendszerek [újraindítása"](#page-91-0) oldalszám: 86 A teljes rendszer újraindításához (leállítás majd rendszerindító programbetöltés (IPL)) a másodlagos partíciókat az elsődleges partícióval le kell állítani.

#### **Másodlagos logikai partíció újraindítása a rendszer újraindítása során:**

Ha kiválasztja ezt a beállítást, akkor a másodlagos logikai partíciót beállíthatja úgy, hogy a partíció a rendszer (elsődleges partíció) újraindításakor vagy a rendszerindító programbetöltésekor (IPL) automatikusan elinduljon.

Az eljárást az iSeries navigátorból hajthatja végre. A Kijelölt szervizeszközök (DST) Rendszerpartíciók funkciójához adminisztrátori jogosultsággal rendelkező szervizeszközök felhasználói azonosítóval kell rendelkeznie.

Egy másodlagos logikai partíció újraindításához a rendszer újraindítása során a Kapcsolatok nézetben tegye a következőket:

- 1. Az iSeries navigátorban bontsa ki a **Kapcsolatok** bejegyzést vagy az aktív környezetet.
- 2. Válassza ki a rendszer elsődleges partícióját.
- 3. Bontsa ki a **Konfiguráció és szerviz** kategóriát, majd válassza ki a **Logikai partíciók** elemet.
- 4. Kattintson a jobb egérgombbal a logikai partícióra, majd válassza az előugró menü **Tulajdonságok** menüpontját.
- <span id="page-94-0"></span>5. Kattintson a **Beállítások** lapra.
- 6. Válassza ki az **Automatikus újraindítás az elsődleges partíció újraindításakor** jelölőnégyzetet a másodlagos partíció automatikus újraindításához a rendszer újraindításakor. Ha a mezővel kapcsolatban további információkra van szüksége, akkor kattintson a **Súgó** gombra.
- 7. Kattintson az **OK** gombra.

Egy másodlagos logikai partíció újraindításához a rendszer újraindítása során a Szervizeszközök ablakban tegye a következőket:

- 1. Az iSeries navigátorban válassza ki a **Kapcsolatok** bejegyzést vagy az aktív környezetet.
- 2. A Feladatpanel ablakban válassza ki az **iSeries navigátor szervizeszközök ablak megnyitása** feladatot. Ha a Feladatpanel ablak nem látható, akkor válassza a **Nézet** menü **Feladatpanel** menüpontját.
- 3. Írja be a használni kívánt szervizeszköz hálózati csatoló **IP címét**. Kattintson az **OK** gombra.
- 4. Meg kell adnia a **Szervizeszköz felhasználói azonosítót és jelszót**.
- 5. Bontsa ki a rendszer nevét, és válassza ki a **Logikai partíciók** elemet.
- 6. Kattintson a jobb egérgombbal a logikai partícióra, majd válassza az előugró menü **Tulajdonságok** menüpontját.
- 7. Kattintson a **Beállítások** lapra.
- 8. Válassza ki az **Automatikus újraindítás az elsődleges partíció újraindításakor** jelölőnégyzetet a másodlagos partíció automatikus újraindításához a rendszer újraindításakor. Ha a mezővel kapcsolatban további információkra van szüksége, akkor kattintson a **Súgó** gombra.
- 9. Kattintson az **OK** gombra.

Egy másodlagos logikai partíció újraindításához a rendszer újraindítása során a Kezelőközpontban tegye a következőket:

- 1. Az iSeries navigátorban bontsa ki a **Kezelőközpont** kategóriát.
- 2. Bontsa ki a **Partíciókkal rendelkező rendszerek** elemet.
- 3. Válassza ki a kezelt logikai partíciót tartalmazó fizikai rendszert.
- 4. Kattintson a jobb egérgombbal a logikai partícióra, majd válassza az előugró menü **Tulajdonságok** menüpontját.
- 5. Kattintson a **Beállítások** lapra.
- 6. Válassza ki az **Automatikus újraindítás az elsődleges partíció újraindításakor** jelölőnégyzetet a másodlagos partíció automatikus újraindításához a rendszer újraindításakor. Ha a mezővel kapcsolatban további információkra van szüksége, akkor kattintson a **Súgó** gombra.
- 7. Kattintson az **OK** gombra.

#### **Kapcsolódó fogalmak**

"Logikai partíciókkal rendelkező rendszerek leállítása és [újraindítása"](#page-88-0) oldalszám: 83 A logikai partíciókkal rendelkező rendszerek biztonságos újraindítását és leállítását írja le.

#### **Kapcsolódó feladatok**

"Logikai partíciókkal rendelkező rendszerek [újraindítása"](#page-91-0) oldalszám: 86 A teljes rendszer újraindításához (leállítás majd rendszerindító programbetöltés (IPL)) a másodlagos partíciókat az elsődleges partícióval le kell állítani.

#### **Másodlagos logikai partíció újraindításának megakadályozása a rendszer újraindítása során:**

Ha kiválasztja ezt a beállítást, akkor a logikai partíció a rendszer újraindításakor (elsődleges partíció) vagy a rendszerindító programbetöltéskor (IPL) nem fog elindulni.

Az eljárást az iSeries navigátorból hajthatja végre. A Kijelölt szervizeszközök (DST) Rendszerpartíciók funkciójához adminisztrátori jogosultsággal rendelkező szervizeszközök felhasználói profillal kell rendelkeznie. Ha a rendszer újraindítása során meg kívánja akadályozni egy másodlagos logikai partíció újraindítását, akkor végezze el az alábbi lépéseket:

Ha a rendszer újraindítása során meg kívánja akadályozni egy másodlagos logikai partíció újraindítását, akkor a Kapcsolatok nézetben tegye a következőket:

- 1. Az iSeries navigátorban bontsa ki a **Kapcsolatok** bejegyzést vagy az aktív környezetet.
- 2. Válassza ki a rendszer elsődleges partícióját.
- 3. Bontsa ki a **Konfiguráció és szerviz** kategóriát, majd válassza ki a **Logikai partíciók** bejegyzést.
- 4. Kattintson a jobb egérgombbal a logikai partícióra, majd válassza az előugró menü **Tulajdonságok** menüpontját.
- 5. Kattintson a **Beállítások** lapra.
- 6. Szüntesse meg az **Automatikus újraindítás az elsődleges partíció újraindításakor** jelölőnégyzet kijelölését a másodlagos partíció újraindításának megakadályozásához a rendszer újraindításakor. Ha a mezővel kapcsolatban további információkra van szüksége, akkor kattintson a **Súgó** gombra.
- 7. Kattintson az **OK** gombra.

Ha a rendszer újraindítása során meg kívánja akadályozni egy másodlagos logikai partíció újraindítását, akkor a Szervizeszközök ablakban tegye a következőket:

- 1. Az iSeries navigátorban válassza ki a **Kapcsolatok** bejegyzést vagy az aktív környezetet.
- 2. A Feladatpanel ablakban válassza ki az **iSeries navigátor szervizeszközök ablak megnyitása** feladatot. Ha a Feladatpanel ablak nem látható, akkor válassza a **Nézet** menü **Feladatpanel** menüpontját.
- 3. Írja be a használni kívánt szervizeszköz hálózati csatoló **IP címét**. Kattintson az **OK** gombra.
- 4. Meg kell adnia a **Szervizeszköz felhasználói azonosítót és jelszót**.
- 5. Bontsa ki a rendszer nevét, és válassza ki a **Logikai partíciók** elemet.
- 6. Kattintson a jobb egérgombbal a logikai partícióra, majd válassza az előugró menü **Tulajdonságok** menüpontját.
- 7. Kattintson a **Beállítások** lapra.
- 8. Szüntesse meg az **Automatikus újraindítás az elsődleges partíció újraindításakor** jelölőnégyzet kijelölését a másodlagos partíció újraindításának megakadályozásához a rendszer újraindításakor. Ha a mezővel kapcsolatban további információkra van szüksége, akkor kattintson a **Súgó** gombra.
- 9. Kattintson az **OK** gombra.

Ha a rendszer újraindítása során meg kívánja akadályozni egy másodlagos logikai partíció újraindítását, akkor a Kezelőközpontban tegye a következőket:

- 1. Az iSeries navigátorban bontsa ki a **Kezelőközpont** kategóriát.
- 2. Bontsa ki a **Partíciókkal rendelkező rendszerek** elemet.
- 3. Válassza ki a kezelt logikai partíciót tartalmazó fizikai rendszert.
- 4. Kattintson a jobb egérgombbal a logikai partícióra, majd válassza az előugró menü **Tulajdonságok** menüpontját.
- 5. Kattintson a **Beállítások** lapra.
- 6. Szüntesse meg az **Automatikus újraindítás az elsődleges partíció újraindításakor** jelölőnégyzet kijelölését a másodlagos partíció újraindításának megakadályozásához a rendszer újraindításakor. Ha a mezővel kapcsolatban további információkra van szüksége, akkor kattintson a **Súgó** gombra.
- 7. Kattintson az **OK** gombra.

#### **Kapcsolódó fogalmak**

"Logikai partíciókkal rendelkező rendszerek leállítása és [újraindítása"](#page-88-0) oldalszám: 83 A logikai partíciókkal rendelkező rendszerek biztonságos újraindítását és leállítását írja le.

# **Logikai partíciók hibaelhárítása**

Logikai partíciók hibáinak hatékony megoldása a hibaelhárítási tanácsadóval. Meghatározhatja, hogy a problémákkal küszködő szerveren vannak-e logikai partíciók, így gyorsabban megtalálhatja a megoldást.

Ha particionált rendszeren hibákba ütközik, akkor határozza meg, hogy a probléma a logikai partíciókkal kapcsolatos-e vagy általános rendszer probléma. Ha a probléma a logikai partíciókkal kapcsolatos, akkor ennek a résznek az információival és az SRC keresővel értelmezze a rendszer referenciakódokat (SRC), és határozza meg a hiba

<span id="page-96-0"></span>kijavításához szükséges helyreállítási műveleteket. Ugyanakkor vannak olyan helyreállítási műveletek és feladatok, amelyek a technikai terméktámogatási központ segítségét igénylik.

**Kapcsolódó fogalmak**

Hibaelhárítás és szerviz

**Kapcsolódó hivatkozás**

Linux vendégpartíción

# **Logikai partíciók rendszer referenciakódjai (SRC)**

Ez a témakör tartalmazza a termék tevékenységi naplóban (PAL) jelentett általános rendszer referenciakódok (SRC) listáját.

Az alábbi lista a PAL által jelentett leggyakoribb rendszer referenciakódokat (SRC) tartalmazza. Az egyes rendszer referenciakódokhoz (SRC) javító műveletek tartoznak. Ha egy SRC nem szerepel a listában, akkor elképzelhető, hogy nincs kapcsolatban a logikai partíciókkal.

**Megjegyzés:** Az alábbi táblázatban az xx számok az SRC kódokban a partíció azonosítót jelölik.

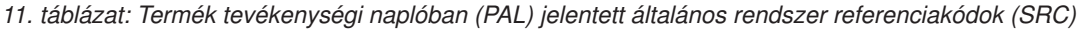

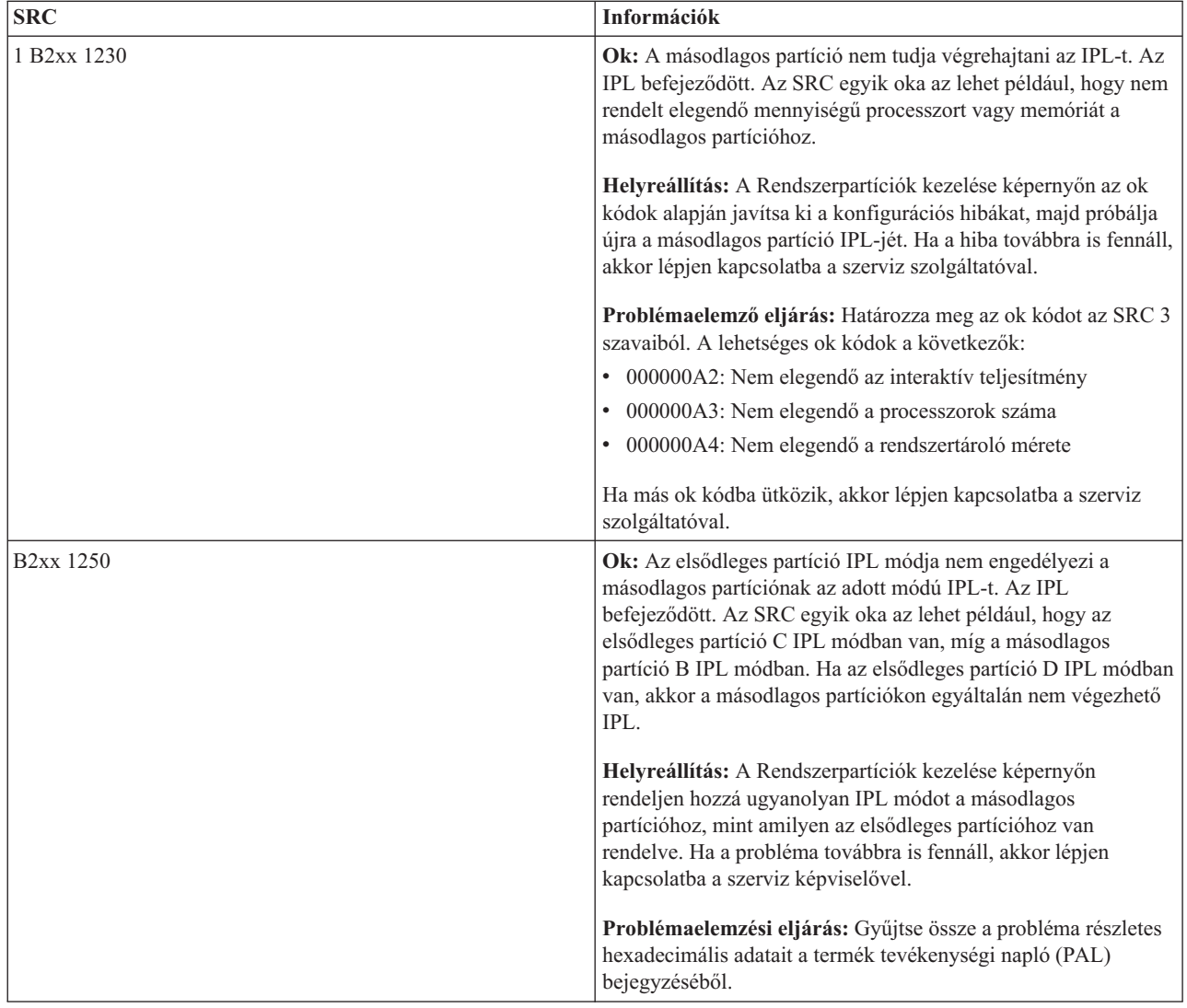

| <b>SRC</b>             | Információk                                                                                                    |
|------------------------|----------------------------------------------------------------------------------------------------|
| <b>B2xx 1260</b>       | Ok: Az Időzített bekapcsolás (TPO) beállítást elérte a rendszer a<br>másodlagos partíción, de a kulcs nem Automatikus vagy Normál<br>módra volt állítva. Az IPL leáll.                                                                                                    |
|                        | Helyreállítás: Jelenítse meg a Rendszerpartíciók kezelése<br>képernyőt, és módosítsa a kulcs jelenlegi Manuális/Biztonságos<br>állását a Normál/Automatikus állásra. Ezután próbálja újra<br>végrehajtani a másodlagos partíció IPL-t. Ha a probléma<br>továbbra is fennáll, akkor lépjen kapcsolatba a szerviz<br>szolgáltatóval. |
|                        | Problémaelemzési eljárás: Gyűjtse össze a probléma részletes<br>hexadecimális adatait a termék tevékenységi napló (PAL)<br>bejegyzéséből.                                                                                                    |
| <b>B2xx 1310</b>       | Ok: Nincs kijelölve I/O processzor az alternatív (D módú) IPL<br>végrehajtásához. A rendszer megpróbálkozik az IPL<br>folytatásával, de elképzelhető, hogy nem fog elegendő<br>információval rendelkezni a megfelelő D módú betöltési forrás<br>megkereséséhez.                                                                    |
|                        | Helyreállítás: Jelenítse meg a Rendszerpartíciók kezelése<br>képernyőt, és állítson be egy alternatív IPL I/O processzort a<br>másodlagos partíciónak. Ezután próbálja újra végrehajtani a<br>másodlagos partíció IPL-t. Ha a hiba továbbra is fennáll, akkor<br>lépjen kapcsolatba a szerviz szolgáltatóval.                      |
|                        | Problémaelemzési eljárás: Gyűjtse össze a probléma részletes<br>hexadecimális adatait a termék tevékenységi naplóból (PAL) a<br>szerviz szolgáltató számára.                                                                                                    |
| B <sub>2</sub> xx 1320 | Ok: Nincs alapértelmezett betöltési forrás IOP kiválasztva az A<br>és B módú IPL-hez. Az IPL megpróbálja folytatni a betöltést, de<br>elképzelhető, hogy nem fog elegendő információval rendelkezni<br>a megfelelő betöltési forrás megkereséséhez.                                                                                |
|                        | Helyreállítás: Jelenítse meg a Rendszerpartíciók kezelése<br>képernyőt, és állítson be egy betöltési forrás I/O processzort a<br>másodlagos partíciónak. Ezután próbálja újra végrehajtani a<br>másodlagos partíció IPL-t. Ha a hiba továbbra is fennáll, akkor<br>lépjen kapcsolatba a szerviz szolgáltatóval.                    |
|                        | Problémaelemzési eljárás: Gyűjtse össze a probléma részletes<br>hexadecimális adatait a termék tevékenységi naplóból (PAL) a<br>szerviz szolgáltató számára.                                                                                                    |
| B <sub>2</sub> xx 3110 | Ok: Minden lehetséges betöltési forrás végig lett keresve<br>érvényes másodlagos partíció kód irányában. Ennek ellenére<br>olyan hibák történtek, amelyek minden esetben<br>megakadályozták az egység felhasználását az IPL betöltési<br>forrásaként. Az IPL befejeződött.                                                         |
|                        | Helyreállítás: Szüntesse meg a felmerült hibákat, majd próbálja<br>újra végrehajtani a másodlagos partíció IPL-t. Ha a hiba<br>továbbra is fennáll, akkor lépjen kapcsolatba a szerviz<br>szolgáltatóval.                                                                                                    |
|                        | Problémaelemzési eljárás: Keressen olyan megelőző<br>B2ppxxxx hiba SRC-ket (ahol pp a partíció azonosítója) a<br>másodlagos partíció SRC történet listájában, amelyek<br>megmutatják a probléma forrását.                                                                                                    |

*11. táblázat: Termék tevékenységi naplóban (PAL) jelentett általános rendszer referenciakódok (SRC) (Folytatás)*

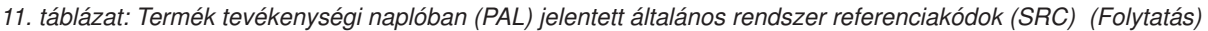

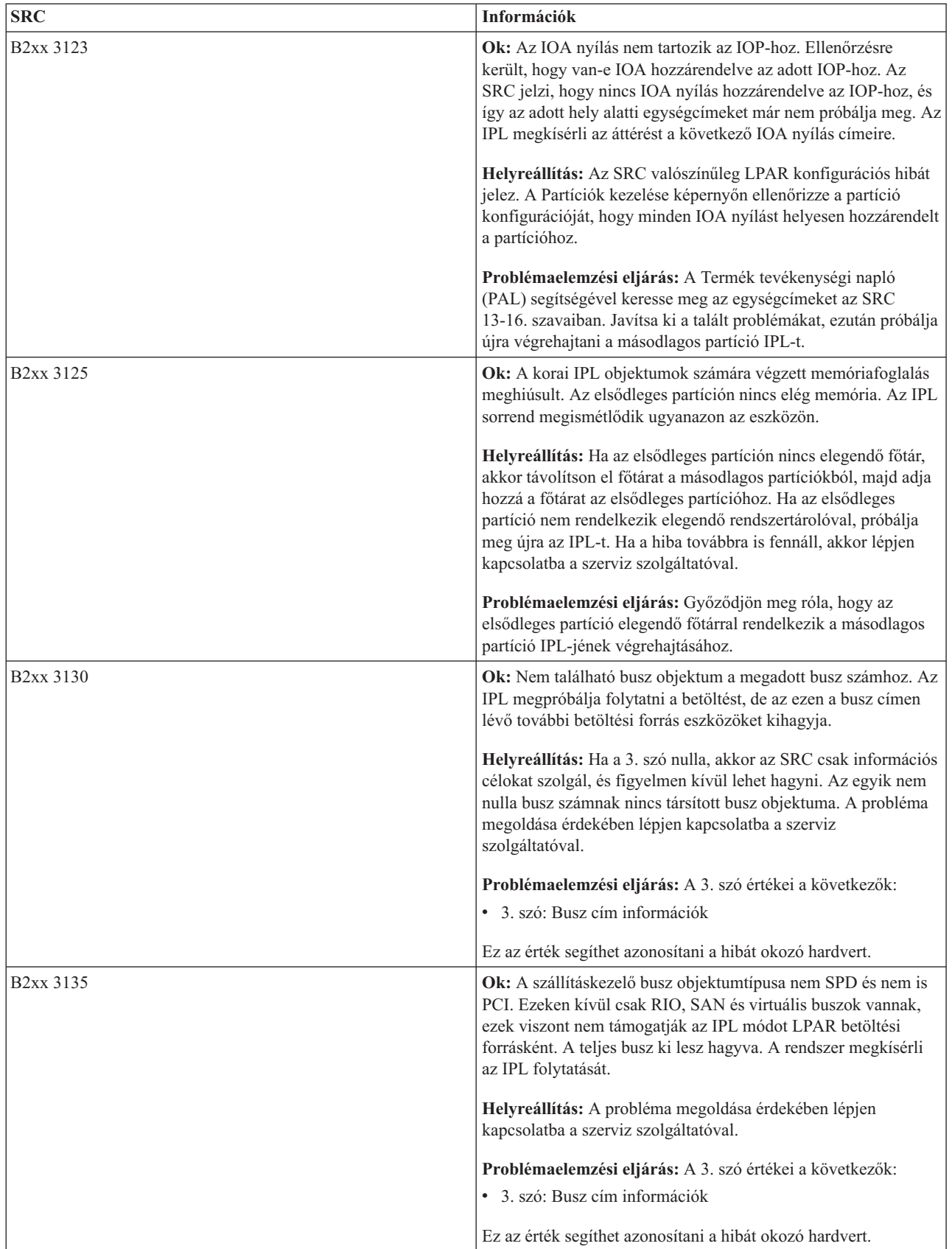

| <b>SRC</b>             | Információk                                                                                                    |
|------------------------|----------------------------------------------------------------------------------------------------|
| <b>B2xx 3200</b>       | Ok: Az IOP-hez küldött parancs (Önbetöltés inicializálása),<br>amely a kijelölt betöltési forrás eszköz megkeresését és<br>betöltését vagy alaphelyzetbe állítását adja meg, meghiúsult. Az<br>IPL megpróbálja folytatni a betöltést, és a hiba típusától függően<br>elképzelhető, hogy a betöltési forrás eszközzel ismét próbálkozik<br>vagy kihagyja.                               |
|                        | Helyreállítás: Keresse meg a 3-6 szavakban megadott<br>eszközhelyre vonatkozó rendszer referenciakódokat a termék<br>tevékenységi naplóban (PAL). Végezze el a talált problémáknak<br>megfelelő helyreállítási tevékenységeket. Ezután próbálja újra<br>végrehajtani a másodlagos partíció IPL-t. Ha a hiba továbbra is<br>fennáll, akkor lépjen kapcsolatba a szerviz szolgáltatóval. |
|                        | Problémaelemzési eljárás: A 3-6 szavak értékei a következők:                                                                                                    |
|                        | · 3. szó: Busz cím információk                                                                                                    |
|                        | · 4. szó: Alaplap cím információk                                                                                                    |
|                        | · 5. szó: Kártyacím információk                                                                                                    |
|                        | • 6. szó: Egységcím információk                                                                                                    |
|                        | Ezek az értékek segíthetnek azonosítani a hibát okozó hardvert.                                                                                                    |
| B <sub>2</sub> xx 4310 | Ok: A betöltési forrás eszköz hardver illesztőprogramja nem<br>rendelkezik HRI objektummal. Az IPL ismét megpróbálja a<br>teljes IPL szekvenciát a megadott betöltési forrásról.                                                                                                    |
|                        | Helyreállítás: Ha az IPL emiatt az SRC miatt hiúsult meg,<br>akkor fogjon el egy elsődleges partíció MSD-t, és lépjen<br>kapcsolatba a szerviz képviselővel.                                                                                                    |
|                        | Problémaelemzési eljárás: A 3. szó értékei a következők:                                                                                                    |
|                        | · 3. szó: Busz cím információk                                                                                                    |
|                        | · 4. szó: Alaplap cím információk                                                                                                    |
|                        | · 5. szó: Kártyacím információk                                                                                                    |
|                        | • 6. szó: Egységcím információk                                                                                                    |
|                        | Ez az érték segíthet azonosítani a hibát okozó hardvert.                                                                                                    |
| B <sub>2</sub> xx 4312 | Ok: Eltérés van a várt betöltési forrás jelölt eszköz logikai<br>eszköz helye és a listában szereplő betöltési forrás jelölt eszköz<br>között. Az IPL újrapróbálja a teljes IPL szekvenciát a megadott<br>betöltési forrásról.                                                                                                    |
|                        | Helyreállítás: Ha az IPL emiatt az SRC miatt hiúsult meg,<br>akkor fogjon el egy elsődleges partíció MSD-t, és lépjen<br>kapcsolatba a szerviz képviselővel.                                                                                                    |
|                        | Problémaelemzési eljárás: A 3. szó értékei a következők:                                                                                                    |
|                        | • 3. szó: Busz cím információk                                                                                                    |
|                        | · 4. szó: Alaplap cím információk                                                                                                    |
|                        | · 5. szó: Kártyacím információk                                                                                                    |
|                        | · 6. szó: Egységcím információk                                                                                                    |
|                        | Ez az érték segíthet azonosítani a hibát okozó hardvert.                                                                                                    |

*11. táblázat: Termék tevékenységi naplóban (PAL) jelentett általános rendszer referenciakódok (SRC) (Folytatás)*

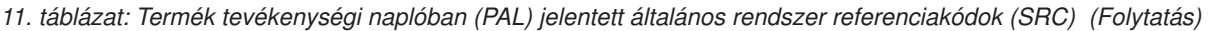

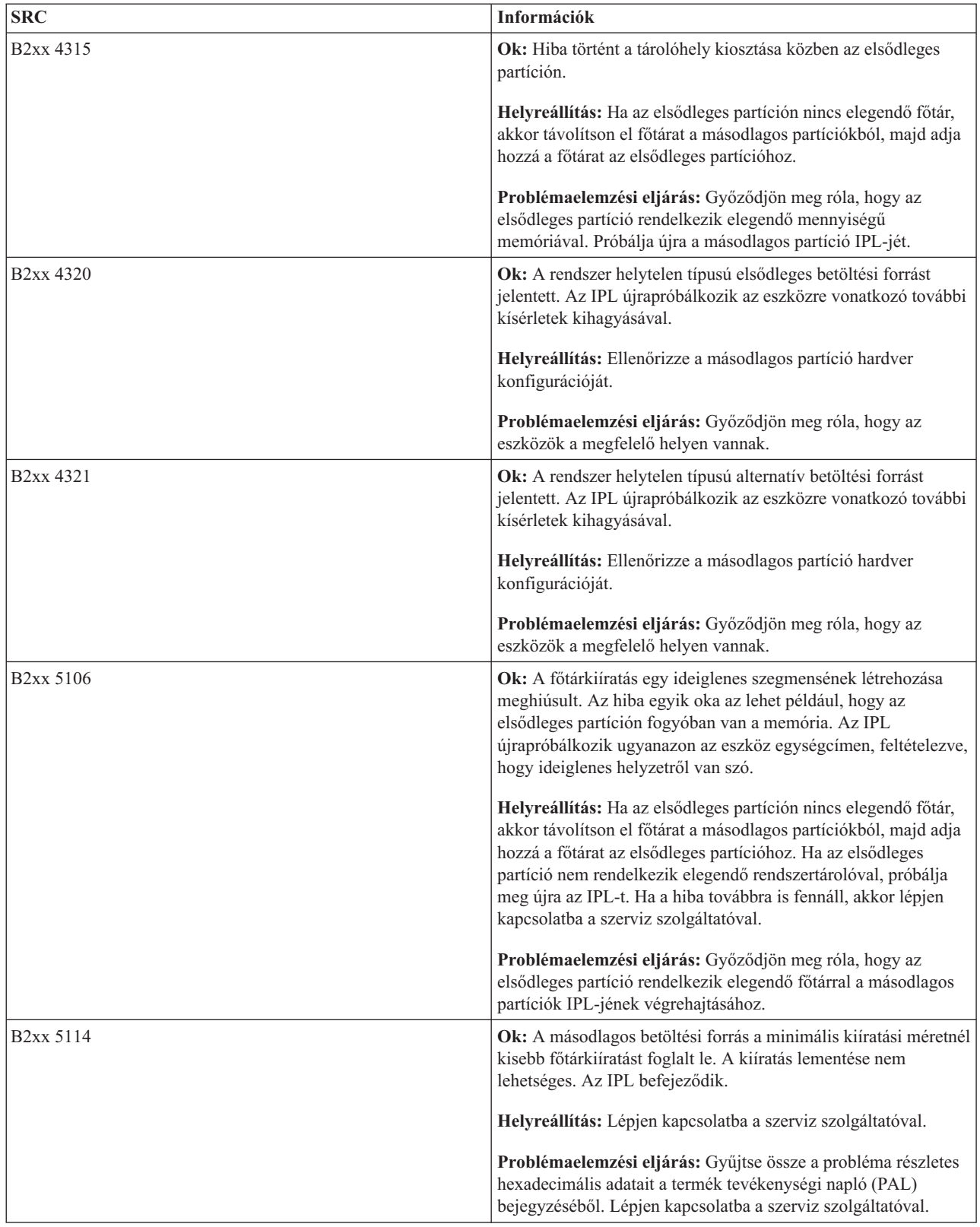

| <b>SRC</b>             | Információk                                                                                                    |
|------------------------|----------------------------------------------------------------------------------------------------|
| B <sub>2</sub> xx 5115 | Ok: A betöltési forrásról való betöltés sikertelen volt. Az IPL<br>újrapróbálja a teljes IPL szekvenciát ugyanerről a betöltési forrás<br>eszközről.                                                                                           |
|                        | Helyreállítás: Ha ez az SRC megakadályozza a másodlagos IPL<br>folytatását, akkor nézze meg a 3-6 szavakban megadott helyen<br>található betöltési forrás eszközt. A problémák kijavítása után<br>próbálja újra a másodlagos partíció IPL-jét. |
|                        | Problémaelemzési eljárás: A 3-6 szavak értékei a következők:                                                                                                    |
|                        | · 3. szó: Busz információk                                                                                                    |
|                        | · 4. szó: Alaplap információk                                                                                                    |
|                        | · 5. szó: Kártya információk                                                                                                    |
|                        | · 6. szó: Egység információk                                                                                                    |
|                        | Ezek az értékek segíthetnek azonosítani a hibát okozó hardvert.                                                                                                    |
|                        | Gyűjtse össze a probléma részletes hexadecimális adatait a<br>termék tevékenység naplójából (PAL) a szerviz szolgáltató<br>számára.                                                                                                    |
| B <sub>2</sub> xx 5117 | Ok: MSD vagy CPM IPL történt, de az aktuális információkat<br>nem lehet a betöltési forrás eszközre írni, mert már létezik egy<br>érvényes kiíratás. Az aktuális MSD vagy CPM információk<br>elvesznek, és az IPL leáll.                       |
|                        | Helyreállítás: Használja az másodlagos partíció IPL-je után a<br>kijelölt szervizeszközöket (DST) és érvénytelenítse a régi MSD<br>vagy CPM információkat a betöltési forráson. Utána elmentheti<br>a következő MSD vagy CPM kiíratásokat.     |
|                        | Problémaelemzési eljárás: Az SRC-ben található partíció<br>azonosító szám (xx) segítségével határozza meg a problémás<br>partíciót.                                                                                                    |
| B <sub>2</sub> xx 5121 | Ok: MSD vagy CPM IPL történt, de az aktuális információkat<br>nem lehet a betöltési forrás eszközre írni, mert már létezik egy<br>érvényes kiíratás. Az aktuális MSD vagy CPM információk<br>elvesznek, és az IPL leáll.                       |
|                        | Helyreállítás: Használja az másodlagos partíció IPL-je után a<br>kijelölt szervizeszközöket (DST) és érvénytelenítse a régi MSD<br>vagy CPM információkat a betöltési forráson. Utána elmentheti<br>a következő MSD vagy CPM kiíratásokat.     |
|                        | Problémaelemzési eljárás: Gyűjtse össze a problémára<br>vonatkozó részletes hexadecimális adatokat a termék<br>tevékenységi naplóból (PAL), és javítsa ki az esetleges hibákat.                                                                |

*11. táblázat: Termék tevékenységi naplóban (PAL) jelentett általános rendszer referenciakódok (SRC) (Folytatás)*

| <b>SRC</b>             | Információk                                                                                                    |
|------------------------|----------------------------------------------------------------------------------------------------|
| B <sub>2</sub> xx 5135 | Ok: A lemezegység írási művelet hibába ütközött az MSD vagy<br>CPM főtár oldalak írása közben. Elképzelhető, hogy II fázisú<br>részleges kiíratás információk állnak rendelkezésre a kiíratásban,<br>és az MSD vagy CPM IPL folytatódik.                                               |
|                        | Helyreállítás: Gyűjtse össze a megadott helyen található<br>lemezegységre vonatkozó részletes hexadecimális adatokat a<br>termék tevékenységi naplóból (PAL). Javítsa ki az esetleges<br>problémákat. A kijavítandó problémák közé lemezegység, IOP<br>és busz problémák tartozhatnak. |
|                        | Problémaelemző eljárás: Határozza meg az ok kódot az SRC<br>3-9 szavaiból. A lehetséges ok kódok a következők:                                                                                                    |
|                        | • 3. szó: Busz cím információk                                                                                                    |
|                        | · 4. szó: Alaplap cím információk                                                                                                    |
|                        | · 5. szó: Kártyacím információk                                                                                                    |
|                        | · 6. szó: Egységcím információk                                                                                                    |
|                        | · 7. szó: A műveletben kiírt lapok száma                                                                                                    |
|                        | • 8. szó: Eszközlapok helye                                                                                                    |
|                        | · 9. szó: DASD hardver illesztőprogram visszatérési kódja                                                                                                    |
|                        | Ha más ok kódba ütközik, akkor lépjen kapcsolatba a szerviz<br>szolgáltatóval.                                                                                                    |
| B <sub>2</sub> xx 5145 | Ok: Meghiúsult a SID 82 LID-ek tárolása az MSD vagy CPM<br>útvonal második fázisában. A 2. fázis információi valószínűleg<br>nem lesznek elérhetők a kiíratásban, ettől függetlenül az MSD<br>vagy CPM IPL folytatódik.                                                                |
|                        | Helyreállítás: Gyűjtse össze a megadott helyen található<br>lemezegységre vonatkozó részletes hexadecimális adatokat a<br>termék tevékenységi naplóból (PAL). Javítsa ki az esetleges<br>problémákat. A kijavítandó problémák közé lemezegység, IOP<br>és busz problémák tartozhatnak. |
|                        | Problémaelemző eljárás: Határozza meg az ok kódot az SRC<br>3-6 szavaiból. A lehetséges ok kódok a következők:                                                                                                    |
|                        | • 3. szó: Busz cím információk                                                                                                    |
|                        | · 4. szó: Alaplap cím információk                                                                                                    |
|                        | · 5. szó: Kártyacím információk                                                                                                    |
|                        | · 6. szó: Egységcím információk                                                                                                    |
|                        | Ha más ok kódba ütközik, akkor lépjen kapcsolatba a szerviz<br>szolgáltatóval.                                                                                                    |

*11. táblázat: Termék tevékenységi naplóban (PAL) jelentett általános rendszer referenciakódok (SRC) (Folytatás)*

| <b>SRC</b>             | Információk                                                                                                    |
|------------------------|----------------------------------------------------------------------------------------------------|
| B <sub>2</sub> xx 5148 | Ok: MSD történt miközben a rendszer már MSD-t vagy CPM<br>helyreállítás IPL-t végzett. Az első kiíratás más átmásolásra<br>vagy törlésre került. A második kiíratást a rendszer sikeresen a<br>másodlagos betöltési forrás SID 82 helyére mentette, de a<br>másodlagos partíció nem fog IPL-t végrehajtani.      |
|                        | Helyreállítás: Lépjen kapcsolatba a szerviz szolgáltatóval.                                                                                                    |
|                        | Problémaelemző eljárás: Határozza meg az ok kódot az SRC<br>3-6 szavaiból. A lehetséges ok kódok a következők:                                                                                                    |
|                        | · 3. szó: Busz cím információk                                                                                                    |
|                        | · 4. szó: Alaplap cím információk                                                                                                    |
|                        | · 5. szó: Kártyacím információk                                                                                                    |
|                        | · 6. szó: Egységcím információk                                                                                                    |
|                        | Ha más ok kódba ütközik, akkor lépjen kapcsolatba a szerviz<br>szolgáltatóval.                                                                                                    |
| B <sub>2</sub> xx 6012 | Ok: A rendszer sikeresen betöltött egy másodlagos partíció<br>LID-t a partíció főtárába. Ugyanakkor a rendszer később<br>észlelte, hogy a tényleges LID nem volt teljes egészében a<br>partíció betöltési területén, és memória sérülés történhetett. Az<br>IPL-t a rendszer megszakítja.                        |
|                        | Helyreállítás: Lépjen kapcsolatba a szerviz szolgáltatóval. A<br>másodlagos partíció betöltési forráseszköze hibás. Ha a betöltési<br>forrás egy DASD, akkor elképzelhető, hogy újratelepítésre van<br>szükség.                                                                                                  |
|                        | Problémaelemző eljárás: Határozza meg az ok kódot az SRC<br>3-6 szavaiból. A lehetséges ok kódok a következők:                                                                                                    |
|                        | · 3. szó: Busz cím információk                                                                                                    |
|                        | · 4. szó: Alaplap cím információk                                                                                                    |
|                        | · 5. szó: Kártyacím információk                                                                                                    |
|                        | · 6. szó: Egységcím információk                                                                                                    |
|                        | Ha más ok kódba ütközik, akkor lépjen kapcsolatba a szerviz<br>szolgáltatóval.                                                                                                    |
| B2xx 6015              | Ok: Meghiúsult a partíció betöltési adatterületének lekérdezése.<br>Az IPL megpróbálja folytatni az eszköz kihagyásával, és<br>megpróbálkozik a következő betöltési forrásnak kijelölt<br>eszközzel.                                                                                                    |
|                        | Helyreállítás: A problémát valószínűleg a betöltési forrás<br>adathordozó sérülése vagy érvénytelensége okozza. A<br>helyreállításhoz valószínűleg a másodlagos partíció Licenc belső<br>kódjának újratelepítése szükséges. Ha a hiba továbbra is fennáll,<br>akkor lépjen kapcsolatba a szerviz szolgáltatóval. |
|                        | Problémaelemzési eljárás: Gyűjtse össze a probléma részletes<br>hexadecimális adatait a termék tevékenységi naplóból (PAL) a<br>szerviz szolgáltató számára.                                                                                                    |

*11. táblázat: Termék tevékenységi naplóban (PAL) jelentett általános rendszer referenciakódok (SRC) (Folytatás)*

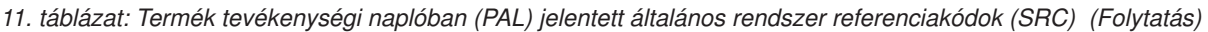

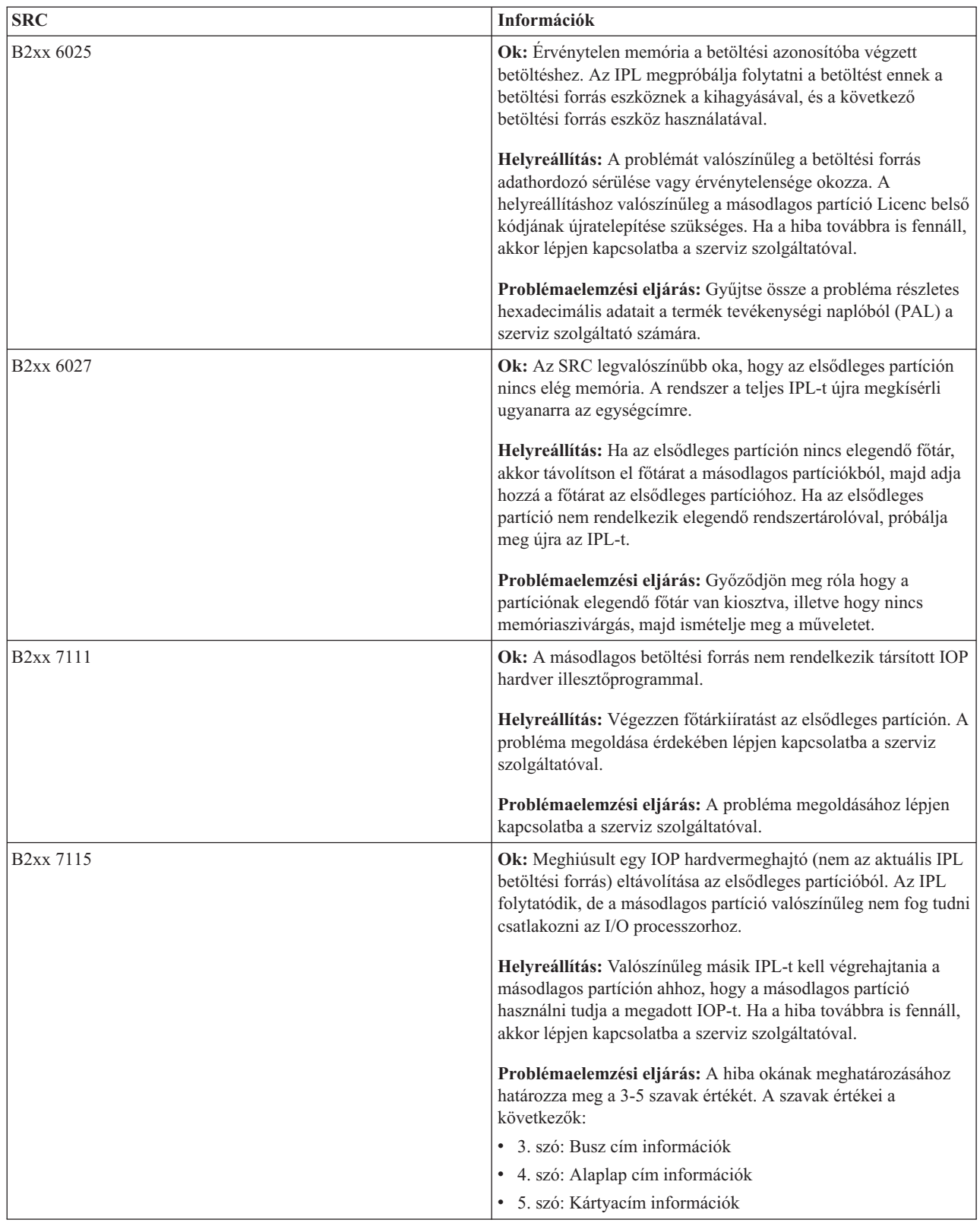

| <b>SRC</b>             | Információk                                                                                                    |
|------------------------|----------------------------------------------------------------------------------------------------|
| B <sub>2</sub> xx 7117 | Ok: Az aktuális betöltési forráshoz társított IOP hardver<br>illesztőprogram eltávolítása sikertelen volt. Az IPL nem<br>folytatódik.                                                                                                    |
|                        | Helyreállítás: Gyűjtse össze a megadott IOP címre vonatkozó<br>részletes hexadecimális adatokat a termék tevékenységi naplóból<br>(PAL). Végezze meg a PAL rendszer referenciakódjainak<br>megfelelő helyreállítási tevékenységeket. Ezután próbálja újra<br>végrehajtani a másodlagos partíció IPL-t. Az IOP vezérlésének<br>visszaszerzéséhez elképzelhető, hogy az elsődleges partíción is<br>IPL-t kell végrehajtani. |
|                        | Problémaelemző eljárás: Határozza meg az ok kódot az SRC<br>3-6 szavaiból. A lehetséges ok kódok a következők:                                                                                                    |
|                        | · 3. szó: Busz cím információk                                                                                                    |
|                        | · 4. szó: Alaplap cím információk                                                                                                    |
|                        | · 5. szó: Kártyacím információk                                                                                                    |
|                        | · 6. szó: IOP visszatérési kód                                                                                                    |
|                        | Ha más ok kódba ütközik, akkor lépjen kapcsolatba a szerviz<br>szolgáltatóval.                                                                                                    |
| <b>B2xx 7200</b>       | Ok: Hiba történt, miközben a rendszer kilépési VSP mód<br>parancsot (csak PCI busz parancs) próbált meg küldeni a<br>betöltési forrás IOP-hez.                                                                                                    |
|                        | Helyreállítás: Gyűjtse össze a megadott IOP címre vonatkozó<br>részletes hexadecimális adatokat a termék tevékenységi naplóból<br>(PAL). Végezze meg a PAL rendszer referenciakódjainak<br>megfelelő helyreállítási tevékenységeket. Ezután próbálja újra<br>végrehajtani a másodlagos partíció IPL-t. Az IOP vezérlésének<br>visszaszerzéséhez elképzelhető, hogy az elsődleges partíción is<br>IPL-t kell végrehajtani. |
|                        | Problémaelemző eljárás: Határozza meg az ok kódot az SRC<br>3-5 szavaiból. A lehetséges ok kódok a következők:                                                                                                    |
|                        | • 3. szó: Busz cím információk                                                                                                    |
|                        | · 4. szó: Alaplap cím információk                                                                                                    |
|                        | · 5. szó: Kártyacím információk                                                                                                    |
|                        | Ha más ok kódba ütközik, akkor lépjen kapcsolatba a szerviz<br>szolgáltatóval.                                                                                                    |
| B <sub>2</sub> xx 8105 | Ok: A másodlagos partíció főtár adatszerkezetének inicializálása<br>sikertelen volt. Az IPL befejeződött.                                                                                                    |
|                        | Helyreállítás: A problémát valószínűleg a betöltési forrás<br>adathordozó sérülése vagy érvénytelensége okozza. A<br>helyreállításhoz valószínűleg a másodlagos partíció Licenc belső<br>kódjának újratelepítése szükséges. Ha a hiba továbbra is fennáll,<br>akkor lépjen kapcsolatba a szerviz szolgáltatóval.                                                                                                    |
|                        | Problémaelemzési eljárás: Gyűjtse össze a probléma részletes<br>hexadecimális adatait a termék tevékenységi naplóból (PAL) a<br>szerviz szolgáltató számára.                                                                                                    |

*11. táblázat: Termék tevékenységi naplóban (PAL) jelentett általános rendszer referenciakódok (SRC) (Folytatás)*

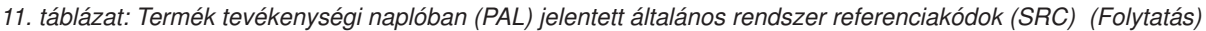

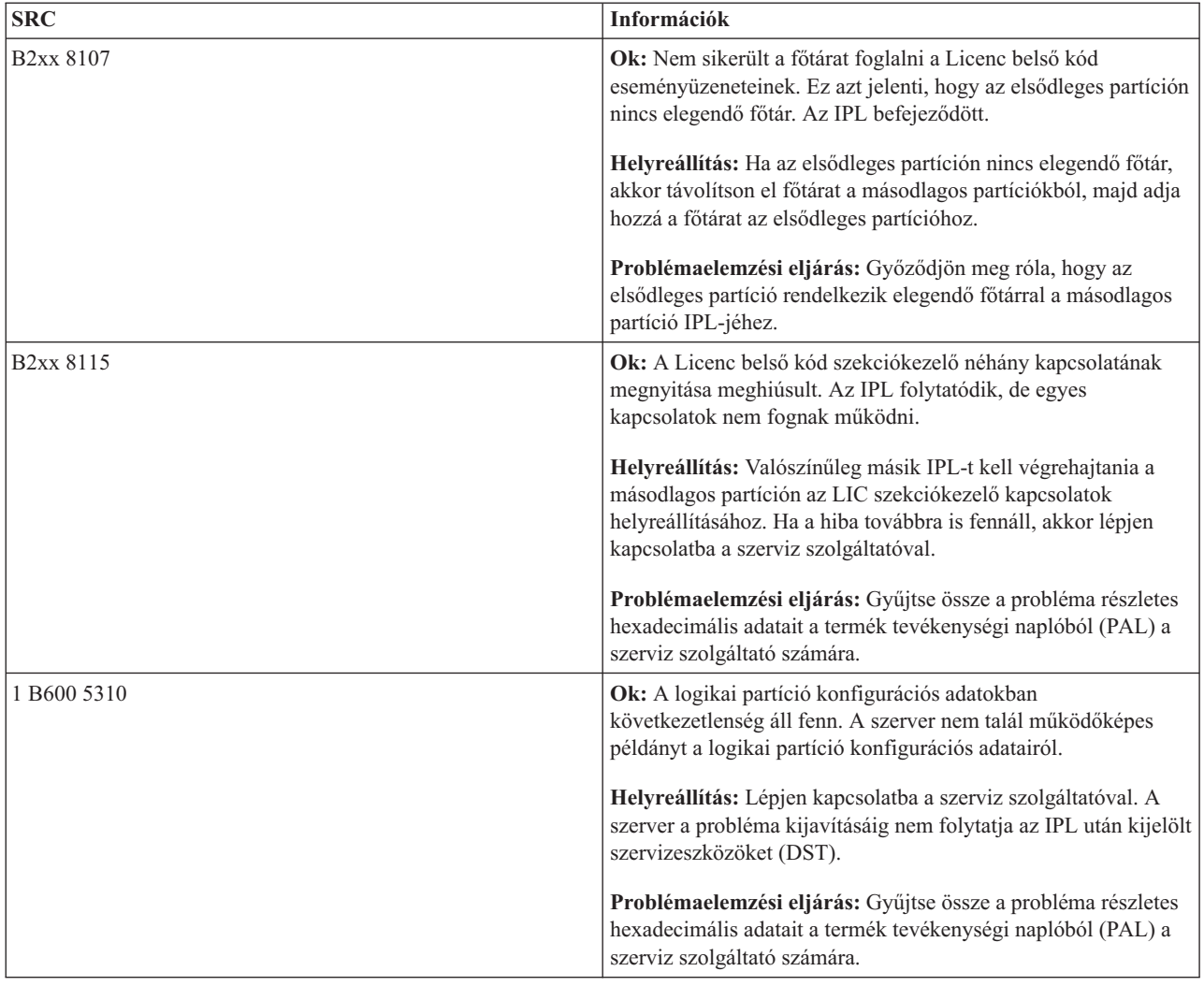

| <b>SRC</b>  | Információk                                                                                                    |
|-------------|----------------------------------------------------------------------------------------------------|
| 1 B600 5311 | Ok: A logikai partíció konfigurációs adatai nem egyeznek az<br>aktuális szerver konfigurációval. A lehetséges okok:                                                                                                    |
|             | · Olyan nem konfigurált lemezegység, amely előzőleg egy<br>logikai partíció betöltési forrása volt.                                                                                                    |
|             | · A betöltési forrás konfigurációs adatai nem egyeznek annak a<br>logikai partíciónak az adataival, amelynek a betöltési forrása.                                                                                                    |
|             | · A betöltési forrás szerver sorozatszáma nem egyezik annak a<br>logikai partíciónak az adataival, amelynek a betöltési forrása.                                                                                                    |
|             | · A betöltési forrás konfigurációs adatai újabban mint az<br>elsődleges partíció konfigurációs adatai.                                                                                                    |
|             | Helyreállítás: Végezze el az alábbi feladatok valamelyikét:                                                                                                    |
|             | · Ha a betöltési forrás véletlenül cserélte le, akkor térjen vissza<br>az eredeti betöltési forráshoz, és indítsa újra a szervert.                                                                                                    |
|             | · Ha a betöltési forrás az elsődleges partíció betöltési forrása,<br>akkor állítsa helyre a logikai partíció konfigurációs adatait.                                                                                                    |
|             | · Ha a betöltési forrás egy másodlagos partíció betöltési forrása,<br>akkor fogadja el a lemezegységet az adott másodlagos<br>partíció betöltési forrásának.                                                                                                    |
|             | · Ha a megadott lemezegység nincs konfigurálva, akkor a<br>szerver új lemezegységének használatához törölje a nem<br>konfigurált betöltési forrás adatait.                                                                                                    |
|             | · Ha a betöltési forrás lemezegységek egy logikai partíciókkal<br>rendelkező szerverről helyezte át, de az aktuális szerveren<br>nincsenek logikai partíciók, akkor törölje az összes partíció<br>konfigurációs adatot. A művelet törli az összes másodlagos<br>partíciót. |
|             | · Ha a betöltési forrás egy particionált szerverből származik és<br>véletlenül egy partíció IPL-jéhez használta, akkor nem kell<br>semmilyen műveletet végezni. A lemez inicializálása<br>folyamat a telepítés során törli a meglévő konfigurációs<br>adatokat.            |
|             | A logikai partíció nem folytatja az IPL utáni DST-t, amíg a<br>problémát a fenti műveletek valamelyikével ki nem javítja.                                                                                                    |
|             | Problémaelemzési eljárás: Gyűjtse össze a problémára<br>vonatkozó részletes hexadecimális adatokat a termék<br>tevékenységi napló (PAL) bejegyzéséből a szerviz szolgáltató<br>számára.                                                                                    |
| 1 B600 5312 | Ok: Információs üzenet arról, hogy a szerver a konfigurációs<br>adatok inkonzisztenciájába ütközött a logikai partíción, és a<br>hibát adatvesztés nélkül kijavította.                                                                                                    |
|             | Helyreállítás: Nincs.                                                                                                    |
|             | Problémaelemzési eljárás: Nem szükséges, hacsak nincs túl<br>sok hiba. Gyűjtse össze a problémákra vonatkozó részletes<br>hexadecimális adatokat a termék tevékenységi napló (PAL)<br>bejegyzéseiből a szerviz szolgáltató számára.                                        |

*11. táblázat: Termék tevékenységi naplóban (PAL) jelentett általános rendszer referenciakódok (SRC) (Folytatás)*
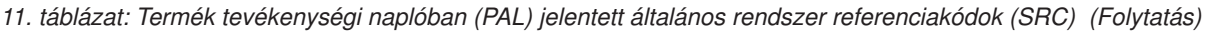

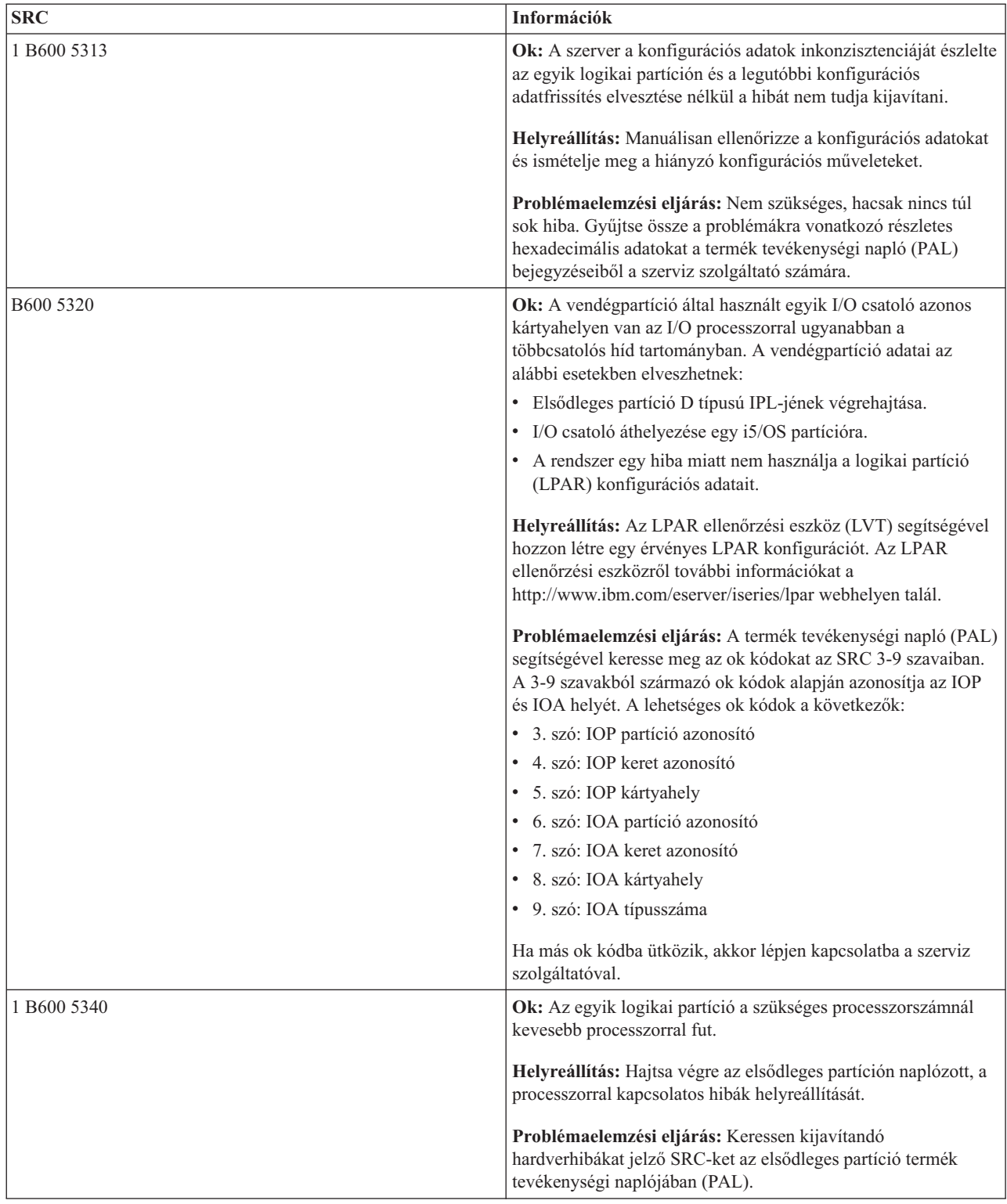

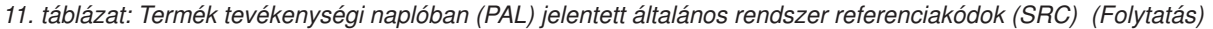

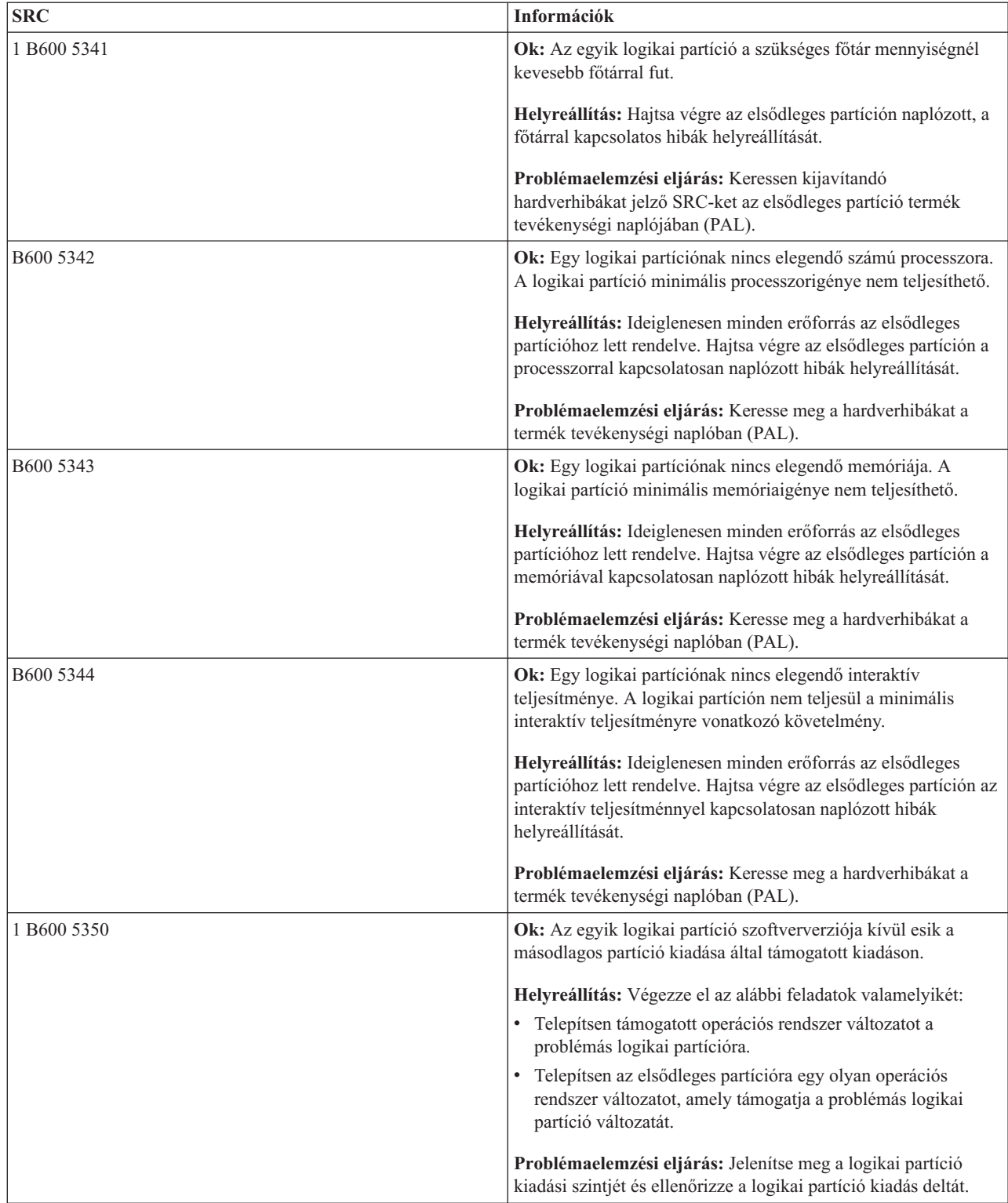

<span id="page-110-0"></span>*11. táblázat: Termék tevékenységi naplóban (PAL) jelentett általános rendszer referenciakódok (SRC) (Folytatás)*

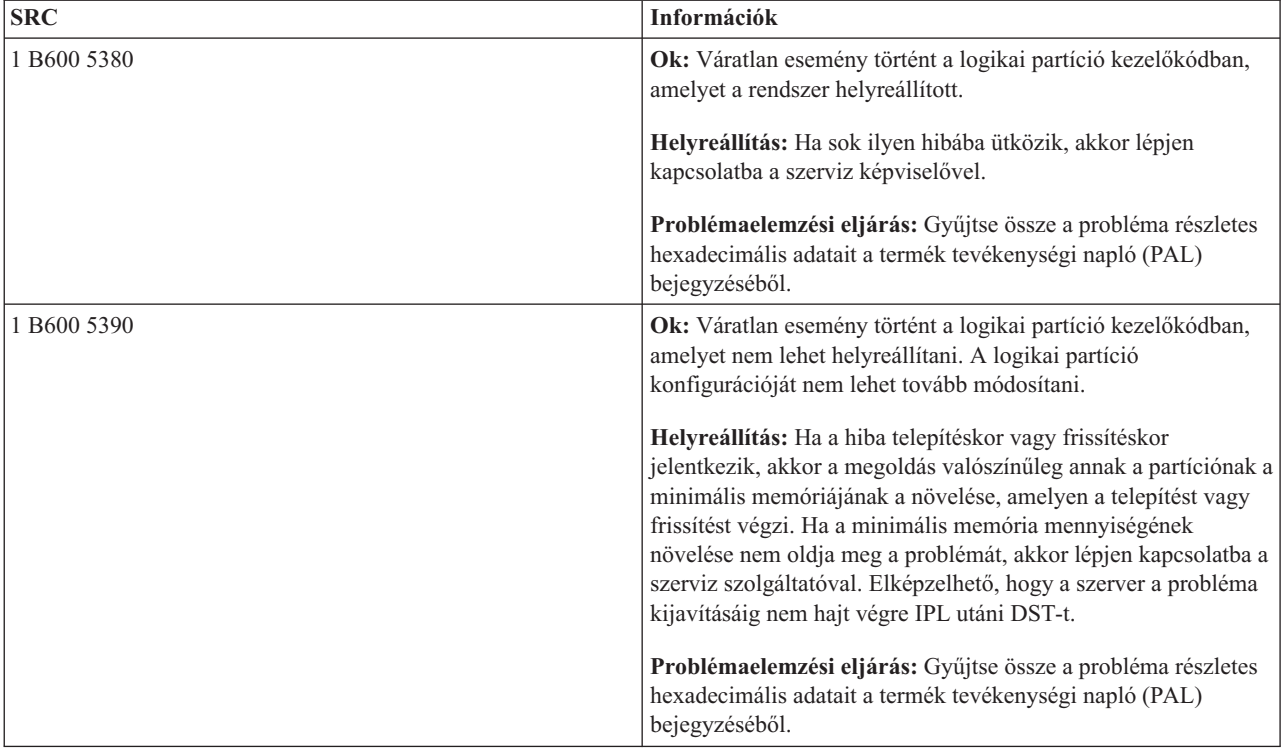

## **Kapcsolódó fogalmak**

"Logikai partíciók [biztonságának](#page-71-0) kezelése" oldalszám: 66

Leírja, hogy kinek van jogosultsága a logikai partíció feladatok végrehajtásához, és hogy hogyan kell korlátozni a hozzáférést a rendszerhez.

Hibaelhárítás és szerviz

## **Kapcsolódó feladatok**

"Logikai partíciók termék tevékenységi naplójának (PAL) [megjelenítése"](#page-112-0) oldalszám: 107 A logikai partíciók rendszer referenciakódjait a Kijelölt szervizeszközökkel (DST) vagy a Rendszer szervizeszközökkel (SST) keresheti meg.

## **Logikai partíciók meglétének meghatározása**

Az iSeries navigátorral határozhatja meg, hogy a szerver be van-e állítva logikai partíciók futtatására.

Minden rendszer egy elsődleges partícióval kerül leszállításra. A hardvertől és az aktuálisan futtatott kiadástól függően létrehozhat logikai partíciókat a rendszeren.

Ha V5R1 vagy újabb kiadást használ, és meg szeretné határozni, hogy a szerver használ-e logikai partíciókat, akkor végezze el az alábbi lépéseket:

- 1. Az iSeries navigátorban válassza ki a **Kapcsolatok** bejegyzést.
- 2. Bontsa ki a kezelni kívánt fizikai rendszert.
- 3. Válassza ki a **Konfiguráció és szerviz** majd a Logikai partíciók elemet. Ha a szerveren vannak logikai partíciók, akkor a partíciók listája megjelenik.

## **Logikai partíciók rendszer referenciakódjai (SRC)**

Segít meghatározni, hogy a szerver logikai particionálással kapcsolatos hibába ütközött-e.

A rendszer referenciakódok (SRC) megjelenhetnek a vezérlőpanelen, a termék tevékenység naplójában (PAL), a Főtár kiíratás kezelő képernyőn, az iSeries navigátorban vagy a DST illetve az SST számos képernyőjén.

Az SRC-k kilenc ″szóból″ állnak, amelyeket a szónak megfelelő vezérlőpanel funkció elérésével jeleníthet meg. A másodlagos partíciók SRC-i a virtuális vezérlőpanelen találhatók. Egy szó általában 8 hexadecimális karakterből (0-9 és A-F) áll. A funkció megfelel a vezérlőpanel azon funkciójának, amely az SRC adott szavát megjeleníti.

## V4R5 és későbbi kiadások

Az iSeries szerverek vezérlőpaneljei egyszerre maximum négy szót képesek megjeleníteni. Az SRC első szava bármilyen ASCII karakter lehet. Az SRC többi nyolc szava hexadecimális adatokból áll.

A 11. funkció megjeleníti az SRC első szavát. Ugyanakkor az első szó 8-32 karakterből állhat.

Mivel az SRC maximum 4 szavát lehet megjeleníteni egyszerre, ezért a szó megjelenítéséhez használt funkció különbözik a V4R5 és az újabb kiadásokban. A 11-13 funkciók az SRC mind a kilenc szavát megjelenítik. A 14-19 funkciók nem használhatók.

A PAL és egyéb szoftver képernyőkön az SRC úgy jelenik meg, mint a korábbi kiadásokban. Az egyik különbség, hogy az első szó akár 32 karakteres szöveg is lehet. A másik különbség, hogy a szó egy 1-től 9-ig terjedő szám, a 11-től 19-ig terjedő szám helyett. Így elkerülhető a szó számának és a megtaláláshoz használt funkció számának összekeverése.

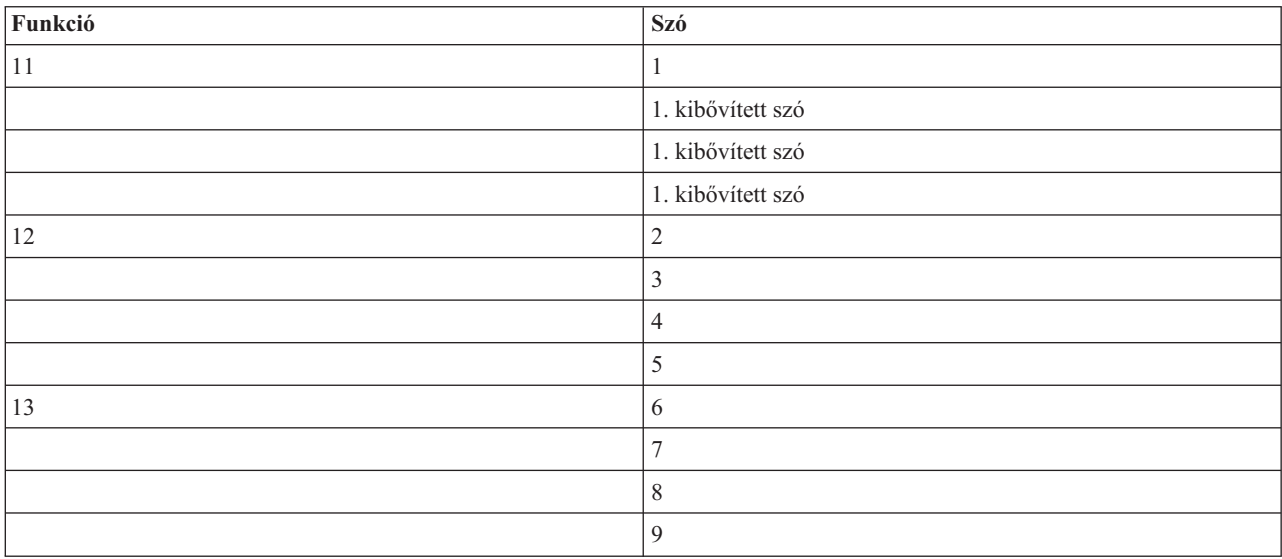

Az SRC-k a V4R5 és újabb kiadásokban a következőképpen jelennek meg:

## V4R4

A V4R4 hardvereknél és szoftvereknél a szó száma megegyezik a szónak megfelelő funkció számával. Az SRC 11. szava például a 11. funkcióban jelenik meg.

A PAL és egyéb szoftver képernyőkön az SRC kilencsoros hexadecimális adatként jelenik meg. Minden sor egy funkciót jelöl, és a szószám megjelenik a hexadecimális adatok előtt.

A V4R4 és korábbi kiadások teljes szó- és funkciólistája:

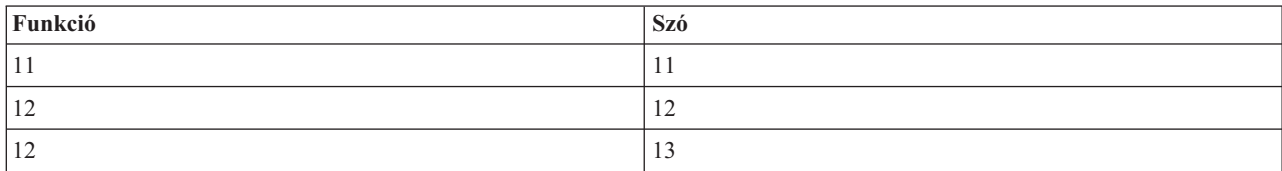

<span id="page-112-0"></span>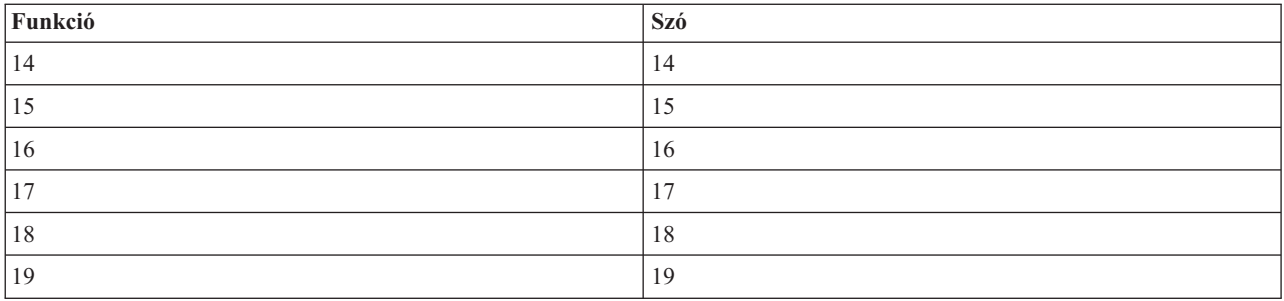

## **Kapcsolódó fogalmak**

"Logikai partíciók rendszer [referenciakódjainak](#page-114-0) feloldása" oldalszám: 109 A logikai partíciók leggyakoribb rendszer referenciakódjait és a javasolt megoldási műveleteket írja le.

## **Kapcsolódó feladatok**

"Logikai partíciók termék tevékenységi naplójának (PAL) megjelenítése"

A logikai partíciók rendszer referenciakódjait a Kijelölt szervizeszközökkel (DST) vagy a Rendszer szervizeszközökkel (SST) keresheti meg.

"Partíció [konfigurációs](#page-136-0) adatok másolása IPL források között" oldalszám: 131

A szerver a logikai partíció konfigurációs adatainak lemezolvasási hibáját észlelheti, ha az A vagy B IPL forrásból végez újraindítást, és nem mindkettőből.

## **Logikai partíciók termék tevékenységi naplójának (PAL) megjelenítése**

A logikai partíciók rendszer referenciakódjait a Kijelölt szervizeszközökkel (DST) vagy a Rendszer szervizeszközökkel (SST) keresheti meg.

A termék tevékenység napló (PAL) lehetővé teszi a rendszer, az LIC, a szoftver összetevők és az I/O eszközök naplózott adatainak megjelenítését és kinyomtatását.

Ezenkívül adatösszegzéseket és referenciakód leírások jelenít meg, valamint lehetővé teszi az eltávolítható adathordozók statisztikáinak kezelését az adatok rendezését.

Az legtöbb SRC megjeleníti azt a logikai partíciót a PAL-ban, amely az SRC megjelenését okozta. Ugyanakkor egyes SRC-k csak az elsődleges partícióhoz jelennek meg a PAL-ban, mivel ennek vezérlő jogosultsága van az összes többi partíció felett. A processzor vagy főtár problémák miatti SRC-k például az elsődleges partíció PAL naplójában jelennek meg.

A kívánt partíció termék tevékenység naplóját (PAL) a Kijelölt szervizeszközökből (DS) vagy a Rendszer szervizeszközökből (SST) jelenítheti meg.

- v DST-ből végezze el az alábbi lépéseket:
	- 1. Válassza a 7. menüpontot (Szervizeszköz indítása).
	- 2. Válassza a 6. menüpontot (Termék tevékenység napló).
- v SST-ből végezze el az alábbi lépéseket:
	- 1. Válassza az 1. menüpontot (Szervizeszköz indítása).
	- 2. Válassza az 1. menüpontot (Termék tevékenység napló).

**FIGYELEM:** Győződjön meg róla, hogy az összes bejegyzést megjeleníti az \*ALL beállítással.

## **Kapcsolódó fogalmak**

"A logikai [particionálás](#page-7-0) működése" oldalszám: 2

Ebben a témakörben ismerheti meg a logikai partíciókkal rendelkező rendszereket, illetve az elsődleges és másodlagos partíciók független működését.

<span id="page-113-0"></span>"Logikai partíció fogalom: I/O [processzor"](#page-15-0) oldalszám: 10

Az I/O processzor a rendszer I/O buszhoz és egy vagy több I/O kártyához (IOA) csatlakozik. Az IOP dolgozza fel a szervertől érkező utasításokat, és az I/O kártyákkal karöltve vezérli az I/O eszközöket.

"Logikai partíció fogalom: [Processzor"](#page-17-0) oldalszám: 12

A processzor programozott utasításokat végrehajtó eszköz.

"Logikai partíciók rendszer [referenciakódjai](#page-110-0) (SRC)" oldalszám: 105

Segít meghatározni, hogy a szerver logikai particionálással kapcsolatos hibába ütközött-e.

"Logikai partíciók rendszer [referenciakódjainak](#page-114-0) feloldása" oldalszám: 109

A logikai partíciók leggyakoribb rendszer referenciakódjait és a javasolt megoldási műveleteket írja le.

"Logikai partíciók rendszer [referenciakódjai](#page-96-0) (SRC)" oldalszám: 91

Ez a témakör tartalmazza a termék tevékenységi naplóban (PAL) jelentett általános rendszer referenciakódok (SRC) listáját.

"Logikai partíció fogalom: Memória" [oldalszám:](#page-20-0) 15

A processzorok a memóriát használják az ideiglenes információtárolásra.

Kommunikációkezelés

## **Kapcsolódó feladatok**

"Logikai partíciók [hibaüzenetei](#page-114-0) és jelentései" oldalszám: 109

A logikai partíciókkal kapcsolatos hibaüzenetek listáját tartalmazza.

"Nem konfigurált [lemezegységek](#page-133-0) partíció konfigurációs adatainak törlése" oldalszám: 128 Ha logikai partíciók vagy szerverek között helyez át lemezegységeket, akkor elképzelhető, hogy törölnie kell a régi konfigurációs adatokat, mielőtt a szerver ismét használni tudná a logikai partíciót.

["Lemezegység](#page-135-0) elfogadása egy logikai partíció betöltési forrásaként" oldalszám: 130

## **Logikai partíciók rendszer referenciakódjainak keresése**

Az iSeries navigátorral keresheti meg a szerver logikai partícióinak legfrissebb rendszer referenciakódjait.

A rendszer minden logikai partíciója saját SRC készletet jelenít meg. Ne feledje, hogy minden partíció független rendszerként működik, és saját SRC készletet hoz létre.

A logikai partíciók rendszer referenciakód történetének megjelenítéséhez a Kapcsolatok nézetben tegye a következőket:

- 1. Az iSeries navigátorban bontsa ki a **Kapcsolatok** bejegyzést vagy az aktív környezetet.
- 2. Válassza ki a rendszer elsődleges partícióját.
- 3. Bontsa ki a **Konfiguráció és szerviz** kategóriát, majd válassza ki a **Logikai partíciók** bejegyzést.
- 4. Kattintson a jobb egérgombbal a **Logikai partíciók** bejegyzésre, majd válassza az előugró menü **Tulajdonságok** menüpontját.
- 5. Válassza ki a **Referenciakód** lapot a legutóbbi 200 rendszer referenciakód megjelenítéséhez.
- 6. Ha a mezővel kapcsolatban további információkra van szüksége, akkor kattintson a **Súgó** gombra.
- 7. Kattintson az **OK** gombra.

A logikai partíciók rendszer referenciakód történetének megjelenítéséhez a Szervizeszközök ablakban tegye a következőket:

- 1. Az iSeries navigátorban válassza ki a **Kapcsolatok** bejegyzést vagy az aktív környezetet.
- 2. A Feladatpanel ablakban válassza ki az **iSeries navigátor szervizeszközök ablak megnyitása** feladatot. Ha a Feladatpanel ablak nem látható, akkor válassza a **Nézet** menü **Feladatpanel** menüpontját.
- 3. Írja be a használni kívánt szervizeszköz hálózati csatoló **IP címét**. Kattintson az **OK** gombra.
- 4. Meg kell adnia a **Szervizeszköz felhasználói azonosítót és jelszót**.
- 5. Bontsa ki a rendszer nevét, és válassza ki a **Logikai partíciók** elemet.
- 6. Kattintson a jobb egérgombbal a logikai partícióra, majd válassza az előugró menü **Tulajdonságok** menüpontját.
- 7. Válassza ki a **Referenciakód** lapot a legutóbbi 200 rendszer referenciakód megjelenítéséhez.
- 8. Ha a mezővel kapcsolatban további információkra van szüksége, akkor kattintson a **Súgó** gombra.

<span id="page-114-0"></span>9. Kattintson az **OK** gombra.

Az egyes logikai partíciók referenciakódjainak megjelenítéséhez végezze el az alábbi lépéseket:

- 1. Az iSeries navigátorban bontsa ki a **Kezelőközpont** kategóriát.
- 2. Bontsa ki a **Partíciókkal rendelkező rendszerek** elemet.
- 3. Válassza ki a kezelt logikai partíciót tartalmazó fizikai rendszert.
- 4. Kattintson a jobb egérgombbal a logikai partícióra, majd válassza az előugró menü **Tulajdonságok** menüpontját.
- 5. Válassza ki a **Referenciakód** lapot a legutóbbi 200 rendszer referenciakód megjelenítéséhez.
- 6. Ha a mezővel kapcsolatban további információkra van szüksége, akkor kattintson a **Súgó** gombra.
- 7. Kattintson az **OK** gombra.

A panel megjeleníti a legutóbbi 200 rendszer referenciakódot dátum és idő szerint rendezve a legújabbtól a legrégebbi felé.

## **Kapcsolódó fogalmak**

"Logikai partíciók rendszer referenciakódjainak feloldása"

A logikai partíciók leggyakoribb rendszer referenciakódjait és a javasolt megoldási műveleteket írja le.

## **Logikai partíciók rendszer referenciakódjainak feloldása**

A logikai partíciók leggyakoribb rendszer referenciakódjait és a javasolt megoldási műveleteket írja le.

Az SRC-ként jelentkező logikai partíció problémákra a Logikai partíció SRC keresővel is megoldást találhat.

Ha a logikai partíciókkal rendelkező szerver konfigurációs adathibába ütközik, akkor az alábbiak történnek:

- v Normál módú IPL végrehajtásakor az 1 A600 5090 és 3 0026 0000 rendszer referenciakód jelenik meg a vezérlőpanelen. Indítsa újra a szerver manuális módú IPL-lel. Keresse meg a megfelelő SRC-ket a termék tevékenységi naplóban (PAL).
- v A manuális módú IPL végrehajtásakor az alábbi üzenetek jelennek meg:
- v A Kijelölt szervizeszközök (DST) bejelentkező képernyője helyett Az egység helytelen logikai partíció konfigurációval rendelkezik üzenet jelenik meg.
- v A Rendszerpartíciók kezelése képernyő alján a Konfigurációs adatok hibája lásd termék tevékenység napló üzenet jelenik meg.

Keresse meg a megfelelő rendszer referenciakódokat a termék tevékenység naplójában.

## **Kapcsolódó fogalmak**

"Logikai partíciók rendszer [referenciakódjai](#page-110-0) (SRC)" oldalszám: 105 Segít meghatározni, hogy a szerver logikai particionálással kapcsolatos hibába ütközött-e.

"Logikai partíciókkal rendelkező rendszerek leállítása és [újraindítása"](#page-88-0) oldalszám: 83

A logikai partíciókkal rendelkező rendszerek biztonságos újraindítását és leállítását írja le.

## **Kapcsolódó feladatok**

"Logikai partíciók rendszer [referenciakódjainak](#page-113-0) keresése" oldalszám: 108 Az iSeries navigátorral keresheti meg a szerver logikai partícióinak legfrissebb rendszer referenciakódjait.

"Logikai partíciók termék tevékenységi naplójának (PAL) [megjelenítése"](#page-112-0) oldalszám: 107 A logikai partíciók rendszer referenciakódjait a Kijelölt szervizeszközökkel (DST) vagy a Rendszer szervizeszközökkel (SST) keresheti meg.

## **Kapcsolódó tájékoztatás**

Logikai partíció rendszer [referenciakód](rzaitsrcfinder.htm) (SRC) kereső

## **Logikai partíciók hibaüzenetei és jelentései**

A logikai partíciókkal kapcsolatos hibaüzenetek listáját tartalmazza.

Ha a szerver logikai partíció hibába ütközik, akkor az alábbi módok valamelyikén értesíti a felhasználót:

- v Egy hibaüzenet jelenik meg a képernyő alján.
- v Megjelenik a Logikai particionálás [hibajelentése](#page-128-0) képernyő a rendszerkonzolon.

#### **Logikai partíció hibaüzenetei a képernyő alján**

Az alábbi lista a logikai partíciók zöldképernyős felületének hibaüzeneteit tartalmazza. Ezek az üzenetek általában a képernyő alján jelennek meg.

Az alábbi lista a hibaüzeneteket és a hibák okait mutatja be. Ha van helyreállítási tevékenység, akkor az is szerepel a listában.

## **Konzol erőforrást kell kiválasztani az alternatív konzol erőforrás előtt**

Először egy fő konzol erőforrást kell kiválasztania, és csak utána választhat ki alternatív konzol erőforrást. A fő- és alternatív konzol lehet azonos erőforrás.

#### **Betöltési forrás lemezegység elfogadása sikertelen**

Belső hiba történt a logikai partíció konfigurációkezelőjében a konfigurációs adatok helyreállítása közben. Lépjen kapcsolatba a szerviz szolgáltatóval.

#### **Betöltési forrás lemezegység elfogadása sikertelen - nem találhatók adatok**

Nincsenek logikai partíció konfigurációs adatok. Még senki sem módosította a szervert, és senki nem távolította el az erőforrásokat az elsődleges partícióból, és nem rendelte hozzá az erőforrásokat új másodlagos partíciókhoz. A szerver nem hajtotta végre a kért műveletet.

## **Betöltési forrás lemezegység elfogadása nem került végrehajtásra - adatok nem védettek**

A szerver nem észlelt problémát partíció betöltési forrás lemezegységére mentett logikai partíció konfigurációs adatokban. Nincs ok az elfogadási művelet végrehajtására.

#### **Távoli szolgáltatás aktiválása sikertelen**

A panel feladat hibába ütközött. Próbálja újra a kérést. Ha a hiba továbbra is fennáll, akkor lépjen kapcsolatba a szerviz szolgáltatóval.

#### **I/O erőforrás hozzáadása sikertelen**

Belső hiba történt. A szerver nem találta meg elérhető erőforrásként a hozzáadandó IOP-t. Jelenleg nincs kiosztva a kérdéses partícióhoz. Lépjen kapcsolatba a szerviz szolgáltatóval.

## **Konfigurációs értékek módosítása az i5/OS-re váltáskor**

## Ez az üzenet csak információs célokat szolgál.

## **Alternatív konzol IOP kiválasztás sikertelen**

Belső hiba történt. A rendszer nem tudja összefüggésbe hozni az IOP-t a partícióhoz rendelt erőforrások listájával. Keressen 0C00 C9FF bejegyzést az LIC naplókban.

#### **Alternatív konzol IOP kiválasztás sikeres, de még nincs konzol IOP kiválasztva**

Ez egy figyelmeztető üzenet. Ki kell választania a konzol IOP-t ehhez a partícióhoz. Segítségért forduljon a szerviz szolgáltatóhoz.

#### **Alternatív IPL IOP kiválasztás sikertelen**

Belső hiba történt. A rendszer nem tudja összefüggésbe hozni az IOP-t a partícióhoz rendelt erőforrások listájával. Keressen 0C00 C9FF bejegyzést az LIC naplókban.

#### **Alternatív IPL IOP kiválasztás sikeres, de az optikai eszköz nem támogatott**

Sikeresen kiválasztott egy másodlagos IPL IOP-t a másodlagos partícióhoz. Az ilyen erőforrás nem támogatja az optikai eszközöket. Bizonyára egy szalagos egység rendelkezésre áll.

#### **Alternatív IPL IOP kiválasztás sikeres, de a szalagos eszköz nem támogatott**

Sikeresen kiválasztott egy másodlagos IPL IOP-t a másodlagos partícióhoz. Az ilyen erőforrás nem támogatja a szalagos eszközöket. Bizonyára egy CD-ROM egység rendelkezésre áll.

#### **A(z) xxx busz már ki van osztva**

A partíció már használja a buszt. Ha módosítani szeretné a busz tulajdonjog típusát, akkor válassza az 5 menüpontot (Busz tulajdonjog típusának módosítása) a Partíció konfiguráció kezelése képernyőn.

#### **A(z) xxx busz nincs kiosztva**

A buszt nem távolíthatja el és nem is módosíthatja. Vagy nem adhatja hozzá az IOP-t, mivel a partíció nem a busz tulajdonosa. Egyik másik logikai partíció sem tulajdonolja a buszt.

#### **A(z) xxx busz nem érhető el**

A hozzáadandó buszt egy másik partíció már megosztott módban tulajdonolja. A busz tulajdonlása helyett választhatja a buszt használatát.

## **A(z) xxx buszt tulajdonjog típusát nem lehet módosítani**

A busz egy speciális típusú busz, amelyet nem lehet megosztottnak beállítani. A virtuális OptiConnect buszt és az szervizprocesszort tartalmazó elsődleges busz esik ebbe a kategóriába.

#### **A buszt ki kell osztani**

A partíciónak tulajdonolnia kell a buszt, és csak utána használhatja a buszt egy másik partíció megosztott módban. Először adja hozzá a buszt a partícióhoz saját megosztott buszként, majd után próbálja meg másik partícióban használni.

#### **A(z) xxx busznak tulajdonosra van szüksége**

Az IOP kiválasztása előtt a buszt hozzá kell rendelni egy partícióhoz.

### **A(z) xxx busz tulajdonjogát nem lehet módosítani amíg a buszt egy másik partíció használja**

A busz állapotát addig nem lehet módosítani, amíg a buszt egy másik partíció használja. Az aktuális kérés folytatása előtt távolítsa el a buszt használatot.

## **A kért 22. panelfunkciót nem lehet végrehajtani rendszer MSD IPL közben**

A partíción főtár kiíratás zajlik. Nem indíthat egy másikat.

#### **A kért panelfunkciót most nem hajthatja végre**

A szerver belső feldolgozást hajt végre - például egy másodlagos partíció korai állapotú IPL-jét -, így nem tudja fogadni a kért panelfunkciót. Próbálja újra a kérést egy későbbi időpontban.

#### **A kért panelfunkciót nem lehet végrehajtani, a partíciónak manuális módban kell lennie**

Ez a hiba akkor jelentkezik, ha a Partíció állapot kezelése képernyő 10. menüpontját egy olyan partíción próbálja meg használni, amely nem manuális módba van állítva. A 10. menüpont végrehajtásához először állítsa a partíciót manuális módba, majd indítsa újra a partíciót.

## **A kért panelfunkciót nem lehet végrehajtani amíg a rendszer biztonságos módban van**

Ez a hiba akkor jelentkezik, ha a Partíció állapot kezelése képernyő menüpontjait egy olyan másodlagos partíción próbálja meg használni, amely nem biztonságos módba van állítva. Ha egy másodlagos partíció biztonságos módba van állítva, akkor a panel funkcióit csak az elsődleges partíció egy DST konzoljának Partíció állapot kezelése képernyőjéről hajthatja végre. Ha a másodlagos partíció módját a biztonságos módról átállítja, akkor használhatja az adott másodlagos partíció panelfunkcióit.

#### **A fenntartott elsődleges partíciónevet nem lehet használni**

Megpróbálta a ″PRIMARY″ szót használni egy másodlagos partíció neveként. Ez a név az elsődleges partíció számára van fenntartva. Adjon meg egy másik nevet.

## **Busz tulajdonjog típusának módosítása sikertelen**

A szerver információi azt mutatják, hogy a partíció nem tulajdonolja és nem is használja a buszt, így a tulajdonjog típus módosítása sikertelen. A képernyőből való kilépéssel majd visszalépéssel frissítse az erőforrások listáját. Ha a logikai partíció tényleg tulajdonolja a buszt, akkor próbálja újra a kérést. Ha a kérés ismét hibába ütközik, akkor lépjen kapcsolatba a szerviz szolgáltatóval.

### **Működési környezet módosítása sikertelen - a partíciót be kell kapcsolni**

Egyes logikai partíció műveletekhez a partíciók be vagy ki kell kapcsolni.

#### **Működési környezet módosítása megszakítva**

Egy felhasználó manuálisan megszakította a működési környezet módosítását. Ez az üzenet csak információs célokat szolgál.

#### **Működési környezet módosítása sikerült**

Ez az üzenet csak információs célokat szolgál.

#### **A módosítás sikeres, de a SLIC nem támogatja a megosztott processzorokat**

Ez a funkció a következő okok valamelyike miatt nem támogatott: Az operációs rendszer verziója vagy kiadása nem támogatja ezt a funkciót, vagy a telepített vendégpartíció operációs rendszere nem támogatja ezt a funkciót.

#### **Konfigurációs adatok törlése sikertelen**

Belső hiba történt a logikai partíció konfigurációkezelőjében a konfigurációs adatok helyreállítása közben. Lépjen kapcsolatba a szerviz szolgáltatóval.

#### **Konfigurációs adatok törlése sikertelen - nem találhatók adatok**

Nincsenek logikai partíció konfigurációs adatok. Még senki sem módosította a szervert, és senki nem távolította el az erőforrásokat az elsődleges partícióból, és nem rendelte hozzá az erőforrásokat új másodlagos partíciókhoz. A szerver nem hajtotta végre a kért műveletet.

#### **Nem konfigurált lemezegységek konfigurációs adatainak törlése sikertelen**

Belső hiba történt a logikai partíció konfigurációkezelőjében a konfigurációs adatok helyreállítása közben. Lépjen kapcsolatba a szerviz szolgáltatóval.

#### **Nem konfigurált lemezegységek konfigurációs adatainak törlése sikertelen - nem találhatók adatok**

Nincsenek logikai partíció konfigurációs adatok. Még senki sem módosította a szervert, és senki nem távolította el az erőforrásokat az elsődleges partícióból, és nem rendelte hozzá az erőforrásokat új másodlagos partíciókhoz, vagy a lemezegység nem tartalmaz konfigurációs adatokat. A szerver nem hajtotta végre a kért műveletet.

### **Nem jelentő partíció erőforrások törlése**

Belső hiba történt a logikai partíció konfigurációkezelőjében a konfigurációs adatok helyreállítása közben. Lépjen kapcsolatba a szerviz szolgáltatóval.

## **Nem jelentő erőforrások törlése sikertelen - nem találhatók adatok**

Nincsenek logikai partíció konfigurációs adatok. Még senki sem módosította a szervert, és senki nem távolította el az erőforrásokat az elsődleges partícióból, és nem rendelte hozzá az erőforrásokat új másodlagos partíciókhoz. A szerver nem hajtotta végre a kért műveletet.

## **Nem jelentő erőforrások törlése nem került végrehajtásra - az adatok védettek**

A szerver problémákat talált a logikai partíció konfigurációs adataiban, így a másolási műveletet nem tudja folytatni. Először más helyreállítási műveleteket kell végrehajtania.

#### **Referenciakód történet törlése sikertelen**

Próbálja újra a feladatot. Ha a hiba továbbra is fennáll, akkor lépjen kapcsolatba a szerviz szolgáltatóval.

## **A konfiguráció módosítása sikerült, de a partíció nem fog működni**

A szerver engedélyezni fogja a logikai partíció módosításait. Ugyanakkor elképzelhető, hogy a logikai partíció nem fog sikeresen elindulni, mivel nem felel meg a minimális processzor, főtár vagy interaktív teljesítmény követelményeknek. A partíció újraindítása előtt adja hozzá a szükséges erőforrásokat.

## **A konfigurációs adatok módosultak a kérés közben, próbálja újra**

A partíció konfigurációja a kérés kiadása közben módosult. Várjon öt percet, majd próbálja újra a műveletet. Elképzelhető, hogy a partíció éppen újraindul, vagy az indítási folyamatot fejezi be.

#### **Konfigurációs adatok hibája - lásd termék tevékenység napló**

A logikai partíció konfigurációs adatai védettek, és a megfelelő javító műveletek elvégzéséig nem módosíthatók. Információkat a termék tevékenység naplójában (PAL) talál. A probléma kijavításához általában a Konfigurációs adatok helyreállítása képernyőn kell egy menüpontot kiválasztania.

#### **Újabb konfigurációs adatok**

A szerver logikai partíció konfigurációs adatokat talált más lemezegységeken. Az adatok újabbak mint a partíció betöltési forrás lemezegységének adatai. Nincs szükség további műveletekre.

#### **Régebbi konfigurációs adatok**

A szerver logikai partíció konfigurációs adatokat talált más lemezegységeken. Az adatok régebbiek mint a partíció betöltési forrás lemezegységének adatai. Nincs szükség további műveletekre.

#### **Más partícióról származó konfigurációs adatok**

A szerver logikai partíció konfigurációs adatokat talált más lemezegységeken. A szerver azt észlelte, hogy a konfigurációs adatok egy másik partícióról származnak. Törölje ki a nem konfigurált lemezegységek konfigurációs adatait a lemezegységek használata előtt.

#### **Más rendszerről származó konfigurációs adatok**

A szerver logikai partíció konfigurációs adatokat talált más lemezegységeken. A szerver azt észlelte, hogy a konfigurációs adatok egy másik szerverről származnak. Törölje ki a nem konfigurált lemezegységek konfigurációs adatait a lemezegységek használata előtt.

#### **Konzol IOP kiválasztása sikertelen**

Belső hiba történt. A rendszer nem tudja összefüggésbe hozni az I/O processzort a partícióhoz rendelt erőforrások listájával. Keressen 0C00 C9FF bejegyzést az LIC naplókban.

#### **Vezérlőpanel olvasása sikertelen**

Próbálja újra a feladatot. Ha a hiba továbbra is fennáll, akkor lépjen kapcsolatba a szerviz szolgáltatóval.

#### **Vezérlőpanel feladat sikertelen**

A virtuális szervizprocesszor feladat meghiúsult. A vezérlőpanel funkciók másodlagos partíciókhoz való használata nem biztos, hogy működik az elsődleges partícióról. Lépjen kapcsolatba a szerviz szolgáltatóval.

#### **Vezérlőpanel frissítése sikertelen**

Egy belső hiba történt, ami a kérés meghiúsulását okozta. Próbálja újra, és ha a hiba továbbra is fennáll, akkor lépjen kapcsolatba a szerviz szolgáltatóval. Elképzelhető, hogy létezik egy 0C00 C9FF LIC naplóbejegyzés.

#### **Konfigurációs adatok másik oldalra másolása sikertelen**

Belső hiba történt a logikai partíció konfigurációkezelőjében a konfigurációs adatok helyreállítása közben. Lépjen kapcsolatba a szerviz szolgáltatóval.

#### **Konfigurációs adatok másik oldalra másolása sikertelen - az adatok érvénytelenek**

A logikai partíció konfigurációs adatainak ez a példánya sérült vagy rossz. Próbálja meg újraindítani a partíciót egy másik IPL forrás használatával. Ha ez sikerül, akkor ezzel a funkcióval másolja a konfigurációs adatokat erre az IPL forrásra. Ha nem tudja kijavítani a hibát, akkor lépjen kapcsolatba a szerviz szolgáltatóval.

#### **Konfigurációs adatok másik oldalra másolása sikertelen - nem találhatók adatok**

Nincsenek logikai partíció konfigurációs adatok. Még senki sem módosította a szervert, és senki nem távolította el az erőforrásokat az elsődleges partícióból, és nem rendelte hozzá az erőforrásokat új másodlagos partíciókhoz. A szerver nem hajtotta végre a kért műveletet.

## **Konfigurációs adatok másik oldalra másolása nem került végrehajtásra - az adatok védettek**

A szerver problémákat talált a logikai partíció konfigurációs adataiban, így a másolási műveletet nem tudja folytatni. Először más helyreállítási műveleteket kell végrehajtania.

#### **Egy szervizeszközt nem lehet elindítani**

Az egyik szervizfunkciót nem lehet elindítani a Kijelölt szervizeszközök használata menüből. Ha szerverpartíciókkal próbál meg dolgozni, akkor ez a hiba azt jelzi, hogy jelenleg ugyanabban a logikai partícióban egy másik felhasználó kezeli a szerver partíciókat SST használatával.

#### **CPM vagy MSD IPL újrapróbálkozás sikertelen**

A panel feladat hibába ütközött. Próbálja újra a kérést. Ha a hiba továbbra is fennáll, akkor lépjen kapcsolatba a szerviz szolgáltatóval.

## **Elképzelhető, hogy az összes partíció IPL-jéig az adatok nem lesznek teljesek**

A szervizfunkció ellenőrizte, hogy az azon a képernyőn látható másodlagos partíciók, amelyen ez az üzenet megjelent, mind be vannak-e kapcsolva, illetve hogy képesek-e jelenteni az olyan erőforrásokat mint az I/O csatolók és az eszközök. A logikai partíció konfigurációkezelője általában nem követi az ilyen típusú erőforrásokat. A partíciók aktiválásáig elképzelhető, hogy csak buszok és I/O processzorok jelennek meg.

## **Elképzelhető, hogy a partíció IPL-jéig az adatok nem lesznek teljesek**

A logikai partíció olyan állapotban van - például ki van kapcsolva -, amelyből a logikai partíció konfigurációkezelője nem tudja biztosan megállapítani, hogy milyen erőforrások vannak csatlakoztatva a partíció által tulajdonolt vagy használt buszhoz vagy buszokhoz. Elképzelhető, hogy a partíció legutóbbi sikeres újraindítása óta egyes erőforrások fizikailag eltávolításra kerültek. Ez az üzenet csak információs célokat szolgál. Azt jelzi, hogy a szerver a logikai partíció újraindításáig nem fogja megjeleníteni az I/O csatolókat és eszközöket. Elképzelhető, hogy a busz erőforrások áthelyezésre kerültek az utolsó újraindítás óta.

## **Adathelyreállítás nem lesz engedélyezve, visszatérési kód: xxxxxxxx**

Ez az üzenet akkor jelenik meg, ha a szerver hibába ütközik a konfigurációs adatok helyreállítási folyamatában. Lépjen kapcsolatba a szerviz szolgáltatóval.

#### **Távoli szolgáltatás leállítása sikertelen**

A panel feladat hibába ütközött. Próbálja újra a kérést. Ha a hiba továbbra is fennáll, akkor lépjen kapcsolatba a szerviz szolgáltatóval.

#### **Alapértelmezett elektronikus ügyféltámogatás IOP kiválasztása sikertelen**

Belső hiba történt. A rendszer nem tudja összefüggésbe hozni az IOP-t a partícióhoz rendelt erőforrások listájával. Keressen 0C00 C9FF bejegyzést az LIC naplókban.

### **Törlés sikertelen - néhány partíció a megosztott tárolót használja**

Ez a művelet nem engedélyezett, mert vannak olyan aktív másodlagos partíciók, amelyek az osztott processzorkészletet használják.

#### **A problémához nem tartozik részletes jelentés**

A problémának nincsenek részletes információi. Nincs szükség további műveletekre.

#### **Lemezegység IOP alaphelyzetbe állítás/újra betöltés sikertelen**

A panel feladat hibába ütközött. Próbálja újra a kérést. Ha a hiba továbbra is fennáll, akkor lépjen kapcsolatba a szerviz szolgáltatóval.

#### **Processzorállapot megjelenítése sikertelen, a partíciónak nincsenek processzorai**

A kiválasztott partíciónak nincsenek processzorai. A kért műveletet nem lehet végrehajtani.

#### **Biztonságos módban a panelfunkciók használatához DST konzol szekcióra van szükség**

Ez a hiba az SST-ben jelenik meg, ha olyan funkciót választ, amelyet a DST-ben lehet végrehajtani. A funkció végrehajtásához használja a DST képernyőt.

## **MFIOP kiíratása sikertelen**

Az MFIOP kiíratási kérése sikertelen. Keresse meg az MFIOP erőforrás hibáit a termék tevékenység naplóban, és jelentse a hibákat a szerviz szolgáltatónak.

## **MFIOP kiíratása sikeres**

Sikeresen kiírta az MFIOP-t.

#### **Elektronikus ügyféltámogatás IOP kiválasztás sikeres, aszinkron nem támogatott**

Sikeresen kiválasztotta az alapértelmezett elektronikus ügyféltámogatás IOP-t egy másodlagos partícióhoz. Ne feledje, hogy az ilyen típusú erőforrás nem támogatja az aszinkron kommunikációs protokollt.

## **Elektronikus ügyféltámogatás IOP kiválasztás sikeres, SDLC nem támogatott**

Sikeresen kiválasztotta az alapértelmezett elektronikus ügyféltámogatás IOP-t egy másodlagos partícióhoz. Ne feledje, hogy az ilyen típusú erőforrás nem támogatja az SDLC kommunikációs protokollt.

#### **Adjon értéket az osztott processzorkészlet egységeknek**

Állítsa be az osztott processzorkészlet egységek értékét.

#### **DST kényszerítése sikertelen**

A panel feladat hibába ütközött. Próbálja újra a kérést. Ha a hiba továbbra is fennáll, akkor lépjen kapcsolatba a szerviz szolgáltatóval.

#### **A funkció a rendszer MSD IPL közben nem engedélyezett**

A partíción főtár kiíratás zajlik. Most nem hajthatja végre a kért funkciót.

#### **A funkció az elsődleges partíció verziója/kiadása miatt nem áll rendelkezésre**

A másodlagos partíción végrehajtandó funkció nem hajtható végre, mert az elsődleges partíción az operációs rendszer egy korábbi verziója fut. A funkció használatához az elsődleges partíción azonos vagy magasabb szintű operációs rendszer szintre van szükség.

#### **A funkció nem támogatott az SST-ben, használja a DST konzolt**

A végrehajtandó művelet a DST nagyobb biztonsága miatt csak a DST-ből hajtható végre. Indítsa el a DST-t, majd próbálja újra a funkciót.

#### **A partícióazonosítók számára engedélyezett legmagasabb szám: xx**

Ez a hiba akkor fordul elő, ha a partíciónak nagyobb azonosítót próbál meg adni, mint amit a szerver engedélyez. Adjon meg az engedélyezett számmal egyenlő vagy ennél kisebb számot.

## **Érvénytelen billentyű**

Érvénytelen billentyűt nyomott le. Nyomjon le egy olyan billentyűt, amely érvényes ezen a képernyőn.

#### **Érvénytelen erőforrástípus választott**

Olyan kérést küldött, amelyet a kiválasztott típusú erőforrás nem támogat. A képernyőtől függően, ahol a hibaüzenet megjelent, elképzelhető, hogy ki kell választania egy buszt, egy IOP-t vagy mindkettőt.

#### **Az interaktív szolgáltatás a processzorok száma alapján xxx %-ra csökkent**

Ez egy információs üzenet arról, hogy a rendszer módosította az értéket. Ellenőrizze az értéket, majd az Enter billentyű lenyomásával fogadja el. Nincs szükség további műveletekre.

#### **Az interaktív szolgáltatás a processzorok száma alapján xxx %-ra növekedett**

Ez egy információs üzenet arról, hogy a rendszer módosította az értéket. Ellenőrizze az értéket, majd az Enter billentyű lenyomásával fogadja el. Nincs szükség további műveletekre.

## **A megadott interaktív szolgáltatás százalék nem érvényes**

100%-nál nagyobb vagy nem egész értéket adott meg. Adjon meg egy 1% és 100% közötti értéket a partíció számára.

#### **A megadott interaktív szolgáltatás százalék nincs a minimális és maximális érték között**

Megpróbálta módosítani az interaktív teljesítményt ebben a partícióban. Ugyanakkor a megadott érték nincs a minimális és maximális értékek között. Adjon meg egy olyan értéket, amely a minimális és maximális érték között van, vagy módosítsa a minimális és maximális értékeket.

#### **Az IOP-t az IOP típusa miatt nem lehet hozzáadni vagy eltávolítani**

A szerver nem tudja hozzáadni vagy eltávolítani az I/O processzort, mert:

- v OptiConnect-hez használt virtuális buszhoz van csatlakoztatva.
- v Fürtözött környezetben használt buszhoz van csatlakoztatva.
- v Az IOP az elsődleges partíció betöltési forrása vagy konzolja.

#### **Az IOP beállításnak meg kell egyeznie a megadott busz beállítással**

A kérés természete miatt a busz és a csatolt IOP nem rendelkezhet ütköző beállításokkal.

#### **A kiválasztott IOP nem támogatja a kért funkciót**

Az erőforrás képesség jelölt erőforrás kiválasztási képernyőn való szűrésekor ez az üzenet jelenik meg, ha a szerver azt észleli, hogy az erőforrás nem támogatja a kért képesség kiválasztást. A jelölt erőforrások olyan erőforrások, amelyek különleges jelentéssel bírnak a másodlagos partíciók számára - ilyen például a betöltési forrás IOP vagy a konzol IOP. A szűrés kikapcsolásához nyomja le az F9 billentyűt a kiválasztó képernyőkön. Így elvégezheti a kiválasztást, ha még mindig az erőforrást szeretné használni.

#### **Az I/O erőforrások különböznek a rendszertől, állítsa be a konfigurációt a helyreállítás után**

Ez egy figyelmeztető üzenet. Néhány erőforrás a rendszeren eredetileg nem része a konfigurációnak. Hajtson végre helyreállítási műveleteket a partíció konfigurációs adatain.

#### **Nem elegendő rendelkezésre álló osztott processzor egység**

Olyan számra próbálta meg beállítani az osztott processzor egységeket, amely nagyobb mint az osztott processzorkészletben rendelkezésre álló processzorok száma. Adjon hozzá processzorokat az osztott processzorkészlethez, vagy csökkentse az osztott processzor egységek számát úgy, hogy az egyenlő vagy kisebb legyen, mint a rendelkezésre álló osztott processzoregységek száma.

#### **IPL újraindítás sikertelen**

A panel feladat hibába ütközött. Próbálja újra a kérést. Ha a hiba továbbra is fennáll, akkor lépjen kapcsolatba a szerviz szolgáltatóval.

## **A létrehozással való folytatásához betöltési forrásra és konzol IOP-kre lesz szükség**

Nincsenek olyan rendelkezésre álló IOP-k, amelyeket hozzá lehetne adni ehhez a partícióhoz. Menjen vissza, és távolítsa el a szükséges IOP-ket azokból a partíciókból, amelyeknek nincs szükségük rá, majd folytassa a partíció létrehozását.

#### **Betöltési forrás IOP kiválasztása sikertelen**

Belső hiba történt. A rendszer nem tudja összefüggésbe hozni az IOP-t a partícióhoz rendelt erőforrások listájával. Keressen 0C00 C9FF bejegyzést az LIC naplókban.

#### **Hiba a logikai particionálás konfigurációs adataiban**

A logikai partíció konfigurációkezelőjének ellenőrző összege hibás. Nem bízhat benne, hogy a konfigurációs adatok érvényesek. Lépjen kapcsolatba a szerviz szolgáltatóval.

## **A logikai particionálás konfigurációs adatai nem érvényesek**

A logikai partíció konfigurációkezelője nem talált logikai partíció adatokat a betöltési forrás lemezegység aktuális IPL forrásában (A forrás vagy B forrás). Lépjen kapcsolatba a szerviz szolgáltatóval.

## **A logikai particionálás konfigurációs adatai nem találhatók**

Nincsenek logikai partíció konfigurációs adatok. Még senki sem módosította a szervert, és senki nem távolította el az erőforrásokat az elsődleges partícióból, és nem rendelte hozzá az erőforrásokat új másodlagos partíciókhoz. A szerver nem hajtotta végre a kért műveletet.

#### **A logikai partíció API nem került elfogadásra a fizikai rendszeren**

Ennek a rendszernek a logikai partíció konfigurációs funkcionalitása a Hardverkezelő konzolból érhető el. Ezzel kapcsolatban nézze meg az IBM Systems hardver információs központ logikai particionálás című témakörét.

#### **Adjon meg egy érvényes kijelölést**

Olyan bemenetet adott meg, amely nem érvényes ennél a kijelölésnél. Adjon meg egy érvényes bemenetet ennél a kijelölésnél.

#### **A maximális interaktív teljesítményt a rendszer a processzorok maximális száma alapján xxx %-ra állította**

A szerver 100% interaktív teljesítményt oszthat szét a partíciók között. Ugyanakkor az egyes partíciókhoz engedélyezhető tartomány a szerver processzorainak megosztási módjától függ. Ha például az egyik partíció a szerver processzorainak 10%-ával rendelkezik, akkor a partíció nem használhatja a szerver számára rendelkezésre álló interaktív teljesítmény 99%-át. Ezek a hibaüzenetek akkor jelennek meg, ha az interaktív teljesítmény beállítás kívül esik a praktikus tartományon, és a szerver elvégzi az igazítást.

## **A maximális processzorkészlet egység nagyobb mint amit a maximális processzorszám támogat**

A processzor egységek számát megpróbálta nagyobb számra állítani mint amekkorát a maximális processzorok támogatnak. Az egyik lehetséges megoldás a kért processzor egységek maximális számának csökkentése.

#### **A maximális processzor egységek xxx-re állítva a maximális processzorok alapján**

A rendszer a maximális processzor egységeket a megadott maximális processzorok alapján beállította. A beállított érték nem egyezik azzal az értékkel, amelyet a processzoronként támogatott maximális processzor egységeknek megfelelően adott meg.

## **A megadott maximális érték nem érvényes**

A megadott érték helytelen. Az érték nagyobb mint amit a szerver engedélyez, vagy nem egész szám. Adjon meg egy másik értéket.

### **A minimális interaktív szolgáltatást a rendszer a processzorok minimális száma alapján xxx %-ra állította**

A szerver 100% interaktív teljesítményt oszthat szét a partíciók között. Ugyanakkor az egyes partíciókhoz engedélyezhető tartomány a szerver processzorainak megosztási módjától függ. Ha például az egyik partíció a szerver processzorainak 90%-ával rendelkezik, akkor a partíció nem használhatja a szerver számára rendelkezésre álló interaktív teljesítmény 1%-át. Ezek a hibaüzenetek akkor jelennek meg, ha az interaktív teljesítmény beállítás kívül esik a praktikus tartományon, és a szerver elvégzi az igazítást.

#### **A minimális processzorkészlet kevesebb mint amit a processzorok minimális száma támogat**

A processzor egységek számát megpróbálta kisebb számra állítani mint amekkorát a processzorok minimális száma támogat. Az egyik lehetséges megoldás a kért processzor egységek számának növelése.

#### **A minimális processzor egységek xxx-re állítva a processzorok minimális száma alapján**

A rendszer a minimális processzor egységeket a megadott minimális processzorok alapján beállította. A beállított érték nem egyezik azzal az értékkel, amelyet a processzoronként támogatott minimális processzor egységeknek megfelelően adott meg.

#### **A minimális érték nem lehet nagyobb mint a maximális érték**

A megadott minimális érték nagyobb mint a maximális érték. Vagy növelje meg a maximális értéket, vagy adjon meg az aktuális maximális értéknél kisebb minimális értéket.

#### **A megadott maximális érték nem érvényes**

A megadott érték helytelen. Az érték kisebb mint amit a szerver engedélyez, vagy nem egész szám. Adjon meg egy másik értéket.

#### **A rendszer több interaktív szolgáltatás értéket állított be a processzor értékek alapján**

Ez egy információs üzenet arról, hogy a rendszer módosította az értékeket. Ellenőrizze az értékeket, majd az Enter billentyű lenyomásával fogadja el azokat. Nincs szükség további műveletekre.

### **A megadott új interaktív teljesítmény százalék nagyobb mint a rendelkezésre álló százalék**

Nem áll elegendő interaktív teljesítmény rendelkezésre a kér mennyiség hozzáadásához. Adjon hozzá kevesebb interaktív teljesítményt, vagy szabadítson fel interaktív teljesítményt más partíciókról.

#### **A processzorok megadott új száma nagyobb mint a rendelkezésre álló szám**

Nem áll elegendő processzor rendelkezésre a kér mennyiség hozzáadásához. Adjon hozzá kevesebb processzort, vagy szabadítson fel processzorokat más partíciókról.

#### **A megadott új partíciónév nem érvényes**

A partíciónévnek meg kell felelnie a következő szabályoknak: A karakterek betűk (A-Z) és számok (0-9) lehetnek. A név nem lehet üres. A név nem lehet PRIMARY. A név nem lehet azonos egy meglévő másodlagos partíció nevével.

## **A megadott új partíciónév nem érvényes - a név már létezik**

A partíció számára megadott nevet már egy másik partíció használja a szerveren. Adjon meg egy másik nevet ennek a partíciónak.

#### **A megadott új főtár méret nagyobb mint a rendelkezésre álló méret**

Nem áll elegendő főtár rendelkezésre a kér mennyiség hozzáadásához. Adjon hozzá kevesebb főtárat vagy szabadítsa fel a szükséges főtárat más partíciókból.

#### **A kiválasztott IOP-hez jelenleg nincs alternatív IPL eszköz csatlakoztatva**

Ez egy figyelmeztető üzenet. A szerver nem talált alternatív IPL eszközöket az IOP-hez csatlakoztatva. Ha nincsenek eszközök csatlakoztatva, akkor csatlakoztasson egyet, mielőtt az IOP-t a partícióban használná.

#### **Nincs módosítás, az új név megegyezik a meglévő névvel**

Ez egy információs üzenet. A partíció nevének módosítását kérte. Ugyanakkor a kiválasztott név megegyezik az partíció előző nevével. Nincs szükség további műveletekre.

#### **A kiválasztott IOP-hez jelenleg nincs konzol eszköz csatlakoztatva**

Ez egy figyelmeztető üzenet. A szerver nem talált konzol eszközöket az IOP-hez csatlakoztatva. Ha nincsenek eszközök csatlakoztatva, akkor csatlakoztasson egyet, mielőtt az IOP-t a partícióban használná.

#### **A kiválasztott IOP-hez nincs elektronikus ügyféltámogatási erőforrás csatlakoztatva**

Ez egy figyelmeztető üzenet. A szerver nem talált elektronikus ügyféltámogatási eszközöket az IOP-hez csatlakoztatva. Ha nincsenek eszközök csatlakoztatva, akkor csatlakoztasson egyet, mielőtt az IOP-t a partícióban használná.

#### **Nincsenek vendégpartíciók definiálva**

Ez az üzenet csak információs célokat szolgál.

#### **A kiválasztott IOP-hez jelenleg nincs betöltési forrásként is működtethető lemezegység csatlakoztatva**

Ez egy figyelmeztető üzenet. A szerver nem talált betöltési forrás lemezegységeket az IOP-hez csatlakoztatva. Ha nincsenek eszközök csatlakoztatva, akkor csatlakoztasson egyet, mielőtt az IOP-t a partícióban használná.

## **A rendszer nem talál konfigurációs adatokkal rendelkező nem konfigurált lemezegységeket**

Ez az üzenet a Nem konfigurált lemezegységek kiválasztása a konfigurációs adatok törléséhez képernyőn jelenik meg. A kiválasztott lemezegységek nem tartalmaznak partíció konfigurációs adatokat.

## **Nincs szerviznyomtató megadva. A nyomtatási kérés meghiúsult.**

Ez az üzenet a DST-ben vagy az SST-ben jelenik meg, ha nem választ ki nyomtatót, és kilép a parancssorból. A ki akart választani egy nyomtatót, akkor próbálja újra a kérést.

#### **A rendszerpartíciók kezelését nem lehet elindítani**

Ez az üzenet az SST-ben jelenik meg, és azt jelzi, hogy a szerver egy másik felhasználója éppen a logikai partíciókat kezeli a DST-ben vagy az SST-ben.

#### **Nem áll rendelkezésre elegendő interaktív teljesítmény százalék**

Több interaktív teljesítményt próbált meg hozzáadni, mint amennyi rendelkezésre áll. Adjon hozzá kevesebb interaktív teljesítményt, vagy a szükséges teljesítményt távolítsa el más partíciókból.

#### **Nem áll rendelkezésre elegendő főtár**

Több főtárat próbált meg hozzáadni, mint amennyi rendelkezésre áll. Adjon hozzá kevesebb főtárat, vagy a szükséges főtárat távolítsa el más partíciókból.

#### **Nem áll rendelkezésre elegendő processzor**

Több processzort próbált meg hozzáadni, mint amennyi rendelkezésre áll. Adjon hozzá kevesebb processzort, vagy a szükséges processzorokat távolítsa el más partíciókból.

#### **Nem áll rendelkezésre elegendő processzor**

Nem áll rendelkezésre elegendő processzor a kérés teljesítéséhez. Csökkentse a kért processzorok számát.

#### **Nem áll rendelkezésre elegendő megosztott tároló**

A megosztott processzor egységek mennyiségét megpróbálta nagyobb számra állítani mint ami rendelkezésre áll. A lehetséges megoldások: Adjon hozzá több processzort a megosztott tárolóhoz, csökkentse a kért processzor egységek számát úgy, hogy az a rendelkezésre álló processzoregységek mennyiségénél ne legyen nagyobb.

#### **A megadott érték túl kicsi - kevesebb mint amekkorát a partíciók használata igényel**

A megosztott processzorkészlet több processzort igényel, mint amennyit megadott. A kérés befejezéséhez adjon meg nagyobb számú processzort. A megosztott processzorkészletnek elegendő processzorral kell rendelkeznie a megosztott processzorkészletet használó összes partíciók közül a legnagyobb számú processzort használó partíció támogatásához.

#### **A tárolóhoz kiosztott processzorok száma sikeresen módosításra került**

Ez az üzenet csak információs célokat szolgál.

#### **A processzorok megadott száma nagyobb mint a rendelkezésre álló processzorok száma**

Megpróbált több processzort áthelyezni, mint amennyi rendelkezésre áll. Csökkentse az áthelyezendő processzorok számát.

#### **A processzorok száma nincs a minimális és maximális érték között**

Megpróbálta módosítani a processzorok számát ebben a partícióban. Ugyanakkor a megadott érték nincs a minimális és maximális értékek között. Adjon meg egy olyan értéket, amely a minimális és maximális érték között van, vagy módosítsa a minimális és maximális értékeket.

#### **A processzorok megadott száma nem érvényes**

A megadott érték helytelen. Az érték kisebb vagy nagyobb mint amit a szerver engedélyez, vagy nem egész szám. Adjon meg egy másik értéket.

## **A megosztott processzoregységek száma nincs a minimális és maximális érték között**

A processzoregységek számának nagyobbnak vagy egyenlőnek kell lennie a minimális, és kisebbnek vagy egyenlőnek kell lennie a maximális megosztott processzoregységek számánál.

#### **Csak egy partíciót lehet kiválasztani**

Megpróbált egy műveletet több partíción végrehajtani. Ez a képernyő egyszerre csak egy kérést kezel. Ismételje meg a műveletet külön-külön minden egyes partícióra.

#### **Csak egy erőforrást lehet kiválasztani**

Megpróbált egy műveletet több erőforráson végrehajtani. Ez a képernyő egyszerre csak egy kérést kezel. Ismételje meg a műveletet külön-külön minden egyes erőforrásra.

## **Csak egy adott típusú erőforrást lehet kiválasztani**

Megpróbált egy műveletet több típusú erőforráson végrehajtani. Ez a képernyő egyszerre csak egy kérést kezel minden erőforrástípushoz. Ismételje meg a műveletet külön-külön minden egyes erőforrás típusra.

#### **A menüpont csak elsődleges partícióról engedélyezett**

A 13. és 14. menüpontokkal az elsődleges partícióról módosíthatja a Rendszer IPL műveletet. A szerver nem engedélyezi az érték megjelenítését vagy módosítását a másodlagos partíciókról. Vagy a másodlagos partíció biztonságos módban van. Menjen az elsődleges DST konzolra, és módosítsa a módot a biztonságos módról.

## **A menüpont a rendszer MSD IPL közben nem engedélyezett**

A szerver éppen főtár kiíratást (MSD) hajt végre, így a logikai partíció konfigurációs adatait módosító legtöbb logikai partíció konfigurációs menüpontot nem használhatja. Nem hajthat végre például helyreállítási műveleteket és nem hozhat létre új másodlagos partíciót.

#### **A menüpont a következő rendszer IPL-ig nem engedélyezett az új partíción**

A partíciót most hozta létre. A partíción semmilyen műveletet nem végezhet a szerver újraindításáig. A szerver újraindítása után használhatja a menüpontot.

## **A menüpont nem engedélyezett az elsődleges partíción**

Vannak olyan menüpontok, amelyek használatának nincs értelme az elsődleges partíción. Nem módosíthatja például az elsődleges partíció nevét, nem törölheti az elsődleges partíciót, és nem választhat ki jelölővel ellátott erőforrást - például betöltési forrás IOP-t vagy konzol IOP-t.

#### **A menüpont nem engedélyezett a kiválasztott erőforráson**

A kiválasztott menüpont nem érvényes ezen a képernyőn. A rendelkezésre álló menüpontok listáját a képernyőn találja.

#### **A menüpont a partíció biztonságos módjában nem használható, használjon elsődleges DST-t**

Ez a hiba akkor jelentkezik, ha a Partíció állapot kezelése képernyő menüpontjait egy olyan partíción próbálja meg használni, amely nem biztonságos módba van állítva. Ha egy partíció biztonságos módba van állítva, akkor a panel funkcióit csak az elsődleges partíció egy DST konzoljának Partíció állapot kezelése képernyőjéről hajthatja végre. Ha a partíció módját a biztonságos módról átállítja, akkor használhatja az adott másodlagos partíció panelfunkcióit.

#### **A menüpont csak az elsődleges partíción használható**

Vannak olyan műveletek, amelyek a másodlagos partíciókon nem engedélyezettek. A konfigurációs módosításokat például nem lehet másodlagos partícióról elvégezni.

## **Panelfunkció sikertelen - a kulcs nincs a vezérlőpanelben**

A szerver kulcsa nincs a vezérlőpanelben. Helyezze be a kulcsot, majd próbálja újra a kérést.

#### **A partíció már ki van kapcsolva**

Megpróbálta kikapcsolni ezt a partíciót. A partíció viszont már ki van kapcsolva.

#### **A partíció már be van kapcsolva**

Megpróbálta bekapcsolni ezt a partíciót. A partíció viszont már be van kapcsolva.

#### **Partíció létrehozása sikertelen - már maximális számú partíció létezik**

A szerver a kiadáshoz engedélyezett maximális számú logikai partícióval rendelkezik. Nem hozhat létre még egyet.

## **Partíció létrehozása sikertelen - nem áll elegendő rendszererőforrás rendelkezésre**

Nem hozhat létre újabb partíciót. Annyi partíció van a szerveren, amelyet a szerver maximálisan támogat.

## **Partíció törlése sikertelen - a partíciót ki kell kapcsolni**

A partíciókat bekapcsolt állapotban nem törölheti. Kapcsolja ki a partíciót, majd hajtsa végre a partíció törlési műveletet.

### **A partíciónak nincs busz a tulajdonában**

A műveletet nem lehet végrehajtani, mert más logikai partíció nem tulajdonosa a busznak. Az alábbiak elvégzése előtt hozzá kell rendelnie a busz tulajdonjogát:

- Busz eltávolítása.
- Busz módosítása.
- I/O processzor áthelyezése.

#### **A megadott partíció azonosítót már egy másik partíció használja**

Ez a hiba akkor fordul elő, ha a partíciónak olyan azonosítót próbál meg adni, amelyet már a szerver egy másik partíciója használ. Adjon meg egy másik azonosítót.

#### **A megadott partíció azonosító nem érvényes**

Nem 1 és 24 közötti, vagy nem egész szám azonosítót adott meg. Adjon meg egy 1 és 24 közötti értéket.

## **A verzió/kiadás szintje miatt elképzelhető, hogy partíció telepítésre lesz szükség a helyreállítás után**

Ez egy figyelmeztető üzenet. A rendszer az egyik másodlagos partíción nem támogatott szoftver verziót talált. Az megadott kiadás nem támogatja az aktuális szerver hardvert. Ha a másodlagos partíción nem támogatott kiadás van, akkor az elsődleges partíció helyreállításának befejezése után telepítse az i5/OS egyik támogatott verzióját.

## **A(z) xxx partíció létrehozása sikerült, de a partíció nem fog működni**

A szerver engedélyezte a logikai partíció módosításait. Ugyanakkor elképzelhető, hogy a logikai partíció nem fog sikeresen elindulni, mivel nem felel meg valamelyik minimális processzor, memória vagy interaktív teljesítmény követelménynek. A partíció újraindítása előtt adja hozzá a szükséges erőforrásokat.

#### **Tartomány kikapcsolása nem sikerült**

A panel feladat hibába ütközött. Próbálja újra a kérést. Ha a hiba továbbra is fennáll, akkor lépjen kapcsolatba a szerviz szolgáltatóval.

#### **Tartomány bekapcsolása nem sikerült**

A panel feladat hibába ütközött. Próbálja újra a kérést. Ha a hiba továbbra is fennáll, akkor lépjen kapcsolatba a szerviz szolgáltatóval.

## **Elsődleges partíció konfigurációs adatainak helyreállítása nem sikerült**

Belső hiba történt a logikai partíció konfigurációkezelőjében a konfigurációs adatok helyreállítása közben. Lépjen kapcsolatba a szerviz szolgáltatóval.

#### **Elsődleges partíció konfigurációs adatainak helyreállítása nem sikerült - nem találhatók adatok**

Nincsenek logikai partíció konfigurációs adatok. Még senki sem módosította a szervert, és senki nem távolította el az erőforrásokat az elsődleges partícióból, és nem rendelte hozzá az erőforrásokat új másodlagos partíciókhoz. A szerver nem hajtotta végre a kért műveletet.

#### **Elsődleges partíció konfigurációs adatainak helyreállítása nem sikerült - nem találhatók új adatok**

Nincs szükség további műveletekre. A szerver nem talált olyan logikai partíció konfigurációs adatokat más lemezegységeken, amelyek különböznének a logikai partíció betöltési forrás lemezegységére jelenleg mentett adatoktól.

## **A nyomtatás ismeretlen hiba miatt meghiúsult**

Ismeretlen hiba történt. Lépjen kapcsolatba a szerviz szolgáltatóval.

#### **A nyomtatási kérés nem került elküldésre, nincsenek nyomtatandó bejegyzések**

Megpróbált nyomtatási kérést küldeni anélkül hogy megadva volna, hogy mit kell nyomtatni, vagy ez a képernyő nem támogatja a nyomtatást. Próbáljon meg olyan képernyőről nyomtatni, amely lehetővé teszi a bejegyzések kiválasztását.

## **A nyomtatási kérés hibákkal került átadásra a szerviznyomtatónak**

Ez egy információs hiba. Bár a nyomtatási kérésben hibák voltak, a nyomtatás kérés sikeres volt. A probléma természetének meghatározásához kapcsolatba léphet a szerviz szolgáltatóval.

#### **Probléma megoldása sikertelen**

Az elfogadott probléma jelenleg nincs a logikai partíció ismert problémáinak listájában, vagy egy másik belső hiba történt. Lépjen kapcsolatba a szerviz szolgáltatóval.

## **Probléma megoldása sikertelen, a figyelmeztető hibákat nem lehet törölni**

Az elfogadott probléma jelenleg nincs a logikai partíció ismert problémáinak listájában, vagy egy másik belső hiba történt. Lépjen kapcsolatba a szerviz szolgáltatóval.

## **Probléma megoldása sikertelen, az információs hibákat nem lehet törölni**

Az elfogadott probléma jelenleg nincs a logikai partíció ismert problémáinak listájában, vagy egy másik belső hiba történt. Lépjen kapcsolatba a szerviz szolgáltatóval.

#### **Probléma megoldása sikertelen, a súlyos hibákat nem lehet törölni**

Az elfogadott probléma jelenleg nincs a logikai partíció ismert problémáinak listájában, vagy egy másik belső hiba történt. Lépjen kapcsolatba a szerviz szolgáltatóval.

#### **I/O erőforrás eltávolítása sikertelen**

Belső hiba történt. A szerver úgy észlelte, hogy az IOP jelenleg nem az adott partíció tulajdonában van, és így az nem egy rendelkezésre álló erőforrás. Lépjen kapcsolatba a szerviz szolgáltatóval.

#### **SPCN címzés újrarendezése sikerült**

Ez az üzenet csak információs célokat szolgál.

## **A kért panelfunkció jelenleg nincs engedélyezve**

A szerver most nem engedélyezte a panelfunkciót. Próbálja újra a kérést egy kicsit később. Ha például a 21. funkciót próbálja meg végrehajtani egy olyan partíción, amely éppen újraindul, és a kijelölt szervizeszközök még nem használhatók, akkor a 21. funkció a DST eléréséig nem lesz engedélyezett.

## **Kérés sikertelen, a(z) xxx busz nincs használatban**

A partíció jelenleg nem használja a buszt, így nem is lehet a tulajdonosa.

#### **Kérés sikertelen, a(z) xxx busz nincs megosztva**

A busz speciális állapotban van, ami megakadályozza, hogy a busz megosztott legyen (például egy fürtben van). Vagy az eltávolítandó IOP olyan buszhoz tartozik, amely megosztott módban van.

#### **Kérés sikertelen, a konfigurációs adatok védettek - nézze meg a termék tevékenység naplót**

A logikai partíció konfigurációs adatai valamilyen okból kifolyólag védettek, és a megfelelő javító műveletek elvégzéséig nem módosíthatók. A végrehajtandó műveletről a termék tevékenység naplóban (PAL) talál információkat. A probléma kijavításához általában a Konfigurációs adatok helyreállítása képernyőn kell egy menüpontot kiválasztania.

#### **A kérés néhány partíció állapota miatt sikertelen volt**

A kért funkciótól függően a folytatáshoz minden partíciót ki kell kapcsolni vagy be kell kapcsolni.

#### **Kérés sikertelen, a jelentett hibák nem kerültek kezelésre**

Előzőleg egy hibajelentő képernyő jelent meg, és a felhasználó megszakítást kért, így a szerver nem tudta helyreállítani a listában szereplő problémákat, vagy a szerver nem tudta végrehajtani a helyreállítási műveletet.

## **Kérés sikertelen, visszatérési kód: xxxxxxxx**

Ez az üzenet olyan hibákhoz jelenik meg, amelyekhez nem tartozik üzenetleírás. A hexadecimális visszatérési kód mutatja, hogy mi történt.

## **0xFFFFFF98**

Az I/O konfiguráció az aktuális művelet végrehajtása közben megváltozott. Elképzelhető, hogy az erőforrások automatikusan frissülnek attól függően, hogy melyik képernyőn volt. Ha ez megtörténik, akkor próbálja újra a kérést. A kérés újrapróbálásához elképzelhető, hogy ki kell lépnie majd vissza kell lépnie a képernyőbe.

#### **A kérés nem engedélyezett a partícióhoz**

Olyan kérést próbált meg kiadni, amely nem engedélyezett ehhez a partícióhoz. Vannak olyan műveletek, amelyek nem engedélyezettek az elsődleges partíción. Nem törölheti például az elsődleges partíciót, és az elsődleges partíció betöltési forrás I/O processzorát sem távolíthatja el.

#### **Kérés sikertelen, több processzor került megadásra, mint amennyi az osztott tárolóban van**

Olyan értékre próbálta meg beállítani a processzorok számát, amely nagyobb mint az osztott processzorkészletben rendelkezésre álló processzorok száma. A lehetséges megoldások: Adjon hozzá több processzort a megosztott tárolóhoz, csökkentse a kért processzorok számát úgy, hogy az a rendelkezésre álló processzorok mennyiségénél ne legyen nagyobb.

#### **Kérés sikertelen - nézze meg a termék tevékenység naplót**

Belső hiba történt a logikai partíció konfigurációkezelőjében a konfigurációmódosítási kérés közben. Információkat a termék tevékenység naplójában (PAL) talál. Lépjen kapcsolatba a szerviz szolgáltatóval.

#### **Több erőforrást kért mint amennyi a partícióhoz ki van osztva**

A partíció kértnél kevesebb - de az engedélyezett minimális korláton belüli mennyiségű - processzorral, főtárral vagy interaktív teljesítménnyel került újraindításra. Az erőforrások eltávolítása meghaladja a partíció által aktuálisan használt erőforrások mennyiségét.

## **A megadott főtár méret nem érvényes**

A főtárnak megadott érték nem egy érvényes egész szám. Adjon meg egy egész számot.

#### **A főtár mérete nincs a minimális és maximális érték között**

Megpróbálta módosítani a főtár értéket ebben a partícióban. Ugyanakkor a megadott érték nincs a minimális és maximális értékek között. Adjon meg egy olyan értéket, amely a minimális és maximális érték között van, vagy módosítsa a minimális és maximális értékeket.

#### **Osztott processzorkészlet létrehozása sikerült**

Ez az üzenet csak információs célokat szolgál.

#### **Osztott processzorkészlet törlése sikerült**

Ez az üzenet csak információs célokat szolgál.

#### **Az osztott processzorkészlet egységek száma a maximális processzor kapacitás felett van**

A feldolgozóegységek számát a maximális processzor kapacitásnál nagyobb értékre állította. Az egyik lehetséges megoldás a kért feldolgozóegységek mennyiségének csökkentése úgy, hogy az ne legyen nagyobb az aktuálisan támogatott processzorok mennyiségénél. Minden processzor maximum 1,00 feldolgozóegységet támogat.

## **A megadott osztott processzorkészlet kiosztás nem érvényes**

A megadott érték helytelen. Az érték nagyobb vagy kisebb mint amit az osztott tároló engedélyez. Adjon meg egy másik értéket.

## **Az osztott processzorkészlet egységek száma a minimális processzor kapacitás alatt van**

A feldolgozóegységek számát a minimális processzor kapacitásnál kisebb értékre állította. Az egyik lehetséges megoldás a kért processzor egységek számának növelése.

#### **Az osztott processzorkészlet egységek száma nagyobb mint amit a processzorok támogatnak**

Nagyobb számú feldolgozóegységet adott meg, mint amennyit a processzorok támogatnak. Használjon több processzort vagy csökkentse a feldolgozóegységek számát.

## **A maximális értéknek a legkisebb xxxxxxxx főtár méretet adta meg**

A szervernek fenn kell tartania a minimális és maximális főtár ésszerű mennyiségeit egymáshoz képest. Erre azért van szükség, mert egy adott mennyiségű rögzített főtár a szervernek van kiosztva a megadott maximális méret alapján. A szerver számára szükséges rögzített mennyiség nem lehet kevesebb mint a megadott minimális érték. Állítsa a minimális értéket legalább akkora értékre, amekkora ebben az üzenetben szerepel. Vagy állítsa a maximális méretet kisebbre.

#### **A tároló I/O csatolót nem lehet vendégpartícióhoz társítani ha van vezérlő I/O processzor**

A vendégpartíció által használt egyik I/O csatoló azonos kártyahelyen van az I/O processzorral ugyanabban a többcsatolós híd tartományban. A vendégpartíció adatai az alábbi esetekben elveszhetnek:

- v Elsődleges partíció D típusú IPL-jének végrehajtása.
- v I/O csatoló áthelyezése egy i5/OS partícióra.
- v A rendszer egy hiba miatt nem használja a logikai partíció (LPAR) konfigurációs adatait.

Érvényes LPAR konfiguráció létrehozásához használja az LPAR [ellenőrző](http://www.ibm.com/eserver/iseries/lpar) eszközt (LVT)

<span id="page-128-0"></span>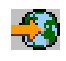

.

#### **A módosítások aktiválásához rendszer IPL-re van szükség**

Olyan módosításokat végzett a logikai partíció konfigurációjában, amelyeknek az aktiválásához újra kell indítani a szervert. Ilyen módosítás például a partíció létrehozása, törlése, helyreállítása, busz tulajdonjog típusának módosítása, elsődleges partíció processzor értékének módosítása, főtár értékének módosítása vagy az interaktív teljesítmény értékeinek módosítása.

#### **Az egység logikai partíció konfigurációja érvénytelen**

A logikai partíció konfigurációs adatai valamilyen okból kifolyólag védettek, és a megfelelő javító műveletek elvégzéséig nem módosíthatók. A végrehajtandó műveletről a termék tevékenység naplóban (PAL) talál információkat. A probléma kijavításához általában a Konfigurációs adatok helyreállítása képernyőn kell egy menüpontot kiválasztania.

#### **Ismeretlen hiba a szervizfunkcióban**

Váratlan feltétel történt az LIC-ben, amely a logikai partíció konfigurációs adatait vagy a logikai partíció szervizfunkciót kezeli. Keressen 0C00 C9FF bejegyzést az LIC naplókban. Lépjen kapcsolatba a szerviz szolgáltatóval.

## **Konfigurációs adatok frissítése sikertelen**

Belső hiba történt a logikai partíció konfigurációkezelőjében a konfigurációs adatok helyreállítása közben. Lépjen kapcsolatba a szerviz szolgáltatóval.

#### **Konfigurációs adatok frissítése sikertelen - nem találhatók adatok**

Nincsenek logikai partíció konfigurációs adatok. Még senki sem módosította a szervert, és senki nem távolította el az erőforrásokat az elsődleges partícióból, és nem rendelte hozzá az erőforrásokat új másodlagos partíciókhoz. A szerver nem hajtotta végre a kért műveletet.

### **A Részletesség szint mezőben megadott érték nem érvényes**

A mezőben megadott érték helytelen. Adjon meg egy érvényes értéket a Részletesség szint mezőben.

#### **A Referenciakódok száma mezőben megadott érték nem érvényes**

A mezőben megadott érték helytelen. Adjon meg egy érvényes értéket a Referenciakódok száma mezőben.

#### **A Másodlagos partíció(k) mezőben megadott érték nem érvényes**

A mezőben megadott érték helytelen. Adjon meg egy érvényes értéket a Másodlagos partíció mezőben.

#### **A Rendszerpartíció(k) mezőben megadott érték nem érvényes**

A mezőben megadott érték helytelen. Adjon meg egy érvényes értéket a Rendszerpartíció mezőben.

#### **Logikai partíció hibaüzenetek a hibajelentésben**

Ha a logikai partícionálás konfigurációkezelőjének több hibát kell jelentenie, akkor megjelenik a Logikai partícionálás hibajelentése képernyő. A képernyő a hibák összegzését tartalmazza. Az egyes hibák részletes információ az 5. menüponttal jeleníthetők meg.

Az F3 (Kilépés) vagy az F12 (Visszavonás) lenyomásával visszavonhatja az aktuális kérést és visszatérhet az előző képernyőre. Az 1. menüpont (Probléma elfogadása) kiválasztásával vagy az F10 (Minden probléma elfogadása és folytatás) lenyomásával elfogadhatja a hibákat és folytathatja a műveletet. A hibákat tökéletesen meg kell értenie, mielőtt bármilyen választ ad.

A jelentés a hibaüzeneteket az alábbi kategóriákba csoportosítja:

- v **Információs** -- Helyreállítható hiba történt, amely nem akadályozza a kért műveletet.
- v **Figyelmeztető** -- Olyan hiba történt, amely megakadályozza a kért műveletet. A részletek leírják a hiba okát, de nem mondják meg, hogy melyik művelet hiúsult meg. A **súlyos** hibák ellenőrzésével határozhatja meg, hogy melyik művelet hiúsult meg.

v **Súlyos** -- A műveletet nem lehet sikeresen végrehajtani. A művelet sikertelenségének meghatározásához nézze át az előző **figyelmeztető** üzeneteket.

Az alábbi lista a figyelmeztető és súlyos üzeneteket összegzi, és leírja, hogy mi okozhatta a hibát, illetve hogy hogyan kell helyreállítani a hibát.

#### **Busz nincs eltávolítva**

Ez a súlyos üzenet azt jelzi, hogy a busz eltávolítási művelet sikertelen volt. Javítsa ki a hibaüzenetben előzőleg felsorolt figyelmeztető hibákat, majd próbálja újra a műveletet.

#### **Busz tulajdonjog típus módosítása sikertelen**

Ez a súlyos üzenet azt jelzi, hogy a busz tulajdonjog típusának módosítása sikertelen volt. Javítsa ki a hibaüzenetben előzőleg felsorolt figyelmeztető hibákat, majd próbálja újra a műveletet.

#### **Az eszköz használatban van**

Ez a figyelmeztető üzenet azt jelzi, hogy egy adott erőforrást a rendszer használ, illetve IOP-vel vagy busszal rendelkezik, miközben valaki megpróbálta eltávolítani a partícióból. Ha az erőforrás egy lemezegység, akkor ajánlott először eltávolítani a háttértárból (ASP), és csak utána eltávolítani az IOP-t vagy a buszt.

- v Az összes többi erőforrásnál hajtsa végre az alábbi lépéseket:
	- 1. Írja le a kikapcsolandó erőforrás logikai címét. Ezt az információt a partíció kiosztott erőforrásainak megjelenítésével szerezheti meg.
	- 2. Egy i5/OS parancssorban a Konfigurációs állapot kezelése (WRKCFGSTS) paranccsal keresse meg az erőforrásnevet a logikai cím alapján. A DST-ből jelenítse meg a Hardverszerviz kezelőt.
	- 3. Kapcsolja ki az erőforráson aktív eszközöket és vezérlőket.

#### **IOP nincs eltávolítva**

Ez a súlyos üzenet azt jelzi, hogy az IOP eltávolítási művelet sikertelen volt. Javítsa ki a hibaüzenetben előzőleg felsorolt figyelmeztető hibákat, majd próbálja újra a műveletet.

#### **Az IOP ismételt kiosztást igényel**

Ez a figyelmeztető üzenet azt jelzi, hogy megpróbálta a busz tulajdonjog típusát megosztottról dedikáltra módosítani. Ugyanakkor a busz logikai partíciókhoz rendelt IOP-ket tartalmaz. Adjon hozzá I/O erőforrásokat, és rendelje hozzá a rendelkezésre álló IOP-ket busz tulajdonos partíciójához. Ismételje meg a busz tulajdonjog típusának módosítását.

#### **I/O erőforrás nincs frissítve**

Ez a súlyos üzenet azt jelzi, hogy az egyik I/O erőforrást nem lehet frissíteni a konfigurációs adatokban. Javítsa ki a hibaüzenetben előzőleg felsorolt figyelmeztető hibákat, majd próbálja újra a műveletet.

#### **IOP állapota ismeretlen**

Ez a figyelmeztető üzenet azt jelzi, hogy egy IOP nem található abban a partícióban, amelyből el szeretné távolítani.

Ha a tulajdonos partíció ki van kapcsolva, és tudja hogy az IOP és az erőforrásai rendelkezésre állnak, akkor ezt a hibát figyelmen kívül hagyhatja. Ha a tulajdonos partíció be van kapcsolva, akkor ez a hiba azt is jelezheti, hogy a tulajdonos IOP most került hozzáadásra a partícióhoz, de még nem aktív.

Várjon öt percet, majd próbálja újra a műveletet. Ha a hiba továbbra is fennáll vagy ha az IOP-t nem most adta hozzá a tulajdonos partícióhoz, akkor lépjen kapcsolatba a szerviz szolgáltatóval.

## **Kapcsolódó fogalmak**

Alapvető rendszerműveletek

Rendszermentés és helyreállítás

#### **Kapcsolódó feladatok**

"Logikai partíciók termék tevékenységi naplójának (PAL) [megjelenítése"](#page-112-0) oldalszám: 107 A logikai partíciók rendszer referenciakódjait a Kijelölt szervizeszközökkel (DST) vagy a Rendszer szervizeszközökkel (SST) keresheti meg.

# <span id="page-130-0"></span>**Logikai partíciók konfigurációs adatainak kezelése**

A DST és SST segítségével törölheti, másolhatja és frissítheti a konfigurációs adatokat, konfigurálhatja a nem konfigurált lemezegységeket, törölheti a nem jelentő erőforrásokat, fogadhatja el a lemezegységeket betöltési forrásnak, és törölheti a logikai partíciókat a szerveren.

Elképzelhető, hogy kezelnie kell a logikai partíció konfigurációs adatait. Erre általában akkor van szükség, ha hardverhibából végez helyreállítást, hibákat javít ki, vagy ha karbantartást végez egy hardver áthelyezés után.

A szerver a logikai partíciók konfigurációs adatait az egyes logikai partíciók betöltési forrásán tartja karban. Az elsődleges partíción karbantartott konfigurációs adatokat a rendszer elsődleges másolatnak tekinti. Problémák akkor adódhatnak, ha az elsődleges partíció és a másodlagos partíció konfigurációs információi ütköznek, illetve ha lemezegységeket inicializál egy telepítés során.

**FIGYELEM:** A logikai partíciók konfigurációs adatainak kezelésére az iSeries navigátort és a Kijelölt szervizeszközöket (DST) használja.

## **Kapcsolódó fogalmak**

Rendszermentés és helyreállítás

## **Logikai partíciók konfigurációs adatainak helyreállítása:**

Ezzel a lehetőséggel állíthatja helyre a logikai partíció konfigurációs adatait, ha a másodlagos partíciók valamelyike i5/OS operációs rendszert futtat. Az eljárás a teljes szerver helyreállításának része.

Az alábbi információk csak az **elsődleges partíciókra** vonatkoznak.

A LIC elsődleges partíción való újratelepítése után elképzelhető, hogy a DST használatával helyre kell állítania a logikai partíció konfigurációs adatait. A logikai partíció konfigurációs adatainak helyreállításához végezze el az alábbi lépéseket:

- 1. A lemezkonfigurációs módosítása illetve a felhasználói ASP-k helyreállítása előtt válassza a 11. menüpontot (Rendszerpartíciók kezelése).
- 2. Válassza a 4. menüpontot (Konfigurációs adatok helyreállítása).
- 3. Válassza az 1. menüpontot (Elsődleges partíció konfigurációs adatainak helyreállítása). A szerver megkeresi azt a nem konfigurált lemezegységet, amely a szerver legfrissebb konfigurációs adatait tartalmazza. Ha az erőforrások listája helyett A legfrissebb konfigurációs adatokat tartalmazó egység nem található üzenet jelenik meg, akkor egyik hozzá nem rendelt lemezegység sem tartalmazza a megfelelő konfigurációs adatokat. Kérjen segítséget a szerviz szolgáltatótól.
- 4. Válasszon ki egy megfelelő helyreállítandó konfigurációt.
- 5. Erősítse meg a választását az Enter billentyű lenyomásával.
- 6. A szerver az új konfigurációs adatokat az elsődleges partíció betöltési forrására másolja, és automatikusan újraindítja az elsődleges partíciót.
- 7. A másodlagos partíciók következő rendszerindító programbetöltésének (IPL) végrehajtásakor a szerver frissíti a logikai partíció konfigurációs adatait.
- 8. Ha az elsődleges partíció befejezte a saját IPL-jét, akkor folytassa a Rendszermentés és helyreállítás című kiadványban leírt további helyreállítási lépésekkel.

#### **Kapcsolódó fogalmak**

"Logikai partíció fogalom: betöltési forrás" [oldalszám:](#page-26-0) 21 Minden logikai partíciónak rendelkeznie kell egy betöltési forrásként megjelölt lemezegységgel. Rendszermentés és helyreállítás

#### **Minden konfigurációs adat mentése:**

Az iSeries navigátorral a logikai partíció konfigurációs adatait egy fájlba mentheti a saját számítógépén. Ezt a funkciót akkor lehet használni, ha az iSeries minden másodlagos partíciója vendég operációs rendszert futtat.

**Megjegyzés:** Ez a funkció nem menti el a vendégpartíció IPL paramétereit. Ha el szeretné menteni a vendégpartíció IPL paramétereit, akkor teljes rendszermentést kell végrehajtania a gazdapartíción.

A logikai partíciók valamennyi konfigurációs adatának mentéséhez a Kapcsolatok nézetben tegye a következőket:

- 1. Az iSeries navigátorban bontsa ki a **Kapcsolatok** bejegyzést vagy az aktív környezetet.
- 2. Válassza ki a rendszer elsődleges partícióját.
- 3. Bontsa ki a **Konfiguráció és szerviz** kategóriát, majd válassza ki a **Logikai partíciók** elemet.
- 4. Kattintson a jobb egérgombbal a **Logikai partíciók** bejegyzésre, majd válassza az előugró menü **Partíciók beállítása** menüpontját. Megjelenik a Logikai partíciók beállítása ablak.
- 5. Kattintson a jobb egérgombbal a **Fizikai rendszeren**, majd válassza az előugró menü **Helyreállítás**, **Minden konfigurációs adat mentése** menüpontját. A mentett információk az iSeries navigátort futtató PC egyik fájljába kerülnek.

A logikai partíciók valamennyi konfigurációs adatának mentéséhez a Szervizeszközök ablakban tegye a következőket:

- 1. Az iSeries navigátorban válassza ki a **Kapcsolatok** bejegyzést vagy az aktív környezetet.
- 2. A Feladatpanel ablakban válassza ki az **iSeries navigátor szervizeszközök ablak megnyitása** feladatot. Ha a Feladatpanel ablak nem látható, akkor válassza a **Nézet** menü **Feladatpanel** menüpontját.
- 3. Írja be a használni kívánt szervizeszköz hálózati csatoló **IP címét**. Kattintson az **OK** gombra.
- 4. Meg kell adnia a **Szervizeszköz felhasználói azonosítót és jelszót**.
- 5. Bontsa ki a rendszer nevét, és válassza ki a **Logikai partíciók** elemet.
- 6. Kattintson a jobb egérgombbal a logikai partíción, majd válassza az előugró menü **Partíciók beállítása** menüpontját. Megjelenik a Logikai partíciók beállítása ablak.
- 7. Kattintson a jobb egérgombbal a **Fizikai rendszeren**, majd válassza az előugró menü **Helyreállítás**, **Minden konfigurációs adat mentése** menüpontját. A mentett információk az iSeries navigátort futtató PC egyik fájljába kerülnek.

A logikai partíciók valamennyi konfigurációs adatának mentéséhez a Kezelőközpontban tegye a következőket:

- 1. Az iSeries navigátorban bontsa ki a **Kezelőközpont** kategóriát.
- 2. Bontsa ki a **Partíciókkal rendelkező rendszerek** elemet.
- 3. Válassza ki a kezelt logikai partíciót tartalmazó fizikai rendszert.
- 4. Kattintson a jobb egérgombbal a fizikai rendszeren, majd válassza az előugró menü **Partíciók beállítása** menüpontját. Megjelenik a Logikai partíciók beállítása ablak.
- 5. Kattintson a jobb egérgombbal a **Fizikai rendszeren**, majd válassza az előugró menü **Helyreállítás**, **Minden konfigurációs adat mentése** menüpontját. A mentett információk az iSeries navigátort futtató PC egyik fájljába kerülnek.

#### **Kapcsolódó feladatok**

"Minden konfigurációs adat visszaállítása" Az iSeries navigátorral az összes konfigurációs adatot visszaállíthatja.

#### **Minden konfigurációs adat visszaállítása:**

Az iSeries navigátorral az összes konfigurációs adatot visszaállíthatja.

Ezt a funkciót akkor lehet használni, ha az iSeries minden másodlagos partíciója vendég operációs rendszert futtat, és a konfigurációs adatokat olyan számítógépen lévő fájlba mentette, amelyen fut az iSeries navigátor. Az eljárás a teljes szerver helyreállításának része.

Ha a konfigurációs adatokat törli a szerverről, akkor ezzel a funkcióval kell ismét hozzáférést szeretni az elmentett konfigurációs adatokhoz az összes konfigurációs adat mentése után.

A logikai partíciók valamennyi konfigurációs adatának visszaállításához a Kapcsolatok nézetben tegye a következőket:

- <span id="page-132-0"></span>1. Az iSeries navigátorban bontsa ki a **Kapcsolatok** bejegyzést vagy az aktív környezetet.
- 2. Válassza ki a rendszer elsődleges partícióját.
- 3. Bontsa ki a **Konfiguráció és szerviz** kategóriát, majd válassza ki a **Logikai partíciók** bejegyzést.
- 4. Kattintson a jobb egérgombbal a **Logikai partíciók** bejegyzésre, majd válassza az előugró menü **Partíciók beállítása** menüpontját. Megjelenik a Logikai partíciók beállítása ablak.
- 5. Kattintson a jobb egérgombbal a **Fizikai rendszeren**, majd válassza az előugró menü **Helyreállítás**, **Minden konfigurációs adat visszaállítása** menüpontját.

Miután az elsődleges partíción befejeződött az IPL, folytassa a Rendszermentés és helyreállítás című kiadványban leírt további helyreállítási lépésekkel.

A logikai partíciók valamennyi konfigurációs adatának visszaállításához a Szervizeszközök ablakban tegye a következőket:

- 1. Az iSeries navigátorban válassza ki a **Kapcsolatok** bejegyzést vagy az aktív környezetet.
- 2. A Feladatpanel ablakban válassza ki az **iSeries navigátor szervizeszközök ablak megnyitása** feladatot. Ha a Feladatpanel ablak nem látható, akkor válassza a **Nézet** menü **Feladatpanel** menüpontját.
- 3. Írja be a használni kívánt szervizeszköz hálózati csatoló **IP címét**. Kattintson az **OK** gombra.
- 4. Meg kell adnia a **Szervizeszköz felhasználói azonosítót és jelszót**.
- 5. Bontsa ki a rendszer nevét, és válassza ki a **Logikai partíciók** elemet.
- 6. Kattintson a jobb egérgombbal a logikai partíción, majd válassza az előugró menü **Partíciók beállítása** menüpontját. Megjelenik a Logikai partíciók beállítása ablak.
- 7. Kattintson a jobb egérgombbal a **Fizikai rendszeren**, majd válassza az előugró menü **Helyreállítás**, **Minden konfigurációs adat visszaállítása** menüpontját.

Miután az elsődleges partíción befejeződött az IPL, folytassa a Rendszermentés és helyreállítás című kiadványban leírt további helyreállítási lépésekkel.

A logikai partíciók valamennyi konfigurációs adatának visszaállításához a Kezelőközpontban tegye a következőket:

- 1. Az iSeries navigátorban bontsa ki a **Kezelőközpont** kategóriát.
- 2. Bontsa ki a **Partíciókkal rendelkező rendszerek** elemet.
- 3. Válassza ki a kezelt logikai partíciót tartalmazó fizikai rendszert.
- 4. Kattintson a jobb egérgombbal a fizikai rendszeren, majd válassza az előugró menü **Partíciók beállítása** menüpontját. Megjelenik a Logikai partíciók beállítása ablak.
- 5. Kattintson a jobb egérgombbal a **Fizikai rendszeren**, majd válassza az előugró menü **Helyreállítás**, **Minden konfigurációs adat visszaállítása** menüpontját.

Miután az elsődleges partíción befejeződött az IPL, folytassa a Rendszermentés és helyreállítás című kiadványban leírt további helyreállítási lépésekkel.

#### **Kapcsolódó fogalmak**

Rendszermentés és helyreállítás

## **Kapcsolódó feladatok**

"Minden [konfigurációs](#page-130-0) adat mentése" oldalszám: 125

Az iSeries navigátorral a logikai partíció konfigurációs adatait egy fájlba mentheti a saját számítógépén. Ezt a funkciót akkor lehet használni, ha az iSeries minden másodlagos partíciója vendég operációs rendszert futtat.

#### **Logikai partíciók partíció konfigurációs adatainak törlése:**

Lehetőség van a konfigurációs adatok törlésére.

#### **Kapcsolódó feladatok**

<span id="page-133-0"></span>"Minden logikai partíció törlése" [oldalszám:](#page-136-0) 131

Elképzelhető, hogy az összes logikai partíciót törölni szeretné, hogy a szerver ismét nem particionált szerver legyen.

"Nem konfigurált lemezegységek partíció konfigurációs adatainak törlése"

Ha logikai partíciók vagy szerverek között helyez át lemezegységeket, akkor elképzelhető, hogy törölnie kell a régi konfigurációs adatokat, mielőtt a szerver ismét használni tudná a logikai partíciót.

## **Minden logikai partíció minden partíció konfigurációs adatának frissítése:**

Az aktív logikai partíciók konfigurációs adatait úgy frissítheti, hogy az elsődleges partícióról az adatokat manuálisan az összes aktív logikai partícióra másolja.

**FIGYELEM:** Csak akkor szabad végrehajtania ezeket a lépéseket, ha erre a szerviz képviselő utasítja.

Az inaktív partíciók automatikusan frissítik magukat a következő újraindításukkor.

**FIGYELEM:** Összekuszálhatja a meglévő konfigurációt, ha ezt a funkciót úgy használja, hogy az elsődleges partíció konfigurációs adatai helytelenek.

A konfigurációs adatok frissítéséhez a Kapcsolatok nézetben tegye a következőket:

- 1. Az iSeries navigátorban bontsa ki a **Kapcsolatok** bejegyzést vagy az aktív környezetet.
- 2. Válassza ki a rendszer elsődleges partícióját.
- 3. Bontsa ki a **Konfiguráció és szerviz** kategóriát, majd válassza ki a **Logikai partíciók** elemet.
- 4. Kattintson a jobb egérgombbal a **Logikai partíciók** bejegyzésre, majd válassza az előugró menü **Partíciók beállítása** menüpontját. Megjelenik a Logikai partíciók beállítása ablak.
- 5. Kattintson a jobb egérgombbal a **Fizikai rendszeren**, majd válassza az előugró menü **Helyreállítás**, **Konfigurációs adatok frissítése** menüpontját.

A konfigurációs adatok frissítéséhez a Szervizeszközök ablakban tegye a következőket:

- 1. Az iSeries navigátorban válassza ki a **Kapcsolatok** bejegyzést vagy az aktív környezetet.
- 2. A Feladatpanel ablakban válassza ki az **iSeries navigátor szervizeszközök ablak megnyitása** feladatot. Ha a Feladatpanel ablak nem látható, akkor válassza a **Nézet** menü **Feladatpanel** menüpontját.
- 3. Írja be a használni kívánt szervizeszköz hálózati csatoló **IP címét**. Kattintson az **OK** gombra.
- 4. Meg kell adnia a **Szervizeszköz felhasználói azonosítót és jelszót**.
- 5. Bontsa ki a rendszer nevét, és válassza ki a **Logikai partíciók** elemet.
- 6. Kattintson a jobb egérgombbal a logikai partíción, majd válassza az előugró menü **Partíciók beállítása** menüpontját. Megjelenik a Logikai partíciók beállítása ablak.
- 7. Kattintson a jobb egérgombbal a **Fizikai rendszeren**, majd válassza az előugró menü **Helyreállítás**, **Konfigurációs adatok frissítése** menüpontját.

A logikai partíciók konfigurációs adatainak frissítéséhez használhatja az iSeries navigátort. A konfigurációs adatok frissítéséhez a Kezelőközpontban tegye a következőket:

- 1. Az iSeries navigátorban bontsa ki a **Kezelőközpont** kategóriát.
- 2. Bontsa ki a **Partíciókkal rendelkező rendszerek** elemet.
- 3. Válassza ki a fizikai rendszert, amelyről frissíteni kívánja a konfigurációs adatokat.
- 4. Kattintson a jobb egérgombbal a logikai partíción, majd válassza az előugró menü **Partíciók beállítása** menüpontját. Megjelenik a Logikai partíciók beállítása ablak.
- 5. Kattintson a jobb egérgombbal a **Fizikai rendszeren**, majd válassza az előugró menü **Helyreállítás**, **Konfigurációs adatok frissítése** menüpontját.

## **Nem konfigurált lemezegységek partíció konfigurációs adatainak törlése:**

Ha logikai partíciók vagy szerverek között helyez át lemezegységeket, akkor elképzelhető, hogy törölnie kell a régi konfigurációs adatokat, mielőtt a szerver ismét használni tudná a logikai partíciót.

A konfigurációs adatokat törölni kell, ha a lemezegység az alábbi jellemzőkkel rendelkezik:

- v A nem konfigurált lemezegységhez a B600 5311 rendszer referenciakód (SRC) jelenik meg a termék tevékenységi naplóban (PAL).
- v A lemezegység többé már nem a saját logikai partíciójának betöltési forrása.
- v Eredetileg egy másik logikai partícióból származik, amelyen betöltési forrás volt, vagy egy logikai partíciókkal rendelkező másik szerverről származik.

Az eljárás csak a logikai partíció adatait törli. A művelet a rendszer- és felhasználói adatokat nem érinti.

Hajtsa végre az alábbi eljárást a Kijelölt szervizeszközök (DST) képernyőről:

- 1. Jelenítse meg a DST menüt.
- 2. Válassza a 11. menüpontot (Rendszerpartíciók kezelése).
- 3. Válassza a 4. menüpontot (Konfigurációs adatok helyreállítása).
- 4. Válassza a 3. menüpontot (Nem konfigurált lemezegységek konfigurációs adatainak törlése).
- 5. Válassza ki azt a lemezegységet, amelynek a konfigurációs adatait törölni szeretné. Írjon 1-et az Opció mezőbe a lemezegység lista bal oldalán.
- 6. Nyomja le az Enter billentyűt.
- 7. Erősítse meg, hogy tényleg törölni szeretné a konfigurációs adatokat.
- 8. A módosítások azonnal életbe lépnek.

#### **Kapcsolódó fogalmak**

"Logikai partíció fogalom: betöltési forrás" [oldalszám:](#page-26-0) 21

Minden logikai partíciónak rendelkeznie kell egy betöltési forrásként megjelölt lemezegységgel.

"Logikai partíciók partíció [konfigurációs](#page-132-0) adatainak törlése" oldalszám: 127 Lehetőség van a konfigurációs adatok törlésére.

"Logikai partíció fogalom: [Lemezegységek"](#page-21-0) oldalszám: 16

A lemezegységek tárolják az adatokat. A szerver ezeket az adatokat bármikor felhasználhatja. A memóriánál állandóbb, de ettől függetlenül ezek is törölhetők.

#### **Kapcsolódó feladatok**

"Logikai partíciók új [hardverének](#page-87-0) telepítése" oldalszám: 82

A logikai partíciókkal rendelkező rendszerek új hardvertelepítésének szabályait írja le.

"Logikai partíciók termék tevékenységi naplójának (PAL) [megjelenítése"](#page-112-0) oldalszám: 107 A logikai partíciók rendszer referenciakódjait a Kijelölt szervizeszközökkel (DST) vagy a Rendszer

szervizeszközökkel (SST) keresheti meg.

["Lemezegység](#page-135-0) elfogadása egy logikai partíció betöltési forrásaként" oldalszám: 130

#### **Logikai partíciók nem jelentő erőforrásainak törlése:**

**FIGYELEM: Ne** használja ezt az eljárást, ha VALAMELYIK hardver hibásnak van jelölve. Csak akkor használja ezt az eljárást, ha az összes szerverhardver tökéletesen működik.

Ha hardvert ad hozzá, távolít el vagy helyez át a logikai partíciókkal rendelkező szerveren, akkor elképzelhető, hogy lesznek olyan erőforrások, amelyek többé már nem állnak rendelkezésre, kétszer szerepelnek a listában, vagy más nincsenek a szerveren.

Ezeket a listákat törölheti, így az összes nem jelentő erőforrást eltávolíthatja a logikai partíció konfigurációs adataiból.

A nem jelentő logikai partíció erőforrások törléséhez használhatja az iSeries navigátort. A nem jelentkező logikai partíció erőforrások törléséhez a Kapcsolatok nézetben tegye a következőket:

- <span id="page-135-0"></span>1. Az iSeries navigátorban bontsa ki a **Kapcsolatok** bejegyzést vagy az aktív környezetet.
- 2. Válassza ki a rendszer elsődleges partícióját.
- 3. Bontsa ki a **Konfiguráció és szerviz** kategóriát, majd válassza ki a **Logikai partíciók** elemet.
- 4. Válassza ki a partíciót, amelyről törölni kívánja a nem jelentkező logikai partíció erőforrásokat.
- 5. Kattintson a jobb egérgombbal a **Logikai partíciók** bejegyzésre, majd válassza az előugró menü **Partíciók beállítása** menüpontját. Megjelenik a Logikai partíciók beállítása ablak.
- 6. Kattintson a jobb egérgombbal a **Fizikai rendszeren**, majd válassza az előugró menü **Helyreállítás**, **Nem jelentkező partíció erőforrások törlése** menüpontját.

A nem jelentkező logikai partíció erőforrások törléséhez a Szervizeszközök ablakban tegye a következőket:

- 1. Az iSeries navigátorban válassza ki a **Kapcsolatok** bejegyzést vagy az aktív környezetet.
- 2. A Feladatpanel ablakban válassza ki az **iSeries navigátor szervizeszközök ablak megnyitása** feladatot. Ha a Feladatpanel ablak nem látható, akkor válassza a **Nézet** menü **Feladatpanel** menüpontját.
- 3. Írja be a használni kívánt szervizeszköz hálózati csatoló **IP címét**. Kattintson az **OK** gombra.
- 4. Meg kell adnia a **Szervizeszköz felhasználói azonosítót és jelszót**.
- 5. Bontsa ki a rendszer nevét, és válassza ki a **Logikai partíciók** elemet.
- 6. Válassza ki a partíciót, amelyről törölni kívánja a nem jelentkező logikai partíció erőforrásokat.
- 7. Kattintson a jobb egérgombbal a logikai partíción, majd válassza az előugró menü **Partíciók beállítása** menüpontját. Megjelenik a Logikai partíciók beállítása ablak.
- 8. Kattintson a jobb egérgombbal a **Fizikai rendszeren**, majd válassza az előugró menü **Helyreállítás**, **Nem jelentkező partíció erőforrások törlése** menüpontját.

A nem jelentkező logikai partíció erőforrások törléséhez a Kezelőközpontban tegye a következőket:

- 1. Az iSeries navigátorban bontsa ki a **Kezelőközpont** kategóriát.
- 2. Bontsa ki a **Partíciókkal rendelkező rendszerek** elemet.
- 3. Válassza ki a kezelt logikai partíciót tartalmazó fizikai rendszert.
- 4. Válassza ki a partíciót, amelyről törölni kívánja a nem jelentkező logikai partíció erőforrásokat.
- 5. Kattintson a jobb egérgombbal a logikai partíción, majd válassza az előugró menü **Partíciók beállítása** menüpontját. Megjelenik a Logikai partíciók beállítása ablak.
- 6. Kattintson a jobb egérgombbal a **Fizikai rendszeren**, majd válassza az előugró menü **Helyreállítás**, **Nem jelentkező partíció erőforrások törlése** menüpontját.

## **Kapcsolódó feladatok**

"Logikai partíciók új [hardverének](#page-87-0) telepítése" oldalszám: 82

A logikai partíciókkal rendelkező rendszerek új hardvertelepítésének szabályait írja le.

## **Lemezegység elfogadása egy logikai partíció betöltési forrásaként:**

Ha a logikai partíció betöltési forrásán található konfigurációs adatok nem egyeznek azzal, amit a szerver vár, akkor egy hiba jelenik meg a termék tevékenységi naplóban (PAL). A betöltési forrás lemezegységről egy B600 5311 referenciakód érkezik.

Ha a lemezegységeket most helyezte át egy másik szerverről vagy adta hozzá a szerverhez, akkor elképzelhető, hogy a lemezegységek még mindig tartalmaznak konfigurációs adatokat. Ha egyiket sem szeretné betöltési forrásként használni, akkor a folytatás előtt törölje a konfigurációs adatokat.

Ha valamelyik új lemezegységet betöltési forrásként szeretné használni a logikai partíción, akkor kövesse az alábbi lépéseket a Kijelölt szervizeszközök (DST) menüben:

- 1. A DST menüben válassza a 11. menüpontot (Rendszerpartíciók kezelése).
- 2. Válassza a 4. menüpontot (Konfigurációs adatok helyreállítása).
- 3. Válassza az 5. menüpontot (Betöltési forrás lemezegység elfogadása).
- <span id="page-136-0"></span>4. Erősítse meg, hogy ténylegesen betöltési forrásként szeretné használni a lemezegységet a logikai partícióban, majd nyomja le az F10 billentyűt. A rendszer a betöltési forrás lemezegység konfigurációs adatait lecseréli az aktuális konfigurációs adatokra.
- 5. A logikai partíció folytathatja az IPL-t az új betöltési forrás lemezegységgel.

## **Kapcsolódó feladatok**

"Logikai partíciók termék tevékenységi naplójának (PAL) [megjelenítése"](#page-112-0) oldalszám: 107 A logikai partíciók rendszer referenciakódjait a Kijelölt szervizeszközökkel (DST) vagy a Rendszer szervizeszközökkel (SST) keresheti meg.

"Nem konfigurált [lemezegységek](#page-133-0) partíció konfigurációs adatainak törlése" oldalszám: 128 Ha logikai partíciók vagy szerverek között helyez át lemezegységeket, akkor elképzelhető, hogy törölnie kell a régi konfigurációs adatokat, mielőtt a szerver ismét használni tudná a logikai partíciót.

#### **Partíció konfigurációs adatok másolása IPL források között:**

A szerver a logikai partíció konfigurációs adatainak lemezolvasási hibáját észlelheti, ha az A vagy B IPL forrásból végez újraindítást, és nem mindkettőből.

Az alábbi rendszer referenciakódok jelennek meg:

1 B193 4511 2 xxxx xxx5D (ahol az x bármilyen érték lehet 0-tól 9-ig vagy A-tól F-ig) 3 690A 2060

Az adatokat a működő forrásról a hibás forrásra másolhatja ezzel az eljárással.

**Megjegyzés:** Csak akkor próbálkozzon ezzel az eljárással, ha biztos benne, hogy a logikai partíció megfelelően újraindul az egyéb IPL források használatával.

Hajtsa végre az alábbi eljárást a Kijelölt szervizeszközök (DST) képernyőről:

- 1. Ha elsődleges partíción végzi az eljárást, akkor kapcsolja ki az összes másodlagos partíciót. Ellenkező esetben folytassa a következő lépéssel.
- 2. Indítsa újra a szerver manuális módban egy másik IPL forrással (például az A forrással, ha a B forrás hibás).
- 3. A DST-ben válassza a 11. menüpontot (Rendszerpartíciók kezelése).
- 4. Győződjön meg róla, hogy az ezen az IPL forráson található konfigurációs adatok helyesek. A Logikai partíciók kezelésében az alábbi lépésekkel jelenítse meg a logikai partíciók állapotát. A helyes konfiguráció a logikai partíciók legfrissebb konfigurációját fogja megjeleníteni. Ha az információk helyesek, akkor folytassa a következő lépéssel. Ha a konfiguráció nem helyes, akkor **ne** folytassa. Lépjen kapcsolatba a szerviz szolgáltatóval.
- 5. Az F3 billentyű lenyomásával térjen vissza a Rendszerpartíciók kezelése menühöz.
- 6. Válassza a 4. menüpontot (Konfigurációs adatok helyreállítása).
- 7. Válassza a 6. menüpontot (Konfigurációs adatok másolása másik oldalra).
- 8. Erősítse meg a választását az F10 billentyű lenyomásával.
- 9. Indítsa újra a logikai partíciót egy másik IPL forrás használatával (a B forrással, ha az A forráson vannak a helyes konfigurációs adatok, amelyeket éppen átmásolt).
- 10. Ha továbbra is problémákba ütközik, akkor lépjen kapcsolatban a szerviz képviselővel.

#### **Kapcsolódó fogalmak**

"Logikai partíciók rendszer [referenciakódjai](#page-110-0) (SRC)" oldalszám: 105 Segít meghatározni, hogy a szerver logikai particionálással kapcsolatos hibába ütközött-e.

#### **Minden logikai partíció törlése:**

Elképzelhető, hogy az összes logikai partíciót törölni szeretné, hogy a szerver ismét nem particionált szerver legyen.

Lehetőség van az összes hardver erőforrás visszahelyezésére az elsődleges partícióba. Ugyanakkor a másodlagos partíciók **összes** felhasználói adatai elvesznek. Győződjön meg róla, hogy minden logikai partícióról vannak megfelelő biztonsági mentései.

A logikai partíciók konfigurációs adatainak frissítéséhez használhatja az iSeries navigátort. A logikai partíciók valamennyi konfigurációs adatának törléséhez a Kapcsolatok nézetben tegye a következőket:

- 1. Az iSeries navigátorban bontsa ki a **Kapcsolatok** bejegyzést vagy az aktív környezetet.
- 2. Válassza ki a rendszer elsődleges partícióját.
- 3. Bontsa ki a **Konfiguráció és szerviz** kategóriát, majd válassza ki a **Logikai partíciók** elemet.
- 4. Kattintson a jobb egérgombbal a **Logikai partíciók** bejegyzésre, majd válassza az előugró menü **Partíciók beállítása** menüpontját. Megjelenik a Logikai partíciók beállítása ablak.
- 5. Kattintson a jobb egérgombbal a **Fizikai rendszeren**, majd válassza az előugró menü **Helyreállítás**, **Logikai partíciók minden konfigurációs adatának törlése** menüpontját.
- 6. A partíciók konfigurációs adatainak törlésére vonatkozó kérést meg kell erősíteni. Kattintson az **OK** gombra a döntés megerősítéséhez.

A logikai partíciók valamennyi konfigurációs adatának törléséhez a Szervizeszközök ablakban tegye a következőket:

- 1. Az iSeries navigátorban válassza ki a **Kapcsolatok** bejegyzést vagy az aktív környezetet.
- 2. A Feladatpanel ablakban válassza ki az **iSeries navigátor szervizeszközök ablak megnyitása** feladatot. Ha a Feladatpanel ablak nem látható, akkor válassza a **Nézet** menü **Feladatpanel** menüpontját.
- 3. Írja be a használni kívánt szervizeszköz hálózati csatoló **IP címét**. Kattintson az **OK** gombra.
- 4. Meg kell adnia a **Szervizeszköz felhasználói azonosítót és jelszót**.
- 5. Bontsa ki a rendszer nevét, és válassza ki a **Logikai partíciók** elemet.
- 6. Kattintson a jobb egérgombbal a logikai partíción, majd válassza az előugró menü **Partíciók beállítása** menüpontját. Megjelenik a Logikai partíciók beállítása ablak.
- 7. Kattintson a jobb egérgombbal a **Fizikai rendszeren**, majd válassza az előugró menü **Helyreállítás**, **Logikai partíciók minden konfigurációs adatának törlése** menüpontját.
- 8. A partíciók konfigurációs adatainak törlésére vonatkozó kérést meg kell erősíteni. Kattintson az **OK** gombra a döntés megerősítéséhez.

A logikai partíciók valamennyi konfigurációs adatának törléséhez a Kezelőközpontban tegye a következőket:

- 1. Az iSeries navigátorban bontsa ki a **Kezelőközpont** kategóriát.
- 2. Bontsa ki a **Partíciókkal rendelkező rendszerek** elemet.
- 3. Válassza ki a kezelt logikai partíciót tartalmazó fizikai rendszert.
- 4. Kattintson a jobb egérgombbal a logikai partíción, majd válassza az előugró menü **Partíciók beállítása** menüpontját. Megjelenik a Logikai partíciók beállítása ablak.
- 5. Kattintson a jobb egérgombbal a logikai partíción, majd válassza az előugró menü **Partíciók beállítása** menüpontját. Megjelenik a Logikai partíciók beállítása ablak.
- 6. Kattintson a jobb egérgombbal a **Fizikai rendszeren**, majd válassza az előugró menü **Helyreállítás**, **Logikai partíciók minden konfigurációs adatának törlése** menüpontját.
- 7. A partíciók konfigurációs adatainak törlésére vonatkozó kérést meg kell erősíteni. Kattintson az **OK** gombra a döntés megerősítéséhez.

## **Kapcsolódó fogalmak**

"Logikai partíciók partíció [konfigurációs](#page-132-0) adatainak törlése" oldalszám: 127 Lehetőség van a konfigurációs adatok törlésére.

Rendszermentés és helyreállítás

## **Szerviz képviselő segítségét igénylő helyzetek**

A technikai segédletet igénylő problémákat jelentse a Technikai terméktámogatási központból.

<span id="page-138-0"></span>A szerver egyes hibaelhárítási feladatai az ügyfélszolgálat képviselőjének segítségét igénylik. Ezek a feladatok nem általánosak, és csak akkor kell végrehajtani őket, ha a támogatás képviselője ezt szükségesnek tartja.

Az adatveszteség és a hardverkárosodás elkerülése valamint a megfelelő megoldás megtalálása érdekében az alábbi feladatok elkezdése előtt lépjen kapcsolatba a támogatás képviselőjével.

Ha a fenti feladatok bármelyikét kell elvégeznie a szerveren, akkor további segítségnyújtásért azonnal lépjen

kapcsolatba az iSeries és AS/400 technikai [támogatási](http://www.ibm.com/eserver/iseries/support/) központtal  $\ddot{\ddot{\cdot}}$ .

## **Főtár kiíratások végrehajtása logikai partíciókkal rendelkező szervereken:**

Bizonyos hibák esetén elképzelhető, hogy a szerver főtárkiírást készít. A főtárkiíratás a szerver memóriájának tartalmát a lemezre másolja. Ez a problémaelemzés fontos eszköze. A logikai partíciókkal rendelkező szervereken kétféle hiba okozhat főtár kiíratást: szerverhiba vagy másodlagos partíció hiba.

Ha a szerver főtárkiíratást hajt végre, akkor **lépjen kapcsolatba a szerviz képviselővel**.

A szerver feldolgozó hardvere vagy a főtár hardver által okozott elsődleges partíció hibák a teljes szerver meghibásodását okozzák. A másodlagos partíciók szoftver hibái csak a logikai partíció meghibásodását okozzák.

A szerverhibák a szerver főtárának kiíratását eredményezhetik. A másodlagos partíciók hibái csak az adott logikai partíción okozhatnak főtár kiíratást.

### **Kapcsolódó fogalmak**

"Főtár kiíratások kényszerítése a logikai partíciókkal rendelkező szervereken"

Bizonyos hibák esetén elképzelhető, hogy a szerver főtárkiírást készít. A főtár kiíratás a szerver főtárának tartalmát a lemezre másolja. Ez a problémaelemzés fontos eszköze lehet. Ha a szerver főtárkiíratást hajt végre, akkor **lépjen kapcsolatba a szerviz képviselővel**.

Főtárkiíratás végrehajtása

#### **Főtár kiíratások kényszerítése a logikai partíciókkal rendelkező szervereken:**

Bizonyos hibák esetén elképzelhető, hogy a szerver főtárkiírást készít. A főtár kiíratás a szerver főtárának tartalmát a lemezre másolja. Ez a problémaelemzés fontos eszköze lehet. Ha a szerver főtárkiíratást hajt végre, akkor **lépjen kapcsolatba a szerviz képviselővel**.

A logikai partíciókkal rendelkező szervereken kétféle főtár kiíratást lehet végrehajtani:

- v A szerver főtár kiíratása.
- v Egy [másodlagos](#page-139-0) partíció főtár kiíratása.

A szerver feldolgozó hardvere vagy a főtár hardver által okozott elsődleges partíció hibák a teljes szerver meghibásodását okozzák. A másodlagos partíciók szoftver hibái csak a logikai partíció meghibásodását okozzák.

A szerverhibák a szerver főtárának kiíratását eredményezhetik. A másodlagos partíciók hibái csak az adott logikai partíción okozhatnak főtár kiíratást.

Ha az ügyfélszolgálat vagy a szerviz képviselő kéri, akkor kényszerítheti a főtár kiíratást a logikai partíciókkal rendelkező rendszeren.

## **Szerver főtárának kiíratása**

Csak akkor szabad a szerver főtárát kiíratni, ha ezt a szerviz képviselő kéri.

**FIGYELEM:** A szerver főtárának kiíratásakor az összes aktív másodlagos partíció is főtár kiíratást hajt végre. Az összes partíció újraindul. Ez igen hosszú időt vehet igénybe.

<span id="page-139-0"></span>A Partícióállapot kezelése képernyő attól függetlenül megjelenik a másodlagos partíció konzolján, hogy a főtár kiíratás már folyamatban van. Ebben az esetben a Főtár kiíratás képernyő megjelenik a másodlagos partíció konzolján.

## **Másodlagos partíció főtárának kiíratása**

A másodlagos partíciók főtár kiíratását csak a szerviz képviselő utasítására végezze. A másodlagos partíciók főtár kiíratásához a távoli vezérlőpanelt kell használni. A **22. funkció** kényszeríti a főtár kiíratását a távoli vezérlőpanelen.

Ha nem tudja végrehajtani a 22. funkciót (Főtár kiíratás kényszerítése) egy másodlagos partíción, akkor hajtson végre rendszer főtár kiíratást a szerviz képviselő utasításai alapján. Ha megjelenik a Főtár kiíratás kész képernyő az elsődleges partíció konzolján, akkor nyomja le az Enter billentyűt, és válassza a 6. menüpontot (Összes partíció kiíratása). A rendszer főtár kiíratást kezdeményez minden aktív partíción, és a kiíratásokat minden partícióhoz a lemezre kell másolni.

## **Kapcsolódó fogalmak**

"Főtár kiíratások végrehajtása logikai partíciókkal rendelkező [szervereken"](#page-138-0) oldalszám: 133 Bizonyos hibák esetén elképzelhető, hogy a szerver főtárkiírást készít. A főtárkiíratás a szerver memóriájának tartalmát a lemezre másolja. Ez a problémaelemzés fontos eszköze. A logikai partíciókkal rendelkező szervereken kétféle hiba okozhat főtár kiíratást: szerverhiba vagy másodlagos partíció hiba.

Főtárkiíratás végrehajtása

## **Kapcsolódó feladatok**

Vezérlőpanel funkciók elérése

## **Kapcsolódó tájékoztatás**

Kézi főtárkiíratás végrehajtása

## **Távoli szerviz használata logikai partícióknál:**

A távoli szerviz a szerviz képviselő egyik eszköze, hogy egy modemen keresztül elérje a szervert.

# **Csak akkor használja ezt az eljárást, ha erre a szerviz szolgáltató utasítja**

A távoli szervizt használó logikai partíciónak rendelkeznie kell elektronikus ügyfélszolgálati kommunikációs I/O processzorral és modemmel. Az IOP-t a partíció ECS erőforrásának kell megjelölni.

Ha a kommunikációs IOP egy megosztott buszon van, és más partíció is használja azt, akkor kapcsolja át az IOP-t arra a partícióra, amelynek a modemet használnia kell. Ha ez az IOP a Műveleti konzolhoz is csatlakozik, akkor elképzelhető, hogy az IOP addig nem lesz elérhető, amíg vissza nem kapcsolja az eredeti partícióra.

**FIGYELEM:** Használaton kívül a távoli szerviz engedélyezetten hagyása komoly biztonsági kockázatot jelent. Ez lehetővé teszi, hogy valaki az adminisztrátor tudta nélkül hozzáférjen az iSeries szerverhez. Ne felejtse el kikapcsolni, ha a szerviz képviselő befejezte a munkát a távoli szervizzel.

Ha a távoli szervizt logikai partíciókkal kívánja használni, akkor a teendőket a távoli vezérlőpanelen kell elvégezni. A **66-os funkció** aktiválja, a **65-ös funkció** kikapcsolja a szolgáltatást. Biztonsági kockázattal jár ha elfelejti kikapcsolni a szolgáltatást.

## **Kapcsolódó feladatok**

Vezérlőpanel funkciók elérése

## **Logikai partíciókkal rendelkező tartomány ki- és bekapcsolása:**

A tartományokat ki- és bekapcsolhatja, ha egy lemezegység I/O processzora (IOP) meghibásodik.

# **Csak akkor használja ezt az eljárást, ha erre a szerviz szolgáltató utasítja**

Ha egy lemezegység IOP meghibásodik, akkor az IOP lemezegységei használhatatlanná válhatnak, vagy a szerver lefagyhat. A tartomány olyan hardver erőforrás csoport, amelyet a rendszer egymáshoz kapcsolódónak definiál.

Ha a szerviz szolgáltató utasítja, akkor állítsa le a tartományt, és a szerver leállítja a hibás lemezegység IOP-t. A logikai partíció vagy a teljes szerver újraindítása nélkül kicserélheti a hibás lemezegységeket.

A tartományokat a távoli vezérlőpanellel kapcsolhatja ki. A szerviz képviselő utasítási alapján a **68. funkcióval** kapcsolja ki a tartományt, majd a **69. funkcióval** kapcsolja be.

### **Kapcsolódó feladatok**

Vezérlőpanel funkciók elérése

## **Logikai partíciókkal rendelkező lemezegység IOP alaphelyzetbe állítása:**

Ezzel a funkcióval kezdeményezheti az I/O processzor (IOP) kiíratást és az IOP alaphelyzetbe állítást vagy az IOP újratöltést.

## **Csak akkor használja ezt az eljárást, ha erre a szerviz szolgáltató utasítja**

A funkció akkor lesz elérhető, ha bizonyos lemezegység SRC-k jelennek meg, és a társított IOP támogatja az alaphelyzetbe állítási vagy az újratöltési funkciót.

**FIGYELEM:** A funkció helytelen használata adatvesztéshez vezethet. Olyan hibákat is okozhat, amelyeket helytelenül drága hardverhibaként fog diagnosztizálni.

A lemezegység IOP alaphelyzetbe állításához a távoli vezérlőpanelt kell használnia. A **67. funkció** alaphelyzetbe állítja/újratölti a lemezegység IOP-t.

## **Kapcsolódó feladatok**

Vezérlőpanel funkciók elérése

# **eServer i5 particionálása**

Ez a témakör írja le az eServer hardverkezelő konzollal végzett particionálás megtervezését i5/OS logikai partíciók esetén.

Az eServer iSeries 5xx-es modellekre AIX, Linux és i5/OS is telepíthető. Az ilyen operációs rendszereket futtató iSeries szerver új alkalmazásokat ölel fel nagyobb megbízhatósággal.

Ha eServer i5 modell particionálását tervezi, akkor a szükséges információkat az IBM Systems hardver információs központ logikai partíciók című témakörében találja.

# **Logikai partíciókhoz kapcsolódó információk**

A kapcsolódó információk témakör sorolja fel a logikai partíciókhoz kapcsolódó webhelyeket és IBM Redbook kiadványokat.

## **IBM Redbook kiadványok**

Az alábbi PDF fájlok megtekintésére vagy nyomtatására van még lehetőség:

• Slicing the AS/400 with Logical [Partitioning:](http://publib-b.boulder.ibm.com/abstracts/sg245439.html?Open) A How to Guide

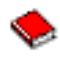

(megközelítőleg 2,7 MB)

• LPAR [Configuration](http://publib-b.boulder.ibm.com/abstracts/sg246251.html?Open) and Management Working with iSeries Logical Partitions

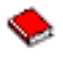

(megközelítőleg 7,2 MB)

v Linux on the IBM iSeries Server: An [Implementation](http://publib-b.boulder.ibm.com/Redbooks.nsf/RedbookAbstracts/sg246388.html?Open) Guide

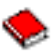

(megközelítőleg 4,6 MB)

# **Webhelyek**

- Logikai [partíciók](http://www.ibm.com/eserver/iseries/lpar)
- iSeries [szervereken](http://www.ibm.com/eservers/iseries/linux) futó Linux

# **Egyéb információk**

- v Linux futtatása vendégpartíción
- v Rendszermentés és helyreállítás
- Igény szerinti kapacitás
- v i5/OS kiadás és kapcsolódó szoftver telepítése

# **PDF fájlok mentése**

A PDF fájl mentése a munkaállomáson megjelenítés vagy nyomtatás céljából:

- 1. Kattintson a jobb egérgombbal a PDF fájlra a böngészőjében (kattintás a jobb oldali egérgombbal a fenti hivatkozásra).
- 2. Válassza az előugró menünek a PDF helyi mentésére vonatkozó menüpontját. |
	- 3. Válassza ki azt a könyvtárat, ahová menteni kívánja a PDF fájlt.
	- 4. Kattintson a **Mentés** gombra.

# **Adobe Reader letöltése**

- A PDF fájlok megjelenítéséhez és nyomtatásához szükség van az Adobe Reader programra. Ingyenes példányát |
- letöltheti az Adobe [honlapjáról](http://www.adobe.com/products/acrobat/readstep.html) (www.adobe.com/products/acrobat/readstep.html) |

# **Programra vonatkozó licenc- és jogi nyilatkozat**

Az IBM nem kizárólagos szerzői jogi engedélyt ad az összes programozási kódpélda használatához, amelyekből létrehozhat hasonló funkciójú, saját igényeihez alakított változatokat.

Az IBM, A PROGRAMFEJLESZTŐK ÉS A FORGALMAZÓK AZ ÉRVÉNYES JOGSZABÁLYOK ÁLTAL |

- MEGENGEDETT LEGNAGYOBB MÉRTÉKBEN ELHÁRÍTANAK MINDEN KIFEJEZETT VAGY |
- VÉLELMEZETT GARANCIÁT VAGY FELTÉTELT, IDEÉRTVE, DE EZZEL EGYEBEKET NEM KIZÁRVA A |
- FORGALMAZHATÓSÁGRA, HASZNÁLHATÓSÁGRA, EGY ADOTT CÉLRA VALÓ ALKALMASSÁGRA |
- VONATKOZÓ VÉLELMEZETT GARANCIÁKAT ÉS FELTÉTELEKET, FÜGGŐEN A PROGRAMTÓL, |
- ILLETVE A TECHNIKAI TÁMOGATÁSTÓL, AMENNYIBEN ILYEN LÉTEZIK. |

Az IBM, ANNAK PROGRAMFEJLESZTŐI VAGY SZÁLLÍTÓI SEMMILYEN KÖRÜLMÉNYEK KÖZÖTT NEM | FELELŐSEK A KÖVETKEZŐKÉRT, MÉG AKKOR SEM, HA TUDOMÁSUK VOLT EZEK | BEKÖVETKEZÉSÉNEK LEHETŐSÉGÉRŐL: |

1. ADATOK SÉRÜLÉSE VAGY ELVESZTÉSE, |

|

2. KÖZVETLEN, KÜLÖNLEGES, JÁRULÉKOS, KÖZVETETT VAGY BÁRMILYEN KÖVETKEZMÉNYES GAZDASÁGI KÁROK, ILLETVE  $\blacksquare$ 

- 3. NYERESÉG, ÜZLETMENET, BEVÉTEL, VEVŐKÖZÖNSÉG VAGY VÁRT MEGTAKARÍTÁSOK | CSÖKKENÉSE. |
- EGYES JOGRENDSZEREK NEM ENGEDÉLYEZIK A KÖZVETLEN, A JÁRULÉKOS VAGY A |
- KÖVETKEZMÉNYES KÁROK KIZÁRÁSÁT VAGY KORLÁTOZÁSÁT, ILYENKOR AZ ÉRINTETT |
- FELHASZNÁLÓRA A FENTI KORLÁTOZÁSOK VAGY KIZÁRÁSOK NÉMELYIKE NEM VONATKOZIK. |
# **Nyilatkozatok**

Ezek az információk az Egyesült Államokban forgalmazott termékekre és szolgáltatásokra vonatkoznak.

Elképzelhető, hogy a dokumentumban szereplő termékeket, szolgáltatásokat vagy lehetőségeket az IBM más országokban nem forgalmazza. Az adott országokban rendelkezésre álló termékekről és szolgáltatásokról a helyi IBM képviseletek szolgálnak felvilágosítással. Az IBM termékekre, programokra vagy szolgáltatásokra vonatkozó hivatkozások sem állítani, sem sugallni nem kívánják, hogy az adott helyzetben csak az IBM termékeit, programjait vagy szolgáltatásait lehet alkalmazni. Minden olyan működésében azonos termék, program vagy szolgáltatás alkalmazható, amely nem sérti az IBM szellemi tulajdonjogát. A nem IBM termékek, programok és szolgáltatások működésének megítélése és ellenőrzése természetesen a felhasználó felelőssége.

A dokumentum tartalmával kapcsolatban az IBM-nek bejegyzett vagy bejegyzés alatt álló szabadalmai lehetnek. Ezen dokumentum nem ad semmiféle licencet ezen szabadalmakhoz. A licenckérelmeket írásban a következő címre küldheti:

IBM Director of Licensing IBM Corporation North Castle Drive Armonk, NY 10504-1785 U.S.A.

Ha duplabyte-os (DBCS) információkkal kapcsolatban van szüksége licencre, akkor lépjen kapcsolatba saját országában az IBM szellemi tulajdon osztályával, vagy írjon a következő címre:

IBM World Trade Asia Corporation Licensing 2-31 Roppongi 3-chome, Minato-ku Tokyo 106-0032, Japan

**A következő bekezdés nem vonatkozik az Egyesült Királyságra, valamint azokra az országokra, amelyeknek jogi szabályozása ellentétes a bekezdés tartalmával:** AZ INTERNATIONAL BUSINESS MACHINES CORPORATION JELEN KIADVÁNYT "JELENLEGI FORMÁJÁBAN", BÁRMIFÉLE KIFEJEZETT VAGY VÉLELMEZETT GARANCIA NÉLKÜL ADJA KÖZRE, IDEÉRTVE, DE NEM KIZÁRÓLAG A JOGSÉRTÉS KIZÁRÁSÁRA, A KERESKEDELMI ÉRTÉKESÍTHETŐSÉGRE ÉS BIZONYOS CÉLRA VALÓ ALKALMASSÁGRA VONATKOZÓ VÉLELMEZETT GARANCIÁT. Bizonyos államok nem engedélyezik egyes tranzakciók kifejezett vagy vélelmezett garanciáinak kizárását, így elképzelhető, hogy az előző bekezdés Önre nem vonatkozik.

Jelen dokumentum tartalmazhat technikai, illetve szerkesztési hibákat. Az itt található információk bizonyos időnként módosításra kerülnek; a módosításokat a kiadvány új kiadásai tartalmazzák. Az IBM mindennemű értesítés nélkül fejlesztheti és/vagy módosíthatja a kiadványban tárgyalt termékeket és/vagy programokat.

A kiadványban a nem IBM webhelyek megjelenése csak kényelmi célokat szolgál, és semmilyen módon nem jelenti ezen webhelyek előnyben részesítését másokhoz képest. Az ilyen webhelyeken található anyagok nem képezik az adott IBM termék dokumentációjának részét, így ezek használata csak saját felelősségre történhet.

Az IBM belátása szerint bármilyen formában felhasználhatja és továbbadhatja a felhasználóktól származó információkat anélkül, hogy a felhasználó felé ebből bármilyen kötelezettsége származna.

A programlicenc azon birtokosainak, akik információkat kívánnak szerezni a programról (i) a függetlenül létrehozott programok vagy más programok (beleértve ezt a programot is) közti információcseréhez, illetve (ii) a kicserélt információk kölcsönös használatához, fel kell venniük a kapcsolatot az alábbi címmel:

IBM Corporation Software Interoperability Coordinator, Department YBWA 3605 Highway 52 N Rochester, MN 55901 U.S.A.

Az ilyen információk bizonyos feltételek és kikötések mellett állnak rendelkezésre, ideértve azokat az eseteket is, amikor ez díjfizetéssel jár.

A dokumentumban tárgyalt licencprogramokat és a hozzájuk tartozó licenc anyagokat az IBM az IBM Vásárlói |

megállapodás, az IBM Nemzetközi programlicenc szerződés, az IBM Gépi kódra vonatkozó licencszerződés vagy a | felek azonos tartalmú megállapodása alapján biztosítja. |

A dokumentumban található teljesítményadatok ellenőrzött környezetben kerültek meghatározásra. Ennek következtében a más működési körülmények között kapott adatok jelentősen különbözhetnek a dokumentumban megadottaktól. Egyes mérések fejlesztői szintű rendszereken kerültek végrehajtásra, így nincs garancia arra, hogy ezek a mérések azonosak az általánosan hozzáférhető rendszerek esetében is. Továbbá bizonyos mérések következtetés útján kerültek becslésre. A tényleges értékek eltérhetnek. A dokumentum felhasználóinak ellenőrizni kell az adatok alkalmazhatóságát az adott környezetben.

A nem IBM termékekre vonatkozó információkat az IBM a termékek szállítóitól, az általuk közzétett bejelentésekből, illetve egyéb nyilvánosan elérhető forrásokból szerezte be. Az IBM nem tesztelte ezeket a termékeket, így a nem IBM termékek esetében nem tudja megerősíteni a teljesítményre és kompatibilitásra vonatkozó, valamint az egyéb állítások pontosságát. A nem IBM termékekkel kapcsolatos kérdéseivel forduljon az adott termék szállítóihoz.

Az IBM jövőbeli tevékenységére vagy szándékaira vonatkozó állításokat az IBM mindennemű értesítés nélkül módosíthatja, azok csak célokat jelentenek.

A közzétett árak az IBM által javasolt aktuális kiskereskedelmi árak, amelyek előzetes bejelentés nélkül bármikor változhatnak. Az egyes forgalmazók árai eltérhetnek ezektől.

A leírtak csak tervezési célokat szolgálnak. Az információk a tárgyalt termékek elérhetővé válása előtt megváltozhatnak.

Az információk között példaként napi üzleti tevékenységekhez kapcsolódó jelentések és adatok lehetnek. A valóságot a lehető legjobban megközelítő illusztráláshoz a példákban egyének, vállalatok, márkák és termékek nevei szerepelnek. Minden ilyen név a képzelet szüleménye, és valódi üzleti vállalkozások neveivel és címeivel való bármilyen hasonlóságuk teljes egészében a véletlen műve.

#### Szerzői jogi licenc:

A kiadvány forrásnyelvi alkalmazásokat tartalmaz, amelyek a programozási technikák bemutatására szolgálnak a különböző működési környezetekben. A példaprogramokat tetszőleges formában, az IBM-nek való díjfizetés nélkül másolhatja, módosíthatja és terjesztheti fejlesztési, használati, marketing célból, illetve olyan alkalmazási programok terjesztése céljából, amelyek megfelelnek azon operációs rendszer alkalmazásprogram illesztőjének, ahol a példaprogramot írta. Ezek a példák nem kerültek minden körülmények között tesztelésre. Az IBM így nem tudja garantálni a megbízhatóságukat, szervizelhetőségüket, de még a programok funkcióit sem.

Jelen példaprogramok minden másolatának, leszármazottjának vagy kódrészletének tartalmaznia kell a következő szerzői jogi megjegyzést:

© (cégnév) (évszám). A kód bizonyos részei az IBM Corp. példaprogramjaiból származnak. © Copyright IBM Corp. (évszám vagy évszámok). Minden jog fenntartva.

Ha az információkat elektronikus formában tekinti meg, akkor elképzelhető, hogy a fotók és a színes ábrák nem jelennek meg.

### **Programozási felületre vonatkozó információk**

Jelen Logikai partíciók című kiadvány olyan programozási felületeket dokumentál, amelyek segítségével a felhasználók az IBM i5/OS szolgáltatásait kihasználó programokat írhatnak.

## **Védjegyek**

A következő kifejezések az International Business Machines Corporation védjegyei az Egyesült Államokban és/vagy más országokban:

- AIX |
- AS/400 |
- AS/400e |
- DB2 |
- eServer |
- i5/OS |
- IBM |
- iSeries |
- Lotus |
- OS/400 |
- Redbooks |

Az Intel, az Intel Inside (logók), az MMX, és a Pentium az Intel Corporation védjegyei az Egyesült Államokban | és/vagy más országokban. |

A Microsoft, a Windows, a Windows NT és a Windows logó a Microsoft Corporation védjegye az Egyesült Államokban és/vagy más országokban.

A Java, valamint minden Java alapú kifejezés a Sun Microsystems, Inc. védjegye az Egyesült Államokban és/vagy más országokban.

A Linux Linus Torvalds védjegye az Egyesült Államokban és/vagy más országokban. |

A UNIX a The Open Group bejegyzett védjegye az Egyesült Államokban és/vagy más országokban.

Más cégek, termékek és szolgáltatások nevei mások védjegyei vagy szolgáltatás védjegyei lehetnek.

#### **Feltételek**

A kiadványok használata az alábbi feltételek és kikötések alapján lehetséges.

**Személyes használat:** A kiadványok másolhatók személyes, nem kereskedelmi célú használatra, de valamennyi tulajdonosi feljegyzést meg kell tartani. Az IBM kifejezett engedélye nélkül nem szabad a kiadványokat vagy azok részeit terjeszteni, megjeleníteni, illetve belőlük származó munkát készíteni.

**Kereskedelmi használat:** A kiadványok másolhatók, terjeszthetők és megjeleníthetők, de kizárólag a vállalaton belül, és csak az összes tulajdonosi feljegyzés megtartásával. Az IBM kifejezett hozzájárulása nélkül nem készíthetők olyan munkák, amelyek a kiadványokból származnak, továbbá nem másolhatók, nem terjeszthetők és nem jeleníthetők meg, még részben sem, a vállalaton kívül.

A jelen engedélyben foglalt, kifejezetten megadott hozzájáruláson túlmenően a kiadványokra, illetve a bennük található információkra, adatokra, szoftverekre vagy egyéb szellemi tulajdonra semmilyen más kifejezett vagy vélelmezett engedély nem vonatkozik.

Az IBM fenntartja magának a jogot, hogy jelen engedélyeket saját belátása szerint bármikor visszavonja, ha úgy ítéli meg, hogy a kiadványokat az IBM érdekeit sértő módon használják fel, vagy a fenti útmutatásokat nem megfelelően követik.

Jelen információk kizárólag valamennyi vonatkozó törvény és előírás betartásával tölthetők le, exportálhatók és reexportálhatók, beleértve az Egyesült Államok exportra vonatkozó törvényeit és előírásait is.

AZ IBM A KIADVÁNYOK TARTALMÁRA VONATKOZÓAN SEMMIFÉLE GARANCIÁT NEM NYÚJT. A KIADVÁNYOK ″ÖNMAGUKBAN″, BÁRMIFÉLE KIFEJEZETT VAGY VÉLELMEZETT GARANCIA VÁLLALÁSA NÉLKÜL KERÜLNEK KÖZREADÁSRA, IDEÉRTVE, DE NEM KIZÁRÓLAG A KERESKEDELMI ÉRTÉKESÍTHETŐSÉGRE, A SZABÁLYOSSÁGRA ÉS AZ ADOTT CÉLRA VALÓ ALKALMASSÁGRA VONATKOZÓ VÉLELMEZETT GARANCIÁKAT IS.

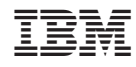

Nyomtatva Dániában